# Cerify Automated Video Content Verification System User Manual

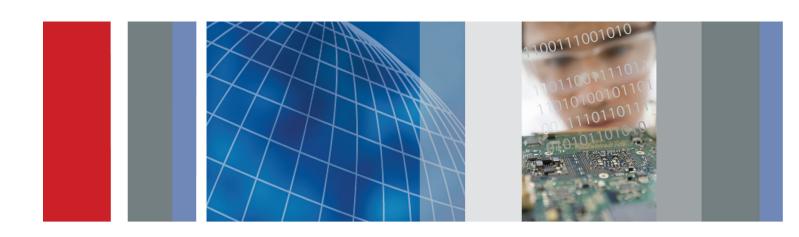

**Cerify Automated Video Content Verification System User Manual** 

Copyright © Tektronix. All rights reserved. Licensed software products are owned by Tektronix or its subsidiaries or suppliers, and are protected by national copyright laws and international treaty provisions.

Tektronix products are covered by U.S. and foreign patents, issued and pending. Information in this publication supersedes that in all previously published material. Specifications and price change privileges reserved.

TEKTRONIX and TEK are registered trademarks of Tektronix, Inc.

Cerify is trademark of Tektronix, Inc.

This document supports software version 7.8 and above.

#### **Cerify Technical Support**

To obtain technical support for your Cerify system, send an e-mail to the following address: <a href="mailto:cerify-support@tek.com">cerify-support@tek.com</a>.

#### **Contacting Tektronix**

Tektronix, Inc. 14150 SW Karl Braun Drive P.O. Box 500 Beaverton, OR 97077 USA

For product information, sales, service, and technical support:

- In North America, call 1-800-833-9200.
- Worldwide, visit <u>www.tektronix.com</u> to find contacts in your area.

#### Warranty

Tektronix warrants that the media on which this software product is furnished and the encoding of the programs on the media will be free from defects in materials and workmanship for a period of three (3) months from the date of shipment. If any such medium or encoding proves defective during the warranty period, Tektronix will provide a replacement in exchange for the defective medium. Except as to the media on which this software product is furnished, this software product is provided "as is" without warranty of any kind, either express or implied. Tektronix does not warrant that the functions contained in this software product will meet Customer's requirements or that the operation of the programs will be uninterrupted or error-free.

In order to obtain service under this warranty, Customer must notify Tektronix of the defect before the expiration of the warranty period. If Tektronix is unable to provide a replacement that is free from defects in materials and workmanship within a reasonable time thereafter, Customer may terminate the license for this software product and return this software product and any associated materials for credit or refund.

THIS WARRANTY IS GIVEN BY TEKTRONIX WITH RESPECT TO THE PRODUCT IN LIEU OF ANY OTHER WARRANTIES, EXPRESS OR IMPLIED. TEKTRONIX AND ITS VENDORS DISCLAIM ANY IMPLIED WARRANTIES OF MERCHANTABILITY OR FITNESS FOR A PARTICULAR PURPOSE. TEKTRONIX' RESPONSIBILITY TO REPLACE DEFECTIVE MEDIA OR REFUND CUSTOMER'S PAYMENT IS THE SOLE AND EXCLUSIVE REMEDY PROVIDED TO THE CUSTOMER FOR BREACH OF THIS WARRANTY. TEKTRONIX AND ITS VENDORS WILL NOT BE LIABLE FOR ANY INDIRECT, SPECIAL, INCIDENTAL, OR CONSEQUENTIAL DAMAGES IRRESPECTIVE OF WHETHER TEKTRONIX OR THE VENDOR HAS ADVANCE NOTICE OF THE POSSIBILITY OF SUCH DAMAGES.

## **Table of Contents**

| ACK | Acknowledgements                 |     |
|-----|----------------------------------|-----|
|     |                                  |     |
| Pre | face                             |     |
|     | Preface                          | 3   |
|     | Contents of this Manual          | 3   |
|     | Related Documentation            | 3   |
| Get | ting Started                     |     |
|     | Product Description              | 4   |
|     | System Components                | 4   |
|     | System Installation              |     |
|     | Prerequisites                    | 13  |
|     | Software Installation.           | 16  |
|     | Software Uninstallation          | 26  |
|     | Software Reinstallation          | 26  |
|     | Software Upgrade                 | 2   |
|     | Network Settings                 | 28  |
|     | Accessing the Application        | 29  |
|     | Starting the Application         | 29  |
|     | Cerify Windows Service           | 30  |
|     | Starting a Cluster               | 30  |
|     | Accessing the Web User Interface | 3   |
| One | erating Basics                   |     |
| Opt |                                  | 3.5 |
|     | Concepts                         | 3.  |
|     | Users                            |     |
|     | MediaLocations                   |     |
|     | MediaSets                        | 36  |
|     | Templates                        | 36  |
|     | Profiles                         |     |
|     | DPP Profiles                     | 3′  |
|     | Jobs                             | 38  |
|     | Alerts                           | 38  |
|     | Reports                          | 38  |
|     | Archiving                        | 39  |
|     | Clustering                       | 39  |
|     | Growing File Support             | 39  |

| Audio Loudness Correction                 |
|-------------------------------------------|
| ınctional Overview                        |
| System Tray Icon                          |
| Web User Interface                        |
| Error Handling                            |
| itorials                                  |
| Work Flow                                 |
| Before You Begin                          |
| Creating a MediaLocation                  |
| Creating a MediaSet                       |
| Creating a Template                       |
| Creating a Profile                        |
| Creating a Job                            |
| Inspecting Job Results.                   |
| Generating a Report                       |
| Archiving                                 |
| Exporting Templates.                      |
| Importing Templates.                      |
|                                           |
| ice                                       |
| troduction                                |
| bs                                        |
| Jobs Monitor                              |
| New Job.                                  |
| New Single File Job                       |
| Modifying Jobs                            |
| Job Details                               |
| Processing Result                         |
| Alert Levels                              |
| Alert Details                             |
| Start and End Positions of Quality Alerts |
| Frame View.                               |
| Media Processing Limitations              |
| ofiles                                    |
| Profile Details                           |
| Edit Profile                              |
| New Profile                               |
| emplates                                  |
| Template Details                          |
| Tempure Demits                            |
| Edit Template                             |
| Edit Template  New Template               |
| r                                         |

| Exporting Templates.                                          |           |
|---------------------------------------------------------------|-----------|
| Importing Templates                                           | . <b></b> |
| Container Templates                                           |           |
| Checks Common to All Container Layers                         |           |
| Container Checks Specific to Microsoft Smooth Streaming (MSS) |           |
| Container Checks Specific to MPEG-2 Transport Stream Standard |           |
| Container Checks Specific to MPEG-2 Program Stream Standard   |           |
| Container Checks Specific to SMPTE 377M / MXF Standard        |           |
| Container Checks Specific to LXF Standard                     |           |
| Container Checks Specific to QuickTime Standard               |           |
| Container Checks Specific to AVID AMT Standard                |           |
| Video Templates                                               |           |
| Common Video Configuration Checks                             |           |
| Video Quality                                                 |           |
| Video Checks Specific to MPEG-4 Standard                      |           |
| Video Checks Specific to MPEG-2 Standard                      |           |
| Video Checks Specific to VC-1 Standard                        |           |
| Video Checks Specific to H.264/AVC Standard                   |           |
| Video Checks Specific to the DV50/100/DVCPro Standard         |           |
| Video Checks Specific to the ProRes Standard                  |           |
| Video Checks Specific to Generic QuickTime Video              |           |
| Video Checks Specific to JPEG 2000                            |           |
| Video Checks Specific to Raw Video                            |           |
| Audio Templates                                               |           |
| Common Audio Configuration Checks                             |           |
| Audio Quality Checks                                          |           |
| Audio Checks Specific to MPEG1 and MPEG-2 Audio Standards     |           |
| Audio Checks Specific to Dolby-E Audio Standard               |           |
| Audio Checks Specific to AC-3 Audio Standard                  |           |
| Audio Checks Specific to AAC / HE-AAC Audio Standard          |           |
| Audio Checks Specific to PCM Audio Standard                   |           |
| Audio Checks Specific to DV Audio Standard                    |           |
| Audio Checks Specific to Cross Track Audio                    |           |
| Action Templates                                              |           |
| MediaSets                                                     |           |
| New MediaSet.                                                 |           |
| Edit MediaSet                                                 |           |
| Configure DropBox                                             |           |
| DropBox Filters                                               |           |
| Reports                                                       |           |
| Options                                                       |           |
| Change Password                                               |           |

|    | Records per Page.                                                                                                    |
|----|----------------------------------------------------------------------------------------------------|
|    | Jobs View                                                                                                    |
| Ad | min                                                                                                    |
|    | User Management                                                                                                    |
|    | Modify User                                                                                                    |
|    | New User                                                                                                    |
|    | Delete User                                                                                                    |
|    | MediaLocation Management                                                                                                    |
|    | Mail Settings                                                                                                    |
|    | Processing Settings                                                                                                    |
|    | Database Management                                                                                                    |
|    | Schedule Results Deletion                                                                                                    |
|    | Report File Settings.                                                                                                    |
|    | Custom Logo Settings                                                                                                    |
|    | Stream Information                                                                                                    |
|    | VLC playback                                                                                                    |
|    | Application Log                                                                                                    |
|    | Media Test Units Page                                                                                                    |
| Не | lp                                                                                                    |
|    | Accessing the Online Help.                                                                                                    |
|    | Using the Online Help.                                                                                                    |
|    | ices pendix A: Alerts                                                                                                    |
|    | List of Alerts                                                                                                    |
| Ap | pendix B: Supported Compression Standards                                                                                                    |
|    | Supported Video Compression Standards                                                                                                    |
|    | Supported Audio Compression Standards                                                                                                    |
|    | **                                                                                                    |
|    | File Types and Container Formats                                                                                                    |
|    | File Types and Container Formats                                                                                                    |
|    | File Types and Container Formats                                                                                                    |
| Ap | File Types and Container Formats Supported Wrapper and Codec Combinations Standards References pendix C: Software Maintenance                                                                                                    |
| Ap | File Types and Container Formats Supported Wrapper and Codec Combinations Standards References pendix C: Software Maintenance Configuring the Cerify Application                                                                                                    |
| Ap | File Types and Container Formats Supported Wrapper and Codec Combinations Standards References pendix C: Software Maintenance Configuring the Cerify Application Reinitializing the Cerify Application                                                                                                    |
| Ap | File Types and Container Formats Supported Wrapper and Codec Combinations Standards References pendix C: Software Maintenance Configuring the Cerify Application Reinitializing the Cerify Application                                                                                                    |
| Ap | File Types and Container Formats Supported Wrapper and Codec Combinations Standards References pendix C: Software Maintenance Configuring the Cerify Application                                                                                                    |
| Ap | File Types and Container Formats Supported Wrapper and Codec Combinations Standards References pendix C: Software Maintenance Configuring the Cerify Application Reinitializing the Cerify Application Database Backup/Restore Utility                                                                                                    |
| Ap | File Types and Container Formats Supported Wrapper and Codec Combinations Standards References pendix C: Software Maintenance Configuring the Cerify Application Reinitializing the Cerify Application Database Backup/Restore Utility Capturing Cerify Status Information Using the Support Monitor Script                                                       |
| •  | File Types and Container Formats Supported Wrapper and Codec Combinations Standards References pendix C: Software Maintenance Configuring the Cerify Application Reinitializing the Cerify Application Database Backup/Restore Utility Capturing Cerify Status Information Using the Support Monitor Script Upgrading Dongle Options                              |
| •  | File Types and Container Formats Supported Wrapper and Codec Combinations Standards References pendix C: Software Maintenance. Configuring the Cerify Application Reinitializing the Cerify Application Database Backup/Restore Utility Capturing Cerify Status Information Using the Support Monitor Script Upgrading Dongle Options Using NFS Client on Windows |

| Number of Channels                                        | 285 |
|-----------------------------------------------------------|-----|
| Modes of Operation                                        | 286 |
| Configuring Your Cerify Installation for Best Performance | 290 |
| Commercial Off-the-Shelf Recommendations                  | 294 |
| Glossary Glossary Terms                                   | 295 |

## Index

Acknowledgements Acknowledgements

## **Acknowledgements**

**Apache.** This product uses software developed by the Apache Software Foundation, <a href="http://www.apache.org/">http://www.apache.org/</a>. This includes the following software: Andariel, Ant, Apache Commons, Axis, Castor, Log4j, Struts, Spring and Xerces.

**Apple.** This product uses parts of the Darwin Streaming Server source code covered by the Apple Public Source License. For copies of this license and modifications made to the source code please refer to the software license notices and source code provided with Cerify.

Apple and QuickTime are trademarks of Apple Inc., registered in the United States and other countries. <a href="http://www.apple.com/">http://www.apple.com/</a>

**Dolby**. Manufactured under license from Dolby Laboratories. This product uses software developed by Dolby Laboratories. <a href="http://www.dolby.com/">http://www.dolby.com/</a>

Dolby Decoder: "Dolby", "Pro Logic", and the double-D symbol are trademarks of Dolby Laboratories. Confidential unpublished works. © 1992-1999 Dolby Laboratories. All rights reserved.

Dolby E Professional (Decoder): © 1998-2008 Dolby Laboratories. All rights reserved.

Dolby Professional Loudness Metering and Correction (Object Code): © 2003-2012 Dolby Laboratories. All rights reserved.

**DynamicReports libraries.** This product uses DynamicReports libraries for creating PDF reports. dynamicreports.sourceforge.net/index.html

**Expat.** This product uses the Expat XML Parser. http://expat.sourceforge.net/

**FFmpeg.** This product uses software developed by the FFmpeg project, ffmpeg.mplayerhq.hu. Specifically, support for DV is provided by some components of the libavcodec and libavutil libraries.

**HardingFPA OEM Interface library.** This product uses HardingFPA OEM Interface library for PSE analysis developed by and used under license from Cambridge Research Systems. <a href="http://www.crsltd.com/">http://www.crsltd.com/</a>

**HTMLUNIT.** This product includes software developed by Gargoyle Software Inc. http://www.GargoyleSoftware.com/

**Java** This product uses Java<sup>™</sup> technology. The TM and technology are explicitly required by Sun. http://www.sun.com/policies/trademarks

**JBoss.** Modifications have been made to the source code of the JBoss application server. This source code is available on request. http://www.jboss.org/developer

JCIFS. This product uses the Java CIFS Client Library, jcifs.samba.org. http://jcifs.samba.org/

JDIC This product uses the JDIC Java integration components. https://jdic.dev.java.net/

**JPEG.** This product uses free JPEG software from the Independent JPEG Group.

**JUnit.** This product uses the JUnit regression testing framework, www.junit.org.

**MXF.** This product uses MXF software developed by and used under license from OPENCUBE Technologies SAS, <a href="http://www.mxftk.com/">http://www.mxftk.com/</a>.

Acknowledgements Acknowledgements

**MainConcept decoder libraries.** This product uses MainConcept decoder libraries for decoding AVC, MPEG-2, VC-3/DNxHD, and JPEG 2000. These libraries are used under license from MainConcept. http://www.mainconcept.com/

**MySQL.** This product is powered by the MySQL database. MySQL is written and distributed under the GNU General Public License which means the source code is freely distributed and available to the general public.

**Neko.** This product includes software developed by Andy Clark.

**OpenCV.** This product uses OpenCV (Open Source Computer Vision Library), http://opencv.org/.

**Rhino.** This product uses the Rhino implementation of JavaScript, <a href="http://www.mozilla.org/rhino/">http://www.mozilla.org/rhino/</a>.

**Saxon.** This product uses Saxon XSLT processor, saxon.sourceforge.net.

**Windows Media.** This product is protected by certain intellectual property rights of Microsoft. Use or distribution of such technology outside of this product is prohibited without a license from Microsoft.

**WinDump.** This product uses the WinDUMP network diagnostic utilities. http://www.winpcap.org/windump

WinPcap. This product uses the WinPcap packet capture libraries. http://www.winpcap.org/

**7-Zip.** This product uses the 7-ZIP file archiver. http://www.7-zip.org/

Preface Preface

### **Preface**

Cerify is an automated system for testing compressed digital media before transmission or use. Through a Web-based interface, users can create Jobs, which will perform a sequence of checks on a set of media files, and view the results.

#### Contents of this Manual

This manual describes the system in detail, provides procedures for using the system, and includes full reference documentation.

- Getting Started describes the system capabilities, configuration, and first time operation.
- Operating Basics provides a functional overview, basic concepts, and tutorials for using the system.
- Reference provides detailed information about each page (or window, or menu item) in the user interface.
- Appendix A: Alerts lists and defines all the stream compliance and integrity checks that can be carried out.
- Appendix B: Supported Compression Standards describes compression standards and file formats that the system recognizes.
- Appendix C: Software Maintenance details the procedure to reinitialize the Cerify application and to upgrade the license dongle options.
- Appendix D: CeriTalk provides information about an XML-based API that lets you interact with Cerify from within other applications, making it possible to integrate Cerify with other content management, broadcast automation, and workflow systems.
- Appendix E: Configuring Your Cerify Installation provides information on modes of operation, configuring your installation for best performance and commercial off-the-shelf platform recommendations.

#### **Related Documentation**

The following related documents support the product:

- Cerify Online Help
- Cerify Quick Start User Manual (Tektronix part number, 071-2680-xx)
- Cerify Release Notes (Tektronix part number, 077-0752-xx)
- Cerify Third Party Software License Notice Document (Tektronix part number, 001-1513-xx)
- Cerify Upgrades Read This First (Tektronix part number, 061-4355-xx)

Preface Preface

## **Product Description**

This is a media testing product which runs either on a single computer or on a cluster of two or more dedicated computers connected on a network running Microsoft Windows. This automated video content verification system can be used to check for correct digital encoding and against baseband quality parameters. It provides both broadcast and production operations with a fast, cost effective QC solution.

Cerify can be integrated with your existing infrastructure using the CeriTalk API to interface with asset management systems and provide a completely automated workflow. A Web based user interface allows test results to be viewed from any network connected workstation.

#### **System Components**

Cerify accesses digital media from local storage, such as a local hard drive or DVD, as well as network storage, such as a Windows file server or FTP server.

A Cerify system can be set up in three basic ways:

- The first consists of a single self-contained unit which runs all the management and testing processes of the system.
- The second consists of a networked cluster of two or more units, which enables simultaneous processing of a greater number of files. The networked cluster contains a single Supervisor and one or more Media Test Units.
- The third consists of a cluster of three or more units with high availability (HA) support. Cerify Enterprise Cluster with high availability (also referred to as an HA cluster) is a Cerify cluster enabled with support in the case of a Supervisor system failure.

#### **License Dongle**

The license dongle must be plugged into the USB port on your computer to run the application. In a clustered system, Media Test Units acquire their licenses from the Supervisor.

In the case of an HA cluster, two identical license dongles are supplied. The two dongles need to be inserted in the USB ports of the primary and secondary supervisors. Media Test Units will acquire licenses from the active primary Supervisor.

The license dongle you received should look like one of the dongles shown below.

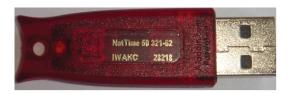

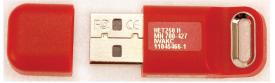

2680-026

#### License dongle

It is possible to navigate the user interface and see previous results when no dongle is installed, but it is not possible to carry out new checks of digital media files. The license dongle controls:

- The types of codecs and file formats that can be checked
- The number of channels that can be used
- For demo dongles, when the license will expire
- Server configuration (Supervisor, Secondary Supervisor or Media Test Unit, High Availability cluster or not, etc.)

**NOTE.** In a high availability (HA) cluster, if you unplug a dongle and plug in another dongle, or if the connected dongle is upgraded with a new v2c file, a restart of Cerify is necessary for the license dongle to work correctly.

When you install a new version of the Cerify software for a high availability (HA) cluster, both of the dongles connected to the primary and secondary Supervisors must be upgraded.

#### **Networking**

In a clustered configuration, network interface on all of the units, including the Supervisor, secondary Supervisor (HA cluster only) and Media Test Units, should be connected to the local area network. This connection is used to access media files, to service Web clients, and to carry cluster control traffic.

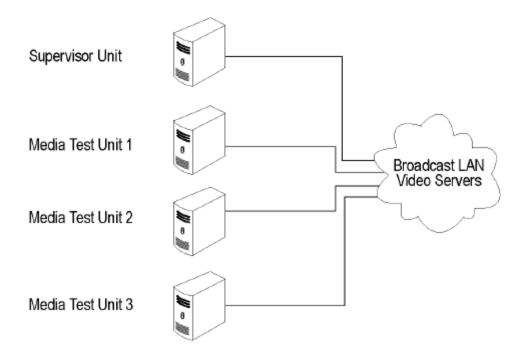

Clustering topology

#### **Software Components**

Software components include:

■ A Web-based user interface, which allows users to create and control Jobs, and to view or report the results of these Jobs. This interface is accessed over the network by using a Web browser. All you need to know is the IP address of your unit.

- Media test service, which performs media file verification according to the rules chosen by the user.
- A database, which provides robust storage of the system entities, including users, Jobs, and Job results.
- An XML-based control and reporting API known as CeriTalk. CeriTalk allows interaction with Cerify from within other applications, making it possible to integrate Cerify with other content management, broadcast automation, and workflow systems.
- A Web application server that provides access to the Web interface and runs the core services for the application.
- A license server, which controls the types of files that can be verified.
- The system tray icon and menu, which provides access to the Cerify Web-based user interface and allows the application to be started and stopped. The system tray is not available when Cerify is installed as a Windows service.

#### Cerify as a Standalone System

A standalone system is a single machine that combines the functions of a Supervisor unit and a Media Test Unit. The process that carries out the media file testing is known as the Media Test Client (MTC).

#### **Cerify Enterprise Cluster**

The Supervisor unit controls the cluster system. It hosts the database and the Web server, allowing multiple users to set up and view Jobs. It is responsible for locating the media files from the network, but delegates actual transfer and processing of these files to one or more Media Test Units. The Supervisor unit organizes and stores the resulting outputs.

Each Media Test Unit is responsible for processing the digital media files in a networked cluster. It applies the user-specified tests, and reports back the results. The Supervisor can also be configured to process the files.

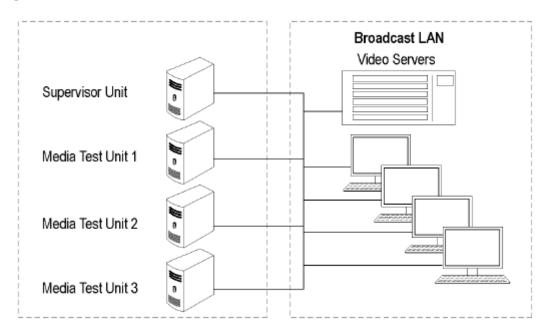

Local area networking

#### **Cerify High Availability Enterprise Cluster**

The Cerify high availability enterprise cluster (also referred to as an HA cluster) is a Cerify cluster enabled with support in the case of a Supervisor system failure. In an HA cluster, one of the member units of the cluster is configured as a backup to the Primary Supervisor and is called the Secondary Supervisor.

If Cerify on the Primary Supervisor goes down for any reason (for example, due to a machine crash), the Secondary Supervisor automatically takes over and manages the cluster. All other units (MTUs) now form a cluster with the Secondary Supervisor. Once the Primary Supervisor recovers, it will assume the role of the Secondary Supervisor and will be ready to take over when the current Supervisor goes down.

The Secondary Supervisor is a part of the HA cluster and can also process files like the Primary Supervisor and the MTUs in the cluster while performing the job of a Secondary Supervisor.

In an HA cluster, it is mandatory for the Primary Supervisor and Secondary Supervisor to have two network interface cards on the system. One will be used for the cluster function and the other for communication (Ceritalk/Web). Also, it is mandatory to use static IP addresses for all the units forming the HA cluster.

In an HA cluster, identical dongles must be connected to the Primary Supervisor and Secondary Supervisor. When starting an HA cluster, the cluster units should be started in the following order:

- 1. The Primary Supervisor should be started first with one of the two HA dongles installed. At the time the Primary Supervisor is started, the system with the Secondary Supervisor installed should be up and have the matching HA dongle installed. Otherwise, the Primary Supervisor will not start.
- **2.** The Secondary Supervisor should be started next.
- **3.** The Media Test Units should be started one by one after both the Primary Supervisor and Secondary Supervisor are started.

#### **Clustering Requirements**

- Two or more PCs with 64-bit Windows Server 2008 SE OS installed.
- Administrator privileges on all the machines on which the Cerify software will be installed.
- All of the systems with Cerify installed need to meet the minimum hardware specifications.
- All of the clustering PCs, Media Test Units, and Secondary Supervisor unit should reside on the same network as the Supervisor unit. It is recommended that each cluster unit be configured with Static IP addresses.
- All of the PCs in the cluster should be able to route to each other. The Supervisor unit and the Secondary Supervisor unit (in the case of an HA cluster) each need to be given a network name that is recognized and resolved by all of the units in the cluster.
- You should know the fully qualified name of the Supervisor unit and the Secondary Supervisor unit and provide these when the installer of the other units in the cluster asks for the names of the Supervisor and Secondary Supervisor units.
- In the case of a normal cluster (non-HA cluster), if the Supervisor or Media Test Units have more than one network interfaces, it is better to bridge all the network interfaces together. For instructions on configuring the network bridge, refer to Configuring a Network Bridge (see page 23).
- Synchronization between all the units in cluster must be maintained. For example, use an NTP server to synchronize the units in a cluster.
- All the units in the cluster should be configured to be in the same time zone.

#### **Clustering Scenarios Which may not Work**

Clusters may not work in the following scenarios:

If the Supervisor, the Secondary Supervisor (in the case of an HA cluster), and the Media Test Unit are in different subnets wherein the switch blocks the multicast or UDP traffic.

- If any of Supervisor, Secondary Supervisor, or Media Test Unit systems has Windows firewall running, the Firewall may need some additional configurations for the cluster to work. Contact your Tektronix representative for more information on how to set up this configuration.
- If a Media Test Unit or Secondary Supervisor cannot resolve Supervisor host name.
- In the case of an HA cluster, if the Supervisor can not resolve the host name of the Secondary Supervisor and vice versa.
- If the Supervisor does not have a host name or if the Supervisor has a host name with Japanese or Chinese characters.
- If a network has another system with the same host name as the Supervisor (or Secondary Supervisor) system.
- If the host name of the Supervisor (or Secondary Supervisor) changes after cluster installation.
- If the http port on the Supervisor is configured to a different port number after cluster installation. In this case, the property cerify.supervisor.httpport in the cerifysystem.properties on the Media Test Units must be changed to the new port number.
- If the http port on the Supervisor is configured differently than that of the Secondary Supervisor.
- If the IP addresses of any units in the cluster change after the installation. In this case, the property cerify.jboss.bindaddress must to be changed to the current IP address.
- In the case of a normal (non-HA) cluster, if the Supervisor has multiple network interfaces connected to the same network and if DNS/WINS are not configured properly, troubleshoot this problem by doing either of the following:
  - By adding an entry containing the Supervisor host name and the IP address used by Cerify on Supervisor in "hosts" file, which can be found in C:\WINDOWS\system32\drivers\etc in all the Media Test Units.
  - **By** bridging all the network interfaces together.
- Clusters might not work correctly if there is momentary network outage in which case the clusters have to be restarted.

## **System Installation**

This section provides details of hardware, software and user prerequisites for the system and instructions on performing the software installation.

#### **Prerequisites**

#### **Hardware Prerequisites**

Cerify is designed to be run on a variety of PC hardware. Consequently, the choice of hardware is determined by performance and throughput requirements for your installation.

This section recommends hardware configuration for some situations in which Cerify is typically used.

Cerify can be installed as either of the following two configurations on a given computer:

- Single channel. A single channel installation is one that is licensed to test a single media file at a time. Such installations are normally performed on a PC or a laptop computer and are suitable for situations where a low throughput is sufficient and performance is not critical.
- Multichannel. A typical multichannel installation of Cerify tests 4-8 media files at a time on a single unit. Due to the high throughput and performance requirements that are expected from such installations, it is recommended that server class hardware and operating systems be used in such cases.

In addition to the throughput required, the hardware requirements also depend heavily on the mode of operation that will be used. Cerify can operate in two modes:

Streaming mode

In this mode, media files are read directly from the media server hosting the file and are not copied to the local hard disk of the Cerify system. This is the default mode of operation and is also the preferred one.

Copying mode

Media files are copied to the local hard disk of the Cerify system before processing can begin. By default, Cerify will not copy files to the local hard disk, but it is possible to force Cerify to operate in this mode.

The mode of operation that applies to your Cerify installation depends on the file formats you would like to test and other work flow and connectivity related constraints that might apply to your situation. See the Modes of Operation (see page 286) for a detailed discussion on the factors that influence this.

The functional differences between these two modes of operation impact primarily on the disk space availability and disk configuration requirements. Specifically, the copying mode requires a greater amount of disk space and high levels of concurrent read/write performance from the hard drives in order for best overall performance while the streaming mode can derive comparable overall performance with a lesser amount of disk space and lower read/write efficiency. Consequently, when possible, the streaming mode should be used in preference to copying mode.

The general guidelines that should be followed when selecting hardware are:

Processor: 3 GHz

Cerify is capable of using as many processor cores as available for improved processing performance. While the minimum required configuration is 2 cores per channel, for optimum performance, it is recommended to allocate between 4 and 6 processor cores per Cerify channel. It is also recommended that for best performance, you choose as much on-chip memory cache as possible.

**NOTE.** Cerify is optimized for Intel processor architectures, and therefore it is recommended to use an Intel based server platform.

#### Memory:

■ Hard disk drive: 100 GB x 3

For an enterprise installation, Tektronix recommends using a RAID on which to place the MS Windows and Cerify installation (including database) to achieve fault tolerance in case of disk failure. This logical drive should be at least 100 GB in size. For systems that are expected to support high levels of throughput, it is recommended that you have 500 GB of space on this logical drive.

The amount of additional storage you need depends on the mode of operation that applies to your installation, the average size of the files you will be processing and the number of channels you will be running.

Streaming mode

Due to the minimal hard disk utilization when operating in the streaming mode, it is sufficient to provide a single dedicated hard disk of 100 GB in size as temporary storage for Cerify.

Copying mode

The minimum hard disk space provided must be greater than the average file size being processed multiplied by the number of channels. It is recommended that the temporary storage be RAID-ed for better performance.

For help choosing the optimal number of hard disks for your installation and the best RAID levels to use, see Configuring Your Cerify Installation for Best Performance (see page 290).

Network interface: 1 Gbit/s

You might use multiple network interfaces to improve available network bandwidth.

- Integrated RAID controller
- A DVD drive (used for installing the software)
- A USB port, for connecting the license dongle

- A license dongle (provided with the product)
- Redundant power supply

For more detailed specification of a recommended enterprise PC platform, see <u>Commercial off-the-Shelf</u> Recommendations (see page 294).

#### **Supported Platforms**

- Windows 7, 64-bit
- Windows Server 2008, 64-bit
- Windows Server 2008 R2, 64-bit
- Windows Server 2012, 64-bit
- Windows Server 2012 R2, 64-bit

**NOTE.** Cerify is expected to operate correctly on other variants of Windows as well, but it has been qualified only on the ones specified above.

Apple ProRes, Generic QuickTime and JPEG 2000 Video decoding functions are not available on Microsoft Windows XP 64 bit and Windows Server 2003 because of known compatibility issues with QuickTime Player.

#### **Software Prerequisites**

The computer on which the application is installed will need the following:

- To run one of the <u>Supported Platforms</u>.
- To access the system through its Web user interface from another computer on the network, the client computer must have a Web browser installed.

**NOTE.** To access the application, the preferred Web browser is <u>Microsoft Internet Explorer</u> (version 7.0 and above). The application has also been tested with Mozilla Firefox. There may be minor visual differences in the appearance of the user interface in different Web browsers.

#### Software Installation

Before installing the Cerify application, your PC must be correctly connected to your local network. This allows:

- The Cerify application to test the files that are available on other machines on the network.
- Other machines to interact with Cerify automatically (for example, using CeriTalk automation clients, or copying of report files to network locations).
- Multiple users to connect to the Cerify Web user interface from remote computers.

For the last two cases, you need to know the IP address or the network name of the machine that Cerify is installed on. Network settings on the PC are configured in the usual manner using Windows. If your machine is not properly configured or you do not know the name or IP address information, contact your system administrator.

#### **Installation Considerations**

Before installing Cerify, you should be aware of the following information:

- If Cerify is installed in a location other than the default location, then you must make the following changes before using Cerify:
  - By default, the "Execute script" rule (in the "On error" section and "On Success" section) in the sample "DPP Application" action template is configured with the script location as "C:\Program Files (x86)\Tektronix\Cerify\action\_scripts\DPPApplication.exe". This needs to be changed to "<Cerify\_Installation\_Location>\action\_scripts\DPPApplication.exe".
  - The DPP Application requires CeriTalk's IP and port number details. In the case of ENT cluster, it should be supervisor's IP. In the case of HA cluster, it should be CeriTalk's IP address, which is common for both supervisors.
  - If the port number of Cerify is changed (from the cerify properties file), then the Cerify IP address and port number should be passed as the first argument for "DPPApplication.exe" in the Sample "DPP Application" action template. For example, if port number 90 is used on 192.158.11.201, then 192.158.11.201:90 should be supplied as the first argument.
- It is recommended that the Cerify application be installed on a machine where it can be used as the sole running application. Cerify makes intensive use of both CPU and memory and will considerably degrade the performance of other running applications. Similarly, running other applications or services simultaneously will degrade the performance of Cerify and increase the time taken to process a media file.
- Cerify relies on third-party software applications that are packaged and installed with it: JBoss and MySQL. If these applications are already used on the PC, you should remove them before attempting to install the Cerify.
- The Cerify license server relies on Sentinel HASP (formerly Aladdin HASP SRM) drivers, which are installed and configured along with it. It is recommended that other applications that rely on HASP licenses not be used with Cerify on the same machine.

Cerify uses a number of network services that are local to the host PC. These services can sometimes be blocked by personal firewall software, in which case an error message will be displayed when Cerify starts. For example, on Cerify start up, a check is made to verify that communication with HASP can be established. If the Cerify application is unable to communicate with HASP, an error message, Unable to connect to HASP License Manager (port 1947). Please check if the HASP License Manager service is running and is not blocked by a firewall is displayed and Cerify is stopped.

In such situations, configure the firewall to allow the service on the appropriate port, or alternatively disable the firewall entirely.

- An installation log is written to the "%userprofile%\Cerify\CerifyInstallationLogs\_<Timestamp>" folder. This log gives details of selections you made during the install and any errors encountered in case of failure to install.
- If you would like multiple users to be able to run the Cerify application on the PC, make sure you select a location that has read and write permissions for those users as the temporary video folder. A directory located within a user's private directory is not suitable in this case.
- While choosing the location for storing temporary video files during installation, make sure that there is sufficient free space in this folder to store large video files
- Cerify uses the computer name (as stored in the environment variable named "COMPUTERNAME") to uniquely identify some of its network services. This will not work if non-ASCII characters are used in the computer name.
- Cerify will fail to run if any other Web services using port 80 are running on the system where the Cerify is installed (for example, the IIS Admin service, Skype or Apache). You can run Cerify once you shut down the other port 80 services running on the system. Alternatively, you can configure the Cerify Web port to use a port other than 80.
- It is not possible to install a lower version of Cerify when you have a higher version of Cerify already installed. For example, if you install Cerify version 6.1 and then you want to go back to Cerify version 6.0, you will need to first uninstall Cerify 6.1 and then install Cerify 6.0.

#### **Installing Cerify**

The installation of the Cerify application takes several minutes; typically between 5 and 15 minutes depending on the speed of your PC.

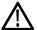

**CAUTION.** To prevent installation problems, be sure to read about the known installation limitations. *Installation Issues to Consider (see page 16)* 

To install Cerify, you need to perform the following steps:

- 1. Run the Cerify Installer.
- **2.** Insert the Cerify dongle(s).
- **3.** *Optional*: Install Apple QuickTime Player.

#### Running the Cerify Installer.

■ Ensure that you are logged in as a user with administrator privileges.

**NOTE.** If you try to install the Cerify application without administrator privileges, the following message appears: "The Cerify application can be installed or uninstalled only by a system administrator. Please log in as administrator and try again".

■ Insert the Cerify DVD provided by Tektronix. The Cerify Application Browser opens. Click the **Install** Cerify link to launch the Cerify installer. Follow the on-screen instructions to perform the installation.

**NOTE.** If you try to install the Cerify application on an unsupported platform (refer to <u>Supported Platforms (see page 15)</u>), then the following message appears: "This is not a supported Windows operating system. Cerify will probably operate correctly but has not been validated on this OS. Do you wish to continue installation?"

The Cerify installation will not continue on a Windows XP platform. The installer displays a message saying Windows XP is not supported and the installation is aborted.

If the browser does not open, or if the **Install Cerify** link does not work, navigate to the **Exec** folder on the DVD and double-click **CerifySetup<version>.exe**. Follow the on-screen instructions to perform the installation.

A number of third party software applications are installed during the installation process. Most of these are not visible, but you will be notified as the WinPcap and HASP drivers are installed.

**NOTE.** WinPcap is not used in the normal operation of the Cerify application. It is used when you collect support diagnostics to troubleshoot networking issues with Cerify. For more information on support diagnostics, refer to Capturing Cerify Status Information Using the Support Monitor Script (see page 271).

#### **Installation Options**

Cerify can be installed in the following ways:

- Standalone
- Supervisor (for an Enterprise cluster): The Supervisor unit controls the cluster system. It hosts the database and the Web server, allowing multiple users to set up and view Jobs. Use this option to install the Supervisor for a normal cluster (without high availability support).
- Media Test Unit (for an Enterprise cluster): Each Media Test Unit is responsible for processing the digital media files in a networked cluster. Use this option to install Media Test Units for a normal cluster (without high availability support).
- Supervisor (for an HA cluster): Use this option to install the Primary Supervisor for an HA (high availability) cluster.
- Secondary Supervisor (for an HA cluster): Use this option to install a Secondary Supervisor for an HA (high availability) cluster, which will act as the Primary Supervisor if the Primary Supervisor system goes down.
- Media Test Unit (for an HA cluster): Use this option to install Media Test Units for an HA (high availability) cluster.

**NOTE.** During the installation of Cerify, if there are multiple network interfaces in the system, the installer provides the list of network interfaces and asks the user to select a network interface to be used by Cerify.

While installing the Supervisor and the Secondary Supervisor (in the case of an HA cluster), the installer also provides the option to select the network interface for communication (i.e. the interface used for communicating with Cerify via either Ceritalk or the Web user interface).

The installer also provides an option to install Cerify as a service. This option is selected by default. If you want to install Cerify in application mode, this option needs to be deselected.

Installing Cerify as a Supervisor. Follow the steps described in <u>Run Cerify Installer (see page 18)</u> and <u>Installing Cerify (see page 18)</u> to install Cerify as a Supervisor. During the installation, a dialog box appears with the list of installation options.

To continue with the Supervisor installation for a normal Enterprise cluster, select **Supervisor** under the option "Enterprise Cluster" in the installation options dialog box.

To install the Supervisor for an HA cluster, select **Supervisor** under the option "High Availability Enterprise Cluster" in the installation options dialog box.

During the installation, a dialog box appears where you must:

- Enable or disable file-processing option on the Supervisor.
- Enter the number of channels if you have selected the file processing option on the Supervisor.
- Choose the network interface to be used by Cerify.
- Choose the network interface to be used for all Cerify communication. This option is available only while installing the Supervisor for an HA cluster.
- Enter the host name of the Secondary Supervisor. This option is available only while installing the Supervisor for an HA cluster.
- Enter the host names for all the Media Test Units if you want to install the cluster based on unicast communication since most of the switches drop multicast packets.

Installing Cerify as a Secondary Supervisor. Follow the steps described in Run Cerify Installer (see page 18) and Installing Cerify (see page 18) to install Cerify as a Secondary Supervisor for an HA cluster. During the installation, a dialog box appears with the list of installation options.

To continue with the Secondary Supervisor installation, select **Secondary Supervisor** under the option "High Availability Enterprise Cluster" in the installation options dialog box.

During the installation, a dialog box appears where you must:

- Enable or disable the file-processing option on the Secondary Supervisor.
- Enter the number of channels if you have selected the file processing option on the Secondary Supervisor.
- Choose the network interface to be used by Cerify.
- Choose the network interface to be used for all Cerify communication.
- Enter the host name of the Supervisor.
- Enter the host names for all of the Media Test Units if you want to install the HA cluster based on unicast communication since most of the switches drop multicast packets.

Installing Cerify as a Media Test Unit. Follow the steps described in Run Cerify Installer (see page 18) and Installing Cerify (see page 18) to install Cerify as a Media Test Unit. During the installation, a dialog box appears with the list of installation options.

To continue with the Media Test Unit installation for a normal Enterprise cluster, select **Media Test Unit** under the "Enterprise Cluster" option in the installation options dialog box.

To continue with the Media Test Unit installation for an HA cluster, select **Media Test Unit** under the "High Availability Enterprise Cluster" option in the installation options dialog box.

During the installation, a dialog box appears where you must:

- Enter the host name of the Supervisor.
- Enter the host name of the Secondary Supervisor. This option is available only while installing Media Test Unit for an HA cluster.
- Choose the network interface to be used by Cerify.
- Enter the number of channels.

**Configuring a non-HA Cluster.** To configure a non-HA cluster, you must:

- Install Cerify as a Supervisor on the system which must be configured as supervisor of the cluster.
- Install Cerify as a Media Test Unit on one or more systems.

When installing Cerify as a Media Test Unit, the installer prompts you to enter the Supervisor host name. The installer checks whether the Media Test Unit can reach the Supervisor system using the host name entered. If the Supervisor system cannot be reached, a message appears whether you still want to continue the installation.

You can also configure multiple clusters on the same network. To configure multiple clusters on the same network, you need to install multiple Supervisors. During a Media Test Unit installation, in the Cerify System Settings dialog box, you must enter the respective Supervisor host name.

**NOTE.** To configure a cluster, the versions of Cerify on the Supervisor and the Media Test Unit should be the same. Once the installation is complete, Cerify will be started on both the Supervisor and the Media Test Unit. Access Supervisor using Cerify Web UI and navigate to the Admin page, click the **Media Test Units** link to the page containing the list of Media Test Units.

Configuring an HA Cluster. To configure an HA (high availability) cluster, you must:

Install Cerify as a Supervisor by choosing Supervisor under the "High Availability Enterprise Cluster" option on the system that is to be configured as the Primary Supervisor of the cluster.

- Install Cerify as a Secondary Supervisor by choosing **Secondary Supervisor** under the "High Availability Enterprise Cluster" option on the system that is to be configured as the Secondary Supervisor of the cluster.
- Install Cerify as a Media Test Unit by choosing **Media Test Unit** under the "High Availability Enterprise Cluster" option on one or more systems.

When installing Cerify as a Media Test Unit for an HA cluster, the installer prompts you to enter the host names of the Supervisor and Secondary Supervisor systems. The installer checks whether the Media Test Unit can reach the Supervisor and Secondary Supervisor systems using the host names that you entered. If either the Supervisor or Secondary Supervisor system cannot be reached, a message appears asking whether you still want to continue the installation.

**NOTE.** To configure an HA cluster, the version of Cerify that is installed on the Supervisor, Secondary Supervisor, and the Media Test Units should be the same. Once the installation is complete, Cerify will be started on the Supervisor, Secondary Supervisor, and the Media Test Units. Access the Supervisor using the Cerify Web UI and navigate to the Admin page. Click the Media Test Units link to the page containing the list of Media Test Units.

**Upgrading and Uninstalling a Cluster.** Insert the installer CD and follow the on-screen instructions. To upgrade a cluster, do the following:

- Upgrade Cerify on the Supervisor by running the latest version of installer and choosing Supervisor as installer type. You can upgrade to either Supervisor for a normal Enterprise cluster or to Supervisor for an HA cluster by choosing the appropriate options.
- Upgrade Cerify on the Secondary Supervisor by running the latest version of installer and choosing Secondary Supervisor as the installer type.
- Upgrade Cerify on all of the Media Test Units by running the latest version of installer and choosing Media Test Unit as the installer type. You can upgrade to either Media Test Unit for a normal Enterprise cluster or to Media Test Unit for an HA cluster by choosing the appropriate options.

Refer to the Software Upgrade (see page 27) section for instructions on upgrading.

To uninstall a cluster, do the following:

- Uninstall Cerify on the Supervisor.
- Uninstall Cerify on the Secondary Supervisor (in the case of an HA cluster).
- Uninstall Cerify on all of the Media Test Units.

Refer to the Software Uninstallation (see page 26) section for instructions on uninstallation.

**Configuring a Network Bridge.** If the system has multiple network adapters, it is recommended that you bridge all the network adapters.

- 1. From the Start menu, select Control Panel > Network Connections.
- **2.** Select two network adapters at the same time, right-click and select **Bridge Connections**. Windows will build up a network bridge automatically. When the bridge is built successfully, the IP address of the two adapters disappears.
- **3.** Select the **Network Bridge** and configure a new IP address in the **Properties** menu for LAN connections.

**Installation Folders.** During the installation process, select the following locations:

- **Installation Location**: The folder where the application is installed.
- **Temporary Storage Location**: Before processing media files from an external server, Cerify may need to copy the remote files to the PC on which the Cerify application is installed. This folder is used as the location to store such temporary copies. Cerify copies the file only when operating in copy mode and accesses the file using the ftp://, smb://, or gvg:// protocols. See Modes of Operation (see page 286) for help determining the mode that applies to your installation.

**NOTE.** There should be sufficient free space in the temp folder to store large video files. The location for this temp folder can be on any drive on the computer.

If you would like multiple users to be able to run the Cerify application on the PC, make sure to select a location that has read and write permissions for those users. A temporary directory located within a users private directory is not suitable in this case.

#### Insert the Cerify Dongle.

Insert the Cerify license dongle supplied with the system in any of the available USB ports of your computer. In the case of normal Enterprise cluster, the dongle should be inserted in the USB port of the Supervisor system. In the case of an HA cluster, you will be supplied with two identical dongles. The two dongles should be inserted in the USB port of both the Supervisor and Secondary Supervisor systems.

**NOTE.** Do not insert the dongle before the Cerify installation. Insert the dongle only when the installer prompts you.

If Cerify reports license failures after the dongle has been installed, it is possible that firewall software is interfering with the license service. Please ensure that port 1947 is open in any firewall software that is in use. See <u>Licensing Limitations</u> (see page 25) for a list of other possible causes of license failures.

The number of files that can be simultaneously processed by Cerify will be the number of allowed channels specified in the dongle. If a time-expiry dongle is connected, the default number of files processed is 1.

Sometimes, you will need to change the number of files that can be simultaneously processed by Cerify. You can change the number of parallel processing channel setting by changing the value of the property "cerify.processorsperbox" in the "cerifysystem.properties" file located at <Installation Directory>/Cerify/JBoss/server/all/conf.

The following lists the different situations for standalone installation:

- When Cerify is started with no dongle connected, then (irrespective of whether a value has been specified in the "cerify processors perbox" property or not) the number of allowed channels is zero.
- When Cerify is started with a perpetually licensed dongle and if the "cerify.processorsperbox" property is not set then the number of allowed channels is controlled by the dongle.
- When Cerify is started with any valid dongle and a valid number of channels is specified for the "cerify.processorsperbox" property, then this value would be used if it is less than or equal to the number of channels controlled by the dongle. If the value is greater than the number of channels controlled by the dongle then the number of channels controlled by the dongle takes precedence.
- When Cerify is started with any valid dongle and the number of channels specified for the "cerify.processorsperbox" property is -1, then the number of allowed channels is controlled by the dongle.
- When Cerify is started with a time-expired dongle and if the "cerify.processorsperbox" property is not set, then the number of allowed channels is set to 1.

#### Install Apple QuickTime Player.

To process Apple ProRes files or to process files using the Generic QuickTime Video template or to process files using the JPEG 2000 Video template, you have to install QuickTime Player. You can download QuickTime player from the link <a href="http://www.apple.com/quicktime/download/">http://www.apple.com/quicktime/download/</a>.

**NOTE.** If QuickTime Player is already installed, make sure that it is version 7.5.5 or later.

**Licensing Limitations.** The following limitations may affect the ability to license Cerify:

■ The Cerify 6.0 or later software requires the use of a HASP NetTime dongle. It is not possible to use a HASP Net dongle (as used with Cerify 5.x and earlier) without updating the dongle firmware. Green HASP Max dongles (as used with CerifyLite) are no longer supported.

- When multiple HASP license servers are available on the network, there is a chance that the Cerify unit will try to retrieve its license from a wrong server and fail to obtain the required features, resulting in licensing errors.
- It is possible to insert the HASP license dongle into a different machine from that on which Cerify is installed. This might be desirable if the Cerify hardware does not have a USB port e.g. blade hardware. Contact your Tektronix representative for more information on how to do this.
- It is possible for the license server to retain handles to license features that were being used by a Cerify machine that has suddenly lost power or otherwise failed. As a result of this the Cerify application will not be able to obtain a license until the license server is restarted. This will only be a problem when the license dongle is not on the Cerify machine, so in this configuration we recommend that the license server machine is restarted when the Cerify application is restarted.
- If Cerify reports license failures after the dongle has been installed, it is possible that firewall software is interfering with the license service. Please ensure that port 1947 is open in any firewall software that is in use.

### **Software Uninstallation**

Before uninstallation, ensure that you have administrator privileges. If you try to uninstall Cerify without administrator privileges, the uninstallation process will be aborted.

Cerify can be uninstalled in two ways:

- Through Start > Control Panel > Add or Remove Programs.
- By rerunning the **CerifySetup<version>.exe** that you used to install the current version and following the on-screen instructions.

**NOTE.** If the Cerify installer version is higher than the currently installed version, the installation will be upgraded to the newer version.

If the Cerify installer version is lower than the current installed version, the installer will abort without taking any action.

**NOTE.** The Cerify installation process places the WinPCap and HASP utilities in the **Add or Remove Programs** list. The uninstallation process does not remove WinPCap in case it is being used by other programs or you want to continue to use it for other purposes. The HASP drivers are uninstalled. If you want to uninstall WinPCap, this can be done in the usual way from the **Add or Remove Programs** list.

**NOTE.** If you select the **Backup database** option during uninstallation, the current database will be backed up to C:\Documents and Settings\<username>\Cerify\CerifyBackup\_<ver-sion>\_<timestamp>. You are given the option to change the directory where you want to back up the database. All relevant configuration files will be backed up to C:\Documents and Settings\<username>\Cerify\CerifyConfig\_<version>\_<timestamp>. The "Backup database" option will not be available if you are uninstalling the Media Test Unit, as the Media Test Unit does not have its own database.

**NOTE.** If Cerify 6.0 is uninstalled using Add or Remove Programs option or using Cerify 6.0 installer, there will be no "backup" option. The Cerify database and configuration files will always be backed up at the location C:\Documents and Settings\<username>\Cerify\CerifyBackup. When Cerify 7.x is installed, the installer will change the directory name "CerifyBackup" to "CerifyBackup\_6.0".

### Software Reinstallation

To reinstall Cerify, you must uninstall Cerify, and then rerun the installer. Rerunning the installer that was used to install the current version of Cerify will cause Cerify to be uninstalled. It does not repair the existing installation.

## **Software Upgrade**

To upgrade your existing version of Cerify to the latest version, run the setup file for the latest version of Cerify and follow the on-screen instructions.

**NOTE.** Dongles used with previous versions of Cerify need to be reprogrammed to be used with version 7.2 or above. If an existing version of Cerify is being upgraded to version 7.2 or above, then it is recommended that users send in their c2v files to Tektronix to obtain a new corresponding v2c file before installing the upgrade. This will allow users to program the dongle with the new v2c file before using Cerify version 7.2 or above.

If you want to upgrade Cerify in an HA cluster installation, the HA dongles on the Supervisor and Secondary Supervisor systems both need to be upgraded.

It is possible to upgrade any type of Cerify installation to any other Cerify installation type (for example, upgrading a Media Test Unit to a Supervisor).

If you would like to back up the current database while you are upgrading from Supervisor, Secondary Supervisor, or Standalone Cerify, choose the **Backup database** option during the upgrade process. The current database is backed up to the location C:\Documents and Settings\<User name>\Cerify\CerifyConfig\_<version>\_<timestamp> by default. You may change this location by choosing a different folder for backing up the files.

The upgrade process also backs up relevant configuration files from the current installation. These files are backed up to C:\Documents and Settings\<User name>\Cerify\CerifyBackUp\_<version>\_<timestamp>.

When you are upgrading to a Supervisor or standalone Cerify, the database is upgraded automatically after the installation. If the database upgrade fails, the installer will install Cerify with a clean database and inform you about the failure. The **Backup database** option will not be available while upgrading from Media Test Units, as they do not have their own database.

## Reverting to the previous version of Cerify

In some circumstances, such as a failed software upgrade, you might want to revert to an older version of Cerify. To do this, follow these steps:

**NOTE.** You should have a database backup and a copy of configuration files from the version you would like to revert to as a pre-condition.

- 1. Uninstall the current version of Cerify. While uninstalling, back up the database by selecting the **Backup database** option.
- **2.** Install the older version of Cerify.
- **3.** Restore the database of older version using CerifyDatabase Utility tool. For help on how to use this tool, refer to Database Backup/Restore Utility (see page 269).

## **Network Settings**

**NOTE.** The Cerify software does no particular configuration of any network interfaces - IP address, netmask, DNS, Net BIOS, etc. These should be set using the usual Windows methods.

#### **Two Network Interfaces**

In most circumstances, the PC on which Cerify is installed requires only one network interface. There are three scenarios where it is necessary to have two network interfaces:

- When the network on which the Web clients will access the Web user interface needs to be physically separate from the network that stores the media file assets.
- When the Cerify system is to access media files from a Grass Valley Profile or K2 server. In this case, the additional network interface should be connected to the control network that runs the Grass Valley AMP service. This enables Cerify to list the contents available on the Grass Valley servers. The first network interface on the PC should continue to be connected to the video server network as follows:
  - On a standalone Profile XP, to either the Media Ethernet card, if present, or the Ethernet interface of a Universal Interface Module (UIM), if present
  - On a SAN-based Profile XP network, to the Gigabit Media network provided by a Universal Interface Module, if present
  - On a SAN-based K2 network or a standalone K2 Media Client, to the Media/FTP network

For a K2 network, it is possible to use direct FTP connectivity, in the same fashion as other video servers. In this case, the AMP control network does not need to be accessed and no additional network interface is needed.

■ When installing a Supervisor or Secondary Supervisor for an HA (high availability) cluster. In this case, the second network is used for communication to Cerify via Ceritalk or Web user interface.

# **Accessing the Application**

## **Starting the Application**

Before accessing the Web user interface, it is necessary to start the application. The Cerify application is typically left running for long periods, even when there are no active users, because new jobs or files might need to be processed due to the use of drop boxes or CeriTalk.

To start the application, click the **Start Cerify** icon. Alternatively, the application may be started from the Windows Start menu. If Cerify is installed as a Windows service, the startup is controlled via the Services applet in the Windows Control Panel.

**NOTE.** Cerify will fail to start if any other Web services using port 80 are running on the system where Cerify is installed. You can run Cerify once you shut down other Web services running on port 80 on the system.

The startup time of the Cerify application can be up to 3 minutes. The application has started and is ready to use when you see a Cerify login page in your Web browser.

To run Cerify, the user should have administrator rights.

You can change the port number used by Cerify by updating the Cerify system property "cerify.http.port". See <u>Configuring the Cerify Application (see page 267)</u> for details on how to update Cerify system properties.

**NOTE.** On start up, Cerify reads this port number from "cerifysystem.properties" and checks to ensure that this port is not used by any other application. If it finds the port number specified to be in use, an error message detailing the failure is displayed and startup operation is aborted. If the system cannot find any value set to this system property, it will use the default port number 80.

Once the application has started, you can access the Cerify Web user interface from any computer on the same network. You can access the Web user interface using the URL http://<Cerify IP Address>:<a href="http://cerify.ncm">http://cerify.ncm</a>. It is the value set for the property cerify.http.port.

## **Cerify Windows Service**

Cerify can be optionally configured as a Windows service during installation.

**NOTE.** You must reinstall the Cerify software if you want to change the configuration to run Cerify as a Windows service after the software has been installed.

### **Controlling of Cerify service**

When Cerify is running as a service, you can control the service using the Services applet in the Windows Control Panel.

### Limitations

If a MediaLocation is configured with a mapped network drive, then Cerify configured as a Windows service cannot access the files in this MediaLocation until the user is logged into the system.

## Starting a Cluster

Perform the following steps to start a Cluster:

- 1. Start Cerify on the Supervisor unit by clicking Start > All Programs > Tektronix > Cerify > Start Cerify or start the Cerify service.
- 2. Start Cerify on the Secondary Supervisor unit by clicking Start > All Programs > Tektronix > Cerify > Start Cerify or start the Cerify service (in the case of an HA cluster).
- 3. Start Cerify on Media Test Units by clicking Start > All Programs > Tektronix > Cerify Media Test Unit > Start Cerify or start the Cerify service.
- **4.** Enter the URL http:// <Cerify host name> into your Web browser where Cerify host name is the Supervisor host name. In the case of an HA cluster, you can use the IP address instead of the host name of the Suprvisor unit, which is configured for the network interface that was chosen for Cerify communication during the Supervisor installation.

## **Accessing the Web User Interface**

To access the application, you will need a Web browser installed on your computer.

To access the Web user interface from a remote computer, you need to know the IP address of the PC on which Cerify is installed in Standalone or Supervisor mode.

- In the case of non-HA cluster or Standalone installation, enter the URL http://<Cerify IP address> into your Web browser where "Cerify IP address" is the IP address of the system, where Cerify is installed in Standalone or Supervisor mode.
- In the case of HA cluster, enter the URL http://<Cerify communication IP address> into your Web browser where "Cerify communication IP address" is the IP address configured for the network interface that was chosen for Cerify communication during the Supervisor installation.

**NOTE.** For cluster configuration, Tektronix recommends that the Supervisor, Secondary Supervisor (in the case of an HA cluster), and Media Test Units are each configured with a static IP Address.

To access the Web user interface in a more convenient fashion on the PC on which Cerify is installed, click **Start** > **All Programs** > **Tektronix** > **Cerify** > **Launch Cerify Web UI**. This will automatically launch your default Web browser and take you to the correct Cerify Web page. Alternatively, when Cerify is installed as a Windows application, you can do this by right clicking on the Cerify system tray icon and selecting **Launch Cerify Web UI**. The system tray icon is not available when Cerify is installed as a Windows service.

**NOTE.** To access the Web user interface on a Media Test Unit, click **Start** > **All Programs** > **Tektronix** > **Cerify Media Test Unit** > **Launch Cerify Web UI**.

### Logging in to the Application

When you access the Cerify Web page, you are presented with the Cerify application login screen.

- 1. Enter your Username and Password in the login page. Once these credentials have been correctly supplied, the Cerify Web browser will display the top level *Jobs page* (see page 38).
- 2. Use your mouse and keyboard to navigate this Web interface and enter information in the usual way.

**NOTE.** The default user name is "admin" and password is "admin".

**NOTE.** If the user name and password are invalid, an error message appears, and you will remain on the login page. There is no limit to the number of times you can attempt to log in. User names are case sensitive, so if you have trouble logging in, check the Caps Lock key. If you forget your password, contact the Cerify administrator.

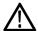

**CAUTION.** If a session is inactive for a period, you will automatically be logged out. Any attempt to resume the session will redirect you to the login page.

### Logging out of the application

Click the text that reads **Log out** in the page header to log out of the application. This returns you to the login page.

#### Limitations with the Web User Interface

- Windows style paths (E.g. C:\Temp\file.text) are now supported the user interface for creating MediaLocations and MediaSets. However, they should not be used in Action Templates, where it is still necessary to use file:// style file names.
- Altering the URL or user credentials of a MediaLocation that is being used by one or more MediaSets may cause inconsistent behavior in the Web user interface. If this occurs, create a new MediaLocation and recreate the MediaSets that were using the old MediaLocation. Changing the properties of a MediaLocation that is not yet being used by any MediaSets does not cause any problems.
- When setting up Grass Valley MediaLocations, you must specify the username and password to use to access the Grass Valley server. The system no longer assumes the username "movie" when these fields are left blank.
- When jobs are restored from being archived they will always have a stopped status. This avoids the restored job cause unexpected processing if the relevant MediaSet has had media files added since the job was archived; this would cause a previously complete job to resume processing. You can restart stopped jobs using the Resume action in the drop-down menu at the bottom of the jobs monitor page.
- The use of "<", "?", "&", "#", "%", "+" and "\" characters within media file name (or name of the folder containing the media file) will prevent the media file from being added to a MediaSet. If this occurs, rename the file (or folder).
- The Web user interface has been tested using Microsoft Internet Explorer versions 7 and above and Mozilla Firefox 3.0 and above.
- When creating a MediaSet, the Web user interface file browser will respond slowly if the directory being listed contains many thousands of sub directories. This situation is typical when using Pinnacle servers. During this period, the Web browser will show the message Please Wait. However, in some situations the Web browser will also display a warning dialog message indicating that the page's JavaScript is responding slowly. The message may be safely ignored and the script should be allowed to continue to completion.
- You can use action templates to copy and delete single media files after they have completed processing. For video servers that store assets using directories (for example, Pinnacle servers), or referenced formats (for example, Omneon Quick Time files), it is not possible to copy or delete the entire media clip asset with this mechanism.
- Not all files that Cerify is able to process can be played back using VLC. More details can be found in the "Enabling VLC playback" section of the user manual.

- When VLC is being used to playback media files, the client PC (that is, the PC being used to view the Web user interface and playback the files) accesses the media files using the same media file URL that Cerify uses. This has the following implications:
  - For SMB/CIFS access, the shared folder must previously have been mapped on the client PC.
     This is a Windows limitation.
  - Only standard FTP servers can be accessed. This excludes some video servers, such as Omneon.
     This is a limitation of the FTP client within VLC
  - Remote VLC players are unable to playback files that were originally processed using the file://protocol. A VLC installation on the same PC that Cerify is installed on will be able to playback files processed using the file://protocol.
- Playing back using VLC player does not work correctly if versions previous to 1.1.5 of VLC player is used
- Files cannot be added to a MediaSet if full filename and path total more than 250 characters.
- When processing multiple files whose names are identical, even though their paths may be different (e.g. from Pinnacle servers where all assets are named 'std' and are stored in folders named after an ID), using the copy action in the action template will result in files being copied over the previous one with the same name at the target location.
- UNC notation is not supported in MediaLocation URLs. For example, paths of the form \machinename\dir are not considered valid.

# **Concepts**

This section introduces the central concepts and entities used within the system. These entities and their relationships are shown in the following figure.

**NOTE.** The following figure indicates the basic relationships between the entities. For simplicity, the figure shows one of each type of entity. In practice, there can be many instances of each type of entity, with each child entity potentially being used by multiple parent entities.

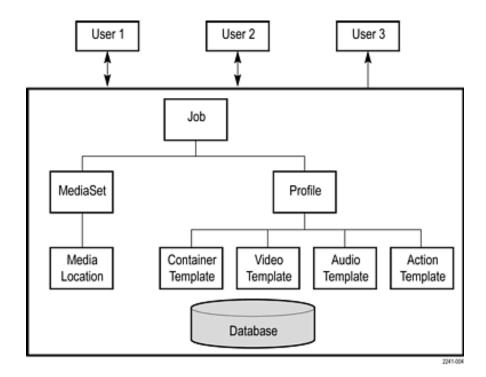

**Entities** 

### **Users**

Before using the system, you must log in with your username and password credentials. These credentials will have been assigned by a user who has administrator access.

By default, the system is installed with a single predefined user whose name and password are both set to **admin**. This user has administrator access. It is recommended that this password is changed the first time the administrator logs into the system. Administrator access rights allow a user to modify system properties, and in particular to create and modify *MediaLocations* (see page 36) and Users.

You can find more information about users in the <u>Modify User (see page 161)</u> and <u>New User (see page 162)</u> sections.

### **MediaLocations**

A MediaLocation is a local or network file storage location from which the system can access media files. Typically, this would be a directory on the hard drive or a video server that provides FTP or Windows file share access. To create a MediaLocation, a user must supply its URL and the username and password required to access this URL. In addition, you must supply a unique name to be used within the system to identify the MediaLocation.

Only users with administrator access are able to create or modify MediaLocations.

Refer to Admin Page (see page 161) and MediaLocation Management (see page 162) for more information.

### **MediaSets**

A MediaSet is a collection of media files that you want to check.

A MediaSet can be a DropBox. A DropBox is a directory that is continually monitored for new media files. A MediaSet that is not a DropBox is simply a static collection of media files manually selected from one or more of the MediaLocations.

If a Job is associated with a DropBox, every file that appears in the DropBox over time will be processed.

For additional information, refer to MediaSets (see page 151).

## **Templates**

To check a media file, you must define which checks should be applied when the file is tested. A Template is a collection of such checks chosen to perform specific tests that you require. The four types of Templates are:

- Container Templates, which apply to the transport/container layer of a media file
- Video Templates, which apply to the digital video content of a media file
- Audio Templates, which apply to the digital audio content of a media file
- Action Templates, which specify actions to be performed as a result of processing a media file

You can create multiple Templates of the same type for different purposes. For example, you might create a "Movies" Template, which contains a set of rules appropriate for HD MPEG-2 content, and an "on-line content" Template, which contains a set of rules appropriate for lower resolution H.264/AVC content.

For additional information, refer to Templates (see page 83).

### **Profiles**

A Profile gathers together a container, video, audio, and action Template, providing a complete set of checks that can be applied when you want to test one or more media files. Any of the component Templates can be omitted, depending on your requirements. For example, it makes no sense to apply any container or audio checks to a media file that consists solely of a video elementary stream.

You can define multiple Profiles for different purposes. Following on from the previous example, you might create an "on-line content" Profile, which specifies a QuickTime Mov file wrapper in the container Template, H.264/AVC checks for the video Template, and AAC checks for the audio Template.

For additional information, refer to Profiles (see page 80).

## **DPP Profiles**

Digital Production Partnership (DPP) provides the guidelines for HD and SD file delivery. It also specifies MXF metadata, which are mandatory to be delivered with the file. Cerify has "prepackaged profiles" needed for verification of files delivered against the DPP constraints. When Cerify is installed, the prepackaged profiles will be visible under the Profiles tab.

With the prepackaged "DPP Profiles," Cerify processes the input files by attaching the right profile for HD and SD delivery specifications, based on the audio track combinations.

Refer to the following for more details on DPP specifications:

- DPP Technical Delivery Standards for file delivery, version 4.1-2014 (http://www.digitalproductionpartnership.co.uk/)
- AMWA Application Specification: AS-11 MXF Program Contribution

**DPP file delivery specifications.** Use the following steps to test files for DPP file delivery specifications:

- 1. To check for the DPP compliance, you need to configure MediaSets or watch folders with the file/folder locations. This can be created in Cerify from MediaSets > New Mediaset option.
- 2. You also need to configure the location of the reports for the files being processed from the Admin Menu option. In the "Admin" Menu, expand "Report File Settings" to configure the reports folder. This location stores the PDF reports and PSE Certificates generated by Cerify after each file is processed for DPP compliance.
- **3.** Now create a new Job by attaching the "DPP Profile" from the list of profiles to the MediaSet or watch folder that was created earlier.
- 4. Cerify creates each Job with the filename and attaches the right DPP profile based on file characteristics.
- 5. Once the Job is completed, i.e., when the Job status changes to Complete, you can view the Job results from the Web UI or from the configured reports folder. The PSE Certificate for each processed file would be under the subfolder "PSE Report".

### Jobs

A Job is the term given to an individual testing process that can be run by the system. Each Job can process multiple media files or a single media file, depending on the requirements of the user. The set of files processed by a Job is defined by its MediaSet.

By creating a Job, you request the checks defined by a particular Profile be applied to the files in a particular MediaSet. In addition, you must specify the name and priority of the Job. The system can queue multiple Jobs to be run, whereby each Job is scheduled to be processed according to its priority.

The system processes one media file at a time.

How long it takes to process a Job depends upon a number of factors:

- The resolution of the video being processed (the larger the picture, the slower the processing)
- The video standard concerned (some standards, such as H.264/AVC, take more time to process)
- The number of tests selected (performing all the video quality checks can be processor intensive, because it requires the analysis of every pixel in each frame of video)
- The bit rate (in general, the higher the bit rate, the slower the processing)
- Hardware performance of the PC on which Cerify is installed

For additional information, refer to Jobs (see page 65).

### **Alerts**

Alerts announce any checks that fail as a Job executes. Each alert indicates the severity of the failure, as well as where and why the check failed. The system gathers alerts associated with a particular Job, so that you can access the results from the top level and easily navigate to the details, such as which individual frames have Alerts.

The system organizes and summarizes any alerts raised against a particular Job, so that, at the top level, a single **processing result** status can be assigned to the Job. To view more detailed information, you can drill down through the interface, revealing (for example) which individual frames have raised alerts.

For additional information, refer to Alert Details (see page 75).

# Reports

Reports provide you with a way to query the system database and obtain information in a predefined format. A Job report presents the results of a particular Job in tabular form.

For additional information, refer to Reports (see page 159).

## **Archiving**

The system allows you to archive entities that are no longer required. MediaSets, Templates, Profiles, and Jobs can all be archived.

When an entity is archived, it remains present in the database, and can be recovered if necessary. Archived entities are inactive and usually hidden from view. Inactive entities cannot be used to construct new entities. So, for example, if a Job is archived before completion, it will not process any pending media files.

For additional information, refer to <u>Active/Archive View Control</u> (see page 45) and <u>Archive/Restore Control</u> (see page 46).

## Clustering

To increase processing throughput, units can be clustered. Each cluster consists of a single Supervisor unit and one or more Media Test Units.

In a clustered configuration, the Supervisor unit hosts the database and the Web server. The Supervisor unit communicates with the rest of the local network, accessing media files and serving the Web user interface. The Media Test Units are allocated media files to process by the Supervisor unit. The results of this processing are stored by the Supervisor unit into a single database.

## **Growing File Support**

Cerify supports the processing of growing file on FTP, SMB, and File protocols. Cerify can start processing the file as soon as the file copy is started. For more information refer to <u>Growing Media Files</u> (see page 288).

### **Audio Loudness Correction**

Cerify supports audio loudness correction for AC3, Dolby E and PCM (RIFF, BWF, AIFF, AES3, 8-ch AES3) audio types. Cerify also supports rebundling of corrected audio tracks as follows:

- MPEG transport streams: type AC3
- MXF streams: types RIFF, BWF, AIFF, AES3, 8-channel AES3 and Dolby E formats
- QuickTime streams: types RIFF, AIFF and Dolby E formats

Audio is corrected using the Dolby audio correction library. AC3, Dolby E and PCM audio templates have rules for configuring parameters for audio loudness correction. TS, MXF and QuickTime container templates have rules for configuring rebundling related settings.

If Cerify does not support the rebundling of corrected audio or if the container rebundling settings are not selected (or not present), then the corrected elementary stream will be stored in the asset location with the name in the format <original\_file\_name> corrected\_ES <track ID>.es. For any reason, if the attempt to store the corrected file (elementary stream or the re-bundled stream) into the original asset location fails, then a copy will be retained in the Cerify temp folder.

### **Audio Loudness Correction Log**

This log contains details of the audio loudness correction performed by Cerify. The details include parameters such as audio loudness and dialnorm values, before and after correction. The log file name will be in the format of "alc-log-mm-dd-yyyy.csv" and will be available in a directory "ALC-Logs" in the Cerify root directory. Logs will be created one per day. For example, on 12th September 2013, the log file name created will be "alc-log-09-12-2013.csv".

## **Functional Overview**

This section gives an overview of the Cerify user interface.

## System Tray Icon

When Cerify is installed as a Windows application, the system tray icon appears in the system tray, near the clock, once the application is started. The system tray icon is not available when Cerify is installed as a Windows service. The system tray icon provides menu items that allows easy control of the application.

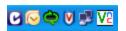

Cerify system tray icon

- Left-click the icon to launch the default Web browser and load the Cerify page showing the list of jobs in it.
- Right-click the icon to bring up the system tray icon menu, which provides four options:
  - Launch Cerify Web UI, which launches the default Web browser and loads the Cerify page showing the list of jobs in it.
  - About, which shows the About Box of the application. The About Box displays product details such as product name, version and copyright information. The About Box can be closed by simply clicking on it.
  - Stop Cerify, which stops all job processing and shuts down the application completely. The application takes about 2 to 3 minutes to shut down completely. Note that shutting down the Web browser when using the Web user interface does not stop Cerify or stop any jobs running.

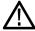

**CAUTION.** Do not stop the application or its component services using the Microsoft Windows Task Manager. Always use the system tray menu for shutting down the application.

Launch Cerify User manual, which launches the user manual PDF.

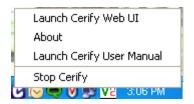

Cerify system tray menu

## Web User Interface

The user interface consists of a structured collection of various types of pages accessed using a Web browser. The pages contain a page header, page body, and footer. The pages can contain the following elements:

- Icons (see page 43)
- Navigation bar (see page 44)
- Login Details and AutoRefresh links (see page 44)
- Trail widget (see page 45)
- Active/archive view control (see page 45)
- Archive/restore control (see page 46)
- Tables (see page 46)
- Footer (see page 47)

## Icons

The following table lists the icons used in the interface.

| lcon     | Description                                        |
|----------|----------------------------------------------------|
| *        | Collapse this section                              |
| *        | Expand this section                                |
| <b>B</b> | Copy this item                                     |
|          | Remove this item                                   |
|          | Edit this item                                     |
| <u> </u> | Directory                                          |
| <b>a</b> | File in a directory                                |
| 1        | Obtain context sensitive help                      |
| X        | Status unknown                                     |
|          | Failed with fatal error status                     |
| 8        | Failed with error status                           |
| <u>^</u> | Failed with warning status                         |
| 1        | Succeeded with no errors or warnings               |
| 8        | Item created through the Cerify Web user interface |
|          | Item created through CeriTalk API                  |
| <b>*</b> | Sort items in this column in descending order      |
| <u> </u> | Sort items in this column in ascending order       |
| Go       | Press this button to trigger the selected action   |
| +        | Add another set of values to the rules             |
| _        | Removes any set of values from the rule            |
|          |                                                    |

### Page Header

**Navigation Bar.** The navigation bar provides a quick route to the top level of any of the pages. The selected button on this header indicates which top-level page is selected. In the following example, the Jobs page (see page 65) is selected.

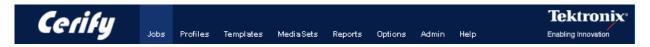

Navigation bar

### Login Details and AutoRefresh links.

The login details, located below the navigation bar at the top-right section of the screen, show who you are logged in as and provide a link enabling you to log out.

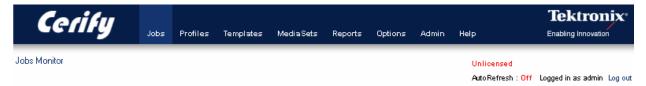

The license status of Cerify is also reported in this section. The license information can be one of the following:

| License status                | Details                                                                                                    |
|-------------------------------|----------------------------------------------------------------------------------------------------|
| Licensed                      | Cerify is fully licensed. Jobs can be processed.                                                                                                    |
| Licensed - # day(s) remaining | Cerify is licensed for the next # number of days and Jobs can be processed.                                                                                                    |
| Licensed - expires today      | Cerify is licensed for today and Jobs can be processed.                                                                                                    |
| License expired               | The license for Cerify has expired. The Web interface may be used but no new Jobs can be started and Jobs in progress will stop.                                                                                              |
| Unlicensed                    | Cerify is unlicensed. This may be because a suitable dongle cannot be found. The Web interface may be used but no new Jobs can be started and Jobs in progress will stop.                                                     |
|                               | If Cerify cannot find a license when it starts up, Jobs will remain in the waiting state until a license can be found. An additional message will be displayed in the Jobs Monitor page, above the list of Jobs in this case. |
|                               | If Cerify finds a license when it starts up and later becomes unlicensed, Jobs will be processed, but will fail because no license is available.                                                                              |

**Breadcrumb.** The breadcrumb allows you to see your position in the hierarchy and to navigate from this position. For example, the following figure shows that you have navigated three levels down from the <u>Jobs Monitor (see page 65)</u> to view the <u>Alert Details (see page 75)</u> for a particular media file. The Jobs Monitor, Job Details, Processing Result, and Alert Details fields are all links that allow you to quickly step up one or more levels.

Jobs Monitor » Job Details » Processing Result » Alert Details

The breadcrumb

### Page Body

The body of the page holds the buttons, forms, tables, and reports that are used to query and control the system.

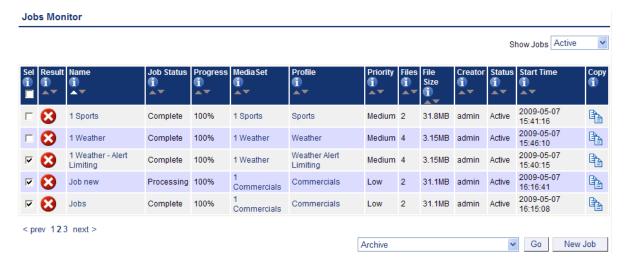

The Jobs Monitor page body

Active/Archive View Control. <u>Jobs (see page 65)</u>, <u>Profiles (see page 80)</u>, <u>Templates (see page 83)</u> and <u>MediaSets (see page 151)</u> can all be archived. The Active/Archive view control allows you to choose which entities of a particular type to view. Using this control, you can view Active, Archived, or All entities of a given type. For example, the preceding figure shows a page of Active Jobs.

**NOTE.** When an entity is archived, it is not removed from the database, but it becomes inactive. Inactive entities cannot be used to construct new entities.

For example, a new <u>Job</u> (see page 65) can only be constructed from active <u>MediaSets</u> (see page 151) and active <u>Profiles</u> (see page 80).

**Archive/Restore Control**. The Archive/Restore control allows you to archive and restore entities. This control appears below the tables of items on the Jobs Monitor (see page 65) page for example.

To archive entities, select the corresponding check boxes in the left column of the table, and then click the **Go** button on the Archive/Restore Control. The preceding figure shows a user ready to archive three Jobs.

To restore entities from archive, set the <u>Active/Archive View Control</u> (see page 45) to **All** or **Archived**, which allows you to select archived objects. After selecting the items that you would like to restore, set the Archive/Restore Control to **Restore from archive**, and then click the **Go** button on the Archive/Restore Control. You can also delete, stop, and resume entities. For more information, refer to <u>Modifying Jobs</u> (see page 71).

**Select All Control**. The Select All control is presented as a checkbox input associated with the **Sel** column header in entity tables in the Cerify Web user interface. This control can be used to select/deselect all items in the associated table before performing actions on them using the **Archive/Restore** control. This control is available on the tables that list <u>Jobs (see page 65)</u>, <u>Profiles (see page 80)</u>, <u>Templates (see page 83)</u> and <u>MediaSets (see page 151)</u>.

#### Tables.

The system displays collections of entities in the form of tables. These tables share a number of common features.

- The leftmost column of the table allows you to select the item.
- The arrow icons and allow you to sort the table based on values in a particular column (for example, sort a table of Jobs based on their Start Time).
- The white arrow shows the currently active sort order.
- Sorting the table deselects all items.
- Clicking the help icon provides information on a particular column.

In the preceding figure, since you have selected to view a maximum number of five rows in a table and there are more than five active Jobs, table paging controls appear below the table. For information on changing the table display preferences, refer to the Options (see page 160) page.

- The highlight indicates that page 1 is the current page.
- To select a different page, use the numbered links or the **prev** and **next** links.

The following table describes each column in the tables.

| Column heading | Description                                                                       |
|----------------|-----------------------------------------------------------------------------------|
| Channel        | Chause if a Joh or Madio Cat was greated by a year through the Web year interface |
|                | Shows if a Job or MediaSet was created by a user through the Web user interface   |
|                | or by an automation system through the CeriTalk API                               |
| Сору           | _                                                                                 |
|                | Click the copy icon 🛅 to copy an item and edit the copy                           |
| Creator        | Shows which user created an item                                                  |
| Creation Time  | Shows when this Job was created                                                   |

| Column heading | Description                                                                                                    |
|----------------|----------------------------------------------------------------------------------------------------|
| Description    | Shows the description of an item, as originally entered by the user                                                                                                    |
| Edit           | Click on the edit icon of to edit an item                                                                                                    |
| End Time       | Shows when a Job or media file finished executing                                                                                                    |
| Files          | Shows the total number of files in a MediaSet                                                                                                    |
| File Size      | Shows the total size of all the files in a MediaSet. Note that Cerify uses "kB", "MB" and "GB" to represent 1024 bytes, 1048576 bytes, and 1073741824 bytes, respectively; a 1000 based system is not used. |
| Job Status     | Shows the status of a Job (for example, Processing)                                                                                                    |
| MediaSet       | Shows the MediaSet name for this Job                                                                                                    |
| Name           | Shows the name of an item, as originally entered by the user                                                                                                    |
| Priority       | Shows a Job priority (for example, High)                                                                                                    |
| Profile        | Shows the Profile name for this Job                                                                                                    |
| Progress       | Shows the percentage progress of a Job                                                                                                    |
| Result         | Shows a Job processing result                                                                                                    |
| Sel            | Check the box in this column to select an item to be archived or restored                                                                                                    |
| Start Time     | Shows when a Job or media file started processing                                                                                                    |
| Status         | Shows the Active/Archive status of an item                                                                                                    |
| DropBox        | Indicates if a given MediaSet is a DropBox                                                                                                    |

**Empty Tables.** When you navigate to the Jobs page, if no <u>Jobs (see page 65)</u> have been created, or all Jobs are archived, the page body will appear as shown in the following figure.

### **Jobs Monitor**

There are currently no Jobs in this view.

New Job

New Job

No Jobs

**Collapsing Headings.** Some pages contain sections that can be expanded or collapsed to control how much information is displayed on the page. Click anywhere on a line containing the collapse icon to hide information. Click on a line containing the expand icon to view more information.

### **Footer**

The footer displays a copyright notice and version information.

## **Error Handling**

## **Form Input Errors**

The system informs you if a mistake is made while filling an input form. For example, if you attempt to create a <u>New Job (see page 66)</u> without supplying any text in the Job Name field, the form will be redisplayed with an error message. The error message is in red text, next to the invalid field on the form as shown in the following figure.

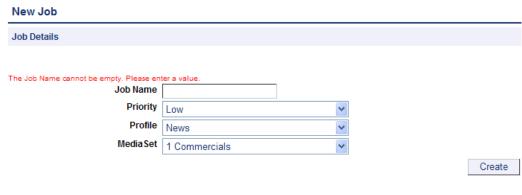

Input errors

### **Work Flow Errors**

The system informs you if an attempt is made to perform an operation out of the correct sequence. For example, if you attempt to create a <u>Job (see page 65)</u> before a <u>Profile (see page 80)</u> or <u>MediaSet (see page 151)</u> has been created, an error page will appear, as shown in the following figure:

#### **New Job Workflow Problem**

#### **New Job**

Before you can create a Job you must first create an active Profile.

Create a new Profile

Help on creating a Profile

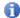

To read help on a typical Cerify workflow click here.

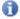

Work flow error page

## **Application Errors**

Occasionally the application is unable to handle a request, in which case it will display the message: **An internal Cerify Error has occurred**. You should be able to continue using the application as normal after this. If the problem persists, contact your local Tektronix representative.

## **Tutorials**

The following tutorials start from a clean installation and step through the process of creating a new Job and checking on its progress. To run these tutorials, you will need the following:

- Access to a computer with Cerify installed
- A Cerify user account with administrator privileges (see page 161)

The tutorials are as follows:

- Before You Begin (see page 52): How to start using the system
- Creating a MediaLocation (see page 54): How to create a MediaLocation
- Creating a MediaSet (see page 55): How to create a MediaSet by selecting files from a MediaLocation
- Creating a Template (see page 58): How to create a Video Template
- Creating a Profile (see page 60): How to create a Profile from your Video Template
- Creating a Job (see page 61): How to create a Job from your Profile and MediaSet
- Inspecting Job Results (see page 61): How to review the progress of a Job and inspect the Job results
- Creating a Report (see page 62): How to create a printable report on the Job
- Archiving (see page 62): How to archive the MediaSet and the Job
- Exporting Templates (see page 90): How to export the Video Template
- Importing Templates (see page 63): How to import the Video Template previously exported

## **Work Flow**

The following figure indicates the dependencies between the entities that make up a Job. It shows, for example, that a MediaSet requires a MediaLocation; any attempt to create a MediaSet when no MediaLocations exist will generate a Work Flow Error (see page 49). Similarly, it is a work flow error to attempt to create a Job when there are no active MediaSets or Profiles.

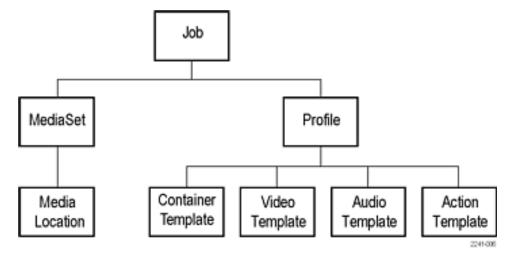

Entity relationships

## **Before You Begin**

1. Start the Cerify application by clicking the **Start Cerify** icon on your desktop or by using the Start menu. For information about accessing the application, see Accessing the Application (see page 29).

**NOTE.** To run this tutorial, you must log in with administrator access. Note that the system comes with a single user already set up as administrator. The Username and Password are both set to admin.

If a session is inactive for a certain period of time, you will be logged out. If this happens during the tutorial, you will be redirected to the login page. Log back in to continue.

2. On successful start up, Cerify presents you the login page using your default browser. The following login page shows a user about to log in to the system at http://l34.64.235.216.

**TIP.** On any Web page you can click the help icon (shown below on the right side of the login page) to obtain context-sensitive help.

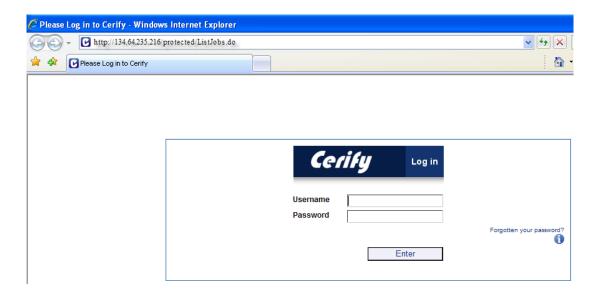

**3.** Enter your user name and password into the appropriate fields in the login page and click the **Enter** button. After you have logged in, you will be taken to the *Jobs Monitor* (see page 65).

The following figure shows what this page looks like when no Jobs are active, which will be the case if this tutorial is being run from a clean installation.

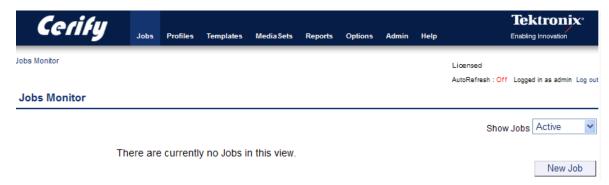

### Jobs Monitor page

The header contains the <u>Navigation Bar (see page 44)</u>, which allows you to quickly navigate between the major areas of the user interface. In this case, the Jobs button is selected, indicating you are on one of the Jobs pages.

In addition, the header shows that you are logged in as **admin**.

The body of the page contains:

- A line of text informing you that there are no Jobs in this view
- An Active/Archive View Control (see page 45), allowing you to view any archived Jobs (see page 38)
- A New Job button. Clicking this button will generate a workflow error, because you have not yet created a Profile and a MediaSet. For additional information, refer to Work Flow Errors (see page 49).

## **Creating a MediaLocation**

A MediaLocation is a network location from which the system can access media files. Users with administrator access can create and modify MediaLocations (see page 36).

1. Click the **Admin** button on the <u>Navigation Bar (see page 44)</u> to access the <u>Admin (see page 161)</u> page, as shown in the following figure.

### **Cerify Administration**

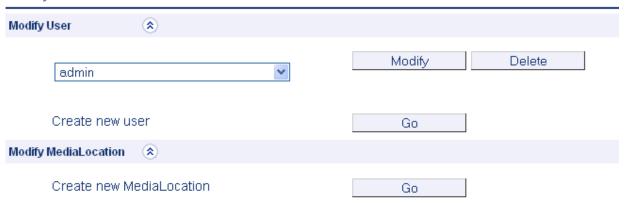

### Creating a MediaLocation

- 2. Start creating a new MediaLocation by clicking the **Go** button next to the text that reads **Create new MediaLocation**. You should see a form.
- **3.** Fill in the fields in the form as shown in the following table, and then click **Create** to create the MediaLocation.

| Field              | Value                                         |
|--------------------|-----------------------------------------------|
| MediaLocation Name | Cerify example content                        |
| URL                | c:\Program Files\Tektronix\Cerify\cerify_demo |
| Username           | -                                             |
| Password           | -                                             |

#### **New MediaLocation**

| MediaLocation Name | Cerify example content                        |
|--------------------|-----------------------------------------------|
| Url                | C:\Program Files\Tektronix\Cerify\cerify_demo |
| Username           | Password                                      |
|                    | Create                                        |

**New MediaLocation** 

**NOTE.** The system validates the MediaLocation details when you click the Create button, checking that the MediaLocation name is unique, the URL exists, and that the specified user can access files at that URL. If any of these checks fail, the MediaLocation will not be created; instead, the form will be posted back to the screen with an error message indicating what the problem is.

For additional information on creating MediaLocations, refer to MediaLocation Management (see page 162)

## **Creating a MediaSet**

Now that you have created a MediaLocation, you can create a MediaSet that collects together some of the files at this location.

- 1. Click the MediaSets button on the Navigation Bar (see page 44) to visit the MediaSets page.
- 2. Start creating a new MediaSet by clicking the **New MediaSet** button. You will see a page like the one shown in the following figure.

#### New MediaSet

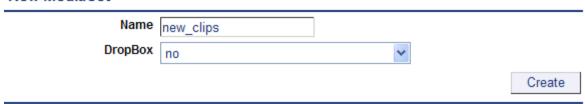

New mediaset

**3.** Select **no** for the DropBox mode.

**4.** Enter a suitable name for the MediaSet and click **Create** to create the MediaSet and continue to the Edit MediaSet (see page 153), as shown in the following figure.

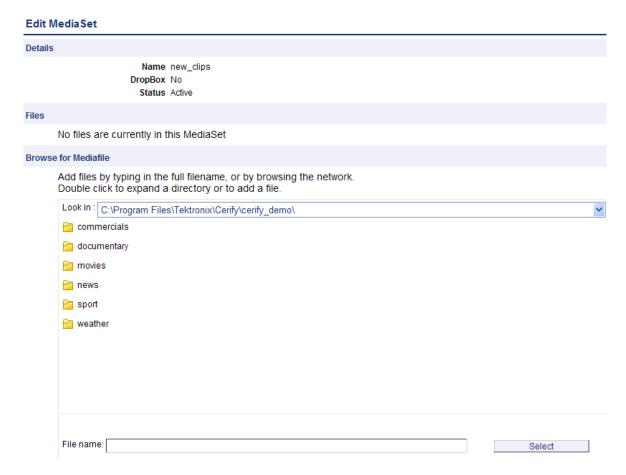

#### Edit MediaSet

The Edit MediaSet page provides details of the files already in the MediaSet (there should be none yet). It shows directories with a icon, and files with a icon. The page also provides the controls for you to add new files.

- **5.** Add files to the MediaSet using the directory and file browser.
  - **To** reveal the contents of a directory, double-click the directory.
  - To close the directory and go up a level, open the drop-down menu control at the top right of the file browser to provide a selection of recent directories.
  - To select a file, double-click the file icon (it will appear in the Files table).

The following figure shows a MediaSet to which three files have been added.

#### **Edit Media Set**

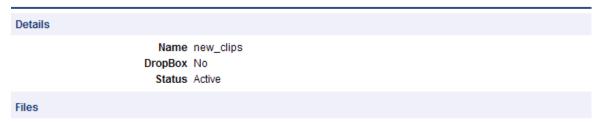

| Remove    | Filename                                                                      |
|-----------|-------------------------------------------------------------------------------|
| A Company | C:\Program Files\Tektronix\Cerify\cerify_demo\commercials\casino_entrance.ts  |
| <b>₽</b>  | C:\Program Files\Tektronix\Cerify\cerify_demo\commercials\flag_and_skyline.ts |
| A Company | C:\Program Files\Tektronix\Cerify\cerify_demo\documentary\captain_bob.ts      |

### MediaSet containing files

**6.** You can also add a file to the MediaSet by entering the full path to the file in the **File name** text field at the bottom of the page.

This path must include the full URL of the file. For example, c:\Program Files\Tektronix\Cerify\cerify\_demo\news\airport\_interview.ts.

## **Creating a Template**

To test the files in your new MediaSet, you need to decide which checks to apply. Checks can be applied to the container or wrapper layer, the video stream, and the audio stream, using container, video, and audio Templates, respectively.

In addition, using an Action Template, you can define actions to take when files have been checked.

1. Click the **Templates** button on the <u>Navigation Bar (see page 44)</u> to start creating a Template. You will see a page listing the Templates that are present in your current Templates view.

### **Select Video Template Type**

1. Click the **New Video Template** button to create a new Video Template. You will be prompted to select a Template type, as shown in the following figure.

### Select Template Type

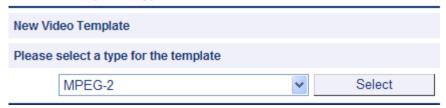

### Select Template type

The Template type you choose depends on the type of video content you want to check. This type will be the Video Standard used when the video was encoded: for example, MPEG-2 or H.263.

2. Use the drop-down menu to select MPEG-2, and then click the Select button to take you to the New Video Template page. The New Video Template page is where you define which checks to include in your Video Template.

#### **New Video Template**

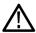

**CAUTION.** The new Template will not be saved until you click the Create button at the bottom of the page. When you click **Create**, the system will check that the fields you have filled contain valid data, and prompt you to fix any problems. If there are no problems, the new Template will be created and stored in the database.

- 1. Enter a name for the Template, "News Video", and optionally a description.
- 2. Configure the checks to be applied by selecting the check boxes and entering values into the text fields. (See the following figure for a typical Video Template configuration.) Use the Add / Remove buttons to configure the Resolution rule with <u>multiple sets of valid values (see page 89)</u>. For a full explanation of the checks performed by each rule, click on the incomment to each rule name.
- 3. Click the Create button at the bottom of the page to create the new Video Template.

The following figure shows a typical MPEG-2 Video Template configuration. When this Template is used to check a video stream, it will check:

- The video is MPEG-2 encoded.
- The video is encoded using MPEG-2 Main Profile, Main Level.
- The video bit stream syntax conforms with the MPEG-2 Standard, but any alerts relating to Buffer analysis and alert number 22209 will be suppressed.
- A maximum of 500 alerts will be displayed.
- Each alert type will be displayed a maximum of 20 times.
- The video resolution is 720 by 480 pixels or 1280 by 1080 pixels.

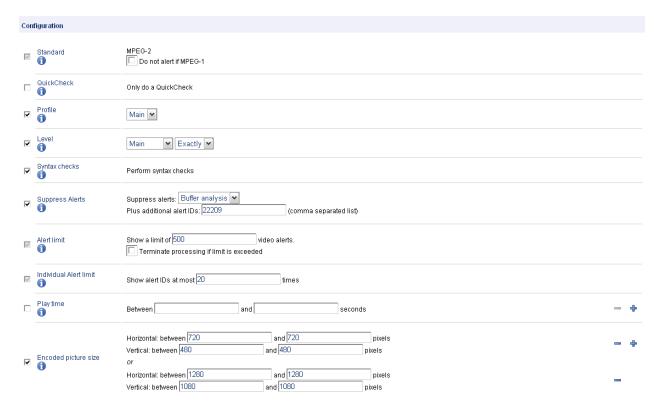

### Video Template configuration

For additional information, refer to Video Templates (see page 105).

To create an Audio Template, the process is very similar as described in the following steps.

- 1. Return to the Templates page by clicking the **Templates** link on the navigation bar.
- 2. Click the New Audio Template button to create a new Audio Template. Select MPEG-1 / MPEG-2 Audio from the select box, and then click the Select button.
- 3. Enter the name "News Audio" for the Template, and optionally a description.
- **4.** Configure the checks to be applied by selecting the check boxes and entering values into the text fields. The precise choice of rules and parameters does not matter for the purposes of this tutorial.
- 5. Click the Create button at the bottom of the page to create the new Audio Template.

Create a Container Template using the same steps. When prompted to select the Template type, choose **MPEG-2 Transport Stream**; otherwise follow the same steps as for the other Templates. The precise choice of rules and parameters does not matter for the purposes of this tutorial.

## **Creating a Profile**

To use your new template in a Job, you must include it in a Profile.

- 1. Click the **Profiles** button on the Navigation Bar (see page 44) to go to the top-level Profiles page.
- 2. Click the New Profile button.
- 3. Enter a name and optionally a description for the Profile, as shown in the following figure.
- **4.** Select the Container Template, Audio Template, and Video Template you just created. If you created more than one audio template, click the Plus icon to display another audio template selection field.
- **5.** Click the **Create** button to create a Profile.

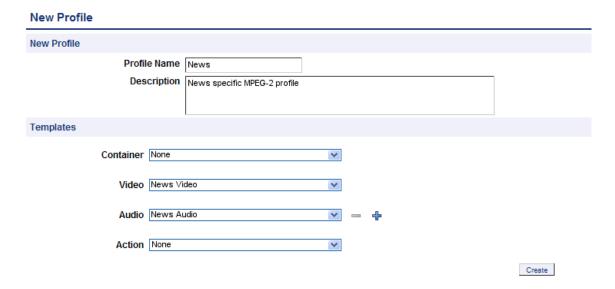

For additional information, refer to *Profiles* (see page 80).

# Creating a Job

Having created a MediaSet and a Profile, you can now create a Job.

- 1. Click the **Jobs** button on the Navigation Bar (see page 44) to go to the top-level Jobs page.
- 2. Click the **New Job** button.
- **3.** Enter a name for the Job. Set the Job priority to "Low", and select the Profile and MediaSet that you previously created.
- **4.** Click **Create** to create the Job.

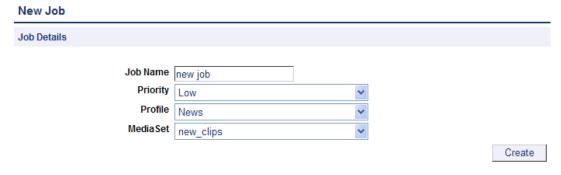

Creating a Job

# **Inspecting Job Results**

- 1. Access the Jobs Monitor page by clicking the **Jobs** button on the <u>Navigation Bar (see page 44)</u>. This page gives feedback on the status of all running Jobs (unless the Job view has been set to **Archived**). This feedback includes:
  - A processing result summary for each Job
  - Status and progress information for each Job
  - Summary information about the entities associated with each Job
  - Timing information for each Job
- 2. Click the **AutoRefresh** button in the page header to arrange for the page to refresh periodically with no further intervention. This is useful when you are monitoring the progress of a large Job that might take several minutes to complete.
- **3.** Wait for the Job Status to show complete before continuing with this tutorial. This may take several minutes.
- **4.** From the Jobs Monitor, you can drill down for more details about a Job result. For additional information on Inspecting Job Results, refer to <u>Job Details</u> (see page 72), <u>Processing Result</u> (see page 73) and *Alert Details* (see page 75).

# **Generating a Report**

1. Access the Reports page by clicking the **Reports** button on the <u>Navigation Bar (see page 44)</u>. This page allows you to generate Job processing reports.

- 2. In the **Enter Johname** field, enter the name of the job that you created.
- 3. Select the report format. You can select either HTML or PDF (Summary or Complete) report format.
- **4.** Click the **Generate** button to generate a report on your Job. For detailed description, refer to <u>Reports</u> (see page 159).

# **Archiving**

- 1. To archive your Job (refer to <u>Archiving (see page 39)</u>), go to the Jobs Monitor page by clicking the **Jobs** button on the Navigation Bar (see page 44).
  - **a.** Select the Job to archive by selecting the checkbox in the left column of the Jobs Monitor table.
  - **b.** Make sure that the action drop-down menu under the table reads **Archive**, and then click **Go** to archive the Job.

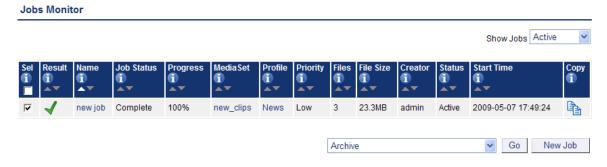

Archiving a Job

2. To view archived Jobs, set the **Active/Archive view control** to **All** or **Archived**. The table will be updated to reflect your choice. You can restore archived Jobs from this new view, if required. MediaSets, Templates, Profiles, and Jobs can all be archived.

# **Exporting Templates**

1. To export your Templates, go to the Templates page by clicking the **Templates** button on the Navigation Bar (see page 44).

- **2.** Select the Templates to export by selecting the checkbox in the left column of the appropriate Template table.
- 3. Click on the **Export** button at the bottom of the page to export the selected Template.
- **4.** When prompted, select a location to save the Templates file, and click **Save**. The file will be saved to the location you select.

# **Importing Templates**

- 1. To import the XML Template file generated by Exporting Templates (see page 90), go to the Templates page by clicking the **Templates** button on the Navigation Bar (see page 44).
- 2. Click the **Browse** button at the bottom of the page to access the **Open File** dialog.
- 3. Navigate to the location where the file is, select it, and click **Open**.
- 4. Click on the **Import** button to import the selected file. A template with the same name will exist, select the option **If a template of the same name already exists, replace it**, and then import the template.
- **5.** The Templates defined in the file will be successfully imported, and a success message will be displayed on the **Templates** page.

**NOTE.** There is a range of example templates in the <installation directory>/Example Templates directory that may be useful to you. The example templates are preloaded onto Cerify and you can view them in the **Templates** page.

Reference Introduction

# Introduction

This chapter provides a reference guide for users. It is organized in much the same way as the user interface is organized, with sections for each main page and subsections for the subpages.

# **Jobs**

A Job applies the various checks in a <u>Profile (see page 80)</u> against the media files in a <u>MediaSet (see page 151)</u>.

A Job is identified by its unique name. In addition, a Job is assigned a Priority upon creation.

The top-level Jobs page is accessed by selecting the Jobs button from the navigation bar. When you open this page, you will be presented with a <u>Table (see page 46)</u> displaying Jobs that are filtered according to the <u>Archive/Restore Control (see page 46)</u>. If no Jobs match the current filter, an informative message will be displayed.

#### **Jobs Monitor**

The Jobs Monitor page provides a top-level view of the status of Jobs. The following figure shows the status of three Jobs. One Job is succeeded with no errors or warnings; the remaining two have raised errors.

**NOTE.** In this example, the user has limited both how many rows and which columns of the Jobs Monitor are displayed.

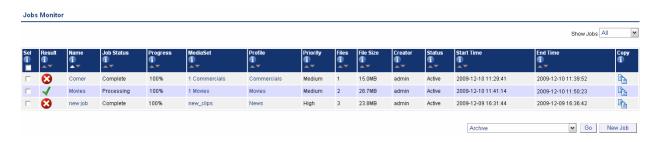

The Jobs Monitor page

From this page it is possible to:

- View Job Details (see page 72) for a Job by clicking on the Job name.
- View the details for the Job <u>MediaSet (see page 151)</u> and <u>Profile (see page 80)</u> by clicking on the MediaSet or Profile name.
- Create a New Job (see page 66) by clicking the **New Job** button.
- Create a New Job (see page 66) by clicking the copy icon.
- Modifying Jobs (see page 71) by clicking the jobs to be modified, selecting the required action from the Archive/Restore control and clicking the Go button.

#### **New Job**

The New Job page is accessed either by copying an existing <u>Job</u> (see page 65), or by creating a new Job.

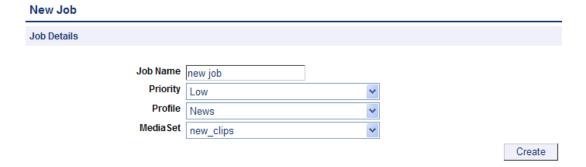

The New Job page

You should enter a **Job Name**, set the **Priority**, and choose a **Profile** and a **MediaSet**, before clicking the **Create** button to create the Job.

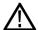

**CAUTION.** Jobs cannot be created unless one or more <u>MediaSets (see page 151)</u> and <u>Profiles (see page 80)</u> are active. If this is not the case, then any attempt to create a Job will generate a <u>Work Flow Error</u> (see page 49).

# **New Single File Job**

To create a new Job against a single file, click **New single file job** in the Jobs page to open the job creation wizard page shown in the following figure.

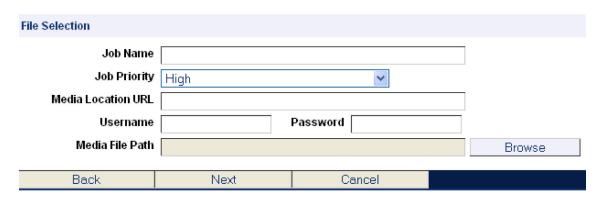

The New Single File Job page

You should enter a **Job Name**, set the **Priority**, and enter a **Media Location URL**. This url can be any of the supported types such as ftp, smb and file. In case of the ftp and smb urls, the credentials for accessing the url have to be supplied in the **Username** and **Password** text boxes.

Click the **Browse** button to open the file browser page shown in the following figure, which allows you to select the required file for processing.

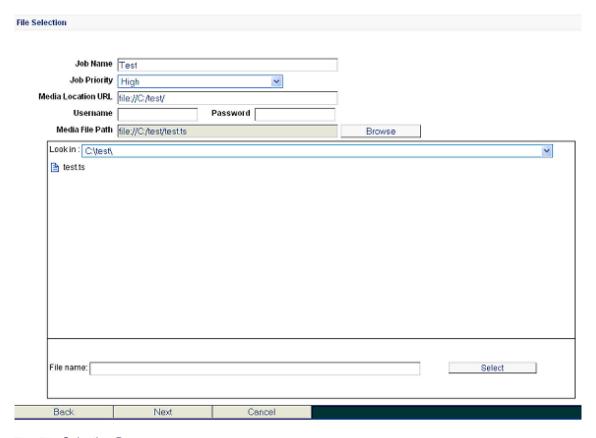

The File Selection Browser page

After you select a file, click the **Next** button, which starts the wizard to partially process the file to retrieve the essence details in the stream. After retrieving the stream details, the wizard brings up the Template Selection page shown in the following figure. This page has the selections for the container and/or video and/or audio and cross track template based on their presence in the stream.

The template will have both the audio and cross track template selection options if the presence of audio is detected in the stream. The action template selection will always be present for selection irrespective of the contents of the stream.

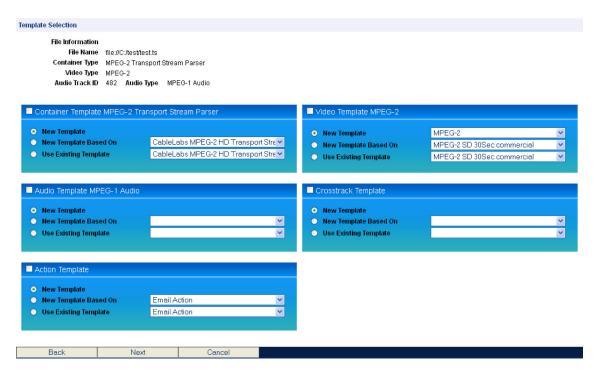

The Template Selection page

#### **Template Selection Options**

Each of the template types has a check box to enable or disable the use of the template for this particular job. A check in the check box for a particular template type will include this template in the profile for this job. Each of the template types has the following three options for creating/using a template:

- **New Template**. Use this option to create a new template. When you select this option and click **Next**, the Create New Template page opens for the particular essence type that was detected (Container, Video and/or the Audio type).
- New Template Based On. Use this option to create a copy of any existing template. When you select this option and click Next, a page opens showing all of the available templates (templates already created and available in the database). When you select a template from the list and click Next, the Create New Template page opens with the tests from the selected template preselected.
- **Use Existing Template**. Use this option to use an existing template listed in the selection box next to this option.

From the Create New Template page, click **Next** to open the Create New Template page for the next essence type if the next essence type is enabled with the New Template or New Template Based On option. For example, with the Container, Video and Audio templates enabled, if you click **Next** on the Templates Selection page, the Create Container Template page opens. If you click **Next** on this page, the Create New Template page for video opens, and so on. When you click **Next** from the last page of the template types, the Finish page opens.

**NOTE.** The Finish page also opens when you click **Next** in the Templates Selection page with the Use Existing Template option selected for all of the enabled templates.

#### **Finish**

#### New job will be created with the below configuration. Click Finish to create the job

Job Name: Test1a

File Name: file://C:/test/test.ts

Container Template: MPEG-2 Transport Stream - CableLabs MPEG-2 HD Transport Stream

Video Template: MPEG-2 - XDCAM 1080i 4:2:0 25fps 35Mbps

Audio Template: MPEG-1 / MPEG-2 Audio - test

Action Template: Email Action

| Back | Finish | Cancel |  |
|------|--------|--------|--|
|------|--------|--------|--|

#### The Finish page

The Finish page allows you to examine the current preferences and also provides an option to revisit the preference selections by using the Back button. Click **Finish** to create a new job. The new job you created is displayed in the Jobs Monitor page. You can monitor and/or verify the job results from the Jobs Monitor page.

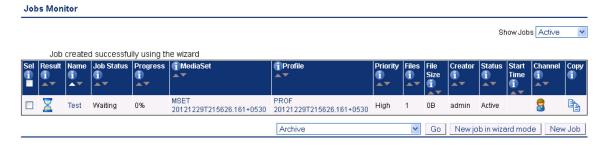

The Jobs Monitor page

# **Modifying Jobs**

It is possible to modify the state of existing Jobs in a number of ways, using the same <u>Archive/Restore</u> control (see page 46) that is described in the Archiving Tutorial (see page 62).

To modify a Job, do the following:

- Select the Jobs you want to modify by selecting the checkbox in the left column of the Jobs Monitor table.
- 2. Select the desired action from the action drop-down menu under the table.
- **3.** Click **Go** to carry out the action.

It is possible to select the following actions:

- Archive, Restore from archive. Used to remove from view or restore to view the selected Jobs. Note that archiving processing Jobs will automatically cause those Jobs to be immediately stopped. When the Job is removed from the archive, it will remain in the stopped state until the user chooses to resume the Job. This is to prevent unwanted processing of Jobs occurring when the Job was complete at the point of archive, but could restart processing when removed from the archive because the associated MediaSet has had new files placed in it.
- Stop (finish current files), Stop (immediately). Stop processing the Job. Results of media files that have already been completed will be retained and processing of unprocessed media files can be resumed when desired. The first option allows media files that are currently being processed to run to completion, whereas the second option will immediately terminate all processing. In the latter case, all results from the currently processing media files for that Job will be removed, and if the Job is resumed, processing will restart from the beginning of the media file.
- **Resume**. Resume the processing of a stopped Job. Any media files that have not yet been processed will begin processing.
- Set priority to high, Set priority to medium, Set priority to low. Change the priority of the selected Jobs to the new priority. This will affect waiting Jobs and the priority which are assigned to unprocessed media files in currently processing Jobs. Changing Job priorities never causes a currently running media test process to be stopped.
- **Delete**. Delete the selected Jobs from the database. All the results associated with that Job, including stream information, alert details and thumbnails, will be permanently deleted. Use the archive functionality if you want to remove the Job from view, but be able to revisit the results in future.

#### **Job Details**

The Job Details page is accessed from the <u>Jobs Monitor</u> (see page 65) page. It provides summary details for all the media files in the Jobs MediaSet as shown in the following figure.

This page also provides an option to playback the media files in the Jobs MediaSet. This option becomes available only when the VLC playback (see page 172) feature is enabled.

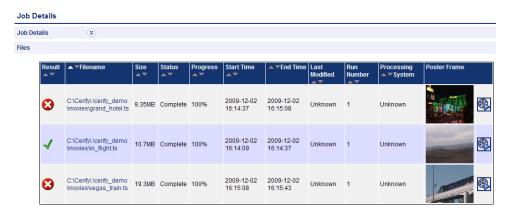

The Jobs Details page

To see exactly which errors caused the Job to fail, click either the processing result icon or the media file name. This will take you to the Processing Result (see page 73) page.

Clicking the play button starts the playback of the media file using the VLC media player.

To play back the media file, it must satisfy the following conditions:

- The media file has not moved from the original location from where it was analyzed
- The media file has an encoding scheme that is supported by the VLC media player

# **Processing Result**

The Processing Result page provides information on the alerts raised by a particular media file. This page also displays the stream information for the media file concerned. Stream information is grouped into three separate sections: Container Info, Video Info, and Audio Info. Where there are multiple audio tracks in the stream, all track information is displayed. You can select the extent of stream information that gets displayed on this page using the stream information display (see page 171) setting.

Stream information is updated as processing progresses. Many properties (such as "Picture size" or "Video standard") will be available shortly after processing begins, and others (such as "Length") will only be available after processing is complete. Some properties may be output and subsequently updated during processing. The values displayed will always be the most recent values encountered in the stream.

If the VLC player has been installed and enabled, you can also play back the media file from this page by selecting the play button that is available against eligible alerts.

# Processing Result Job Details File Details Container Info Video Info Audio Info Alerts

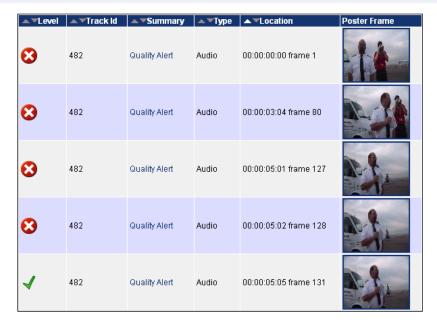

The Processing Results page

You can drill down for more <u>Alert Details (see page 75)</u> on a particular alert by clicking either the processing result icon or the title of the alert.

#### **Alert Levels**

Four different levels of alerts can be reported by Cerify according to the severity of the issue: fatal, error, warning, and info.

#### **Fatal**

A fatal alert occurs when it is not possible for the system to complete processing of a media file and the processing is terminated. This might be caused by something in the media file bitstream, such as a severe syntax error that makes that stream completely unintelligible or an option being present in the bitstream that is not supported by the decoder. Alternatively, the alert might be caused by a system problem, such as a license error, or failure to copy a media file off a video server.

#### **Error**

An error alert occurs where the media file fails a check specified by one of the Templates that the media is being checked against. Alerts raised by syntax checking will be given an error status if they have the potential to prevent correct decoding of the stream. An example of this is where an out of range value has been used in a bit stream.

#### Warning

A warning alert indicates that there is some issue with the stream, but that this is not necessarily a problem. This might be that a certain number of alerts has been exceeded or that the bitstream is non-compliant in some minor way that almost certainly will not affect the decoding of the stream.

#### Info

Info alerts are relatively rare, and are used to inform users of additional useful information that will not cause a problem.

#### **Alert Details**

The Alert Details page provides more information on an individual alert, including thumbnail images of surrounding frames (where appropriate). The thumbnail images link to full <u>Frame View (see page 77)</u> of these frames.

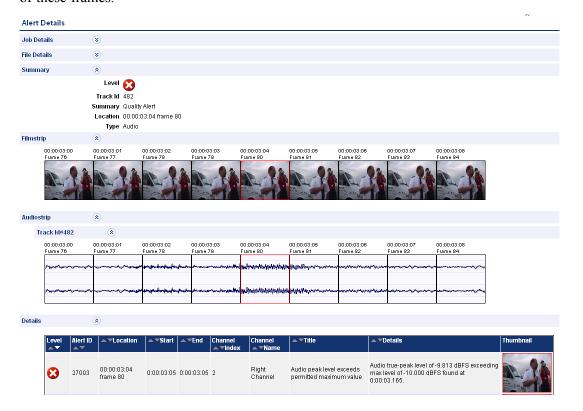

The Alert Details page

The table within the details section provides specific details about the alert. Each of the table columns is outlined below.

| Column   | Description                                                                                                    |
|----------|----------------------------------------------------------------------------------------------------|
| Level    | You can refer to <u>alert levels (see page 74)</u> and their associated <u>icons (see page 177)</u> for detailed description.                                                                                       |
| Alert ID | Unique alert ID. See alert IDs (see page 177).                                                                                                    |
| Location | This is the position relative to the start of the stream where the alert was generated. For quality alerts, a more detailed description is given in <u>start and end positions of quality alerts</u> (see page 76). |
|          | The location is displayed in "HH:MM:SS:FF frame n" format in the case of non-drop frame timecode and "HH:MM:SS;FF frame n" format in the case of drop frame timecode.                                               |
| Start    | Optional column, only present for quality alerts. For more information, refer to, <u>start and end positions of quality alerts</u> (see page 76).                                                                   |
|          | The start time is displayed in "HH:MM:SS:FF" format in the case of non-drop frame timecode and "HH:MM:SS;FF" format in the case of drop frame timecode.                                                             |

| Column        | Description                                                                                                    |
|---------------|----------------------------------------------------------------------------------------------------|
| End           | Optional column, only present for quality alerts. You can refer to <u>start and end positions</u> of quality alerts (see page 76) for detailed description.                                                                |
|               | The end time is displayed in "HH:MM:SS:FF" format in the case of non-drop frame timecode and "HH:MM:SS;FF" format in the case of drop frame timecode.                                                                      |
| Channel Index | Optional column, only present for <u>audio quality alerts</u> (see page 131). When processing a multi-channel audio stream, this index will indicate the channel to which the alert applies. Channel indices start from 1. |
| Channel Name  | Optional column, only present for <u>audio quality alerts (see page 131)</u> . The name of the channel to which the alert applies, as given by the audio standard.                                                         |
| Title         | Description of alert type. This will always be the same for a given alert ID.                                                                                                    |
| Details       | Details of the alert specific to this occurrence. This should provide a reason as to why the test failed.                                                                                                    |
| Thumbnail     | Thumbnail of the video frame (if available) at the alert location. Click the image to view the full Frame View (see page 77)                                                                                               |

# **Start and End Positions of Quality Alerts**

The quality alerts (video quality (see page 111) and audio quality (see page 131)) are special in that they can apply to a range of video or audio. This is in contrast to most alerts, which have an instantaneous position. Because of this, quality alerts within Cerify contain the following additional information:

- The start position of the error condition
- The location at which the error condition exceeded its permitted length
- The end position of the error condition

Only one alert will be raised for a given error condition sequence, regardless of length.

Example: A rule is set up to disallow more than 5 seconds of black during video. A video clip has an unwanted sequence of 30 seconds of black beginning at 1m 20s. Cerify will generate a single video quality alert with the following information:

- Start: 1m 20s the start of the black sequence
- Location: 1m 25s the point at which 5 second limit was exceeded
- End: 1m 50s the end of the black sequence

#### Frame View

The Frame View Page shows a larger thumbnail image of the Frame. This thumbnail is based upon a down sampled version of the full frame, using the top field only for interlaced content, so in some cases the detected artifact may not be visible. Red rectangles highlight any areas of the frame that generated alerts.

The frame time is displayed in "HH:MM:SS:FF" format in the case of non-drop frame timecode and "HH:MM:SS;FF" format in the case of drop frame timecode.

The "next" and "prev" links at the bottom of the frame image allow navigation across frames in the film-strip display for the alert. These links are displayed based on the position of the current frame in the film-strip. The first frame of the film-strip has only the "next" link associated with it and the last frame has only the "prev" link on it.

#### Frame View

#### Frame Details

 $\textbf{Filename} \quad \textbf{G.} \\ \textbf{Vani\_cerify\_snapshot\_view2} \\ \textbf{Cerify} \\ \textbf{video} \\ \textbf{cerify\_demo}$ 

\news\airport\_interview.ts

Frame Number 80

Frame Time 00:00:03:04

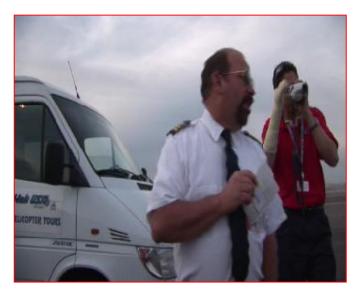

prev next

The Frame View page

# **Media Processing Limitations**

Cerify can process many kinds of video media. Consider the following limitations before processing video files:

■ Some video servers (e.g. Omneon) put a lead-in at the start of a stream with a different VBV buffer size to the rest of the content in the stream. Cerify always reports the first VBV buffer size it encounters, making it possible for the reported buffer size to not match the expected value for the stream.

- Some AVC streams do not indicate a video frame rate. For these streams a frame rate check, if selected in the video template, will fail. Video template tests that can be checked over a user-specified length of time (e.g. black frame or blockiness checks) will calculate the length of time to check based upon the <number of frames> / 25; i.e. a frame rate of 25 frames per seconds is assumed. If this assumption is not correct the user should specify the length of check based upon number of frames rather than length of time.
- Cerify does not support in-stream changing of frame size. Cerify will terminate processing of a file if the frame size changes.
- Audio streams with varying sample rates/SBR information are not supported.
- The system template "Omneon QT" can be used to process any type of file that adheres to the Apple Quick Time format containing atoms supported by Cerify (refer to Appendix B of the user manual for details). This includes files that have interleaved essence and those that refer to external essence files.
- VC-1 streams that do not contain a header at the start of the file will not be decoded correctly.
- When processing media files, you can limit the number of alerts so that processing will terminate after the limit is reached. In this situation, the reported length of stream and any derived stream properties, for example, bit rate will be calculated on the basis of the length of stream actually processed, and not the complete stream. Also, checks that depend on the end of stream being found such as a check for black frames at the end of the stream will not be carried out. An alert is raised that warns the user of this fact.
- The file size of referenced / non-embedded wrapper formats (such as some Quick Time and MXF files) is reported as just the size of the wrapper file and not the sum of all the referenced files. Care should be taken when using stream properties or checks (e.g. bit rate) for the system template. Stream properties and checks for referenced audio or video content can still be reliably used.
- The detection of poster frames and the execution of black frame tests are only supported for 8-bit video.
- When running black frame tests and silence tests, there may be a conflict if "test during video" and "test at end" checks are used in combination. If the former is set to check black frames during video, while the latter test requires black frames at the end of the video, an alert will erroneously be raised during the end period due to the former check. No alerts are missed so this behavior is still fail-safe.
- Detection of audio test tones during video is not supported. Detection of test tones at start and end of media playback is supported.
- Test coverage of the MPEG-4 main profile video codec is limited.
- When the Loss of Chroma or Pillar-box tests are set-up to ignore more than two seconds at the end of the stream, it is possible for the system to raise an alert without a video/audio thumbnail associated with it. The alert itself is legitimate and should be considered valid.
- In some cases, video servers do not report up front a size for the file being transferred to Cerify for testing. In such cases, Cerify has no way of sensibly reporting the progress since Cerify requires the file size to calculate the progress percentage. As a result, Cerify reports the file to be at 0% progress for the duration of processing. Eventually, when Cerify has stopped receiving file data from the server,

it considers the file-end to have been reached and accordingly moves the progress percentage from 0% to 100%. This is typically seen when processing files from video servers like Grass Valley servers that dynamically create the file for processing on request and with servers like Nexio that maintain a virtual file system.

- Apple ProRes and Generic QuickTime Video decoding functionality are not available on Windows XP 64 bit and Windows Server 2003 64 bit as the QuickTime Player is not supported on these platforms.
- After installing QuickTime Player, it is recommended to restart the system before running Cerify.
- Automatic reprocessing of files within a DropBox may not work as expected, if the video server does not supply the file properties like file size and last modified time correctly.
- Automatic reprocessing of files is not supported for DropBox created using GVG protocol.
- Automatic reprocessing of files based on file size will not work correctly if vqual.io.ftp.filesizeunknown property is set to true in cerify.properties.

Reference Profiles

# **Profiles**

A Profile gathers together a <u>Container (see page 93)</u>, <u>Video (see page 105)</u>, <u>Audio (see page 129)</u> and <u>Action (see page 146)</u> Template, providing a complete set of checks that can be applied to a <u>MediaSet (see page 151)</u>. Any of the component Templates can be omitted, depending on user requirements.

The top-level Profiles page is accessed by selecting the **Profiles** button from the navigation bar. When you open this page, you are presented with a <u>table (see page 46)</u> displaying Profiles filtered according to <u>Active/Archive View Control (see page 45)</u>. If no Profiles match the current filter, an informative message will be displayed.

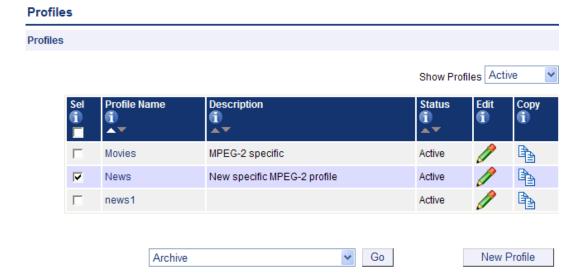

#### The Profiles page

From the top-level Profiles page (see page 80), it is possible to:

- Archive, restore, and delete Profiles
- View Profile details (see page 81) by clicking the Profile name in the **ProfileName** column.
- Edit a Profile (see page 81) by clicking the edit / icon.
- Create a new Profile (see page 82) by clicking the New Profile button.
- Create a new Profile from an existing one (see page 82) by clicking the copy icon.

Reference Profiles

#### **Profile Details**

The Profile Details page shows detailed information about a Profile.

# Profile Details Profile Name Multi\_Audio\_Profile Description Profile with templates configured for multiple audio Version 1 Status Active Templates Container None Video MP2\_StdChcks Audio PCM\_TrackIndex1 PCM\_TrackIndex\_2 Action None

The Profile Details page

# **Edit Profile**

A Profile can be edited to change its constituent Templates:

- Container (see page 93)
- Video (see page 105)
- Audio (see page 129)
- Action (see page 146)

Reference Profiles

The Profile name and description cannot be changed.

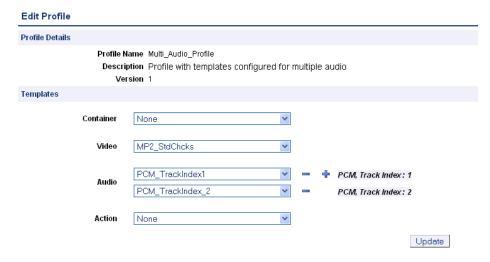

Edit Profile page

Click the **Update** button to submit changes to the **Profile** (see page 80).

#### **New Profile**

The New Profile page is accessed either by copying an existing Profile or by creating a new Profile.

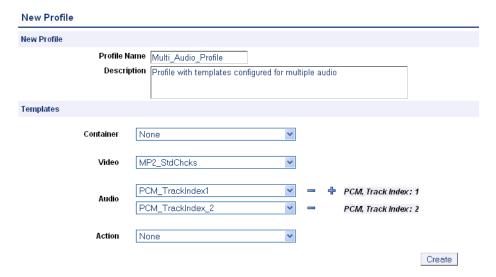

The New Profile page

To create a new Profile, enter a name for the Profile and, optionally, a description, and select the desired <u>Templates (see page 83)</u> from the drop-down menus. To add a second audio template, click the plus icon next to the audio field. Click the **Create** button to create the Profile.

# **Templates**

Templates allow you to collect together rules to be used or actions to be taken when checking files in a MediaSet (see page 151).

The four types of Templates are:

- Container Templates (see page 93), which gather rules applying to the container layer
- Video Templates (see page 105), which gather rules applying to video elementary streams
- Audio Templates (see page 129), which gather rules applying to audio elementary streams
- Action Templates (see page 146), which gather actions to be performed when generating Job processing events

The top-level Templates page is accessed by selecting the **Templates** button from the navigation bar. When you open this page, you are presented with <u>tables</u> (see page 46) displaying Container, Video, Audio, and Action Templates filtered according to <u>Active/Archive View Control</u> (see page 45). If no Templates match the current filter, an informative message will be displayed. The following figure shows a Container Template, a Video Template, an Audio Template, and an Action Template.

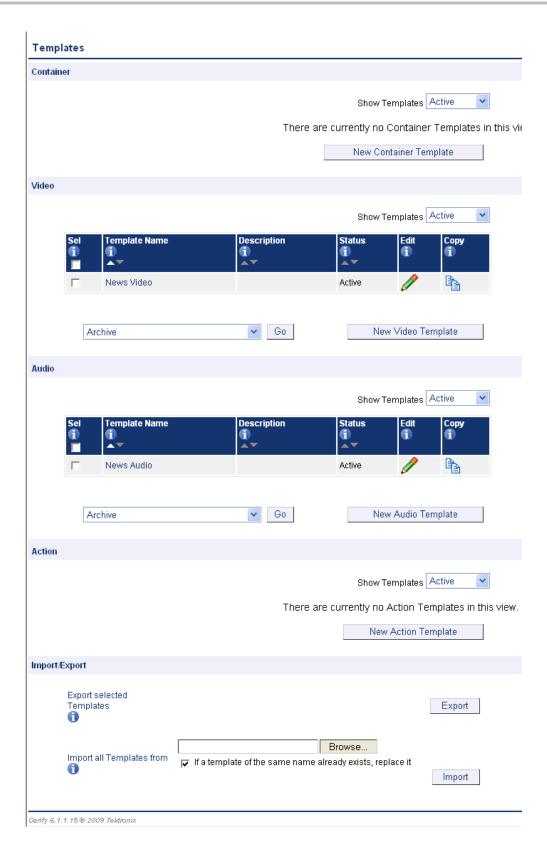

**NOTE.** Some example templates are preloaded onto Cerify. These templates can be used, copied, edited, and archived in the same way as those created by users. The XML files containing these templates can be found in <Installation directory> /Example Templates.

From the top-level Templates page (see page 83) it is possible to:

- Archive and restore Templates (see page 46)
- Delete Templates (see page 89)
- View details of a Template (see page 86) by clicking its name in the **Template Name** column
- Edit a Template (see page 87) by clicking the edit / icon
- <u>Create a new Template (see page 88)</u> by clicking the **New Template** button for the type of <u>Template</u> (see page 83) required
- Create a new Template from an existing one (see page 88) by clicking the copy icon
- Export Templates (see page 90)
- Import Templates (see page 91)

# **Template Details**

The **Template Details** page shows detailed information about a Template, but does not allow the details to be changed.

#### **Template Details**

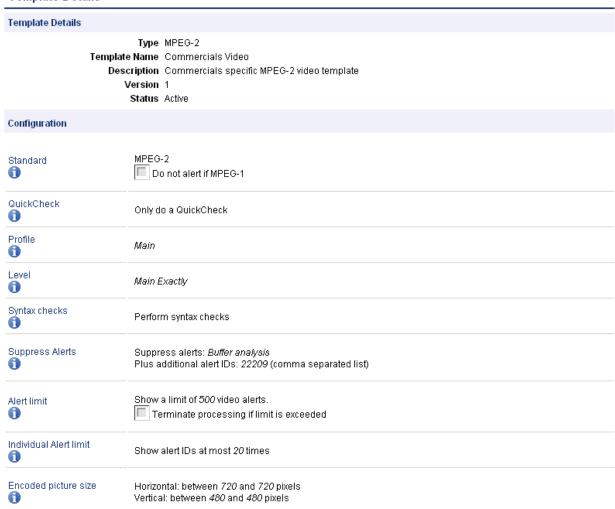

The Template Details page

# **Edit Template**

A Template can be edited to change the **Template Name**, **Description**, and Template rule parameters. In the following figure, the user has entered a **Template Name** and description, and has enabled some rules. Not all of the rules for the Template are shown.

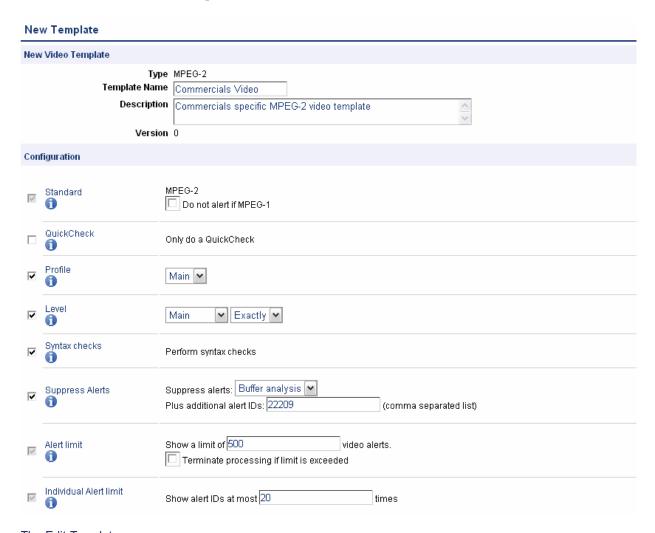

The Edit Template page

Click the **Update** button at the bottom of the page to submit changes to the Template. This will also update the version of the Template.

#### **New Template**

The New Template page is accessed either by copying an existing Template, or by creating a new <u>Template</u> (see page 83).

To create a new Template, determine the type of Template you want to create and click the corresponding New Container Template, New Video Template, New Audio Template, or New Action Template button.

In the following screen, select the standard for the Template you want to create. For a Video Template, this might be MPEG-2, MPEG-4 or some other video standard. The resulting New Template page is very similar to the Edit Template (see page 87) page.

Enter a name for the Template and, optionally, a description. Finally, you must set up the Template rule definitions.

Template rules specify precisely what to check when processing content. For example, a Template rule might require that video content has a certain resolution, or that the audio stream has a certain bit rate. The Template rules that can be defined depend upon the type of Template and its standard.

For more details on each rule, refer to the descriptions in the following sections on <u>Container Templates</u> (see page 93), <u>Video Templates</u> (see page 105), <u>Audio Templates</u> (see page 129) and <u>Action Templates</u> (see page 146).

To find more information about a rule when defining a Template, click the **1** next to the rule name.

Template rules are enabled and disabled by clicking the checkbox on the left side of the **Edit Template** page. A Template can contain a single enabled rule or many enabled rules. Different rules require different parameters to be defined, depending on the type of rule. For example, a rule that specifies video resolution will require you to enter the expected number of pixels.

When you have finished defining all of the rules, click the **Create** button at the bottom of the page to create the Template.

If you are uncertain as to what rules and parameter values to use, try looking at one of the preloaded example templates and gradually adjust the rules until you are comfortable with the operation of the template.

If you have imported a database from an earlier version of Cerify (before 6.x), the pre-loaded example templates will not be available. In this case, they can be imported as described in the <u>Importing Templates</u> (see page 63) section.

#### **Multiple Sets of Values**

Some of the rules in Container, Video and Audio Templates accept multiple sets of values. You can define these rules like any other - with a single set of values, or you can define multiple set valid values. If you use multiple sets, the test will pass if the value matches any of the sets.

These rules can be recognized by the add/remove buttons to the right of the rule.

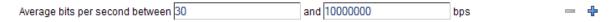

Rules that accepts multiple sets of values

To add another set of valid values to the rule, click on the + Add button. A new row of inputs will appear at the bottom of the rule. You can add as many new rows as you need.

To remove any set of values from the rule, click on the Remove button to the right of that row. The row will disappear from the rule. You can remove all rows but one.

# **Deleting Templates**

To delete a template, do the following:

- 1. Select the template you want to delete by selecting the corresponding checkbox in the left column of the templates page.
- 2. Select **delete** from the action drop-down menu under the table.
- **3.** Click **Go** to carry out the action.

**NOTE.** Only the templates which are not part of any existing profiles can be deleted.

# **Exporting Templates**

Templates can be exported from the top-level Templates page. Once exported, Templates can be imported into any Cerify system running a compatible version of Cerify. Any number of Templates, of any type (Container, Video, Audio and Action) and status (Active or Archived), can be exported to a single file.

**NOTE.** When exporting Action Templates, passwords used by rules to access remote locations are not exported.

To export a set of Templates, select the templates you want to export by checking the corresponding check boxes in the leftmost column of the Templates tables and pressing the **Export** button at the bottom of the page. Choose a location to save the Templates export file to when prompted. Exported Template files use XML to store template information, following the Template Information schema definition.

If you are viewing this page from the Help pages in the Cerify Web interface, you can click the following link to view the Template Information schema definition

To download the Template information XML schema:

- In Microsoft Internet Explorer, right-click the above link and select the **Save Target As** option from the pop-up menu.
- In Mozilla Firefox, right-click the above link and select the **Save Link As** option from the pop-up menu.

If you are viewing this page from a printed or a PDF version of the Cerify user manual, access the URL http://your\_cerify\_host/TemplateInformation.xsd, replacing your\_cerify\_host with the IP address or host name of your Cerify system, to view the Template Information Schema definition.

When a table contains too many Templates to fit on a single page, the system will split it to be displayed over a number of pages. If you cannot see all the Templates you want to export in the tables, you may need to change the number of Records per page (see page 160) to allow more Templates to be shown on each page. You may also need to change the Active/Archive view (see page 45) to display both Active and/or Archived Templates.

# **Importing Templates**

Any Template file generated by exporting Templates as described in <u>Exporting Templates</u> (see page 90) can be imported into any Cerify system running a compatible version of Cerify. This is done from the top-level Templates page (see page 83).

**NOTE.** There are some example template XML files in the directory "Example Templates" inside the directory where the Cerify application is installed. These templates are preloaded into Cerify when it is first installed.

**NOTE.** After importing Action Templates, it is necessary to edit them and re-enter the appropriate passwords for rules that access local/remote locations.

To import a set of templates, click the **Browse** button at the bottom of the Templates page to access the **Open File** dialog box. Using this dialog box, navigate to the location of the template file to import, select it, and click **Open**. Select the "**If template of the same name already exists, replace it**" checkbox to update the templates of the same name and standard which already exist in Cerify. If you do not select this option, templates in the file with a name that already exists in Cerify will not be imported. Finally, click the **Import** button to import templates from the selected file.

If all Templates in the file are successfully imported, a success message will be displayed on the Templates page. More detailed messages, listing all imported Templates, can be found in the <u>Admin Log (see page 174)</u>.

If any of the Templates in the file cannot be imported, an error message will be displayed on the Templates page. More detailed error messages, listing all imported Templates and all individual errors, can be found in the Admin Log.

There are three groups of errors that can prevent a Template from being successfully imported:

#### System Level Errors

System Level errors are raised when the file being imported does not conform to the Template Information schema definition. If you are viewing this page from the Help pages in the Cerify Web interface, you can click the following link to view the Template Information schema definition.

| Message in Admin Log                                              | Cause                                                   |
|-------------------------------------------------------------------|---------------------------------------------------------|
| Error importing templates: File does not validate against schema. | The file being imported does not conform to the schema. |

#### **■** Template Level Errors

Template Level errors are raised when a Template in the file being imported is not valid, and cannot be imported. Other valid templates within the XML file will still be imported. There are three types of Template Level Errors:

| Error message                                                                                                    | Cause                                                                                                    |
|----------------------------------------------------------------------------------------------------|----------------------------------------------------------------------------------------------------|
| Error in Template "X": Template could not be imported. A Template with that name already exists. Select the "If template already exists, replace it" option when importing to overwrite the existing version. | There is a Template in the file to be imported named "X", but a Template named "X" already exists in Cerify. If the "If template already exists, replace it" option is not selected, this error will be raised. If it is selected, Template "X" will be updated with the new version being imported.                                           |
| Error in Template "X": Template could not be imported. Attempt has been made to create a template for an unrecognized standard.                                                                               | There is a Template in the file to be imported named "X". The standard defined in the file for this Template is not one of the Video, Audio, or Container standards recognized by Cerify.                                                                                                    |
| Error in Template "X": Template could not be imported.  Mandatory rules Y, Z not present.                                                                                                    | There is a Template in the file to be imported named "X". Rules Y and Z, which are mandatory for the standard of that Template, are not present in that Template. Mandatory rules are those that always appear checked when creating a Template using the Web UI and cannot be unchecked. For example, Alert Limit and Particular Alert Limit. |

#### **■ Rule Level Errors**

Rule Level errors are raised when a Template in the file being imported includes an invalid rule; in this case, the Template is partially imported, excluding the invalid rule. There are four types of Rule Level Errors:

| Error message                                                                                                    | Cause                                                                                                    |
|----------------------------------------------------------------------------------------------------|----------------------------------------------------------------------------------------------------|
| Error in Template "X": Rule "Y" could not be imported. A rule ID submitted has not been recognized.                             | Rule "Y" defined in Template "X" is not recognized as a valid rule.                                                                                                    |
| Error in Template "X": Rule "Y" could not be imported. The rule input name submitted ("A") is not recognized.                   | Rule "Y" defined in Template "X" is invalid as one of the inputs defined for it, "A", is not recognized as belonging to that rule.                                               |
| Error in Template "X": Rule "Y" could not be imported. "A" is required.                                                         | Rule "Y" defined in Template "X" is invalid as one of the inputs defined for the rule, named "A", must have a valid value but is either empty or not present in the import file. |
| Error in Template "X": Rule "Y" could not be imported. The value "x" submitted for the rule input "A" is not a valid option. OR | Rule "Y" defined in Template "X" is invalid as the value "x" supplied for input "A" is not valid.                                                                                |
| Error in Template "X": Rule "Y" could not be imported. "A" is not a number.                                                     |                                                                                                    |

# **Container Templates**

Container Templates collect together rules applying to the wrapper or container layer.

# **Checks Common to All Container Layers**

| Check                        | Description                                                                                                    |
|------------------------------|----------------------------------------------------------------------------------------------------|
| Standard                     | Confirms that the container layer is of the type indicated in the Template (for example, MPEG-2 Transport Stream). This check is mandatory and cannot be disabled.                                                                                                    |
|                              | Trying to treat a container format wrongly, for example processing an MPEG-2 Transport Stream as MXF, will almost certainly lead to spurious alerts. Cerify will raise an alert and cease analysis immediately in the event of a mismatch between observed and expected container format.                                                                                                    |
| Integrity checks             | Checks the syntax and integrity of the container layer; that is, the problems in the wrapper file, but not in the elementary streams.                                                                                                    |
|                              | <b>NOTE.</b> Cerify does not perform full syntax checks for container layers, and is limited to reporting serious errors that prevent the correct interpretation of the stream. This check is mandatory and cannot be disabled.                                                                                                    |
| Partial checks               | Provides the option to perform time code based partial checks on audio and video streams. The following parameters are required to be provided:                                                                                                    |
|                              | Exclude/Include selection. This selection tells whether the user specified time code ranges are to be<br>excluded or included in quality tests. The default value is "exclude".                                                                                                    |
|                              | Time code ranges (single or multiple). The time code range will be a pair of start time code and end<br>time code or a pair of start time code and duration (either in seconds or frames).                                                                                                    |
|                              | Empty fields can be used for "start time code," "end time code," and "duration" parameters. An empty "start time code" field indicates the start of stream. An empty "end time code" field or a zero value for the "duration" field indicates the end of stream. All three of these fields cannot be empty. The user should specify a value for at least one of these parameters.                                                                                                    |
|                              | When this test is selected, the specified time code ranges will be excluded/included in the selected audio and video quality tests.                                                                                                    |
| Suppress alerts <sup>1</sup> | Alerts may be suppressed individually by entering the alert ID into the text field titled <b>Suppress alert IDs</b> . Note that fatal alerts can never be suppressed. Also, the suppression of alerts does not apply to alerts arising out of attribute tests. Suppressed alerts will not count towards any of the alert limits set by the <b>Alert limit</b> or <b>Individual Alert limit</b> .                                                                                                    |
| Alert limit 1                | This rule can be used to limit the number of container alerts raised. It is not possible to switch off this check; however the value can be set to a maximum of 10,000.                                                                                                    |
|                              | Clicking the "Terminate processing if limit is exceeded" checkbox causes file processing to stop if the alert limit is exceeded. In this case, certain stream properties that require the whole file to be processed (such as length of stream) are not reported. Similarly, end of stream test cases will not be executed. If the checkbox is not checked, processing will proceed to completion but any further container alerts will be suppressed and not shown. In either case, an alert will be raised, indicating that further alerts have been suppressed. If the alert limit has been exceeded, fatal alerts will still be displayed. |
|                              | Note that the <b>Individual Alert limit</b> can be used to prevent the results being swamped by a particular container alert.                                                                                                    |

| Check                                  | Description                                                                                                    |
|----------------------------------------|----------------------------------------------------------------------------------------------------|
| Individual Alert<br>limit <sup>1</sup> | This rule can be used to limit the number of container alerts with the same ID number. This prevents the results being swamped by a particular container alert. It is not possible to switch off this check; however, the value can be set to a maximum of 10,000. This value should be kept lower than the <b>Alert limit</b> value, since the latter takes precedence. |
| File size                              | Checks the size of the input file in bytes. For container layers that support external references (for example MXF and QuickTime files) this does not include the sizes of the external files.                                                                                                    |
| Play time                              | Checks the stream play time, defined as the maximum play time of all decoded audio and video streams.                                                                                                    |
| Bit rate                               | This tests the bit rate for the stream, calculated as the file size divided by the play time, as defined above.  Multiple sets (see page 89) of valid values can be defined for this rule.                                                                                                    |
| Video streams                          | This tests the number of video elementary streams contained within the container layer.                                                                                                    |
| Audio streams                          | This tests the number of audio elementary streams contained within the container layer.                                                                                                    |
| Audio/video<br>duration                | Checks that the audio stream duration is longer than the video stream duration by a minimum amount but not by more than the maximum specified amount.                                                                                                    |
| Skip First Few<br>Alerts               | This rule can be used to suppress the audio and video alerts for the first few frames or milliseconds of the file.                                                                                                    |
| Skip Last Few<br>Alerts                | This rule can be used to suppress the audio and video alerts for the last few frames or milliseconds of the file.                                                                                                    |

From these checks that are common for all container layers, the Microsoft Smooth Streaming template contains only the Suppress Alerts, Alert Limit, and Individual Alert Limit checks.

# **Container Checks Specific to Microsoft Smooth Streaming (MSS)**

| Check                | Description                                                                                                    |  |
|----------------------|----------------------------------------------------------------------------------------------------|--|
| Standard             | Confirms that the container layer is of the type indicated in the Template (for example, MPEG-2 Transport Stream). This check is mandatory and cannot be disabled.                                                                                                    |  |
|                      | Trying to treat a container format wrongly, for example processing an MPEG-2 Transport Stream as MXF, will almost certainly lead to spurious alerts. Cerify will raise an alert and cease analysis immediately in the event of a mismatch between observed and expected container format. |  |
| Integrity checks     | Checks the syntax and integrity of the container layer; that is, the problems in the wrapper file, but not in the elementary streams.                                                                                                    |  |
|                      | In the case of MSS, it does the mandatory tests for consistency between the manifest and media files, such as:                                                                                                    |  |
|                      | Duration of the tracks                                                                                                    |  |
|                      | ■ Video resolution                                                                                                    |  |
|                      | ■ Video codec format (with profile & level)                                                                                                    |  |
|                      | <ul> <li>Audio codec format</li> </ul>                                                                                                    |  |
|                      | Average bit rate of the media fragments                                                                                                    |  |
|                      | <ul> <li>Audio sampling rate</li> </ul>                                                                                                    |  |
|                      | Audio bit depth                                                                                                    |  |
|                      | Number of audio channels                                                                                                    |  |
|                      | Number of movie fragments (chunks)                                                                                                    |  |
|                      | Number of quality representations present                                                                                                    |  |
|                      | <b>NOTE.</b> Cerify does not perform full syntax checks for container layers, and is limited to reporting serious errors that prevent the correct interpretation of the stream. This check is mandatory and cannot be disabled.                                                           |  |
| Video GOP<br>length  | Checks whether each of the fragments in all of the video representations have the specified number of frames.                                                                                                    |  |
| Closed GOP           | Checks if each media fragment in all of the video representations is independently decodable.                                                                                                    |  |
| Frame rate           | Checks if the video frame rate in all of the video representations is within the specified limits.                                                                                                    |  |
| Display aspect ratio | Checks if the video aspect ratio in all of the video representations is as per the desired value(s).                                                                                                    |  |

# **Container Checks Specific to MPEG-2 Transport Stream Standard**

| Check                 | Description                                                                                                    |
|-----------------------|----------------------------------------------------------------------------------------------------|
| Video ES type         | Checks the type of video ES in the MPEG-2 Transport Stream. The allowed video types to check against are:                                                                                                    |
|                       | ■ MPEG1                                                                                                    |
|                       | ■ MPEG2                                                                                                    |
|                       | ■ MPEG4                                                                                                    |
|                       | ■ H.264/AVC                                                                                                    |
|                       | ■ H.264/SVC                                                                                                    |
| Audio ES type         | Checks the type of audio ES in the MPEG-2 Transport Stream. Multiple sets (see page 89) of valid values can be defined for this rule. The allowed audio types to check against are:                                                                                                    |
|                       | ■ MPEG-1 audio                                                                                                    |
|                       | ■ MPEG-2 audio                                                                                                    |
|                       | AAC audio                                                                                                    |
|                       | ■ MPEG-4 audio                                                                                                    |
|                       | ■ AC-3 audio                                                                                                    |
|                       | ■ SMPTE 302M audio                                                                                                    |
|                       | If the stream contains multiple audio streams, this check will be done for all of the audio streams.                                                                                                    |
| Packet size           | Checks the packet size used by the MPEG-2 Transport Stream. This can be 188, 192, 204, or 208 bytes. Packet size is defined as the separation between sync_bytes in the MPEG-2 transport stream. This is a check on the separation of the first pair of sync_bytes only. If the packet size varies later in the stream, it will be reported as a synchronization error.                                                                                                    |
| CableLabs<br>VOD      | This tests against some of the requirements of CableLabs Video-On-Demand Content Encoding Profiles Specification (MD-SP-VOD-CEP-I01-040107). The checks are: that the transport stream contains a single Program only; that audio streams must have stream type equal to 0x81 (Dolby Digital); that video streams must have stream_type equal to 0x02 (MPEG-2); that an MPEG-2 video stream is on PID 0x1E1; that a Dolby Digital audio stream is on PID 0x1E2, and any other audio streams follow on consecutive PIDs; that the Program Clock Reference (PCR) occurs in PID 0x1E1 (the video stream). |
| DVB Closed<br>Caption | Checks that the Program Map Table associated with the decoded video stream includes a PID with Closed Caption data. Such a PID must include a VBI_data_descriptor (as described in ETSI EN 301 775) containing a closed_captioning_data_field() element.                                                                                                    |
| EBU Teletext          | Checks that the Program Map Table associated with the decoded video stream includes a PID with Teletext data. Such a PID must include a teletext_descriptor (as described in ETSI EN 301 468).                                                                                                    |
| DVB Subtitle          | Checks that the Program Map Table associated with the decoded video stream includes a PID with DVB Subtitle data. Such a PID must include a subtitling_descriptor (as described in ETSI EN 301 468).                                                                                                    |
| Syntax Checks on Text | Checks the syntactic integrity of the first subtitle/teletext PID found in the transport stream.                                                                                                    |
| Languages in Subtitle | Checks that the number of languages for subtitles carried in the transport stream matches with the user specified value.                                                                                                    |

| iple PIDS can -130,481" checks umbers can be  ple PIDS can be 4,4098" checks that bers can be given  ated. To catch this  PID or PIDs. Multiple ple, "128-130,481" PID numbers can  onfigure the name of contain the following: |
|----------------------------------------------------------------------------------------------------|
| A,4098" checks that pers can be given ated. To catch this PID or PIDs. Multiple ple, "128-130,481" PID numbers can onfigure the name of                                                                                         |
| PID or PIDs. Multiple<br>ple, "128-130,481"<br>PID numbers can                                                                                                    |
| ple, "128-130,481"<br>PID numbers can                                                                                                    |
|                                                                                                    |
|                                                                                                    |
|                                                                                                    |
|                                                                                                    |
|                                                                                                    |
| ng of audio essences<br>r type of audio<br>vrapping is not<br>I be saved back                                                                                                    |
| to an ftp, SMB,                                                                                                    |
| c. The selection will                                                                                                    |
| e only if video                                                                                                    |
| if discontinuities are                                                                                                    |
|                                                                                                    |
|                                                                                                    |
| et<br>ol                                                                                                    |

## **Container Checks Specific to MPEG-2 Program Stream Standard**

| Check                          | Description                                                                                                    |
|--------------------------------|----------------------------------------------------------------------------------------------------|
| VBI                            | Checks for the presence of Pinnacle Vertical Blanking Information, as indicated by the use of Pinnacle proprietary syntax in private_stream_2    |
| Video                          | Checks for the presence of at least one video stream as indicated by the presence of packets with a stream_id in the range 0xE0 - 0xEF inclusive |
| Audio                          | Checks for the presence of at least one audio stream as indicated by the presence of packets with a stream_id in the range 0xC0 - 0xDF inclusive |
| Pack header                    | Checks for the presence of a pack_header PS packet type as indicated by the presence of packets with the start code 0x000001BA                   |
| System header                  | Checks for the presence of a system_header PS packet type as indicated by the presence of packets with the start code 0x000001BB                 |
| Program<br>Stream Map          | Checks for the presence of a program_stream_map PS packet type as indicated by the presence of packets with the start code 0x000001BC            |
| Program<br>Stream<br>Directory | Checks for the presence of a program_stream_directory PS packet type as indicated by the presence of packets with the start code 0x000001FF      |
| Private Stream                 | Checks for the presence of private_stream_1 as indicated by packets with stream_id = 0xBD                                                        |
| Private Stream 2               | Checks for the presence of private_stream_2 as indicated by packets with stream_id = 0xBF                                                        |
| Padding stream                 | Checks for the presence of padding_stream as indicated by packets with stream_id = 0xBE                                                          |

## Container Checks Specific to SMPTE 377M / MXF Standard

| Check                  | Description                                                                                                    |
|------------------------|----------------------------------------------------------------------------------------------------|
| Operational<br>Pattern | Checks the Operational Pattern reported by the MXF file.                                                                                                    |
| Video Essence<br>Type  | Checks for the video essence carried in the MXF container. The following video essences are supported: D10, D11, DV (not IEC or SMPTE), DV IEC, DV IEC from DVCam-1, DV SMPTE, MPEG elementary stream, MPEG packetized elementary stream, MPEG program stream, MPEG transport stream, MPEG4, Uncompressed (not SD or HD), Uncompressed SD, Uncompressed HD 1080 lines, Uncompressed HD 720 lines, JPEG 2000 pictures, VC-3 / DNxHD, AVC / H.264, AVC-Intra. |
| Audio Essence<br>Type  | Checks for the audio essence carried in the MXF container. The following audio essences are supported: D10, Broadcast Wave, Audio AES3, A-Law audio, AIFF audio.                                                                                                    |
| UL/UMID<br>syntax      | Enables the checking of the validity of ULs and UMIDs in a MXF file. When enabled, this check will raise alerts for UL and UMID syntax violations.                                                                                                    |
| DPP Metadata           | Checks whether all the DPP mandatory metadata(as per DPP Technical Delivery Specification) are present. When this check is enabled, DPP specific MXF metadata parameters are displayed in a separate section "DPP Info" in "Processing Result" page.                                                                                                    |
|                        | Refer to ISO 639.2 values (http://www.loc.gov/standards/iso639-2/php/code_list.php), for primary, secondary and tertiary language codes used in "DPP Info" section.                                                                                                    |
|                        | For additional information, refer to <u>DPP Profiles</u> (see page 37).                                                                                                    |
| Footer Partition       | Tests that a footer partition pack is present at the end of the MXF file. A missing footer partition often indicates that a file has been truncated, and might cause problems for editing software and other systems.                                                                                                    |
| Index table            | Checks for the presence of Index tables in an MXF file. When enabled, this check will raise an alert for the absence of Index tables.                                                                                                    |
| RIP                    | Checks for the presence of Random Index Pack (RIP) in an MXF file. When enabled, this check will raise an alert for the absence of Random Index Pack.                                                                                                    |
| Footer Partition       | Checks the status of footer partition. The status can be one of the following:                                                                                                    |
| Status                 | Closed and Complete                                                                                                    |
|                        | Closed and Incomplete                                                                                                    |
|                        | Open and Complete                                                                                                    |
|                        | Open and Incomplete                                                                                                    |
| Header                 | Checks the status of header partition. The status can be one of the following:                                                                                                    |
| Partition Status       | ■ Closed and Complete                                                                                                    |
|                        | Closed and Incomplete                                                                                                    |
|                        | Open and Complete                                                                                                    |
|                        | Open and Incomplete                                                                                                    |
| Company<br>Name        | Checks whether the company name present in identification metadata of the MXF stream matches with the user specified value.                                                                                                    |
| Product Name           | Checks whether the product name present in identification metadata of the MXF stream matches with the user specified value.                                                                                                    |

| Check                    | Description                                                                                                    |
|--------------------------|----------------------------------------------------------------------------------------------------|
| Version                  | Checks whether the version present in identification metadata of the MXF stream matches with the user specified value.                                                                                                    |
| Last Modified<br>Date    | Checks whether the last modified date present in identification metadata of the MXF stream matches with the user specified value. The last modified date value must be given in the format mm/dd/yyyy.                                                                                               |
| KAG size                 | This is a range test. Takes Min and Max values for allowed KAG size. When enabled:                                                                                                    |
|                          | Checks if the KAG size is greater than or equal to Min value.                                                                                                    |
|                          | ■ Checks if the KAG size is lesser than or equal to Max value.                                                                                                    |
|                          | Same value for Min and Max will check for specific value.                                                                                                    |
|                          | An alert will be raised for each partition if the value lies outside the range.                                                                                                    |
|                          | Multiple range values can be configured. If multiple range values are configured, alert is raised if the<br>KAG size of a partition does not fall within any of the ranges configured.                                                                                                    |
| Wrapping mode            | Checks for the type of wrapping. Test has a drop-down box with Frame wrapping and Clip wrapping modes. An alert will be raised if the MXF file has a wrapping mode other than the selected mode.                                                                                                    |
| Body partition           | Checks for the duration of a partition in an MXF file. When enabled:                                                                                                    |
| duration                 | Input to this test is expected body duration in seconds.                                                                                                    |
|                          | This checks for duration of a body partition (and header partition with essence) based on number of<br>edit units present in the partition and edit rate.                                                                                                    |
|                          | Checks if the duration is greater than or equal to min value.                                                                                                    |
|                          | Checks if the duration is less than or equal to max value.                                                                                                    |
|                          | Same value for min and max will check for specific duration across all partitions.                                                                                                    |
|                          | An alert will be raised for each partition if the value lies outside the range.                                                                                                    |
|                          | Can take multiple range values as OR test.                                                                                                    |
| UL check                 | Checks for the presence of specific UL in a MXF file. Input to this test is dot separated 16 bytes UL (for example, 06.0E.2B.34.02.53.01.01.0D.01.01.01.01.2F.00). If the UL is present in the file, its payload value will be compared across the value in the VALUE field.                         |
|                          | Alerts will be raised if the UL was not present in file or if the UL's value does not match with the specified value. Multiple UL/value checks can be configured to check multiple ULs against specified values.                                                                                     |
| AFD value check          | Checks whether the AFD value matches with the specified values (decimal numbers separated by commas) when AFD is present. An alert will be raised if AFD value does not match with the any of the specified values.                                                                                  |
| Shim Version value check | Checks whether the Shim value matches with the specified values (separated by commas). An alert will be raised if the Shim value does not match with the any of the specified values.                                                                                                    |
| Clip Duration            | Compares the duration of the decoded video stream against the duration of the material package defined in the MXF file, and alerts if they are different. There is a tolerance of 1 video frame duration.  A failure of this test might mean that the MXF file has been badly packaged or truncated. |
| Clip Start<br>Timecode   | Tests the start timecode of the MXF file material package. It is possible to specify a minimum, a maximum, or both. Timecodes must be given in the format HH:MM:SS:FF (where FF is frame number).                                                                                                    |

| Check                                                           | Description                                                                                                    |
|-----------------------------------------------------------------|----------------------------------------------------------------------------------------------------|
| Display<br>Timecode                                             | Selects the timecode that will be used for display purposes in alerts, thumbnails, etc. The selection will be between container timecode and video timecode.                                                                                                    |
|                                                                 | Any settings selected for timecode in the MPEG-2 video template will be applicable only if video timecode is selected as the display timecode in the container template.                                                                                                    |
| Timcode<br>Integrity                                            | Checks whether the timecode is continuous and the format is OK. Alerts are raised if discontinuities are found in the container timecode or if the timecode format is not proper.                                                                                                    |
| Checks                                                          | This check is applicable if container timecode is selected as the display timecode.                                                                                                    |
| Start Timecode<br>Check                                         | Checks whether the container start timecode value matches with the timecode value provided by the user. The timecode value must be given in the format HH:MM:SS:FF (where FF is frame number).                                                                                                    |
|                                                                 | This check is applicable, if container timecode is selected as the display timecode.                                                                                                    |
| Drop Frame<br>Check                                             | Checks whether the container timecode is "drop frame" timecode or "non-drop frame" timecode. An alert will be raised if the detected timecode type (drop frame or non-drop frame) does not match the user-specified value. This check is applicable if container timecode is selected as the display timecode.                                                                                                    |
| Rewrapping configurations                                       | Gives the option to rewrap single package MXF streams after Audio Loudness Correction is completed. You can configure the name of the corrected stream to contain the following:                                                                                                    |
| for single package MXF                                          | ■ New user defined name                                                                                                    |
|                                                                 | ■ User specified prefix or suffix                                                                                                    |
|                                                                 | ■ Corrected track ID                                                                                                    |
|                                                                 | The corrected stream will be stored back into original asset location.                                                                                                    |
|                                                                 | Currently only RIFF, BWF and Dolby E audio elementary streams contained in MXF are supported for loudness correction and rewrapping.                                                                                                    |
| Rewrapping configurations for MXF AS-02                         | Gives the option to rewrap MXF AS-02 streams after Audio Loudness Correction is completed. Gives the option to Add or Replace the corrected audio streams in the AS-02 bundle. If "Add" is selected in the combo box, new corrected audio essence will be added to the MXF bundle and version and manifest files will be changed to add this reference file. If "Replace" is selected in combo box, then the original essence will be replaced with new corrected audio essence and there will not be any changes to the version file in such cases. |
|                                                                 | This setting is applicable only for AS-02 streams and if this rule is selected for other MXF streams, warning alert will be displayed and only the corrected audio elementary streams will be saved in original asset location. Currently only RIFF, BWF and Dolby E audio elementary streams contained in MXF are supported for loudness correction and rewrapping.                                                                                                    |
| MXF ANC<br>Closed<br>Captions<br>Check                          | Gives the option to confirm the presence/absence of closed captions conforming to EIA 608 and EIA 708 standards.                                                                                                    |
| EOM-SOM Pair<br>Check                                           | Gives the option to check for Start of Material (SOM) and End of Material (EOM) pair ULs in MXF metadata.                                                                                                    |
| Copy Audio<br>Loudness<br>corrected and<br>rewrapped<br>streams | Gives the option to copy the Audio Loudness corrected and rewrapped MXF stream to an ftp, SMB, or local location.                                                                                                    |

### **Container Checks Specific to LXF Standard**

| Check           | Description                                               |
|-----------------|-----------------------------------------------------------|
| VBI Information | Checks if the stream contains VBI information.            |
| Closed Caption  | Checks if the stream contains closed caption information. |

## Container Checks Specific to QuickTime Standard

| Check                      | Description                                                                                                    |
|----------------------------|----------------------------------------------------------------------------------------------------|
| Display<br>timecode        | Selects the timecode that will be used for display purposes in alerts, thumbnails, etc. The selection will be between container timecode and video timecode.                                                               |
|                            | Any settings selected for timecode in the MPEG-2 video template will be applicable only if video timecode is selected as the display timecode in the container template.                                                   |
| Start timecode check       | Checks whether the container start timecode value matches with the timecode value provided by the user. The timecode value must be given in the format HH:MM:SS:FF (where FF is frame number).                             |
|                            | This check is applicable if container timecode is selected as the display timecode.                                                                                                    |
| Clip start timecode        | Tests whether the clip start time code value in the container is within the user specified time code range.                                                                                                    |
| Drop frame check           | Checks whether the container timecode is "drop frame" timecode or "non-drop frame" timecode. An alert will be raised if the detected timecode type (drop frame or non-drop frame) does not match the user-specified value. |
|                            | This check is applicable if container timecode is selected as the display timecode.                                                                                                    |
| System colorimetry         | Tests whether the colorimetry value found in the container metadata is HD (Rec. 709), SD (Rec. SMPTE-C), SD (Rec 601 EBU), or HD (SMPTE 240M).                                                                             |
| Media type                 | Tests whether the QuickTime file is "self-contained in a single file" or is "reference to external essence files."                                                                                                    |
| Audio channel assignment   | Tests whether the PCM channel label sequence found container metadata matches with the user-specified channel labels.                                                                                                    |
| Re-wrapping configurations | Gives the option to rewrap self-contained QuickTime streams after Audio Loudness Correction is completed. The user can configure the name of the corrected stream to contain the following:                                |
| for self-<br>contained     | ■ New user defined name                                                                                                    |
| QuickTime                  | ■ User specified Prefix or Suffix                                                                                                    |
|                            | ■ Corrected track ID                                                                                                    |
|                            | The corrected stream will be stored back into original asset location.                                                                                                    |
|                            | Currently only RIFF, AIFF and Dolby E audio elementary streams contained in QuickTime are supported for loudness correction and re-wrapping.                                                                               |

| Check                                                                 | Description                                                                                                    |
|-----------------------------------------------------------------------|----------------------------------------------------------------------------------------------------|
| Re-wrapping<br>configurations<br>for external<br>essence<br>QuickTime | Gives the option for the original audio essence in the QuickTime bundle to be replaced with the new corrected audio essence. |
| Copy Audio Loudness corrected and re-wrapped QuickTime streams        | Gives the option to copy the Audio Loudness corrected and re-wrapped QuickTime stream to ftp, SMB, or local location.        |

## **Container Checks Specific to AVID AMT Standard**

| Check                  | Description                                                                                                    |
|------------------------|----------------------------------------------------------------------------------------------------|
| Video essence<br>type  | Checks for the video essence carried in the AVID file. The following video essences are supported:                                                                                                    |
|                        | ■ AVCIntra50                                                                                                    |
|                        | AVCIntra100                                                                                                    |
|                        | ■ AVCIBP-BLL3.0                                                                                                    |
|                        | ■ DV                                                                                                    |
|                        | ■ DVCPRO                                                                                                    |
|                        | ■ H.264                                                                                                    |
|                        | ■ XDCAM-EX                                                                                                    |
|                        | ■ XDCAM-HD                                                                                                    |
|                        | ■ MPEG4                                                                                                    |
|                        | Uncompressed                                                                                                    |
|                        | ■ Jpeg 2000 pictures                                                                                                    |
|                        | ■ VC-3 / DNxHD                                                                                                    |
|                        | ■ IMX                                                                                                    |
| Audio essence          | Checks for the audio essence carried in the AVID files. The following audio essences are supported:                                                                                                    |
| type                   | ■ WAVE                                                                                                    |
|                        | ■ MPEG1                                                                                                    |
|                        | ■ PCM                                                                                                    |
| Clip start<br>timecode | Checks the start timecode of the MXF file material package. It is possible to specify a minimum, a maximum, or both. Timecodes must be given in the format HH:MM:SS:FF (where FF is the frame number). |

| Check                | Description                                                                                                    |
|----------------------|----------------------------------------------------------------------------------------------------|
| Display timecode     | Selects the timecode that will be used for display purposes in alerts, thumbnails, etc. The selection will be between container timecode and video timecode.                                                               |
|                      | Any settings selected for timecode in the video template will be applicable only if the video timecode is selected as the display timecode in the container template.                                                      |
| Start timecode check | Checks whether the container start timecode value matches with the timecode value provided by the user. The timecode value must be given in the format HH:MM:SS:FF (where FF is the frame number).                         |
|                      | This check is applicable if container timecode is selected as the display timecode.                                                                                                    |
| Drop frame check     | Checks whether the container timecode is "drop frame" timecode or "non-drop frame" timecode. An alert will be raised if the detected timecode type (drop frame or non-drop frame) does not match the user-specified value. |
|                      | This check is applicable if container timecode is selected as the display timecode.                                                                                                    |

# **Video Templates**

Video Templates gather rules applying to video elementary streams.

### **Common Video Configuration Checks**

| Check                     | Description                                                                                                    |
|---------------------------|----------------------------------------------------------------------------------------------------|
| Standard                  | Checks that the input file is encoded to the expected standard. Without this check, an MPEG-2 file (for example) could pass an MPEG-4 Video Template provided that the Template did not test any MPEG-4 specific features.                                                                                                    |
|                           | Since treating an MPEG-2 stream as MPEG-4 will almost certainly lead to spurious alerts, Cerify will raise an alert and cease analysis immediately in the event of a mismatch between observed and expected standard.                                                                                                    |
|                           | If the media file does not contain a video stream, an alert will be raised and processing will terminate immediately.                                                                                                    |
| Syntax Checks             | Enables strict testing for compliance to the detected standard. This will generate alerts for corrupted streams, and streams generated by misconfigured or noncompliant encoders. Each type of alert has a numeric ID, which is shown in the Alert Details page.                                                                                                    |
| Suppress<br>Alerts        | Alerts can be suppressed individually (by entering the alert ID into the text field titled <b>Plus additional alert IDs</b> ) as well as in a predefined group selected from the list. Note that fatal alerts can never be suppressed. Also, the suppression of alerts does not apply to alerts arising out of attribute tests. Suppressed alerts will not count towards any of the alert limits set by the <b>Alert limit</b> or <b>Individual Alert limit</b> .                                                                                                    |
| Alert limit               | This rule can be used to limit the number of video alerts raised. It is not possible to turn off this check; however the value can be set to a maximum of 10,000.                                                                                                    |
|                           | Selecting the "Terminate processing if limit is exceeded" checkbox causes file processing to stop if the alert limit is exceeded. In this case, certain stream properties that require the whole file to be processed (such as length of stream) are not reported. Similarly, end of stream test cases will not be executed. If the checkbox is not cleared, processing will proceed to completion but any further video alerts will be suppressed and not shown. In either case, an alert will be raised, indicating that further alerts will not be raised. If the alert limit has been exceeded, fatal alerts will still be displayed. |
|                           | Note that the <b>Individual Alert limit</b> can be used to prevent the results being swamped by a particular video alert.                                                                                                    |
| Individual Alert<br>limit | This rule can be used to limit the number of video alerts with the same ID. This prevents the results being swamped by a particular video alert. It is not possible to turn off this check; however, the value can be set to a maximum of 10,000. This value should be kept lower than the <b>Alert limit</b> value, since the latter takes precedence.                                                                                                    |
| Quick Check               | Enabling the Quick Check rule prompts Cerify to run a partial check of the media file being tested. This rule lets you quickly gather basic stream information and perform checks on them without performing a full decode of the asset. Stream information thus gathered can also be used by automation clients using the CeriTalk API to select an appropriate Profile to apply to the media file or to perform content sorting based on stream attributes.                                                                                                    |

#### Check Description

# Quick Check (continued)

**Common File Metadata.** The following are the common file metadata that are reported when Quick Check is performed:

- Container Info:
  - Container type
  - Number of video streams
  - Number of audio streams
  - Time Code Format
  - Wrapper parser
- Video Info:
  - Video standard
  - Encoded picture size (pixels)
  - Frame rate (nominal)
  - Color format
  - Display aspect ratio
  - AFD
  - Pixel aspect ratio
  - Interlaced
- Audio Info:
  - Audio standard
  - Number of channels
  - Sample rate (Hz)
  - Sample depth

**Format-specific File Metadata.** The following are the format-specific file metadata that are reported when Quick Check is performed:

- Container formats:
  - Quick Time:

Quick Time Media Type

■ MPEG-2 part 1 TS:

Length (bytes), Packet length, Has PAT, Number of programs

MXF:

Audio Track Layout, CC Standard in MXF ANC

Microsoft Smooth Streaming (MSS):

Length (bytes)

#### Check Description

# Quick Check (continued)

**Format-specific File Metadata (continued.).** The following are the format-specific file metadata that are reported when Quick Check is performed:

#### Video formats:

#### ■ H.263:

Color depth, Bidirectional prediction, Has buffering information (VBV/HRD), Forward prediction

#### ■ ProRes:

Profile, Display picture size (pixels), Alpha channel

#### ■ MPEG-2 Part 2:

Profile, Color depth, Level, Bidirectional prediction, Has buffering information (VBV/HRD), Has sequence display, Nominal bitrate (bits/second), VBV buffer size (units of 16 kbits), Forward prediction, Mpeg2 video level

#### H.264/AVC:

Profile, Color depth, Display picture size (pixels), Level, Constraint set 0, Constraint set 1, Constraint set 2, Constraint set 3, Has VUI, Uses CABAC, Uses CAVLC, Bidirectional prediction, Has buffering information (VBV/HRD), Forward prediction, AVC video level, AVC profile

#### DV Video:

Profile, Color depth, Standards body, Closed caption (Standard)

#### ■ VC-3/DNxHD:

Color depth, Bidirectional prediction, Has buffering information (VBV/HRD), Forward prediction

#### ■ JPEG 2000:

Color depth, Bidirectional prediction, Has buffering information (VBV/HRD), Forward prediction

#### ■ VC-1:

Profile, Color depth, Level, Bidirectional prediction, Has buffering information (VBV/HRD), Forward prediction, Uses intensity compensation, Uses loop filter, Multiresolution coding enabled, Uses range mapping

#### ■ MPEG-4 Part 2:

Profile, Color depth, Level, Bidirectional prediction, Has buffering information (VBV/HRD), Has GOV Header, Uses 4MV, Uses AC prediction, Uses data partitioning, Uses GMC, Uses quarter sample, Uses resync marker, Uses RVLC, Has video object header, Has visual object sequence, Forward prediction

#### Raw video:

Profile, Color depth

#### Check Description

# Quick Check (continued)

**Format-specific File Metadata (continued.).** The following are the format-specific file metadata that are reported when Quick Check is performed:

- Audio formats:
  - Uncompressed Audio:

Profile, Little-endian, MXF audio essence type (this is displayed only if container is MXF)

■ MPEG-1 Audio:

Profile, Uses error protection, Variable bitrate

AC-3:

Nominal bitrate (kb/s), Audio Coding Mode, Low Frequency Effects Channel

DV Audio:

Locked, Profile

AAC:

Profile, AAC audio object type, Uses Spectral Band Replication

Dolby-E: Mode

Tests Not Run with Quick Check. The following tests will not be run when performing a Quick Check:

- Container Templates:
  - File size
  - Play time
  - Bitrate
  - Has Pinnacle VBI (MPEG-2 Program Stream)
  - Has Video Stream (MPEG-2 Program Stream)
  - Has Audio Stream (MPEG-2 Program Stream)
  - Has System Header (MPEG-2 Program Stream)
  - Has Program Stream Map (MPEG-2 Program Stream)
  - Has Program Stream Directory (MPEG-2 Program Stream)
  - Has Private Stream 1 (MPEG-2 Program Stream)
  - Has Private Stream 2 (MPEG-2 Program Stream)
  - Has Padding Stream (MPEG-2 Program Stream)
  - Packet size (MPEG-2 Transport Stream)
  - Has DVB Closed Caption Information (MPEG-2 Transport Stream)
  - Has DVB Teletext Information (MPEG-2 Transport Stream)
  - Operational Parameter (MXF)

| Check                   | Description                                                                                                    |
|-------------------------|----------------------------------------------------------------------------------------------------|
| Quick Check (continued) | <b>Tests Not Run with Quick Check (continued).</b> The following tests will <b>not</b> be run when performing a Quick Check:                                                                                                    |
|                         | ■ Video Templates:                                                                                                    |
|                         | ■ Play time                                                                                                    |
|                         | ■ Frame rate                                                                                                    |
|                         | ■ Bitrate                                                                                                    |
|                         | ■ Data partitioning (MPEG-4, H.264)                                                                                                    |
|                         | ■ AC Prediction (MPEG-4)                                                                                                    |
|                         | ■ Forward Prediction (VC1 and MPEG-4)                                                                                                    |
|                         | ■ Bidirectional Prediction (VC1 and MPEG-4)                                                                                                    |
|                         | ■ Loop Filter (VC1)                                                                                                    |
|                         | ■ Copyright extension (MPEG-2)                                                                                                    |
|                         | ■ First GOP closed                                                                                                    |
|                         | ■ GOP interval                                                                                                    |
|                         | <ul> <li>All quality tests:         Black frames         Freeze frame         Loss of Chroma         Letterbox         Pillarbox         Blockiness         Luma Limit Violation         RGB Component Violation         Quantization</li> </ul> |
|                         | ■ Audio Templates:                                                                                                    |
|                         | ■ Play time                                                                                                    |
|                         | Bitrate                                                                                                    |
|                         | <ul> <li>All quality tests:</li> <li>Silence</li> <li>Mute</li> <li>Peak level maximum</li> <li>Peak level minimum</li> <li>Clipping</li> <li>Test tone</li> </ul>                                                                               |
| Interlace               | This check will either require or prohibit interlaced coding (not available for H.263).                                                                                                    |

| Check                                    | Description                                                                                                    |
|------------------------------------------|----------------------------------------------------------------------------------------------------|
| Play time                                | Used to check the play time of the video elementary stream. Defined as the presentation time of the last video frame in display order.                                                                                                    |
|                                          | Multiple sets (see page 89) of valid values can be defined for this rule.                                                                                                    |
| Encoded<br>Picture Size                  | Tests the video resolution (frame width by frame height) in pixels. The size reported is used to encode the picture. For some codecs, this size may be different to the intended display size of the picture. Frame width is defined as the coded video frame width reported by the first stream header only. Frame height is defined as the coded video frame height reported by the first stream header only. For interlaced video, encoded picture size is the height of the reconstructed frame (twice the field height).                                  |
|                                          | Multiple sets (see page 89) of valid values can be defined for this rule.                                                                                                    |
| Color depth                              | Tests the color depth (bits per sample) of the decoded video. This is usually 8, but may be higher in some standards (not available for H.263, MPEG-2 or DV25).                                                                                                    |
| Frame size check                         | Tests whether the number of bytes consumed for each encoded video frame is within the user specified minimum and maximum number of bytes. In the case H.264 and MPEG-2 video templates, frame type will be mentioned as part of the rule. Frame type can be "Any", "I", "P", or "B". All frames would be checked, if "Any" is selected for the frame type. In these templates, multiple sets of valid values can be defined for this test.                                                                                                    |
|                                          | Currently, frame type selection will not be available for other video formats and there will not be support for configuring multiple sets of values.                                                                                                    |
| Frame rate                               | Tests the average frame rate (calculated as <frames 1="" –="">/<duration>) of video sequence and video scan type (interlaced or progressive). This check does not use any declared frame rate in the stream header.</duration></frames>                                                                                                    |
|                                          | Multiple sets (see page 89) of valid values can be defined for this rule.                                                                                                    |
| Bit rate                                 | Tests the average bit rate of the video elementary stream, calculated as <stream_size>/<duration>. This check does not apply buffer analysis rules.</duration></stream_size>                                                                                                    |
|                                          | Multiple sets (see page 89) of valid values can be defined for this rule.                                                                                                    |
| Peak bit rate check                      | Tests whether the average bit rate calculated every second is within the user specified bit rate value.                                                                                                    |
| Display Aspect<br>Ratio                  | Tests the aspect ratio of the intended display dimensions of the video stream. According to the codec being used, this depends upon a combination of the indicated display aspect ratio in the stream, the indicated pixel aspect ratio, and the frame size (in pixels). Consequently, this will not necessarily correspond to the actual resulting aspect ratio on all display devices. The mechanism used for detecting the MPEG-2 display aspect ratio is documented in more detail in the section Video Checks Specific to MPEG-2 Standard (see page 117). |
|                                          | Multiple sets (see page 89) of valid values can be defined for this rule.                                                                                                    |
| Pixel aspect ratio (sample aspect ratio) | Tests the pixel aspect ratio (sample aspect ratio) of the video stream. The pixel aspect ratio (sample aspect ratio) is the ratio between the intended horizontal distance between the columns and the intended vertical distance between the rows of the luma sample array in a frame.                                                                                                    |
| Field order change detection             | Detects whether there is a change in encoded field order flag value in the stream. This test is done throughout the stream.                                                                                                    |
| Field order<br>stream flag<br>check      | Tests whether the value of encoded field order flag in the stream is "top field first" or "bottom field first."                                                                                                    |

### **Video Quality**

For interlaced content, all quality checks consider each frame to contain the top field and the bottom field in a single picture. It is not possible to apply these checks on each field.

| Check                                             | Description                                                                                                    |
|---------------------------------------------------|----------------------------------------------------------------------------------------------------|
| Black frames<br>at start, end, or<br>during video | These checks enforce or prohibit a certain duration of black at the beginning and end of the sequence, or to prohibit periods of black in the middle. The <b>Black level tolerance</b> field determines what luma level is considered to be black by the test. If the Black level tolerance is N, then any pixels in the bottom N % of the signal range are considered to be black. An N value of 0% corresponds to a luma value of 16 and 100% corresponds to a luma value of 235. The <b>Ignore failures for up to% of picture area</b> parameter allows a percentage of the screen area to exceed the threshold yet for the frame to still be considered black. This is typically used to disregard small amounts of analog noise and/or channel logos.                                                                                                    |
| Color bars at start or during video               | These checks enforce or prohibit a certain duration of color bars (as specified according to the ARIB standard), at the beginning of the sequence, or, to prohibit periods of color bars in the rest of the video.  The <b>Minimum</b> and <b>Maximum</b> parameters allow you to place a constraint on the duration of color bars.                                                                                                    |
|                                                   | The color bar test implementation is based on the following standards:  RP 219-2002 - SMPTE Recommended Practice; High-Definition, Standard-Definition Compatible Color Bar Signal                                                                                                    |
|                                                   | <ul> <li>EG 1-1990 - SMPTE Engineering Guideline; Alignment Color Bar Test Signal for Television Picture<br/>Monitors</li> </ul>                                                                                                    |
| Freeze frame sequence                             | This check can detect a sequence of repeated frames. The <b>Maximum allowed duration</b> parameter gives the length of a frozen sequence above which an alert will be generated. Sequences of frozen frames equal to or shorter than this duration will not lead to an alert. For example: entering "2 identical frames" will allow two consecutive identical frames to pass, but will generate an alert if three consecutive identical frames are encountered.                                                                                                    |
|                                                   | The <b>Ignore monochromatic frames</b> option allows frames which are predominantly a single color (such as black) to be ignored and so not cause freeze frame alerts.                                                                                                    |
|                                                   | Frames are considered "repeated" if every 16x16 block of luma samples differs by less than a given root mean square error from the corresponding block in a previous frame. The <b>Frames differ at%</b> or more of luma range parameter controls this sensitivity. If you are getting frozen frame alerts for sequences with significant movement, lower this value. If frozen sequences are not leading to an alert being raised when you think they should, raise this value.                                                                                                    |
| Loss of Chroma                                    | This check ensures that the video has color information. It will cause an alert if the color signal is lost (if the chroma components of the decoded video fall to zero or nearly so). The <b>Maximum allowed duration</b> parameter gives the maximum number of video frames or seconds that are permitted to be monochrome before an alert is triggered. The parameter <b>Ignore failures for firstat start</b> allows the test to skip over a certain amount at the beginning of the video stream, without generating alerts. Similarly, the <b>Ignore failures for lastat end</b> parameter skips over a given amount at the end. These parameters are typically used to skip over monochrome title and credit sequences. The <b>Chroma level tolerance</b> percentage gives the signal level below which the check will trigger an alert. 0% will alert on Cr and Cb values of 128, while 100% will alert on any value from 16 to 240. The <b>Ignore failures for up to% of picture area</b> specifies the amount of the picture area that may contain color information without causing the check to trigger an alert. These last two parameters are typically used to disregard small amounts of analog noise and/or channel logos. |

#### Check

#### Description

Combing and dropout artifacts

Dropout artifacts are produced by a number of reasons. In some cases, these artifacts are produced when a video is read from an imperfect portion of video tape. For example, imperfections can be caused by defects in the magnetic tape particles, tape aging, damage to the tape, dirt, or worn video heads. In other cases, artifacts may appear that were not caused by tape defects, but could be caused by other means, even in completely digital systems.

These artifacts manifest certain structures in affected pixels of a video frame and have high contrast when compared to surrounding pixels. Each artifact block may be considered to be a group of affected pixels. The group is typically rectangular in shape, and the pixels form patterns. The patterns may include, for example, alternating horizontal or vertical lines, or alternating pixels in a 2-D array pattern similar to a checkerboard, or their variants. This check detects and reports affected video frames.

Combing artifacts exhibit horizontal comb-like features. When two fields of an interlaced video are combined to a full frame for progressive scanning displays, visual defects like combing occur with moving objects in the image.

You can select from the following two options while performing this test:

- Report Dropout Artifacts: Detects dropout artifacts that exhibit checkerboard-like patterns in affected frames. These artifacts are produced by dropouts caused when a video is read from an imperfect (damaged, aged, dirt covered) portion of a video tape.
- Report Combing Artifacts: Detects combing artifacts that exhibit horizontal comb-like features.

Letterbox and Pillarbox checks These checks enforce a certain aspect ratio in the active picture area, or to prohibit letterboxing (or pillarboxing) altogether. If the Disallow Letterboxing or Disallow Pillarboxing check boxes are selected, the Desired Aspect Ratio parameters are ignored. In this case, no black bars are allowed at the top and bottom of the frame (Letterboxing) or at the left and right sides (Pillarboxing). Otherwise, this check will calculate the correct sizes of the black bars for the given aspect ratio, and trigger an alert if the video does not comply. The parameter Ignore failures for first...at start allows the test to skip over a certain amount at the beginning of the video stream, without generating alerts. Similarly, the **Ignore** failures for last...at end parameter skips over a given amount at the end. The Maximum allowed duration parameter gives the maximum number of video frames or seconds that are permitted to have improper black bars, before an alert is triggered. The Black level tolerance parameter specifies the luma level that the check regards as "black", with 0% corresponding to the value 16, and 100% corresponding to 235. This tolerance is typically used to disregard small amounts of analog noise in the otherwise black borders of the frame. To allow for small variations in the detected position of the black bars, the Out-of-position tolerance parameter specifies the number of scan lines (or pixel columns) by which a black bar may be out of place, without an alert being triggered. Two further parameters, Black level tolerance and accounting for...% of picture area not black specify a rule for skipping frames that are too dark to reliably detect the black bars. Once again, 0% corresponds to 16 and 100% corresponds to 235.

#### Check

#### Description

**Blockiness** 

This is a subjective measure of video quality. Each frame is assigned a quality metric (based on compression artifacts) in the range 0-99, and a moving average is calculated to allow for brief periods of poor quality (such as fast camera pans) to be disregarded if required. An alert is generated if the video quality drops below the given threshold.

The image is divided into four quadrants and blockiness measurement is recorded for each quadrant on each frame. A rolling average is calculated for a sequence of frames, and if the rolling average for one or more of the four quadrants exceeds the user-specified threshold an alert is raised. The "offending" frame reported will be the last frame in the sequence of N.

Blockiness measurements will continue to be taken after an alert is raised, but another alert will not be raised until at least another N consecutively blocky frames have passed. So if you were averaging over 10 frames and your stream had contained a sequence of 22 blocky frames, you would expect an alert at frame 10 and an alert at frame 20.

The blockiness score that is reported in an alert is the lowest of the four quadrants rolling average if more than one quadrant exceeds the threshold. The averaged score is rounded to the nearest integer.

Luma Limit Violation This tests that the luma component (Y') of the Y'CbCr signal is within valid limits. The **Maximum Duration** parameter gives the maximum number of video frames or seconds that are permitted to have violations before an alert is triggered. The Low Limit and High Limit fields allow for more strict or more lenient rules for when a pixel is considered a violation. The defaults of -1% to 103% comply with EBU Tech Rec. R103-2000. These limits may be specified in mV, %, or 8 bit decimal values where values in mV or % are first converted to 8 bit decimal. For example, the ranges 0-700mV and 0-100% are converted to 16-235 decimal, similarly, -7-721mV or -1%-103% = 14-242 decimal. The Out-of-Limits Tolerance Filter applies a low pass filter to the video before checking the limits to remove brief limit violations that are only a small amount over the limit. The default 50% filter setting complies with EBU Tech Rec. R103-2000 and IEEE Standard 205 for SD signals. This video standard recognizes that very brief violations, which cause small dots on the video image to be out-of-limit, are not a problem in practice. The lower the percentage entered here, the less likely a brief violation is to cause an alert. Values of 64 and above are not recommended. The **Out-of-Limits Tolerance Filter** is only applied if the Apply tolerance filter check box is checked. The Ignore failure... field allows an illegal signal for a given percentage of the screen area to not cause an alert. If the area of the screen in violation is greater than this percentage, an alert will be generated.

RGB Component Violation This test ensures that the Y', Cb and Cr components of the decoded video lie within the legal range given by ITU-R BT.601-5 or ITU-R BT.709-5. The **Maximum duration** parameter gives the maximum number of video frames or seconds that are permitted to have violations, before an alert is triggered. The Colorspace Conversion allows for the selection of the method for conversion from Y'CbCr to RGB. If **Auto** is selected, then ITU-R BT.709-5 is used if the frame has more than 1000x648 pixels, otherwise, ITU-R BT.601-5 is used. The Low Limit and High Limit fields allow for more strict or more lenient rules for when a pixel is considered a violation. The defaults of -35mV to 735mV comply with EBU Tech Rec. R103-2000. These limits may be specified in mV, % or 8 bit decimal values where values in mV or % are first converted to 8 bit decimal. For example, the ranges 0-700mV and 0-100% are converted to 16-235 decimal, similarly, -35-735mV or -5%-105% = 5-246 decimal. The **Out-of-Limits Tolerance** Filter applies a low pass filter to the video before checking the limits to remove brief limit violations that are only a small amount over the limit. The default 50% filter setting complies with EBU Tech Rec. R103-2000 and IEEE Standard 205 for SD signals. This video standard recognizes that very brief violations, which cause small dots on the video image to be out-of-limit, are not a problem in practice. The lower the percentage entered here, the less likely a brief violation is to cause an alert. Values of 64 and above are not recommended. The **Out-of-Limits Tolerance Filter** is only applied if the **Apply** tolerance filter check box is checked. The Ignore failure... field allows an illegal signal for a given percentage of the screen area to not cause an alert. If the area of the screen in violation is greater than this percentage, an alert will be generated.

#### Check

#### Description

#### Field Order

This rule checks that the field dominance indicated by the coded stream and the decoded video is consistent with a given field order.

- Top field first will check that the coded stream is flagged as such and that the bottom field does not appear to be from an earlier point in time than the top field.
- Bottom field first checks for the opposite of Top field first.
- Consistent with stream flags checks that the decoded video field order is the same as the field order indicated by the coded stream.

In the case where pulldown is achieved through the use of stream flags, or any stream where the coded field order is expected to change, **Consistent with stream flags** is the only appropriate check to use.

For streams that have already had pulldown applied in the source video (so that the coded field order is constant), any of these three checks may be suitable.

Field order deviations less than the "duration" value (either in frames or seconds) will be ignored and an alert is not raised.

#### Video Type

This rule will determine the overall decoded video type of the stream and report the video type attribute as either **Progressive**, **Interlaced**, or **Telecine**. The user can specify one of these video types as the desired video type or they can select **Any**, where no test against a desired video type will be performed, but the detected video type attribute will still be reported.

In addition to the video type attribute, when the video type test is performed there will be an info alert raised which will give a summary of the decoded stream. This will show the breakdown of the frames separated into segments of 100 to indicate what the detected video type is for each segment of 100 frames. This allows the user to see more detailed information on the type of stream and where any edits that break a telecine pattern may have occurred.

#### Check Description

**PSE** analysis

This rule can be used to perform Photosensitive Epilepsy (PSE) analysis. The user can choose to perform PSE analysis as per the "Ofcom 2009 (UK)" standard or "NAB 2006 (Japan)" specifications. PSE analysis can result in four different kinds of failures: spatial, flash, red, and extended. Red, flash, and spatial errors indicate frames where the image content has exceeded the limits for television viewing as specified in the UK.

A luminance flash failure occurs when flashing is above 3 Hz with at least 20 cd/m² contrast and which occupies more than 25% of the image area. The red flash is equivalent to this with the added condition that the flashing has to be to and from a saturated red (which is defined as red exceeding 80% of the total color content).

A spatial failure is defined as a repeating bar-like pattern with at least 20 cd/m² contrast, which occupies more than 40% of the image area and contains at least 6 pairs of light-dark stripes. The extended failure is defined as flashing activity which is close to failure for more than 80% of frames in the most recent 5 seconds.

You can also configure the number of lines to be cropped before sending the frame for analysis. This setting is useful when the frame contains VITC data. The number of lines to be cropped must be an even number.

An option is provided to generate a separate PDF certificate for PSE analysis.

**NOTE.** If the video contains VITC data, then the number of lines to be cropped should be same as the number of lines containing VITC data in the stream. If this is not the case, the PSE analysis results may be incorrect.

Limitations in PSE analysis support. Only the following image formats are supported for PSE analysis:

- YUV 422 Interleaved [UYVY and YUYV]
- 8-bit RGB data Interleaved [RGB24]
- 8-bit BGR data interleaved [BGR24]
- 10-bit YUV 422 packed [UYVY]
- YUV 420 Planar
- YUV 422 Planar
- YUV 444 Planer

Other limitations include the following:

- Data scan order changing from progressive to interlaced is not supported.
- Maximum resolution supported is 1920×1200 and minimum resolution supported is 320×224.
- Supported frame rate range is 20 fps to 60 fps.

**Photosensitive Epilepsy (PSE).** Photosensitive epilepsy is a type of epilepsy in which seizures are caused by flashing or light or some visual patterns. One of the most common triggers for photosensitive epilepsy is the domestic television set. The television set doesn't cause the photosensitive epilepsy, but watching it can and does trigger seizures in people where the condition is present even though it may be dormant. Many countries require service providers to ensure that PSE-causing content is absent in their services.

| Check         | Description                                                                                                    |
|---------------|----------------------------------------------------------------------------------------------------|
| Missing frame | This rule checks for dropped frames between any two consecutive frames in the decoded video. It is a heuristic test that "guesses" if frames are dropped. In case frames are suspected to be dropped, an alert is raised, specifying the frame number at which it was detected.                                                                                                    |
|               | Frame drop of anything less than 5-6 frames, typically, goes undetected by the naked eye and hence, may not be detected by the test. On an average, a drop of 8 frames or above has a higher probability of being detected by the test. Since it is a heuristic test, there might be instances of few false positives being reported as well. Typically, these might arise due to, but not limited to the following: |
|               | ■ Excessive Luminance fluctuations in the form of flashing lights                                                                                                    |
|               | Appearance and disappearance of captions/text                                                                                                    |

## **Video Checks Specific to MPEG-4 Standard**

| Check                         | Description                                                                                                    |
|-------------------------------|----------------------------------------------------------------------------------------------------|
| Profile and level             | Checks whether the video conforms to the MPEG-4 Part 2 Profile and Level specified by the user.                                                                                                    |
| Video Decoder                 | Selects the decoder used to decode the stream. This can be either "Standard reference decoder" or "Optimized decoder". When you use the optimized decoder, the decoding is much faster than when using the reference decoder. Syntax checks are not available with the "optimized decoder". |
| GOV Header                    | Tests whether a Group Of VOP (GOV) header exists anywhere in the stream. This test is based on detecting the group_of_vop_start_code syntax element in the stream.                                                                                                    |
| Visual object sequence header | Tests whether a VisualObjectSequence() header exists anywhere in the stream. This test is based on detecting the visual_object_sequence_start_code syntax element in the stream.                                                                                                    |
| Video object<br>header        | Tests whether a video_object_start_code is present in the stream.                                                                                                    |
| AC prediction                 | Tests whether the video sequence contains any macroblocks that use AC Prediction. This test is based on detecting the ac_pred_flag syntax element.                                                                                                    |
| Forward prediction            | Tests whether the video sequence contains any frames that use forward motion prediction (P-VOPs, B-VOPs and S-VOPs).                                                                                                    |
| Bidirectional prediction      | Tests whether the video sequence contains any B-VOPS.                                                                                                    |
| Quarter sample MV             | Tests whether quarter sample motion compensation is used, as determined by the quarter_sample element in the VideoObjectLayer() header.                                                                                                    |
| 4MV block<br>modes            | Tests whether the inter4v macroblock type is ever used in a P-VOP.                                                                                                    |
| Global motion compensation    | Tests whether the sprite_enable element in the VideoObjectLayer() header is set to GMC. This does not test whether GMC S-VOPs are actually ever used.                                                                                                    |
| Data partitioning             | Tests the value of the data_partitioned element in the VideoObjectLayer() header. Macroblocks in Data partitioned streams have motion vectors coded separately from texture (DCT) information.                                                                                              |
| Resync<br>markers             | Tests for the presence of resync markers in coded VOPs, as determined by the resync_marker_disable element in the VideoObjectLayer() header.                                                                                                    |
| RVLC                          | Tests whether Reversible Variable Length Codes are in use, as determined by the reversible_vlc element in the VideoObjectLayer() header. Reversible VLCs give greater opportunity for error correction at the expense of slightly lower coding efficiency.                                  |

## **Video Checks Specific to MPEG-2 Standard**

| Check                           | Description                                                                                                    |
|---------------------------------|----------------------------------------------------------------------------------------------------|
| Standard                        | This Template can be used to process both MPEG-2 and MPEG-1 video. If the video is MPEG-1 an alert will be raised, and this can be suppressed by selecting the checkbox.                                                                                                    |
|                                 | Cerify supports the decoding of MPEG-2 constrained bitstreams with Main profile or 4:2:2 profile. MPEG-1 constrained bitstreams are not fully supported and will be treated as MPEG-2 bitstreams. This can lead to various issues when processing MPEG-1 constrained bitstreams, typically including spurious alerts, but also possible picture corruption and failure to decode the stream. For a more complete description of the differences between MPEG-1 and MPEG-2 bitstreams please refer to section D.9 of the ITU-T H.262 or ISO/IEC 13818-2 specification.                      |
|                                 | Since trying to process a video format which is not MPEG-1 or MPEG-2 will almost certainly lead to spurious alerts, Cerify will raise an alert and cease analysis immediately if the video is not either of these types.                                                                                                    |
| Video Decoder                   | Selects the decoder used to decode the stream. This can be either "Standard reference decoder" or "Optimized decoder". Decoding using optimized decoder is much faster than the reference decoder.                                                                                                    |
|                                 | The following limitations apply when the optimized decoder is selected:                                                                                                    |
|                                 | Only the Sequence and Picture Parameters syntax checks are supported                                                                                                    |
|                                 | ■ The Sequence display extension test is not available                                                                                                    |
|                                 | ■ The Copyright extension test is not available                                                                                                    |
| Profile                         | Detects whether the stream conforms to the Main, 4:2:2 or High profile. When the standard reference decoder is used, strict compliance checks are supported only for Main and 4:2:2 profiles.                                                                                                    |
| Level                           | Detects whether the stream conforms to the Main, High 1440 or High level, or to some level below the one specified by the user.                                                                                                    |
| Display Aspect<br>Ratio         | For MPEG-2 streams the system examines the aspect_ratio_information field (see Table 6-3 in ISO/IEC 13818-2). If this value is 0010, 0011, or 0100 then this directly represents a Display Aspect Ratio and the corresponding value will be used to carry out the check. If the value is 0001, then the Pixel Aspect Ratio (Sample Aspect Ratio) is 1 and the Display Aspect ratio will be deduced from the frame height and width. Selecting the value "Unspecified" for this check, will check that the aspect_ratio_information field has not been set to any of the above four values. |
| Color Format                    | Tests the color sub sampling of the decoded video.                                                                                                    |
| Video<br>Timecode               | Selects the type of video timecode to be used for display purposes. The supported video timecode formats are VITC (Vertical Interval Timecode), GOP timecode, and SMPTE 328M timecode.                                                                                                    |
|                                 | This check is applicable if video timecode is selected as the display timecode in the MXF container template.                                                                                                    |
| Timecode<br>Integrity<br>Checks | Checks whether the selected video timecode is continuous and the format is OK. Alerts are raised if discontinuities are found in the video timecode or if the timecode format is not proper.                                                                                                    |
|                                 | This check is applicable if video timecode is selected as the display timecode in the MXF container template.                                                                                                    |
| Start Timecode<br>Check         | Checks whether the selected video start timecode value matches with the timecode value provided by the user.                                                                                                    |
|                                 | This check is applicable if video timecode is selected as the display timecode in the MXF container template.                                                                                                    |

| Check                            | Description                                                                                                    |
|----------------------------------|----------------------------------------------------------------------------------------------------|
| Drop Frame<br>Check              | Checks whether the selected video timecod. is "drop frame" timecode or "non-drop frame" timecode. An alert will be raised if the detected timecode type (drop frame or non-drop frame) does not match the user-specified value. This check is applicable if video timecode is selected as the display timecode in the MXF container template.             |
| VITC Timecode<br>Line Number     | Checks whether the detected VITC is within the VBI line range specified by the user. An alert will be raised if the VITC line number is out of the specified VBI line range.                                                                                                    |
|                                  | This check is applicable if the selected video timecode is VITC.                                                                                                    |
| Timecode<br>Comparison           | Checks whether the start timecode of the types of timecodes selected from the two lists match. An alert will be raised if the start timecode values of the two timecodes do not match. Multiple timecode comparisons can be performed by using the "+" button.                                                                                            |
| Indicated bit rate               | Tests the value of the bit rate (in bits per second) indicated by the MPEG-2 bit_rate element, as given in the stream sequence header and used in VBV calculations.                                                                                                    |
|                                  | Only one failure of this test will be reported for any single incorrect value.                                                                                                    |
| Sequence<br>display<br>extension | Tests for the presence or absence of an MPEG-2 sequence_display_extension following every sequence header. Every sequence header is tested, but repeated failures are not shown.                                                                                                    |
| Copyright extension              | This test will check that an MPEG-2 copyright_extension structure occurs at least once in the stream, and (optionally) that its contents match the given values. The <b>Identifier</b> and <b>Copyright Number</b> fields each accept values in decimal, or may be left empty if no check is to be performed.                                             |
|                                  | Every copyright_extension present in the stream is tested.                                                                                                    |
| VBV buffer size                  | Tests on the value of vbv_buffer_size given in the sequence header (and sequence extension for MPEG-2). This is expressed in units of 16K (16384 bytes).                                                                                                    |
|                                  | Only one failure of this test will be reported for any single incorrect value.                                                                                                    |
| First GOP closed                 | Checks that the first GOP header encountered in the stream has closed_gop set to 1. (This does not check that the first GOP header occurs at the beginning of the stream; see the <b>GOP Interval</b> check.)                                                                                                    |
| GOP interval                     | Checks the frequency of GOP headers, expressed in terms of the number of pictures between successive headers. For example, specifying min=2 and max=2 would require a GOP header on every other picture. It is also possible to check that the first picture in the sequence is preceded by a GOP header. Display order of frames is used for this check. |
| GOP structure                    | Checks whether the frame sequence pattern (for example, "IBBPBBPBBP") in each GOP matches the user specified pattern. This is supported for both "Standard reference decoder" and "Optimized decoder". Display order of frames is used for this check.                                                                                                    |
| GOP bit rate check               | Checks whether the "average bit rate (bits per second) calculated over the frames in every GOP" is within the user specified limits. This is supported only for the "Standard reference decoder" and is not available for the "Optimized decoder".                                                                                                    |
| CC Presence                      | Checks for the presence of closed captions conforming to any standard (CEA 608, CEA 708, SCTE 20, or SCTE 21). An alert will be raised if no caption is found.                                                                                                    |
| CC standards                     | Checks for the presence/absence of closed caption standard data in the entire duration of the stream. Select one or a combination of the closed caption standards (CEA 608, CEA 708, SCTE 20, and SCTE 21). For each of the closed caption standards that you select, you can test for presence or absence.                                               |
| CEA 608<br>services              | Checks for the presence/absence of closed caption services for CEA 608. Select one or a combination of CEA 608 caption services (CC1, CC2, CC3, CC4, and T1, T2, T3, T4). For each of the services you select, you can test for presence or absence.                                                                                                    |

| Check                                   | Description                                                                                                    |
|-----------------------------------------|----------------------------------------------------------------------------------------------------|
| CEA 708<br>services                     | Checks for the presence/absence of closed caption services for CEA 708. Select one or a combination of CEA 708 caption services (Service 1, Service 2, Service 3, Service 4, Service 5, and Service 6). For each of the services you select, you can test for presence or absence. |
| Line number<br>for Field 1<br>(SCTE 20) | Checks for the line number of the first field, where the SCTE 20 closed caption data is carried.                                                                                                    |
| Line number<br>for Field 2<br>(SCTE 20) | Checks for the line number of the second field, where the SCTE 20 closed caption data is carried.                                                                                                    |
| Line number<br>for Field 1<br>(SCTE 21) | Checks for the line number of the first field, where the SCTE 21 closed caption data is carried.                                                                                                    |
| Line number<br>for Field 2<br>(SCTE 21) | Checks for the line number of the second field, where the SCTE 21 closed caption data is carried.                                                                                                    |
| XDS content advisory: US                | Checks for the US-TV Parental Guideline Rating System for 608 Closed Captions. The options available for ratings are:                                                                                                    |
| TV parental guidelines                  | ■ NONE                                                                                                    |
|                                         | ■ TV-Y                                                                                                    |
|                                         | ■ TV-Y7                                                                                                    |
|                                         | ■ TV-G                                                                                                    |
|                                         | ■ TV-PG                                                                                                    |
|                                         | ■ TV-14                                                                                                    |
|                                         | ■ TV-MA                                                                                                    |
|                                         | User can also check for presence and absence of the following:                                                                                                    |
|                                         | ■ FV/V (FV – Fantasy Violence; V – Violence)                                                                                                    |
|                                         | ■ Language (Adult language)                                                                                                    |
|                                         | Sexual Situations                                                                                                    |
|                                         | ■ Dialog (Sexually Suggestive Dialog)                                                                                                    |

| Check                                   | Description                                                                                                    |
|-----------------------------------------|----------------------------------------------------------------------------------------------------|
| XDS content<br>advisory: MPA<br>ratings | Checks for MPA rating system for 608 Closed Captions. The options available for ratings are:                                                                                                    |
|                                         | ■ N/A                                                                                                    |
|                                         | ■ G                                                                                                    |
|                                         | ■ PG                                                                                                    |
|                                         | ■ PG-13                                                                                                    |
|                                         | ■ R                                                                                                    |
|                                         | ■ NC-17                                                                                                    |
|                                         | ■ X                                                                                                    |
|                                         | ■ NotRated                                                                                                    |
| XDS content advisory:                   | Checks for Canadian English language rating system for 608 Closed Captions. The options available for ratings are:                                                                                                    |
| Canada<br>English                       | ■ E                                                                                                    |
| language ratings                        | ■ C                                                                                                    |
| raungo                                  | ■ C8+                                                                                                    |
|                                         | ■ G                                                                                                    |
|                                         | ■ PG                                                                                                    |
|                                         | ■ 14+                                                                                                    |
|                                         | ■ 18+                                                                                                    |
|                                         | ■ INVALID                                                                                                    |
| XDS content advisory:                   | Checks for Canadian French language rating system for 608 Closed Captions. The options available for ratings are:                                                                                                    |
| Canada French language                  | ■ E                                                                                                    |
| ratings                                 | ■ G                                                                                                    |
|                                         | ■ 8ans+                                                                                                    |
|                                         | ■ 13ans+                                                                                                    |
|                                         | ■ 16ans+                                                                                                    |
|                                         | ■ 18ans+                                                                                                    |
|                                         | ■ INVALID                                                                                                    |
| Quantization                            | This ensures that the quantizer_scale never exceeds the user supplied values for inter and intra blocks for more than a given duration in seconds/frames. If the combined percentage of inter and intra blocks in a frame exceeding their threshold is greater than the percentage entered then that frame will fail the test. The quantizer scale can be any number in the range of 1 to 112. |
|                                         | This test is not available with the optimized decoder.                                                                                                    |

| Check                              | Description                                                                                                    |
|------------------------------------|----------------------------------------------------------------------------------------------------|
| AFD change detection               | The Active Format Description (AFD) is a standard set of codes that can be sent in the MXF container, in the MPEG video stream, or in the baseband SDI video signal that carries information about their aspect ratio and active picture characteristics. It is used to enable both 4:3 and 16:9 television sets to optimally present pictures transmitted in either format. It is also used to dynamically control down-conversion equipment with 4:3 displays when displaying widescreen 16:9 pictures. |
|                                    | The AFD change detection test checks if the AFD value changes through the duration of the stream. This test also compares the AFD value across the layers: the container (MXF) and the compressed layer.                                                                                                    |
| AFD pres-<br>ence/absence<br>check | This test checks if AFD is available in either of the layers: the container (MXF) or the compressed layer.                                                                                                    |
| AFD value check                    | This test checks (per SMPTE 2016-1) if the AFD value available in the stream is as specified by the user. The user can configure multiple values and the test checks if the stream contains at least one of the values specified.                                                                                                    |

## Video Checks Specific to VC-1 Standard

| Check                                    | Description                                                                                                    |
|------------------------------------------|----------------------------------------------------------------------------------------------------|
| Profile                                  | Checks whether the video conforms to the Simple, Main or Advanced profile.                                                                                                    |
| Pixel aspect ratio (sample aspect ratio) | Tests the pixel aspect ratio (sample aspect ratio) of the video stream. The pixel aspect ratio (sample aspect ratio) is the ratio between the intended horizontal distance between the columns and the intended vertical distance between the rows of the luma sample array in a frame.                                                              |
| Range mapping                            | Tests whether the video stream makes use of range mapping in Advanced profile to scale luma and color-difference values. Every entry point header is checked.                                                                                                    |
|                                          | This does not test range reduction (as used in Main profile).                                                                                                    |
| Loop filter                              | Tests whether loop filtering has been enabled for the sequence. For Advanced profile, this value is tested at each entry point header.                                                                                                    |
| Intensity compensation                   | Tests whether any pictures in the video stream use intensity compensation.                                                                                                    |
| Forward prediction                       | Tests whether the video sequence contains any frame types (for example, P pictures, B pictures) which use forward motion prediction.                                                                                                    |
| Bidirectional prediction                 | Tests whether the video sequence contains any frame types (for example, B pictures) which use bidirectional motion prediction.                                                                                                    |
| Quantization                             | This ensures that the quantizer scale (MQUANT) never exceeds the user supplied value for more than a given duration in seconds/frames. If the percentage of macroblocks in a frame exceeding the threshold is greater than the percentage entered then that frame will fail the test. The quantizer scale can be any number in the range of 1 to 31. |
| Dropped frames                           | This test ensures that the time difference between frames never exceeds the user supplied duration in seconds/frames.                                                                                                    |
|                                          | For inputs specified in seconds, if the gap in presentation times for consecutive frames exceeds the threshold then the later frame will fail the test.                                                                                                    |
|                                          | For inputs specified in frames, the most recent frame timings are used to calculate the probable intended frame rate and a frame whose timing exceeds the frame threshold will fail the test. Setting a maximum gap of one frame will give an alert for any dropped frames.                                                                          |

### Video Checks Specific to H.264/AVC Standard

| Check                                    | Description                                                                                                    |
|------------------------------------------|----------------------------------------------------------------------------------------------------|
| Video Decoder                            | Selects the decoder used to decode the stream. This can be either "Standard reference decoder" or "Optimized decoder". Decoding using the optimized decoder is much faster than the reference decoder. However, the syntax checks are limited to SPS and PPS checks, and the Data partitioning test.                                                                                                    |
| Profile                                  | Checks whether the H.264/AVC level and profile match or conform to those selected by the user.                                                                                                    |
| AVC-Intra restrictions                   | Enforces the AVC Intra restrictions as per the "SMPTE RP 2027-2007 AVC Intra-Frame Coding Specification" standard.                                                                                                    |
| Video timecode                           | Uses video timecode (SEI time code) for display purposes.                                                                                                    |
|                                          | This check is applicable if video timecode is selected as the display timecode in the MXF container template.                                                                                                    |
| Timecode integrity checks                | Checks whether the video timecode is continuous and the format is OK. Alerts are raised if discontinuities are found in the video timecode or if the timecode format is not proper.                                                                                                    |
|                                          | This check is applicable if video timecode is selected as the display timecode in the MXF container template.                                                                                                    |
| Start timecode                           | Checks whether the video start timecode value matches with the timecode value provided by the user.                                                                                                    |
| check                                    | This check is applicable if video timecode is selected as the display timecode in the MXF container template.                                                                                                    |
| Drop frame check                         | Checks whether the video timecode is "drop frame" timecode or "non-drop frame" timecode. An alert will be raised if the detected timecode type (drop frame or non-drop frame) does not match the user-specified value.                                                                                                    |
|                                          | This check is applicable if video timecode is selected as the display timecode in the MXF container template.                                                                                                    |
| Timecode comparison                      | Checks whether the start timecode of the container timecode matches with the video timecode. An alert will be raised if the start timecode values of the two timecodes do not match.                                                                                                    |
| HLS<br>fragmentation                     | Checks whether video can be fragmented into media segments of specified time interval. This is done by checking whether the frame following the specified time interval is an IDR frame. If for any interval in the stream, the frame following the interval is not an IDR frame, the stream is not ready for HLS (HTTP Live Streaming) fragmentation (for the specified fragment interval). An alert will be raised for the first interval where the frame following the interval is not an IDR frame and the test will be discontinued. |
| Pixel aspect ratio (sample aspect ratio) | Tests the pixel aspect ratio (sample aspect ratio) of the video stream. The pixel aspect ratio (sample aspect ratio) is the ratio between the intended horizontal distance between the columns and the intended vertical distance between the rows of the luma sample array in a frame.                                                                                                    |
| Entropy coding                           | Tests whether the entropy coding is CABAC (exclusively) or CAVLC (exclusively), as determined by the entropy_coding_mode flag in the picture parameter set(s) of the video stream.                                                                                                    |
| Data partitioning                        | Data partitioning is used for error resilience. This rule can either check that data partitioning is used throughout the stream, or that it is never used at all.                                                                                                    |
| GOP structure                            | Checks whether the frame sequence pattern (for example, "IBBPBBPBBP") in each GOP matches the user specified pattern. This is supported for both "Standard reference decoder" and "Optimized decoder". Display order of frames is used for this check.                                                                                                    |
| GOP bit rate check                       | Checks whether the "average bit rate (bits per second) calculated over the frames in every GOP" is within the user specified limits. This is supported only for the "Standard reference decoder" and is not available for the "Optimized decoder".                                                                                                    |
| CC Presence                              | Checks for the presence of closed captions conforming to any standard (CEA 608, CEA 708, SCTE 20, or SCTE 21). An alert will be raised if no caption is found.                                                                                                    |

| Check                                   | Description                                                                                                    |
|-----------------------------------------|----------------------------------------------------------------------------------------------------|
| CC standards                            | Checks for the presence/absence of closed caption standard data in the entire duration of the stream. Select one or a combination of the closed caption standards (CEA 608, CEA 708, SCTE 20, and SCTE 21). For each of the closed caption standards that you select, you can test for presence or absence. |
| CEA 608<br>services                     | Checks for the presence/absence of closed caption services for CEA 608. Select one or a combination of CEA 608 caption services (CC1, CC2, CC3, CC4, and T1, T2, T3, T4). For each of the services you select, you can test for presence or absence.                                                        |
| CEA 708<br>services                     | Checks for the presence/absence of closed caption services for CEA 708. Select one or a combination of CEA 708 caption services (Service 1, Service 2, Service 3, Service 4, Service 5, and Service 6). For each of the services you select, you can test for presence or absence.                          |
| Line number<br>for Field 1<br>(SCTE 20) | Checks for the line number of the first field, where the SCTE 20 closed caption data is carried.                                                                                                    |
| Line number<br>for Field 2<br>(SCTE 20) | Checks for the line number of the second field, where the SCTE 20 closed caption data is carried.                                                                                                    |
| Line number<br>for Field 1<br>(SCTE 21) | Checks for the line number of the first field, where the SCTE 21 closed caption data is carried.                                                                                                    |
| Line number<br>for Field 2<br>(SCTE 21) | Checks for the line number of the second field, where the SCTE 21 closed caption data is carried.                                                                                                    |
| XDS content advisory: US                | Checks for the US-TV Parental Guideline Rating System for 608 Closed Captions. The options available for ratings are:                                                                                                    |
| TV parental guidelines                  | ■ NONE                                                                                                    |
|                                         | ■ TV-Y                                                                                                    |
|                                         | ■ TV-Y7                                                                                                    |
|                                         | ■ TV-G                                                                                                    |
|                                         | ■ TV-PG                                                                                                    |
|                                         | ■ TV-14                                                                                                    |
|                                         | <ul><li>TV-MA</li><li>User can also check for presence and absence of the following:</li></ul>                                                                                                    |
|                                         | ■ FV/V (FV – Fantasy Violence; V – Violence)                                                                                                    |
|                                         | ■ Language (Adult language)                                                                                                    |
|                                         | ■ Sexual Situations                                                                                                    |
|                                         | ■ Dialog (Sexually Suggestive Dialog)                                                                                                    |

| Check                                   | Description                                                                                                    |
|-----------------------------------------|----------------------------------------------------------------------------------------------------|
| XDS content<br>advisory: MPA<br>ratings | Checks for MPA rating system for 608 Closed Captions. The options available for ratings are:                       |
|                                         | ■ N/A                                                                                                    |
|                                         | ■ G                                                                                                    |
|                                         | ■ PG                                                                                                    |
|                                         | ■ PG-13                                                                                                    |
|                                         | ■ R                                                                                                    |
|                                         | ■ NC-17                                                                                                    |
|                                         | ■ X                                                                                                    |
|                                         | ■ NotRated                                                                                                    |
| XDS content advisory:                   | Checks for Canadian English language rating system for 608 Closed Captions. The options available for ratings are: |
| Canada<br>English                       | ■ E                                                                                                    |
| language<br>ratings                     | ■ C                                                                                                    |
|                                         | ■ C8+                                                                                                    |
|                                         | ■ G                                                                                                    |
|                                         | ■ PG                                                                                                    |
|                                         | ■ 14+                                                                                                    |
|                                         | ■ 18+                                                                                                    |
|                                         | ■ INVALID                                                                                                    |
| XDS content advisory:                   | Checks for Canadian French language rating system for 608 Closed Captions. The options available for ratings are:  |
| Canada French<br>language               | ■ E                                                                                                    |
| ratings                                 | ■ G                                                                                                    |
|                                         | ■ 8ans+                                                                                                    |
|                                         | ■ 13ans+                                                                                                    |
|                                         | ■ 16ans+                                                                                                    |
|                                         | ■ 18ans+                                                                                                    |
|                                         | ■ INVALID                                                                                                    |

| Check                              | Description                                                                                                    |
|------------------------------------|----------------------------------------------------------------------------------------------------|
| AFD change detection               | The Active Format Description (AFD) is a standard set of codes that can be sent in the MXF container, in the MPEG video stream, or in the baseband SDI video signal that carries information about their aspect ratio and active picture characteristics. It is used to enable both 4:3 and 16:9 television sets to optimally present pictures transmitted in either format. It is also used to dynamically control down-conversion equipment with 4:3 displays when displaying widescreen 16:9 pictures. |
|                                    | The AFD change detection test checks if the AFD value changes through the duration of the stream. This test also compares the AFD value across the layers: the container (MXF), the compressed layer, and baseband.                                                                                                    |
| AFD pres-<br>ence/absence<br>check | This test checks if AFD is available in any of the layers: the container (MXF), the compressed layer, and baseband.                                                                                                    |
| AFD value check                    | This test checks if the AFD value available in the stream is as specified by the user. The user can configure multiple values and the test checks if the stream contains at least one of the values specified.                                                                                                    |

### Video Checks Specific to the DV50/100/DVCPro Standard

| Check                     | Description                                                                                                    |
|---------------------------|----------------------------------------------------------------------------------------------------|
| DV Profile                | Checks whether the DV profile (video system) matches or conforms to that selected by the user. The Profiles show the number of lines and field rate, color sampling, and video bit rate:                                                                                                    |
|                           | <b>1.</b> 525/60 4:1:1 25Mb/s                                                                                                    |
|                           | <b>2.</b> 625/50 4:1:1 25Mb/s                                                                                                    |
|                           | <b>3.</b> 625/50 4:2:0 25Mb/s                                                                                                    |
|                           | <b>4.</b> 525/60 4:2:2 50Mb/s                                                                                                    |
|                           | <b>5.</b> 625/50 4:2:2 50Mb/s                                                                                                    |
|                           | <b>6.</b> 1080/60i 4:2:2 100Mb/s                                                                                                    |
|                           | 7. 1080/50i 4:2:2 100Mb/s                                                                                                    |
|                           | 8. 720/60p 4:2:2 100Mb/s                                                                                                    |
|                           | <b>9.</b> 720/50p 4:2:2 100Mb/s                                                                                                    |
| Video timecode            | Uses video timecode (Main time code in DV video) for display purposes. This check is applicable if video timecode is selected as the display timecode in the MXF container template.                                                                                                    |
| Timecode integrity checks | Checks whether the video timecode is continuous and the format is OK. Alerts are raised if discontinuities are found in the video timecode or if the timecode format is not proper.                                                                                                    |
|                           | This check is applicable if video timecode is selected as the display timecode in the MXF container template.                                                                                                    |
| Start timecode            | Checks whether the video start timecode value matches with the timecode value provided by the user.                                                                                                    |
| check                     | This check is applicable if video timecode is selected as the display timecode in the MXF container template.                                                                                                    |
| Drop frame check          | Checks whether the video timecode is "drop frame" timecode or "non-drop frame" timecode. An alert will be raised if the detected timecode type (drop frame or non-drop frame) does not match the user-specified value. This check is applicable if video timecode is selected as the display timecode in the MXF container template. |

| Check                         | Description                                                                                                    |
|-------------------------------|----------------------------------------------------------------------------------------------------|
| Timecode comparison           | Checks whether the start timecode of the container timecode matches with the video timecode. An alert will be raised if the start timecode values of the two timecodes do not match.                                                                                                    |
| Field Order                   | This rule checks that the field dominance indicated by the coded stream and the decoded video is consistent with a "Bottom Field first" field order.                                                                                                    |
| Standards body                | Checks that the file conforms to either the IEC (DV) or the SMPTE (DVCPRO) standards.                                                                                                    |
| Closed captions (Standard)    | Checks if closed caption data is present in the first frame of the stream as defined by the IEC DV standard.                                                                                                    |
| Closed captions (GVG Line 19) | Checks if alternate closed caption data is present in VAUX pack 38 throughout the stream as defined by Grass Valley for Line 19 closed caption data. If closed captions are required, you can specify that the closed caption data must not be null (four bytes of 0×80 in the closed caption pack) for more than the supplied duration. |

## Video Checks Specific to the ProRes Standard

| Check                | Description                                                                                                    |
|----------------------|----------------------------------------------------------------------------------------------------|
| Profile              | Checks that the video stream is one of the following formats:                                                                                                  |
|                      | ■ Apple Prores 422                                                                                                    |
|                      | ■ Apple Prores 422 (HQ)                                                                                                    |
|                      | ■ Apple Prores 422 (LT)                                                                                                    |
|                      | ■ Apple Prores 422 (Proxy)                                                                                                    |
|                      | ■ Apple Prores 4444                                                                                                    |
| Display picture size | Tests the video display resolution (frame width by frame height), in pixels. The display picture size is not necessarily the same as the encoded picture size. |
|                      | Multiple sets of valid values can be defined for this rule.                                                                                                    |
| Alpha channel        | Checks for the presence of an encoded alpha channel. Cerify will ignore any Alpha channels when performing baseband checks.                                    |

### Video Checks Specific to Generic QuickTime Video

The Generic QuickTime Video template uses the QuickTime Player to decode a video stream contained within a QuickTime MOV, MP4, or 3GPP container file. It does not support all of the container formats that are supported by QuickTime Player, such as AVI. Creating a Profile using this template with a container template which is not "QuickTime" or "MP4 / 3GPP" results in an error. Unlike other video templates which are specific to a particular video codec, any video stream that can be decoded by QuickTime Player can be decoded using this template. Additional video codec capability may be acquired by installing an appropriate third-party plug-in for QuickTime Player.

The stream properties returned when using this template are those reported by QuickTime, which in some circumstances might not be consistent with analogous information carried in the elementary stream.

| Check                | Description                                                                                                    |
|----------------------|----------------------------------------------------------------------------------------------------|
| QuickTime            | This check causes the video stream to be decoded using the QuickTime framework rather than Cerify's internal video decoders. It also checks that the container format of the media file is QuickTime MOV, MP4, or 3GPP.                                                                                                    |
| Standard             | This checks that the standard of the decoded video stream matches the entered value. If you are unsure of the value to enter in this field, process a candidate media file using a Generic QuickTime Video template without the standard rule enabled and with the QuickCheck rule enabled. The standard of the video stream will be reported in the Video Info of the job result. Use this value in the standard rule to ensure that all subsequent files are of the correct video standard. |
| Display picture size | Tests the video display resolution (frame width by frame height), in pixels. The display picture size is not necessarily the same as the encoded picture size.                                                                                                    |
|                      | Multiple sets of valid values can be defined for this rule.                                                                                                    |
| Alpha channel        | Checks for the presence of an encoded alpha channel. Cerify will ignore any Alpha channels when performing baseband checks.                                                                                                    |
|                      |                                                                                                    |

**NOTE.** When using the Generic QuickTime Video template, it generally results in significant performance gains over other video template types as it uses multi-core processors and no syntax checking.

For example, H.264 decoding is approximately five times faster.

### **Video Checks Specific to JPEG 2000**

| Check       | Description                                             |
|-------------|---------------------------------------------------------|
| Field order | Use this rule to specify the field order of the stream. |

**NOTE.** When using the JPEG 2000 template, syntax checking and the field order test are not available.

### Video Checks Specific to Raw Video

Within an uncompressed (Raw) video file, there is no place to indicate the frame size, frame rate, etc. The Raw template provides the options where you can set these parameters.

**NOTE.** When using the Raw Video template, attribute tests, the field order test, and syntax checking are not supported.

Only planar formats for Raw video are currently supported.

| Check         | Description                                                                                                    |
|---------------|----------------------------------------------------------------------------------------------------|
| Chroma Format | Use this rule to specify the color model and format for the uncompressed video data. The following options are available: YUV 4:2:0, YUV 4:2:2, YUV 4:4:4, YUV 4:1:1, grayscale (YUV 4:0:0) and RGB.                                                          |
| Bit Depth     | Use this rule to specify the number of bits per sample.                                                                                                    |
| Frame Rate    | Use this rule to specify the rate at which to display the uncompressed frames (in frames per second).                                                                                                    |
| Encoding Type | Use this rule to specify the encoding of image samples in the file format. The following options are available:                                                                                                    |
|               | One byte. This specifies that the image samples are stored in one byte per sample. This format is<br>appropriate if all image planes are 8-bits deep.                                                                                                    |
|               | Two byte MSB first. This specifies that the image samples are stored in a pair of bytes for each sample. The most significant byte occurs first in each pair (big-endian). This format is appropriate if one or more image planes are deeper than 8-bits.     |
|               | Two byte LSB first. This specifies that the image samples are stored in a pair of bytes for each sample. The least significant byte occurs first in each pair (little-endian). This format is appropriate if one or more image planes are deeper than 8-bits. |
| Width         | Use this rule to specify the frame width in pixels.                                                                                                    |
| Height        | Use this rule to specify the frame height in pixels.                                                                                                    |
| Header Skip   | Use this rule to specify the number of bytes at the start of the file before the first frame. Cerify will skip past these bytes and ignore them.                                                                                                    |
| Frame Skip    | Use this rule to specify the number of frames (not bytes) to skip between each frame.                                                                                                    |

# **Audio Templates**

Audio Templates collect together rules applying to audio elementary streams.

### **Common Audio Configuration Checks**

| Check    | Description                                                                                                    |
|----------|----------------------------------------------------------------------------------------------------|
| Standard | Checks that the input file is encoded to the expected standard. This check is mandatory and cannot be disabled.                                                                                                    |
|          | Because improper handling of an audio format file, such as processing PCM as AAC, will almost certainly lead to spurious alerts, Cerify will raise an alert and cease analysis immediately in the event of a mismatch between observed and expected audio format.                                                                                                    |
|          | If the media file does not contain an audio stream, an alert will be raised and processing will terminate immediately.                                                                                                    |
| Track    | You can choose the track using either Track Index or Track Id (Identity).                                                                                                    |
|          | <b>Track Index</b> : Specifies the index of the audio track that is to be processed. The index is relative to the natural ordering of the audio tracks within the container layer, such as PIDs for MPEG-2 Transport Streams. The index only takes into account the tracks using the codec of the current audio template. If the rule is not used, the first audio stream found of the appropriate codec type is processed. |
|          | For example, for an MPEG-2 Transport stream containing two MPEG-1 Audio streams and one Dolby Digital stream, in order to process the first MPEG-1 Audio stream, a track index of 0 should be specified and in order to process the second MPEG-1 Audio stream, a track Index of 1 should be specified. To process the Dolby Digital stream, the rule is not required since there is only one Dolby Digital stream.         |
|          | <b>Track Id</b> : Specifies the identity of the audio track that is to be processed. The track id value used will depend on the id used to identify the audio track in the container. The following table gives the values used in the track id field for different containers:                                                                                                    |
|          | MOV/MP4/3GPP – Track ID of the audio track                                                                                                    |
|          | MPEG-2 PS – Stream id of the audio track                                                                                                    |
|          | MPEG-2 TS – PID of the audio track                                                                                                    |
|          | MXF – Track ID of the audio track                                                                                                    |
|          | ASF – Stream number of the audio track                                                                                                    |
|          | GXF – Track ID of the audio track                                                                                                    |
|          | You can also specify multiple tracks to be processed in a single template. Track indices and Track Ids can be in either decimal or hexadecimal format; hexadecimal indices must be preceded by '0X'. You can use the following formats to specify multiple tracks:                                                                                                    |
|          | a-b                                                                                                    |
|          | a-b,c                                                                                                    |
|          | a,b–c                                                                                                    |
|          | a-b,c-d                                                                                                    |
|          | a,b,c,d                                                                                                    |
|          | * (This applies to all the tracks in that standard)                                                                                                    |
|          | <ul> <li>-1 (Default track. The result of processing will be similar to the case where the rule for choosing<br/>track id or track index is not selected)</li> </ul>                                                                                                    |

| Check                     | Description                                                                                                    |
|---------------------------|----------------------------------------------------------------------------------------------------|
| Syntax checks             | Enables strict testing for compliance to the detected standard. This will generate alerts for corrupted streams, and streams generated by misconfigured or noncompliant encoders. Each type of syntax alert has a numeric ID which is shown in the Alert Details page.                                                                                                    |
| Suppress<br>Alerts        | Alerts can be suppressed individually by entering the alert ID into the text field titled <b>Suppress alert IDs</b> . Note that fatal alerts can never be suppressed. Also, suppression of alerts does not apply to alerts arising out of attribute tests. Suppressed alerts will not count toward any of the alert limits set by the <b>Alert limit</b> or <b>Individual Alert limit</b> .                                                                                                    |
| Alert limit               | This rule limits the number of audio alerts raised. It is not possible to switch off this check; however the value can be set to a maximum of 10,000.                                                                                                    |
|                           | Clicking the "Terminate processing if limit is exceeded" checkbox causes file processing to stop if the alert limit is exceeded. In this case certain stream properties that require the whole file to be processed (such as length of stream) are not reported. Similarly, end of stream test cases will not be executed. If the checkbox is not selected, processing will proceed to completion but any further audio alerts will be suppressed and not shown to the user. In either case an alert will be raised indicating that further alerts have been suppressed. If the alert limit has been exceeded, fatal alerts will still be displayed. |
|                           | Note that the <b>Individual Alert limit</b> can be used to prevent the results being swamped by a particular audio alert.                                                                                                    |
| Individual Alert<br>limit | This rule limits the number of audio alerts with the same ID number. This prevents the results being swamped by a particular audio alert. It is not possible to switch off this check; however, the value can be set to a maximum of 10,000. This value should be kept lower than the <b>Alert limit</b> value, since the latter takes precedence.                                                                                                    |
| Sample rate               | This tests the sample rate of decoded audio. It is independent of the number of channels, so for example if you are expecting 48 kHz 2-channel audio then you need to enter 48000 here.                                                                                                    |
|                           | Multiple sets (see page 89) of valid values can be defined for this rule.                                                                                                    |
| Number of                 | This tests how many audio channels are present in the decoded audio elementary stream.                                                                                                    |
| channels                  | Multiple sets (see page 89) of valid values can be defined for this rule.                                                                                                    |
| Play time                 | This tests the length, in seconds, of the decoded audio stream.                                                                                                    |
|                           | Multiple sets (see page 89) of valid values can be defined for this rule.                                                                                                    |
| Bit rate                  | Tests the average bit rate of the audio elementary stream, calculated as <stream_size>/<duration>.</duration></stream_size>                                                                                                    |
|                           | Multiple sets (see page 89) of valid values can be defined for this rule.                                                                                                    |

### **Audio Quality Checks**

| Check                                        | Description                                                                                                    |
|----------------------------------------------|----------------------------------------------------------------------------------------------------|
| Ignore alerts for null tracks                | This rule is used to ignore the audio quality alerts when there is no data in the track.                                                                                                    |
| Channel mapping                              | This rule is used to map individual channels to their respective channel types (L, R, C, etc.).                                                                                                    |
| Silence<br>threshold                         | This check is used to configure the silence threshold value, which can be used to detect silence when silence tests are selected. The default value for the silence threshold is -50 dB.                                                                                                    |
| Silence at start,<br>end, or during<br>video | These checks require or disallow a period of silence at the beginning and end of the audio sequence, or to disallow periods of silence in the middle. Silence detection can be enabled or disabled on a per-channel basis. No alerts will be raised if silence detection is requested for a channel that does not exist (the "number of channels" test can be used in conjunction if necessary to detect missing channels). Cerify analyzes the decoded audio stream for a given channel and tests each sample, deciding whether or not the sample is silent. Cerify considers a sample to be silent if:                |
|                                              | ■ The sample value differs from the previous sample by less than 0.5% of the sample range OR                                                                                                    |
|                                              | ■ The sample value difference from the last non-silent sample by less than 0.5% of the sample range                                                                                                    |
| Mute at start,<br>end, or during<br>video    | These checks enforce or prohibit a certain period of digital audio muting at the beginning and end of the sequence, or to prohibit periods of muted audio in the middle. Mute detection can be enabled or disabled on a per-channel basis. No alerts will be raised if mute detection is requested for a channel that does not exist (use in conjunction with the "number of channels" test if necessary). A sample is considered muted if its value is zero. Duration may be expressed in seconds, video frames or audio frames. The latter will only be useful if the duration of an audio frame is known beforehand. |
| Peak level<br>maximum                        | This test ensures that the peak level in the stream does not exceed a given maximum level. The level may be expressed in linear terms (from 0.0 to 1.0) or in dBFS (decibels full scale: any negative value, where 0.0 represents the maximum sample value). Peak level tests can be enabled or disabled on a per-channel basis.                                                                                                    |
|                                              | Alerts generated by this test represent instantaneous violations, so their start and end times are the same.                                                                                                    |
|                                              | This test can be configured as either "Peak Level" test or "True Peak Level" test. When "True Peak Level" test is selected, the input stream is over-sampled appropriately (depending on the sampling rate), before testing it for peak.                                                                                                    |
| Peak level minimum                           | This test ensures that the peak level in the stream reaches a given minimum level. The level may be expressed in linear terms (from 0.0 to 1.0) or in dBFS (decibels full scale: any negative value, where 0.0 represents the maximum sample value). Peak level tests can be enabled or disabled on a per-channel basis.                                                                                                    |
|                                              | This test can be configured as either "Peak Level" test or "True Peak Level" test.                                                                                                    |

#### Check

#### Description

# PPM level maximum

This test ensures that the PPM audio ballistics level in the stream does not exceed a given maximum level. This test is based on the IEC-60268-10 standard for Peak Programme Meter (PPM) Audio Ballistic measurements. The level may be expressed in linear terms (from 0.0 to 1.0) or in dBFS (decibels full scale: any negative value, where 0.0 represents the maximum sample value). PPM level tests can be enabled or disabled on a per-channel basis.

Alerts generated by this test represent periods of violations, with the start and end times. Sometimes the alerts generated by this test represent instantaneous violations, so their start and end times are the same.

This test can be configured as one of the following:

- PPM Type 1: integration time of 5 ms, return time of 20 dB in 1.7 s ±0.3 s
- PPM Type 2: integration time of 10 ms, return time of 24 dB in 2.8 s ±0.3 s

# PPM level minimum

This test ensures that the PPM audio ballistics level in the stream reaches a given minimum level. The level may be expressed in linear terms (from 0.0 to 1.0) or in dBFS (decibels full scale: any negative value, where 0.0 represents the maximum sample value). PPM level tests can be enabled or disabled on a per-channel basis.

This test can be configured as one of the following:

- PPM Type 1: integration time of 5 ms, return time of 20 dB in 1.7 s ±0.3 s
- PPM Type 2: integration time of 10 ms, return time of 24 dB in 2.8 s ±0.3 s

#### Audio Phase Mismatch

This check is used to detect out of phase audio between the left and right channels in the case of stereo audio or between the two selected channels in the case of multichannel audio. The following parameters are required for phase mismatch check:

- Channel selection: Select two channels between which phase mismatch check needs to be done.
- Deviation: This defines phase offset in degrees from the ideal out of phase angle of 180 degrees. The default value is 0 degrees. A phase offset of 5 means, "175 degrees to 185" degrees is considered as valid angle range for phase mismatch.
- Duration: This defines the minimum time in seconds for which the two channels have to be out of phase before an alert is raised. The default value is 2 seconds.

#### Exclude from Audio Loudness measurements

This check is used to configure the excluding of Silence, Mute, and Test Tone while doing audio loudness measurements. You can choose the following exclusions:

- Exclude Silence and Mute using the silence threshold setting. The default value of the silence threshold is -50 dB.
- Exclude the Test Tone using a frequency and a tolerance value. The default value of the frequency is 1000 Hz and tolerance default value is 0 Hz.

User can also choose to exclude silence/mute/test tone only at start and end or throughout the stream.

#### Check

#### Description

# ATSC long loudness

ATSC Long Loudness is a running average loudness for the user-selected channels over the entire stream. The average is computed for each audio sample in the stream. This test measures the long audio loudness in the stream according to the ITU-R BS.1770-2 standard and ensures that the long loudness level in the stream does not go beyond the specified minimum and maximum threshold levels.

The loudness levels are expressed in LKFS units (Loudness, K weighted, relative to nominal scale). The range for both maximum and minimum threshold levels is from -90 LKFS to 0 LKFS. Loudness is measured and averaged over the selected channels.

Alerts generated by this test represent periods of violations, with start and end times. Sometimes the alerts might represent instantaneous violations, so their start and end times are the same.

Multiple sets of valid values can be defined for this rule. By defining multiple sets of values for this rule, you can define different minimum and maximum threshold levels for different group of channels. (See also Multiple Sets of Values (see page 89).)

# EBU R128 loudness

The EBU R128 Gated Loudness measurements are performed according to the gating procedure listed in the ITU-R BS.1770-2 standard. The EBU R128 Gated Loudness measurements can be performed by selecting either "EBU R128 Loudness with Absolute Gate (-70 LUFS)" or "EBU R128 Loudness with Relative Gate (-10 LUFS)". In the case of gated loudness measurement, alerts are generated if the momentary loudness or integrated loudness (EBU R128 gated loudness) is out of the range specified by the minimum and maximum thresholds.

The loudness levels are expressed in LUFS units (Loudness Unit, referenced to Full Scale). The range for both maximum and minimum threshold levels is from -90 LKFS to 0 LKFS. Loudness is measured and averaged over the selected channels.

Alerts generated by this test represent periods of violations, with start and end times. Sometimes the alerts might represent instantaneous violations, so their start and end times are the same.

The "Loudness Range (LRA)" value quantifies the variation in a time-varying loudness measurement. LRA is measured in LU (Loudness Unit) units.

Multiple sets of valid values can be defined for this rule. By defining multiple sets of values for this rule, you can define different minimum and maximum threshold levels for different group of channels. (See also Multiple Sets of Values (see page 89).)

# Standard short loudness

Short loudness is the sliding-window average loudness for the user-selected channels. The average is computed for all audio samples in the sliding window, according to the ITU-R BS.1770-2 standard.

The short loudness measurement per the ATSC standard can be performed by selecting "ATSC (A/85) Short Loudness (10 sec)," where the sliding-window duration is 10 seconds. The short loudness measurement per the EBU R128 standard can be performed by selecting "EBU R128 Short Loudness (3 sec)," where the sliding-window duration is 3 seconds.

This test measures the short audio loudness (as per ATSC or EBU R128 standard) in the stream and ensures that the short loudness level in the stream does not go beyond specified minimum and maximum levels. The loudness levels are expressed in LKFS units (Loudness, K weighted, relative to nominal scale) in the case of ATSC standard, and LUFS units (Loudness Unit, referenced to Full Scale) in the case of EBU R128 standard. The range for both maximum and minimum threshold levels is from -90 LKFS/LUFS to 0 LKFS/LUFS.

Alerts generated by this test represent periods of violations, with the start and end times. Sometimes the alerts might represent instantaneous violations, so their start and end times are same.

Multiple sets of valid values can be defined for this rule. By defining multiple sets of values for this rule, you can define different threshold levels and window duration for different group of channels. (See also Multiple Sets of Values (see page 89).)

| Check                      | Description                                                                                                    |
|----------------------------|----------------------------------------------------------------------------------------------------|
| Custom short loudness      | Short loudness is the sliding-window average loudness for the user-selected channels. The average is computed for all audio samples in the sliding window, according to the ITU-R BS.1770-2 standard. The sliding window duration is user configurable.                                                                                                    |
|                            | This test measures the short audio loudness in the stream and ensures that the short loudness level in the stream does not go beyond specified minimum and maximum levels. The loudness levels are expressed in LUFS units (Loudness Unit, referenced to Full Scale). The range for both maximum and minimum threshold levels is from -90 LUFS to 0 LUFS. The range for the sliding window duration is 0.5 seconds to 30 seconds.                                                                                                    |
|                            | Alerts generated by this test represent periods of violations, with the start and end times. Sometimes the alerts might represent instantaneous violations, so their start and end times are same.                                                                                                    |
|                            | Multiple sets of valid values can be defined for this rule. By defining multiple sets of values for this rule, you can define different threshold levels and window duration for different group of channels. (See also Multiple Sets of Values (see page 89).)                                                                                                    |
| Clipping                   | This test detects audio clipping, as defined by a run of successive samples whose value is very similar but non-silent. This definition permits the detection of clipping at non-peak values (which is possible if the audio has been processed since the original clipping occurred). This test can be configured to ignore occasional clips; a threshold frequency must be given, below which alerts will not be generated. Clipping tests can be enabled or disabled on a per-channel basis.                                                                       |
| Test tone at start and end | These checks enforce or prohibit a period of tone using a frequency and tolerance value at the beginning and end of the sequence. Test tone checks can be enabled or disabled on a per-channel basis. If the test is prohibiting a test tone, then the duration field specifies a maximum duration (this will typically be 0). If the test is enforcing a test tone, then the duration is a minimum length. Duration can be expressed in seconds, video frames or audio frames. The latter will only be useful if the duration of an audio frame is known beforehand. |
|                            | Cerify can detect a continuous tone or EBU Line-up tones. To detect EBU Line-up Tones, "EBU Line-up Tones Detection" check box needs to be selected.                                                                                                    |
|                            | Multiple sets of valid values can be defined for this rule. By defining multiple sets of values for this rule, user can define different threshold levels for different channels. (See also Multiple Sets of Values (see page 89).)                                                                                                    |

# Audio Checks Specific to MPEG1 and MPEG-2 Audio Standards

| Check            | Description                                                                                                    |
|------------------|----------------------------------------------------------------------------------------------------|
| Standard         | A single Template is used to check MPEG-1 and MPEG-2 part 3 standard audio streams since they are so closely related. If the user needs to explicitly check that the audio stream conforms to just one of these standard, this check can be used. |
|                  | Since trying to process an audio format that is not MPEG-1 or MPEG-2 will almost certainly lead to spurious alerts, Cerify will raise an alert and cease analysis immediately if the audio is not either of these types.                          |
|                  | If the media file does not contain an audio stream, an alert will be raised and processing will terminate immediately.                                                                                                    |
| Stream type      | This rule checks if the stream type of audio is 0x03 (MPEG-1 audio) or 0x04 (MPEG-2 audio). This test is available only when audio is part of the transport stream.                                                                               |
| Layer            | Used to check whether this is a Layer I or Layer II audio stream.                                                                                                    |
| Error protection | This tests for the presence or absence of error protection. This corresponds to the protection_bit element in the first audio frame header.                                                                                                    |

| Check             | Description                                                                                           |
|-------------------|----------------------------------------------------------------------------------------------------|
| Stereo Coding     | This tests that a given stereo coding mode is (or is not) used in the first audio frame header.       |
| Variable bit rate | This tests whether the value of the bit_rate_index element ever varies over the course of the stream. |

# Audio Checks Specific to Dolby-E Audio Standard

| Check                       | Description                                                                                                    |  |  |  |  |
|-----------------------------|----------------------------------------------------------------------------------------------------|--|--|--|--|
| Syntax, CRC, and continuity | This rule does the syntax checks for Dobly-E Frame. This rule also checks the CRCs of each Dolby-E frame and generates an alert whenever a corrupt segment is found.                                                                                                    |  |  |  |  |
| checks                      | This rule also generates an alert if the frame rate, bit depth or program configuration vary mid-stream, as this is usually undesirable (although technically possible.)                                                                                                    |  |  |  |  |
| Startcode<br>search         | This rule controls how much of a PCM stream will be scanned for SMPTE 337M startcodes (which are required for Dolby-E transport).                                                                                                    |  |  |  |  |
|                             | When the system layer does not explicitly mark an audio stream as Dolby-E, then this parameter must be set high enough to include the beginning of the Dolby-E data. For example, if a stream has 10 seconds of PCM silence before the Dolby-E begins, then this value should be set slightly higher - 12 seconds would be suitable. |  |  |  |  |
|                             | ■ The consequence of setting this value too low is that Dolby-E streams may be processed as PCM.                                                                                                    |  |  |  |  |
|                             | The consequence of setting this value too high is that streams may take a long time to begin<br>processing as the startcode scanning takes place.                                                                                                    |  |  |  |  |
| Audio frame                 | This tests the frame rate of a Dolby-E stream.                                                                                                    |  |  |  |  |
| rate                        | The value which is reported and tested is the value found in the first frame of the Dolby-E audio stream. If the "CRC and continuity checks" rule is enabled, a warning will be generated if subsequent frames have different frame rates.                                                                                           |  |  |  |  |
| Program configuration       | This rule tests the program configuration (sometimes called "program sequence") of a Dolby-E stream.  The program configuration determines the number of coded channels present, and groups them into logical "programs".                                                                                                    |  |  |  |  |
|                             | The value which is reported and tested is the value found in the first frame of the Dolby-E audio stream. If the "CRC and continuity checks" rule is enabled, a warning will be generated if subsequent frames have different program configurations.                                                                                |  |  |  |  |
| Payload bit depth           | This rule tests the bit depth (bits per word) of a Dolby-E stream. Although this is usually the bit-depth of the enclosing SMPTE 337M stream, this does not have to be the case.                                                                                                    |  |  |  |  |
|                             | The value which is reported and tested is the value found in the first frame of the Dolby-E audio stream. If the "CRC and continuity checks" rule is enabled, a warning will be generated if subsequent frames have different bit depths.                                                                                            |  |  |  |  |

#### Check

#### Description

#### Audio loudness and peak correction

This rule can be used to perform loudness correction. There are two modes of loudness correction:

- Loudness Normalization
- Bitstream Loudness Correction

When "Bitstream Loudness Correction" is chosen, Cerify updates the dialnorm and related metadata parameters to reflect the actual loudness. When "Loudness Normalization" is chosen, Cerify can correct the ATSC long loudness or the EBU relative loudness of the audio elementary stream to the user specified value (the default value being -24 LKFS/LUFS) with user specified Correction Threshold (a threshold tolerance level for target loudness; the default value is 1 dB).

Along with the loudness correction, it is also possible to limit the peak or true peak of the audio elementary stream to the user specified value (the default value being -0.1 dBFS). The parameters True-Peak DC Block and True-Peak Emphasis specify whether DC block and emphasis filter are enabled or disabled in true-peak metering. Line Mode and RF Mode DRC profiles specify which line mode and RF mode profile to use when calculating metadata in the corrected audio output. The user can also specify the speech detection threshold for Dialogue Intelligence (the default value being 20%).

By default the corrected audio stream will be saved in original asset location with the name in the format <original\_file\_name> corrected\_ES <track ID>.es, if the remuxing options are not chosen in MXF or QuickTime container templates or if the remuxing is not supported for the container format of the stream.

# Dolby-E Guard Band check

This rule tests whether the length of guardbands present in the input Dolby E stream are within the limits specified in the following table (Dolby E reference line positions).

Dolby-E divides audio into frames at a rate aligned with the associated video. A Dolby-E frame may not be split. An incomplete frame will not reproduce the intended audio, but instead will create an invalid Dolby-E frame with undesirable effects.

For this reason, a Dolby-E frame is slightly shorter than a video frame, which allows a Guard Band to be used. This means that the Dolby-E frame starts slightly after the video frame and ends slightly before it, leaving some unused time at the start and end of the frame. The switching point used by mixers and routers falls in this Guard Band, which allows switching between video sources without the corruption of the associated Dolby-E. The Guard Band test checks the Dolby-E frame alignment with the associated video as per Dolby-E Reference Line Positions.

When this Guard Band check is enabled, a "Dolby-E Guard Band Error" is generated if the Dolby-E frame alignment does not match with the standard reference line positions. The error message also lists the Line Positions present in the Dolby-E frames that violate the standard.

Table 1: Dolby E guardband length limits

|                    |                        | Total  | Total Earliest num- valid ber of position lines (Line)(µs) | Ideal position       |                      |                      | Latest                          |
|--------------------|------------------------|--------|------------------------------------------------------------|----------------------|----------------------|----------------------|---------------------------------|
| Format             | Frame<br>rate<br>(fps) | ber of |                                                            | -80 μs<br>(Line)(μs) | ±80 μs<br>(Line)(μs) | +80 µs<br>(Line)(µs) | valid<br>position<br>(Line)(µs) |
| 625/50i            | 25                     | 625    | 8 (450)                                                    | 11 (650)             | 12 (730)             | 13 (810)             | 30 (1,860)                      |
| 525/59.94i         | 29.97                  | 525    | 12 (510)                                                   | 13 (610)             | 14 (690)             | 16 (770)             | 26 (1,400)                      |
| 1920 × 1080/60i    | 30                     | 1,125  | 18 (510)                                                   | 21 (610)             | 24 (690)             | 26 (770)             | 52 (1,530)                      |
| 1920 × 1080/59.94i | 29.97                  | 1,125  | 18 (510)                                                   | 21 (610)             | 24 (690)             | 26 (770)             | 48 (1,400)                      |
| 1920 × 1080/50i    | 25                     | 1,125  | 13 (450)                                                   | 19 (650)             | 21 (730)             | 23 (810)             | 53 (1,860)                      |
| 1920 × 1080/30p    | 30                     | 1,125  | 18 (510)                                                   | 21 (610)             | 24 (690)             | 26 (770)             | 52 (1,530)                      |
| 1920 × 1080/29.97p | 29.97                  | 1,125  | 18 (510)                                                   | 21 (610)             | 24 (690)             | 26 (770)             | 48 (1,400)                      |
| 1920 × 1080/25p    | 25                     | 1,125  | 13 (450)                                                   | 19 (650)             | 21 (730)             | 23 (810)             | 53 (1,860)                      |
| 1920 × 1080/24p    | 24                     | 1,125  | 15 (540)                                                   | 31 (1,130)           | 33 (1,210)           | 35 (1,290)           | 98 (3,610)                      |
| 1920 × 1080/23.98p | 23.98                  | 1,125  | 15 (540)                                                   | 31 (1,130)           | 33 (1,210)           | 35 (1,290)           | 98 (3,610)                      |
| 1280 × 720/60p     | 30                     | 750    | 23 (510)                                                   | 28 (610              | 32 (690)             | 35 (770)             | 69 (1,530)                      |
| 1280 × 720/59.94p  | 29.97                  | 750    | 23 (510)                                                   | 28 (610)             | 32 (690)             | 35 (770)             | 63 (1,400)                      |
| 1280 × 720/50p     | 25                     | 750    | 17 (450)                                                   | 25 (650)             | 28 (730)             | 31 (810)             | 70 (1,860)                      |
| 1280 × 720/30p     | 30                     | 750    | 12 (510)                                                   | 14 (610)             | 16 (690)             | 18 (770)             | 35 (1,530)                      |
| 1280 × 720/29.97p  | 29.97                  | 750    | 12 (510)                                                   | 14 (610)             | 16 (690)             | 18 (770)             | 32 (1,400)                      |
| 1280 × 720/25p     | 25                     | 750    | 9 (450)                                                    | 13 (650)             | 14 (730)             | 16 (810)             | 35 (1,860)                      |
| 1280 × 720/24p     | 24                     | 750    | 10 (540)                                                   | 21 (1,130)           | 22 (1,210)           | 24 (1,290)           | 65 (3,610)                      |
| 1280 × 720/23.98p  | 23.98                  | 750    | 10 (540)                                                   | 21 (1,130)           | 22 (1,210)           | 24 (1,290)           | 65 (3,610)                      |

# Audio Checks Specific to AC-3 Audio Standard

| Check                                    | Description                                                                                                    |  |  |  |  |
|------------------------------------------|----------------------------------------------------------------------------------------------------|--|--|--|--|
| Channel configuration                    | This controls which channels are output by the AC-3 decoder. The stereo output mode may be either stereo or Dolby Surround compatible. Dual mono is always reproduced as stereo. If this option is not enabled, the decoder will select a channel configuration matching that of the audio coding mode of the first frame of the stream.                                                                                                    |  |  |  |  |
| Nominal bit rate                         | This tests the nominal bit rate of an AC-3 stream as derived from Table 5.18 ("Frame Size Code Table") of the ATSC A/52 standard "Digital Audio Compression Standard (AC-3)".                                                                                                    |  |  |  |  |
| Audio coding mode                        | This tests the audio coding mode of an AC-3 stream as derived from Table 5.8 ("Audio Coding Mode Table") of the ATSC A/52 standard "Digital Audio Compression Standard (AC-3)".                                                                                                    |  |  |  |  |
| Low frequency effects channel            | This tests whether or not the low frequency effects channel is present in the encoded stream.                                                                                                    |  |  |  |  |
| Audio loudness<br>and peak<br>correction | This rule can be used to perform loudness correction. There are two modes of loudness correction:  Loudness Normalization  Bitstream Loudness Correction  When "Bitstream Loudness Correction" is chosen, Cerify updates the dialnorm and related metadata parameters to reflect the actual loudness. When "Loudness Normalization" is chosen, Cerify can correct the ATSC long loudness or the EBU relative loudness of the audio elementary stream to the user specified value (the default value being -24 LKFS/LUFS) with user specified Correction Threshold (a                                                                                                    |  |  |  |  |
|                                          | threshold tolerance level for target loudness; the default value is 1 dB).  Along with the loudness correction, it is also possible to limit the peak or true peak of the audio elementary stream to the user specified value (the default value being -0.1 dBFS). The parameters True-Peak DC Block and True-Peak Emphasis specify whether the DC block and emphasis filter are enabled or disabled in true-peak metering. Line Mode and RF Mode DRC profiles specify which line mode and RF mode profile to use when calculating metadata in the corrected audio output. The user can also specify the speech detection threshold for Dialogue Intelligence (the default value being 20%). By default the corrected audio stream will be saved in the original asset location with the name in the format <original_file_name> corrected_ES <track id=""/>.es, if the remuxing options are not chosen in TS container template or if the remuxing is not supported for the container format of the stream.</original_file_name> |  |  |  |  |

# Audio Checks Specific to AAC / HE-AAC Audio Standard

| heck             | Description                                                                                                    |  |  |  |  |
|------------------|----------------------------------------------------------------------------------------------------|--|--|--|--|
| rofile           | Checks whether the stream AAC profile (if MPEG-2) or Audio Object Type (if MPEG-4) can be decoded by a decoder of the given profile.                 |  |  |  |  |
|                  | MPEG-2 Main profile decoders can decode Main profile and LC profile streams.                                                                         |  |  |  |  |
|                  | ■ MPEG-2 LC profile decoders can only decode LC profile streams.                                                                                     |  |  |  |  |
|                  | ■ MPEG-4 AAC profile decoders can only decode streams using the "AAC LC" audio object type.                                                          |  |  |  |  |
|                  | MPEG-4 High Efficiency AAC profile decoders can decode streams using either the "AAC LC" or "SBR" audio object types.                                |  |  |  |  |
|                  | MPEG-4 High Efficiency AAC V2 profile decoders can decode streams using either the "AAC LC", "SBR", and Parametric Stereo ("PS") audio object types. |  |  |  |  |
| BR<br>nformation | Checks whether the stream contains SBR (Spectral Band Replication) information. This is used to check for HE-AAC streams.                            |  |  |  |  |
|                  | , , ,                                                                                                    |  |  |  |  |

# **Audio Checks Specific to PCM Audio Standard**

| Check        | Description                                                                                                    |  |  |  |  |
|--------------|----------------------------------------------------------------------------------------------------|--|--|--|--|
| PCM type     | Tests the PCM type.                                                                                                    |  |  |  |  |
|              | RIFF (also known as Wave or .wav) is little-endian byte-aligned PCM. It is also used to refer to little-endian samples inside, or referenced by, MP4 and QuickTime files ("sowt", "ni24" and "ni32" atom types).                                                                                                    |  |  |  |  |
|              | AIFF is big-endian byte-aligned PCM. It is also used to refer to big-endian samples inside, or<br>referenced by, MP4 and QuickTime files ("twos", "in24" and "in32" atom types).                                                                                                    |  |  |  |  |
|              | 8-Channel AES3 is specified in SMPTE 331M chapter 6, and is the audio type used in the D10 format. Although 8 channels are always physically present in the stream, they may not all contain valid data. In the case of 8-Channel AES3, the Number of channels test refers to the number of channels containing valid data. |  |  |  |  |
|              | MXF AES is AES3 audio data in an MXF file. It is little-endian byte-aligned PCM, as described in<br>SMPTE 382M.                                                                                                    |  |  |  |  |
|              | MXF BWF is Broadcast Wave audio data in an MXF file. It is little-endian byte-aligned PCM, as described in SMPTE 382M.                                                                                                    |  |  |  |  |
|              | Pinnacle is the type of uncompressed audio used in Pinnacle-augmented MPEG-2 Program<br>Streams. It uses packed, big-endian samples.                                                                                                    |  |  |  |  |
|              | GXF is the type of uncompressed audio used in the SMPTE 360M / GXF file format. It is little-endian<br>and byte-aligned.                                                                                                    |  |  |  |  |
|              | DVD LPCM is the DVD standard for carrying LPCM audio inside MPEG-2 PS audio sub-streams. It uses packed, big-endian samples.                                                                                                    |  |  |  |  |
|              | SMPTE 302M handles mapping of 8-Channel AES3 data (Dolby or PCM) into a Transport stream<br>(Ref: SMPTE 302M-2007). The PCM is always clocked at 48 kHz.                                                                                                    |  |  |  |  |
|              | To further distinguish between these types, use the <b>Sample depth</b> and <b>Byte order</b> checks. <u>Multiple</u> <u>sets (see page 89)</u> of valid values can be defined for this rule.                                                                                                    |  |  |  |  |
| Sample depth | Tests the number of significant bits in each audio sample. This not necessarily equal to the number of bits per sample stored in the stream. Multiple sets (see page 89) of valid values can be defined for this rule.                                                                                                    |  |  |  |  |

| Check                                    | Description  Tests whether the PCM audio format is big endian (Most Significant Bit first) or little endian (Least Significant Bit first).                                                                                                    |  |  |  |  |
|------------------------------------------|----------------------------------------------------------------------------------------------------|--|--|--|--|
| Byte order                               |                                                                                                    |  |  |  |  |
| Audio loudness<br>and peak<br>correction | This rule can be used to correct the ATSC long loudness or the EBU relative loudness of the PCM audio elementary stream to the user specified value (the default value being -24 LKFS/LUFS) with user specified Correction Threshold (a threshold tolerance level for target loudness; the default value is 1 dB).                                                                                                    |  |  |  |  |
|                                          | Along with the loudness correction, it is also possible to limit the peak or true peak of the audio elementary stream to user specified value (the default value being -0.1 dBFS). The parameters <b>True-Peak DC Block</b> and <b>True-Peak Emphasis</b> specify whether the DC block and emphasis filter are enabled or disabled in true-peak metering. The user can also specify the speech detection threshold for Dialogue Intelligence (the default value being 20%).                                                                                                    |  |  |  |  |
|                                          | By default the corrected audio stream will be saved in the original asset location with the name in the format <original_file_name> corrected_ES <track id=""/>.es, if the remuxing options are not chosen in <b>MXF</b> or <b>QuickTime</b> container templates or if the remuxing is not supported for the container format of the stream.</original_file_name>                                                                                                    |  |  |  |  |
|                                          | For MXF, the audio loudness correction is supported for only RIFF, BWF, AIFF, AES3 and 8-channel AES3 formats. For QuickTime, the audio loudness correction is supported for only RIFF, AIFF and Dolby-E formats. If this rule is selected for any other PCM format, the loudness correction will not be performed and an alert will be displayed.                                                                                                    |  |  |  |  |
|                                          | By default, the <b>Apply correction to all channels</b> selection will be used. This selection is required when the number of channels is up to 6 (i.e. for single program PCM streams). If the PCM elementary stream contains multiple programs (typically when the number of channels is more than 6), the <b>only to channels selected below</b> checkbox should be selected. In this case, using "+", required number of loudness corrections should be selected (one per program). For each loudness correction, appropriate channels should be selected. The <b>Channel Mapping</b> configuration in the PCM template can be used to specify the types of channels selected for correction. |  |  |  |  |

# **Audio Checks Specific to DV Audio Standard**

| Check        | Description                                                                                                    |  |  |  |
|--------------|----------------------------------------------------------------------------------------------------|--|--|--|
| Locked       | Checks if the audio stream is "Locked" to a constant sample rate. SMPTE (DVCPRO) audio streams are always Locked, but IEC DV audio streams may be Locked or Unlocked. If Unlocked, the sample rate may vary between limits prescribed in the standard. |  |  |  |
| Sample rate  | This tests the nominal sample rate of decoded audio as reported by the stream. This might differ slightly from the actual rate for Unlocked streams.                                                                                                   |  |  |  |
| Sample depth | Tests the number of significant bits in each audio sample. This not necessarily equal to the numb bits per sample stored in the stream.                                                                                                    |  |  |  |

## **Audio Checks Specific to Cross Track Audio**

The Cross Track Audio template is used to configure audio loudness tests across specified channels of different audio tracks in a stream. This template allows the user to configure channel mapping, where you can configure the channel type (for example: L, R, C, LFE, Ls, Rs, etc.) for each channel of a track. If you want to configure multiple cross-track loudness tests, then you need to define multiple templates of type "Cross Track Audio" and include all of the cross track audio templates for the profile used to process the stream.

The Cross Track Audio template is useful in some audio stream formats where an asset may have multiple audio tracks and channels of more than one track constitute a single audio track in the resulting audio program. For example, for a XDCam file with 8 BWF tracks, each of the tracks contain one audio channel, where two tracks may correspond to left and right of a stereo program and the remaining six tracks may constitute a 5.1 program. Note that the properties (sampling rate, sample size, etc.) of audio streams should be similar if you want to include them in a single loudness measurement.

The Cross Track Audio Template can also be used to correct audio loudness across a group of audio tracks in the stream.

| Check                          | Description                                                                                                    |  |  |  |  |
|--------------------------------|----------------------------------------------------------------------------------------------------|--|--|--|--|
| Channel<br>mapping             | This rule maps the channels of different tracks to channel type. The channel type can be any of the following.                                                                                                    |  |  |  |  |
|                                | ■ Left Front (LF)                                                                                                    |  |  |  |  |
|                                | Right Front (RF)                                                                                                    |  |  |  |  |
|                                | ■ Center Front (CF)                                                                                                    |  |  |  |  |
|                                | ■ Low Frequency (LFE/Sub)                                                                                                    |  |  |  |  |
|                                | ■ Left Surround (Ls)                                                                                                    |  |  |  |  |
|                                | ■ Right Surround (Rs)                                                                                                    |  |  |  |  |
|                                | Rear Surround (Cs)                                                                                                    |  |  |  |  |
|                                | ■ Left Center Front (Lc)                                                                                                    |  |  |  |  |
|                                | Right Center Front (Rc)                                                                                                    |  |  |  |  |
|                                | ■ Left Outside Front                                                                                                    |  |  |  |  |
|                                | Right Outside Front                                                                                                    |  |  |  |  |
|                                | ■ Left (L)                                                                                                    |  |  |  |  |
|                                | Right (R)                                                                                                    |  |  |  |  |
|                                | Center (C)                                                                                                    |  |  |  |  |
|                                | ■ Mono                                                                                                    |  |  |  |  |
| Exclude from<br>Audio Loudness | This check is used to configure the excluding of Silence, Mute, and Test Tone while doing audio loudness measurements. You can choose the following exclusions:                                                                                                    |  |  |  |  |
| measurements                   | Exclude Silence and Mute using the silence threshold setting. The default value of the silence<br>threshold is -50 dB.                                                                                                    |  |  |  |  |
|                                | Exclude the Test Tone at a specific frequency and using tolerance value. The default value of<br>the frequency is 1000 Hz and tolerance default value is 0 Hz.                                                                                                    |  |  |  |  |
|                                | User can also choose to exclude silence/mute/test tone only at start and end or throughout the stream.                                                                                                    |  |  |  |  |
| ATSC long loudness             | ATSC Long Loudness is a running average loudness for the user-selected channels over the entire stream. The average is computed for each audio sample in the stream. This test measures the long audio loudness in the stream according to the ITU-R BS.1770-2 standard and ensures that the long loudness level in the stream does not go beyond the specified minimum and maximum threshold levels. |  |  |  |  |
|                                | The loudness levels are expressed in LKFS units (Loudness, K weighted, relative to nominal scale). The range for both maximum and minimum threshold levels is from -90 LKFS to 0 LKFS. Loudness is measured and averaged over the selected channels.                                                                                                    |  |  |  |  |
|                                | Alerts generated by this test represent periods of violations, with start and end times. Sometimes the alerts might represent instantaneous violations, so their start and end times are the same.                                                                                                    |  |  |  |  |

# Check **EBU R128** loudness Standard short loudness

#### Description

The EBU R128 Gated Loudness measurements are performed according to the gating procedure listed in the ITU-R BS.1770-2 standard. The EBU R128 Gated Loudness measurements can be performed by selecting either "EBU R128 Loudness with Absolute Gate (-70 LUFS)" or "EBU R128 Loudness with Relative Gate (-10 LUFS)". In the case of gated loudness measurement, alerts are generated if the momentary loudness or integrated loudness (EBU R128 gated loudness) is out of the range specified by the minimum and maximum thresholds.

The loudness levels are expressed in LUFS units (Loudness Unit, referenced to Full Scale). The range for both maximum and minimum threshold levels is from -90 LKFS to 0 LKFS. Loudness is measured and averaged over the selected channels.

Alerts generated by this test represent periods of violations, with start and end times. Sometimes the alerts might represent instantaneous violations, so their start and end times are the same.

The "Loudness Range (LRA)" value quantifies the variation in a time-varying loudness measurement. LRA is measured in LU (Loudness Unit) units.

Short loudness is the sliding-window average loudness for the user-selected channels. The average is computed for all audio samples in the sliding window, according to the ITU-R BS.1770-2 standard.

The short loudness measurement per the ATSC standard can be performed by selecting "ATSC (A/85) Short Loudness (10 sec)," where the sliding-window duration is 10 seconds. The short loudness measurement per the EBU R128 standard can be performed by selecting "EBU R128 Short Loudness (3 sec)," where the sliding-window duration is 3 seconds.

This test measures the short audio loudness (as per ATSC or EBU R128 standard) in the stream and ensures that the short loudness level in the stream does not go beyond specified minimum and maximum levels. The loudness levels are expressed in LKFS units (Loudness, K weighted, relative to nominal scale) in the case of ATSC standard, and LUFS units (Loudness Unit, referenced to Full Scale) in the case of EBU R128 standard. The range for both maximum and minimum threshold levels is from -90 LKFS/LUFS to 0 LKFS/LUFS.

Alerts generated by this test represent periods of violations, with the start and end times. Sometimes the alerts might represent instantaneous violations, so their start and end times are same.

#### Custom short loudness

Short loudness is the sliding-window average loudness for the user-selected channels. The average is computed for all audio samples in the sliding window, according to the ITU-R BS.1770-2 standard. The sliding window duration is user configurable.

This test measures the short audio loudness in the stream and ensures that the short loudness level in the stream does not go beyond specified minimum and maximum levels. The loudness levels are expressed in LUFS units (Loudness Unit, referenced to Full Scale). The range for both maximum and minimum threshold levels is from -90 LUFS to 0 LUFS. The range for the sliding window duration is 0.5 seconds to 30 seconds.

Alerts generated by this test represent periods of violations, with the start and end times. Sometimes the alerts might represent instantaneous violations, so their start and end times are same.

| Check                                    | Description  Cerify supports a cross track audio phase mismatch test between selected channels. Two channels should be selected in channel mapping using the "Include for phase mismatch test" check box.                                                                                                    |  |  |  |
|------------------------------------------|----------------------------------------------------------------------------------------------------|--|--|--|
| Audio phase mismatch                     |                                                                                                    |  |  |  |
| Audio loudness<br>and peak<br>correction | Cerify supports cross track audio loudness correction across selected group of tracks. Cross track loudness correction is the loudness correction of a group of discrete audio tracks present in a stream and is performed by treating the group as single combined track (with each channel in the combined track corresponding to one of the discrete tracks).                                                                                                    |  |  |  |
|                                          | For cross track loudness correction, channel mapping needs to be selected in the cross track template according to the required channel configuration (for example, stereo or 5.1 channels). This rule can be used to correct the combined ATSC long loudness or combined EBU relative loudness of a group of tracks to user specified value (default being -24 LKFS/LUFS) with user specified tolerance. Along with the loudness correction, it is also possible to limit the peak or true peak of the discrete tracks in the group to user specified value (default value being -0.1 dBFS). The user can also specify the speech detection threshold for Dialogue Intelligence (the default value being 20%).  Current limitations of cross track correction: |  |  |  |
|                                          | Cerify supports cross track correction only for WAV format (RIFF and BWF).                                                                                                    |  |  |  |
|                                          | Cross track correction support is limited to tracks with single channel.                                                                                                    |  |  |  |
|                                          | Bitstream correction is not supported for cross track loudness correction.                                                                                                    |  |  |  |

# **Action Templates**

Action Templates collect together actions to take when events occur. Typically, these events are related to Job processing (see page 65).

**Table 2: Action Template rules** 

| Event    | Action               | Description                                                                                                    |  |  |
|----------|----------------------|----------------------------------------------------------------------------------------------------|--|--|
| On start | E-mail               | Send user(s) an e-mail when a <u>Job (see page 65)</u> starts, when a media file starts getting processed, or on both events.                                                                                                    |  |  |
| On start | E-mail<br>Report     | Write an e-mail file containing a Report (see page 159) to the reports directory (see page 171) when a Job (see page 65) starts, when a media file starts getting processed, or on both events.                                                                                                    |  |  |
| On start | XML Report           | Generate a report in XML format and store it in the reports directory (see page 171) when a <u>Job</u> (see page 65) starts, when a media file starts getting processed, or on both events. More information about the XML format and the schema is given in the <u>CeriTalk XML Reports</u> (see page 277) section in the appendix. |  |  |
| On start | E-mail PDF           | Send user(s) an e-mail with a PDF report attachment, when a <u>Job (see page 65)</u> starts, when a media file starts getting processed, or on both events.                                                                                                    |  |  |
| On start | E-mail PDF<br>Report | Write an e-mail file containing a Report (see page 159) as a PDF attachment to the reports directory (see page 171) when a Job (see page 65) starts, when a media file starts getting processed, or on both events.                                                                                                    |  |  |
| On start | PDF Report           | Generate a report in PDF format and store it in the reports directory (see page 171) when a Job (see page 65) starts, when a media file starts getting processed, or on both events.                                                                                                    |  |  |
| On start | Execute<br>Script    | Run a script when a media file starts getting processed. For conditions governing the use of this rule, refer step 1 in the <u>Handling Action Template Events</u> (see page 149) section.                                                                                                    |  |  |
| On error | E-mail               | Send user(s) an e-mail when a <u>Job (see page 65)</u> or a media file fails with error status, or on both events.                                                                                                    |  |  |
| On error | E-mail<br>Report     | Write an e-mail file containing a Report (see page 159) to the reports directory (see page 171) when a Job (see page 65) or a media file fails with error status, or on both events.                                                                                                    |  |  |
| On error | XML Report           | Generate a report in XML format and store it in the reports directory (see page 171) when a Job (see page 65) or a media file fails with error status or on both events.                                                                                                    |  |  |
|          |                      | More information about the XML format and the schema is given in the CeriTalk XML Reports (see page 277) section in the appendix.                                                                                                    |  |  |
| On error | E-mail PDF           | Send user(s) an e-mail with a PDF report attachment when a <u>Job (see page 65)</u> or a media file fails with error status, or on both events.  User can choose to generate the following type of reports:                                                                                                    |  |  |
|          |                      | ■ Summary PDF report                                                                                                    |  |  |
|          |                      | ■ Complete PDF report including processing results, alert details, and thumbnails                                                                                                    |  |  |
|          |                      | ■ Both Summary and Complete PDF reports                                                                                                    |  |  |

Table 2: Action Template rules (cont.)

| Event      | Action               | Description                                                                                                    |  |
|------------|----------------------|----------------------------------------------------------------------------------------------------|--|
| On error   | E-mail PDF<br>Report | Write an e-mail file containing a Report (see page 159) as a PDF attachment to the reports directory (see page 171) when a Job (see page 65) or a media file fails with error status, or on both events.                                                                                                    |  |
|            |                      | User can choose to generate the following type of reports:                                                                                                    |  |
|            |                      | ■ Summary PDF report                                                                                                    |  |
|            |                      | <ul> <li>Complete PDF report including processing results, alert details, and thumbnails</li> </ul>                                                                                                    |  |
|            |                      | ■ Both Summary and Complete PDF reports                                                                                                    |  |
| On error   | PDF Report           | Generate a report in PDF format and store it in the reports directory (see page 171) when a Job (see page 65) or a media file fails with error status or on both events.  User can choose to generate the following type of reports:                                                                                                    |  |
|            |                      | Summary PDF report                                                                                                    |  |
|            |                      | ■ Complete PDF report including processing results, alert details, and thumbnails                                                                                                    |  |
|            |                      | ■ Both Summary and Complete PDF reports                                                                                                    |  |
| On error   | Copy file            | Copy media files which fail with error status to a network location, specifying whether the original file should be deleted. For conditions governing this rule, refer step 2 in the Handling Action Template Events (see page 149) section.                                                                                                    |  |
| On error   | Move file            | Move media files that fail to a different location on the remote server without transferring the media file via the Cerify unit. If the force overwrite option is not checked, the system will abort the move if a file with the same name as the media file being moved exists in the destination folder. When checked, this option causes the system to attempt to force the move by first deleting the file in the destination folder. For conditions governing this rule, refer step 3 in the <a href="Handling Action Template Events">Handling Action Template Events</a> (see page 149) section. |  |
| On error   | Execute<br>Script    | Run a script when a media file fails with error status. For conditions governing this rule, refer step 1 in the <u>Handling Action Template Events</u> (see page 149) section.                                                                                                    |  |
| On success | E-mail               | Send user(s) an e-mail when a <u>Job (see page 65)</u> or a media file succeeds, or on both events.                                                                                                    |  |
| On success | E-mail<br>Report     | Write an e-mail file containing a Report (see page 159) to the reports directory (see page 171) when a Job (see page 65) or a media file succeeds, or on both events.                                                                                                    |  |
| On success | XML Report           | Generate a report in XML format and store it in the reports directory (see page 171) when a Job (see page 65) or a media file succeeds, or on both events.                                                                                                    |  |
|            |                      | More information about the XML format and the schema is given in the CeriTalk XML Reports (see page 277) section in the appendix.                                                                                                    |  |
| On success | E-mail PDF           | Send user(s) an e-mail with a PDF attachment when a <u>Job (see page 65)</u> or a media file succeeds, or on both events.                                                                                                    |  |
|            |                      | User can choose to generate the following type of reports:                                                                                                    |  |
|            |                      | ■ Summary PDF report                                                                                                    |  |
|            |                      | <ul> <li>Complete PDF report including processing results, alert details, and thumbnails</li> </ul>                                                                                                    |  |
|            |                      | ■ Both Summary and Complete PDF reports                                                                                                    |  |

Table 2: Action Template rules (cont.)

| Event      | Action               | Description                                                                                                    |  |
|------------|----------------------|----------------------------------------------------------------------------------------------------|--|
| On success | E-mail PDF<br>Report | Write an e-mail file containing a Report (see page 159) as a PDF attachment to the reports directory (see page 171) when a Job (see page 65) or a media file succeeds, or on both events.                                                                                                    |  |
|            |                      | User can choose to generate the following type of reports:                                                                                                    |  |
|            |                      | ■ Summary PDF report                                                                                                    |  |
|            |                      | <ul> <li>Complete PDF report including processing results, alert details, and thumbnails</li> </ul>                                                                                                    |  |
|            |                      | ■ Both Summary and Complete PDF reports                                                                                                    |  |
| On success | PDF Report           | Generate a report in PDF format and store it in the reports directory (see page 171) when a Job (see page 65) or a media file succeeds, or on both events.                                                                                                    |  |
|            |                      | User can choose to generate the following type of reports:                                                                                                    |  |
|            |                      | ■ Summary PDF report                                                                                                    |  |
|            |                      | <ul> <li>Complete PDF report including processing results, alert details, and thumbnails</li> </ul>                                                                                                    |  |
|            |                      | ■ Both Summary and Complete PDF reports                                                                                                    |  |
| On success | Copy file            | Copy Job media files which succeed to a network location, specifying whether the original file should be deleted. For conditions governing this rule, refer step 2 in the Handling Action Template Events (see page 149) section.                                                                                                    |  |
| On success | Move file            | Move media files that fail to a different location on the same remote server without transferring the Media File via the Cerify system. If the <b>force Overwrite</b> option is not checked, the system will abort the move if a file with the same name as the media file being moved exists in the destination folder. When checked, this option causes the system to attempt to force the move by first deleting the file in the destination folder. For conditions governing this rule, refer step 3 in the <a href="Handling Action Template Events">Handling Action Template Events</a> (see page 149) section. |  |
| On success | Execute<br>Script    | Run a script when a media file succeeds. For conditions governing this rule, refer step 1 in the <u>Handling Action Template Events</u> (see page 149) section.                                                                                                    |  |

#### **Handling Action Template Events**

Following are some of the considerations that need to be followed when any of the events fail or succeed:

- 1. Scripts being run as part of an Action Template are automatically passed the following parameters:
  - URL of the file processed.
  - Username used to access the file. This may be blank if no username was provided when setting the Medial ocation that contains this file.
  - Password used to access the file. This may be blank if no username was provided when setting the MediaLocation that contains this file.
  - Path to the generated XML Report. This XML Report is generated before running the script, and will be deleted once the script has run. This parameter may be blank if the XML Report could not be generated.

These parameters are always passed in the order listed above.

In addition to these default parameters, it is possible to pass additional parameters to the scripts. To do this, enter one parameter per line in the Parameters text box when setting up the Template. These values will be passed in to the script, in the same order as they appear in the Web UI. This can be used, for example, to pass in locations to move files to, or characters to be used when renaming the file. If the box is left empty, no additional parameters will be given to the script. To pass an empty additional parameter to the script, insert a blank line in the box. For example, if the box contains:

- Parameter 1
- (Empty line)
- Parameter 3

Then the script will receive the additional parameters "Parameter 1", "", "Parameter 3".

The script output will be logged to/opt/cerify/user\_scripts/user\_scripts.log on the Cerify unit. This log file may be useful when diagnosing issues with the scripts.

Some sample scripts are available in /opt/cerify/action\_scripts. The purpose of the scripts and a description of the parameters taken by each of them are detailed in the README.txt file available at this location.

2. For video servers that store assets using directories (for example, Pinnacle servers), or referenced formats (for example, QuickTime MOV files), it is not possible to copy, move, or delete the entire media clip asset with this method. Use another method to copy and delete this type of asset after processing.

- **3.** Following conditions govern the use of the **Move File** rule:
  - The destination directory should already exist.
  - The destination directory must be accessible using the same user and password credentials used to access the original media file.
  - If a media file references other essence files as is possible for some types of MXF and Quick Time files these essence files will not be moved.
  - The file move will raise an alert if:
    - The GVG or FTP protocol is used.
    - The target directory does not exist.
    - The target directory and original media file URLs do not reside on the same server.
    - The user does not have write permission for the original media file (normal Cerify processing only requires read permission) or the target directory.
    - The CIFS and NFS server and client are not configured to allow file renames.
    - A file with the same name as the media file being moved exists in the destination directory and the user does not have sufficient permissions to overwrite it.
- **4.** E-mail addresses should be entered in the text input field of the form. To specify more than one user, enter a comma-separated list of e-mail addresses. Network locations are entered by providing a URL, together with username and password credentials to access this URL. These URLs should take the same form as the URL username and password that are entered when setting up a MediaLocation.

**NOTE.** The files are only deleted from their original location if the copy action succeeds.

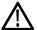

**CAUTION.** The system can only send e-mails if the administrator has configured <u>Mail Settings</u> (see <u>page 167</u>). E-mail Reports, however, are written as \*.em1 files to the <u>reports directory</u> (see <u>page 171</u>) (which must have been set up by the <u>administrator</u> (see <u>page 161</u>)) and addressed to the specified user(s).

# **MediaSets**

The MediaSets page is accessed by selecting the **MediaSets** button from the navigation bar. On entering this page, the user is presented with a <u>table (see page 46)</u> of MediaSets filtered according to the current MediaSet view (<u>Active</u>, <u>Archived or All (see page 45)</u>). The **New MediaSet** button at the bottom of the main body of the page allows the user to start creating a new MediaSet.

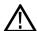

**CAUTION.** MediaSets cannot be created until one or more <u>MediaLocations</u> (see page 162) have been set up by the <u>administrator</u> (see page 161). If no MediaLocation have been set up, then any attempt to create a MediaSet will generate a <u>work flow error</u> (see page 49).

The Archive/Restore control (see page 46) on this page can be used to:

- **Archive**, **Restore from archive**. Used to remove from view or restore to view the selected MediaSets.
- **Delete**. Delete the selected MediaSets from the database. Use the archive functionality to remove the MediaSet from view, but be able to revisit/restore in future. Deletion of MediaSets that are used by Active/Archived Jobs is not allowed.

## **New MediaSet**

The New MediaSet page is a simple form prompting the user to enter a name for the MediaSet and to select which type of MediaSet should be created.

| MediaSet types    | Description                                                                                                    |  |
|-------------------|----------------------------------------------------------------------------------------------------|--|
| Dynamic (DropBox) | A dynamic MediaSet (also known as a <b>DropBox</b> ) is a directory selected from one of the available MediaLocations (see page 162) that will be monitored for content. If a Job (see page 65) is associated with a DropBox, every time a new video file appears in the DropBox directory, it will be processed. Once created, a DropBox cannot be edited, though it can be archived or deleted. |  |
| Static            | A static MediaSet is a fixed collection of files selected from one or more of the available MediaLocations (see page 162). Once created it can be edited, if required.                                                                                                    |  |

#### **New MediaSet**

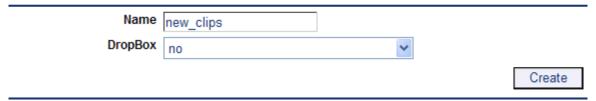

Create new MediaSet

Click the **Create** button to create the new MediaSet. You will be taken to either the <u>Edit MediaSet page</u> (see page 153) or the <u>Configure DropBox page</u> (see page 155), depending on whether or not the MediaSet is a DropBox.

## **Edit MediaSet**

The Edit MediaSet page tabulates the media files in a static MediaSet, and provides both a file browser and text entry field to update this MediaSet.

Remove files from the static MediaSet by clicking the delete icon ( ).

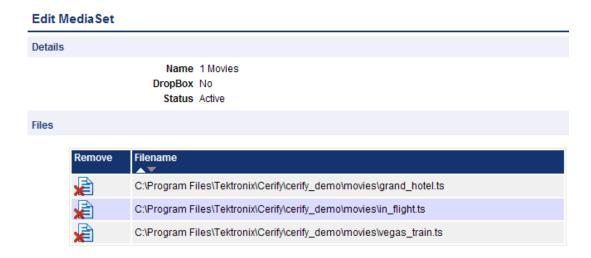

Files in a static MediaSet

Add files to the static MediaSet using the directory and file browser. Firstly, select the MediaLocation that contains the files to be added to this MediaSet.

The file browser shows the directories and files in the MediaLocation and directory that is currently selected. To close the current directory and go up a level, open the drop down menu control at the top of the file browser. This provides a selection of recent directories. To add a file to the MediaSet, double-click on the file icon. It will get added to the **Files** table.

Alternatively, you can enter a path to the file directly into the **File name** text field at the foot of the page and press the **Select** button. This path must be relative to the directory currently being browsed.

Only 10 files or directories are listed at a time. Click the **Next** and **Prev** links, or use your mouse, to see other files in larger directories.

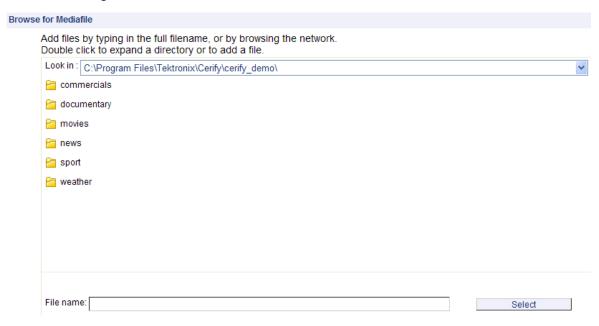

The MediaSet file browser

# **Configure DropBox**

To configure a DropBox, select a DropBox Mode and a DropBox Path.

A DropBox Mode is a predefined set of <u>filters</u> (see page 157). Edit any of the <u>DropBox Filters</u> (see page 157) to create a Custom DropBox Mode.

| DropBox modes | Description                                                                                                    |
|---------------|----------------------------------------------------------------------------------------------------|
| Standard      | Monitor media files in the top-level of the DropBox.                                                                                  |
| Only M2V      | Only monitor files with a m2∨ extension in the top-level of the DropBox.                                                              |
| Only MOV      | Only monitor files with a mo∨ extension in the top-level of the DropBox.                                                              |
| Only MPG      | Only monitor files with a mpg extension in the top-level of the DropBox.                                                              |
| Only VC1      | Only monitor files with a vc1 extension in the top-level of the DropBox.                                                              |
| Only VOB      | Only monitor files with a vob extension in the top-level of the DropBox.                                                              |
| Only WMV      | Only monitor files with a wmv extension in the top-level of the DropBox.                                                              |
| Pinnacle      | The DropBox resides on a Pinnacle server. Monitor all media files named <b>std</b> in first-level subdirectories of the DropBox path. |
| Custom        | User defined DropBox Filters (see page 157).                                                                                          |

## Configuring Automatic Reprocessing of Files in a DropBox

A file in a DropBox can be automatically reprocessed if there is a change in the last modified time or the size of the file.

To configure automatic reprocessing of files:

- 1. Select Enable file reprocessing check box.
- 2. Select an option from **Reprocess files based on** drop-down menu.

The files are reprocessed based on the following options in the drop-down menu:

| Item                                      | Description                                                                                   |
|-------------------------------------------|-----------------------------------------------------------------------------------------------|
| Change in last modified time or file size | A file is reprocessed if there is a change in the last modified time or the size of the file. |
| Change in last modified time              | A file is reprocessed if there is a change in the last modified time of the file.             |
| Change in file size                       | A file is reprocessed if there is a change in the size of the file.                           |

In the DropBox path, type the path into the File name field, and then click **Create** button to finish configuring the DropBox. Alternatively, set the path by clicking the directory icons to get to the correct directory, and then click **Create** button.

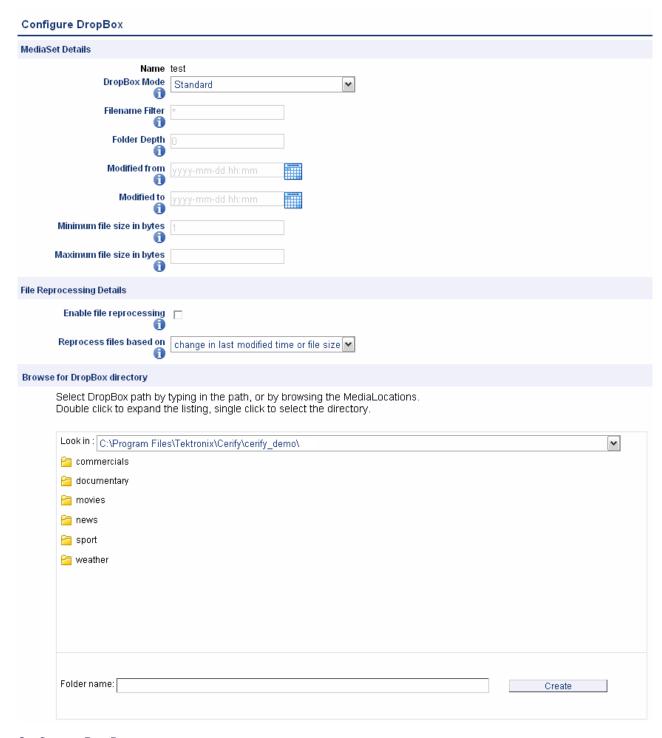

Configure a DropBox

# **DropBox Filters**

DropBox filters allow you to limit which files get automatically added to a DropBox. Any of the following filter properties can be edited.

| Filter properties                                 | Description                                                                                                    |  |  |
|---------------------------------------------------|----------------------------------------------------------------------------------------------------|--|--|
| Filename filter                                   | The Filename filter allows you to select the files to be added to the DropBox by entering a wildcard pattern. Valid characters are ? which is used to represent exactly one character, and * which is used to represent any number of characters. If you want to match against the literal occurrence of a ? or * in a filename, you must precede them with a backslash. To match the literal occurrence of a backslash, you must input two backslashes into the filter. Filters are not case-sensitive. |  |  |
| Folder depth                                      | By default, the system will only include files in the selected directory for processing. This is the same as entering a depth of 0. Entering a depth of 1 will also include files within the immediate child folders. A depth of 2 will go a level deeper, and so on.                                                                                                    |  |  |
| Modified from                                     | Only files with a modification time later than or equal to the time entered will be processed by the system. Dates can be entered using the calendar widget or can be typed in manually, in which case they must be in the "yyyy-mm-dd hh:mm" format. If the field is unedited or blank, the filter will not restrict based on this field. Note that all dates and times should be entered as UTC time.                                                                                                  |  |  |
| Modified to                                       | Only files with a modification time earlier than or equal to the time entered will be processed by the system.                                                                                                    |  |  |
| Minimum file size in bytes                        | Only files with a file size greater than or equal to the value entered will be processed by the system.                                                                                                    |  |  |
| Maximum file size in bytes                        | Only files with a file size less than or equal to the value entered will be processed by the system.                                                                                                    |  |  |
| Reprocess files on last modified timestamp change | Only the files with a change in the last timestamp period will be reprocessed.                                                                                                    |  |  |
| Reprocess files on size change                    | Only the files with a change in the file size will be reprocessed.                                                                                                    |  |  |

**Table 3: Example filename filters** 

| Filename filter   | Will match               | Will not match                    |
|-------------------|--------------------------|-----------------------------------|
| *                 | everything               |                                   |
| *.mpg             | foo.mpg, FoO.mPg         | foo.mgp1, foo.mpeg                |
| *.m?v             | foo.mov, foo.m2v         | foo.mv, foo.moov                  |
| news0??.mpg       | news012.mpg, news000.mpg | news01.mpg, news0123.mpg          |
| strange\?name.mpg | strange?name.mpg         | strange1name.mpg, strangename.mpg |
| strange\*name.mpg | strange*name.mpg         | strange1name.mpg, strangename.mpg |
| strange\\name.mpg | strange\name.mpg         | strange1name.mpg, strangename.mpg |

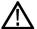

**CAUTION.** When setting up DropBox MediaSets, avoid using filters that pull in all (or a majority of) available assets on a loaded video server into a single DropBox MediaSet. Setting up such huge DropBoxes (holding in excess of 10,000 media files) is known to cause operational difficulties, such as difficulty in inspecting Job results, and should be actively avoided. In cases where a large number of assets are to be processed from the same location, you should use DropBox filters, such as Modified from and Modified to, to split the available content into multiple DropBoxes of manageable sizes (up to a few thousand files) and set up Jobs using them.

Reference Reports

# **Reports**

The **Reports** page is accessed by selecting the **Reports** button from the navigation bar.

It allows you to set up and then generate a printer-friendly summary report of Job processing results. The two types of Reports that can be generated are:

- Job reports: allow the generation of reports for all or specific Jobs
- File reports: allow the generation of reports based on media file names

The Report type drop-down can be used to switch between the two types of reports. When Job type is selected, use the **Jobname** field to specify the name of the Job for which you want to generate the report. You can also enter partial Jobnames in this field to generate reports on all Jobs that have a name containing the partial name entered in this field. For File reports, use the **Filename** field to specify the name of the report file. You can enter either the full URL to a media file or just the filename into this field. The list of Jobs/Files in a report can also be narrowed down based on parameters such as Profile Name, Date from and Date to (the dates correspond to the Start and End time of Job/File processing). You can also specify the order in which items should be listed in the report, using the **Sort by** and **Sort order** fields. The system supports sorting the results based on Date, Job name, and Profile name in both ascending and descending directions.

You can also select the report format for each of the report type. The two different formats of reports which can be generated are:

- HTML (full report). Allows the generation of a report in HTML format. This is a complete report with links to media file processing results as well as alert details.
- PDF (summary only). Allows the generation of a summary report in PDF format. This report contains only the summary of alerts and does not contain the full table of alert details.
- PDF (complete report). Allows the generation of a complete report in PDF format. This report also contains processing results and a full table of alert details with thumbnails.

Reference Options

# **Options**

The **Options** page is accessed by selecting the **Options** button from the navigation bar. It allows you to configure personal options and preferences such as password, list of columns to display on the Jobs Monitor and number of items to display per page when viewing tables of entities.

## **Change Password**

You can change the password by entering the current password, and then entering and confirming the new password. The administrator can reset the password for any user at any time.

## Records per Page

When a table, such as Job results, contains too many rows to fit on a single page, the system will split the report to display it over a number of pages. By default, the system presents tables with 10 rows or fewer. This number can be configured according to personal preference by entering a new value in the **No. Records per page** field in the Options page.

#### Jobs View

The columns in the table displayed by the <u>Jobs Monitor (see page 65)</u> can be configured to user preferences. This is done by clicking the check boxes in the presented form and then clicking the **Update** button.

For example, the following figure shows the preferences of a user who does not want to see a Job creation time or channel.

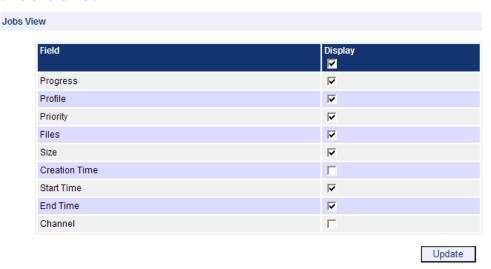

Jobs View Options

## **Admin**

The Admin page can only be accessed by users with administrator privilege. Select the **Admin** button from the navigation bar to open the Admin page.

**NOTE.** The navigation bar includes an **Admin** button only if the logged-in user has administrator privilege.

The Admin page allows you to:

- Create and modify users (see page 161)
- Create and modify MediaLocations (see page 162)
- Manage email settings (see page 167)
- Change system-wide processing settings (see page 167)
- Back up and Restore database (see page 168)
- Schedule results deletion (see page 170)
- Change system-wide report file settings (see page 171)
- Change custom logo settings (see page 171)
- Change system-wide stream information display threshold setting (see page 171)
- Enable the VLC playback feature (see page 172)
- View the application log (see page 174)

## **User Management**

The Modify User section of the Admin page allows the administrator to create a new user, reset an existing user password, or to delete an existing user.

## **Modify User**

The properties for an existing user can be modified by selecting that user from the drop-down menu on the Admin page. Enter and confirm a new password for the selected user.

#### **New User**

The New User page is a form with fields for Username, Password, Confirm password, and Grant administrator access. Once these fields have been filled out, click the Create button to create the new user.

The new user name must be unique. New users can change their passwords by visiting the Options page (see page 160), or, if they have administrator access, by visiting the Modify User page (see page 161). Note that user names are case sensitive.

#### **Delete User**

An existing user can be deleted by selecting that user from the drop-down menu on the Admin page and clicking the Delete User button. A user that is logged in with administrative privileges can delete all of the users except himself.

## **MediaLocation Management**

A <u>MediaLocation</u> (see page 36) is a location on the local computer or on the network from which the system can access media files. Once a MediaLocation has been created, users will be able to create <u>MediaSets</u> (see page 151) and Jobs (see page 65) that use files from this location.

To create a MediaLocation, enter the URL or the file path of the location and, where necessary, the name and password of a user with permission to access media at this location. Any of these fields can be modified later. If the supplied URL cannot be accessed using the supplied credentials, an <u>input error</u> (see page 48) will be reported.

To delete a MediaLocation, select the MediaLocation name from the drop-down list and click the Delete button. A MediaLocation can be deleted only if there are no MediaSets configured with files which are in that MediaLocation.

MediaLocation URLs can be split into two types:

- file:// protocols which refer to any file accessible via a driver letter (C:, D:, E:) available on the Cerify system. The media file accessed may be local (on the local hard drive) or remote (a network drive). These URLs can start with file://, in which case forward slashes must be used. For example, file://C:/Video. Alternatively, a standard Windows file path can be used, in which case back slashes must be used. For example, C:\Video.
- Other network protocols which Cerify has built in support for: ftp://, gvg://, and smb://. In this case, the URL must always contain a protocol identifier (for example, ftp:// or smb://) to allow the system to identify the type of MediaLocation. Note that these URLs must always use forward slashes and not back slashes in directory paths. For example, smb:\\machinename\\dir is not a valid location.

**NOTE.** Typically, the system does not modify or delete any of the files under the supplied URL; it only requires read access for processing. However, users can specify <u>Action Template (see page 146)</u> rules that will copy a media file to a new location and then delete the original upon completion of a Job. In this case the user will require write access to the location in question.

UNC notation is not supported in MediaLocation. For example, \\machinename\dir is not a valid location.

More examples of the different types of access protocols and network URLs are given in the following table.

Table 4: Supported connectivity types and protocols

| Test asset location                          | Access protocol | Example URL                                   | URL description                                                                                                    |
|----------------------------------------------|-----------------|-----------------------------------------------|----------------------------------------------------------------------------------------------------|
| Local Hard<br>Drive                          | FILE            | <pre>file://C:/testassets C:\testassets</pre> | Access files on the local hard drive of the machine on which Cerify is installed.                                                                                                    |
|                                              |                 |                                               | Such URLs have two parts, the first being the protocol identifier file:// and the second part C:/testassets being a locally accessible path.                                                                                                    |
|                                              |                 |                                               | <b>NOTE.</b> The URL format for the FILE protocol uses forward slashes and not backslashes as the corresponding native path structure in Windows. Also, you need not specify a user name/password when setting up a MediaLocation using the file://protocol.                                      |
| DVD drive                                    | FILE            | file://D:/testfolder                          | file:// protocol should be used when accessing a                                                                                                    |
| or Remov-<br>able stor-<br>age               |                 | E:\samples                                    | DVD drive or removable storage device that is available locally to the machine running Cerify.                                                                                                    |
| DVD drive or Remov-                          | FILE or<br>SMB  | smb://machinename/DVD-<br>share/              | In cases where test assets are located on a remote DVD drive or removable device then that device                                                                                                    |
| able stor-<br>age on<br>a remote<br>computer |                 | z:\USBshare                                   | must be shared. In the second example, the Z: drive on the Cerify system has been set up to point to the shared drive                                                                                                    |
| FTP server                                   | FTP             | ftp://192.168.0.153/<br>assets/               | File Transfer Protocol. Access the assets directory using the FTP server at the supplied location.                                                                                                    |
| Windows<br>File Share                        | FILE or<br>SMB  | file://Z:/dir<br>smb://machinename/dir        | Test assets located in a shared folder on a remote PC may be access over file:// protocol through mapped network drives. The example given assumes the remote shared folder to be mapped as "Z" drive on the machine running Cerify.                                                              |
|                                              |                 |                                               | Windows networking, also known as CIFS can also be used to access files and directories mounted on machine name.                                                                                                    |
|                                              |                 |                                               | <b>NOTE.</b> It is recommended that the file:// protocol be used in preference to smb:// in this case, unless fine grained control of smb client configuration which is not supported by Windows is needed (needing to set the buffer size to use when copying files from remote Windows shares). |

Table 4: Supported connectivity types and protocols (cont.)

| Test asset location                                                        | Access protocol | Example URL                                                                                                    | URL description                                                                                                    |
|----------------------------------------------------------------------------|-----------------|----------------------------------------------------------------------------------------------------|----------------------------------------------------------------------------------------------------|
| Remote<br>machine<br>running a<br>Network<br>File Share<br>(NFS)<br>server | FILE            | file://N:/dir                                                                                                  | Network File Shares allow you to access from Cerify, test assets that are located on any remote server that runs an NFS server irrespective of the remote server's operating system (for example, a Linux server). Shares exported by the remote NFS server are accessed locally with the help of an NFS client. Once appropriately configured, the NFS client lets you access the remote folder as if it were a local drive, which lets you process remote assets from such shares using the file:// protocol. The example URL assumes N:\ to be mapped to such a remote NFS share using an NFS client, such as the one freely available from Microsoft.  Refer to Using NFS Client on Windows (see page 275)                                                                                                    |
| Grass<br>Valley<br>Server                                                  | GVG             | gvg://192.168.0.154/192.168.100.10/EXT:/ (This example URL should be entered on a single line with no spaces.) | There are at least three components to a GVG URL: in the example to the left, "192.168.0.154" is the IP address of an AMP (Advanced Media Protocol) server running on the Windows NT control network. "192.168.100.10" is the IP address of the corresponding FTP server on the Grass Valley video network. "EXT:" is the Dataset (also called the Volume Name) of the disk where the content resides. The GVG protocol is only suitable for use in MediaLocations (see page 36) and not (for example) in the Database Backup (see page 168) settings or the Report File Settings (see page 171). Due to the way in which Grass Valley servers work, it is impossible to validate logon credentials until an attempt to retrieve a file is made. For this reason, a MediaLocation will always be created regardless of whether the username and password given are correct, so it is important that the username and password are entered carefully. The usernames "movie" and "mxfmovie", both with blank passwords, are common.  NOTE. Only GVG Profile servers require the use of this protocol. GVG K2 servers support file transfer over FTP and should be accessed using the FTP protocol. |

Table 4: Supported connectivity types and protocols (cont.)

| Test asset location          | Access protocol | Example URL               | URL description                                                                                                    |
|------------------------------|-----------------|---------------------------|----------------------------------------------------------------------------------------------------|
| AVID ISIS<br>Media<br>Server | AVID            | AVID://192.168.0.154/test | The AVID URL contains IP Address of the machine where Interplay WebService is installed and the port number in which Interplay WebService is running. The URL to create AVID media location looks like "AVID:// <ip address="" avid="" installed="" is="" of="" service="" system="" the="" web="" where="">:<port number="" of="" webservice="">/<avid interplay="" workspace="">".</avid></port></ip> |
|                              |                 |                           | During MediaSet creation, you will need to select the aaf files on the browse window of the "Edit MediaSet" page.                                                                                                    |
|                              |                 |                           | Prerequisites for AVID support to work:                                                                                                    |
|                              |                 |                           | AVID web service should be installed on a<br>system accessible by Cerify system and should<br>be configured to access Interplay workspace<br>where AAF files are stored.                                                                                                    |
|                              |                 |                           | ■ ISIS client should be installed on the system where Cerify is installed and configured to access the location on ISIS server where individual assets reside. In the case of a cluster installation, the ISIS client should be installed on each MTU in the cluster.                                                                                                    |
| Omneon<br>MediaGrid          | FILE            | file://z:/testassets      | Test assets that are held on an Omneon MediaGrid File System can be accessed using the file:// protocol through mapped network drives.                                                                                                    |
|                              |                 |                           | <b>NOTE.</b> You will need to install the MediaGrid File System Driver on the machine running Cerify in order to be able to create the mapped network drive.                                                                                                    |

Reference

These connectivity methods can be used to access any Video Server which supports one or more of these protocols. In practice, the video server may not support the protocol completely which can lead to difficulties when trying to connect Cerify to the server. The servers listed below are explicitly supported. Cerify may connect correctly to other types of servers, and there have been successful installations of Cerify with other types of servers.

**Table 5: Supported video servers** 

| Name                    | Description                                                                                                    |  |
|-------------------------|----------------------------------------------------------------------------------------------------|--|
| Generic Windows servers | Files can be accessed by standard Window File share. All versions of Windows that can share files through the Windows file share protocol are supported.                                                                                                    |  |
| Omneon                  | For Omneon Spectrums, FTP connectivity is preferred since it has superior throughput to CIFS. By default Omneon Spectrums do not support more than 10 simultaneous FTP read connections. It is preferable to use the Omneon MediaGrid File System Driver rather than the ContentBridge for connecting to a MediaGrid.                                                                                                    |  |
| Pinnacle (Avid)         | The Pinnacle Warp and Media Stream 8000 series servers are supported. Care should be taken when creating Pinnacle DropBoxes with extremely large numbers of assets, since the time required to update the DropBox will be very long. Where possible a lower level (more nested) directory should be selected as the DropBox.                                                                                                    |  |
| Grass Valley            | The Grass Valley Profile and K2 servers are supported. Connectivity with Profile servers is provided by the 3rd Gigabit Ethernet interface (NIC 3), which should be connected to the Grass Valley AMP control network. Cerify requires the AMP service to be running and it is sometimes necessary to configure the server to run the AMP service. K2 servers can be connected in the same way; alternatively a single FTP connection can be used. Fiber channel connectivity is not supported. |  |
| Nexio                   | Modifications may be required to the Cerify configuration in order to access a Nexio server, please contact your Tektronix representative for more details.                                                                                                    |  |
| Isilon                  | Files can be accessed by SMB or FTP (or NFS).                                                                                                    |  |
| SeaChange               | Files can be accessed by FTP. The Forcelistnodot property has to be set to True. Change this property by running the "Cerify Properties Updater" utility from the Start menu shortcuts.                                                                                                    |  |
| Apple XSAN              | Files can be accessed through FTP or NFS.                                                                                                    |  |

## **Mail Settings**

The Mail Settings form allows the administrator to configure an e-mail server for use by the system. The required settings are:

| Setting               | Description                                                                                            |  |
|-----------------------|----------------------------------------------------------------------------------------------------|--|
| Server                | The host name or IP address of an SMTP server that the system can access. Example: my.mailserver.com.  |  |
| Username              | A user name recognized by the mail server (leave blank if the mail server requires no authentication). |  |
| Password              | The password recognized by the mail server for this user.                                              |  |
| Sender e-mail address | The address from which the system will send e-mail.                                                    |  |

**NOTE.** E-mail use is optional within the system. The only use of e-mail within the system is in the rules for <u>Action Templates</u> (see page 146). If no such rules are required, then the e-mail settings form can be left blank.

## **Processing Settings**

The Processing Settings section of the <u>Admin page (see page 161)</u> allows the administrator to configure system-wide settings.

| Setting                | Default | Description                                                                                                    |
|------------------------|---------|----------------------------------------------------------------------------------------------------|
| Poster frame coverage  | 15%     | The percentage of the frame area that must be non-black for that frame to be classed as a poster frame.                                                                                                    |
| Poster frame threshold | 15%     | The percentage grayscale value used to determine if a pixel is black. A grayscale value of 0% corresponds to a luma value of 16, and 100% corresponds to 235. This percentage is also used in an inverted sense to determine if a pixel is white. |

**NOTE.** A Poster Frame is the first visually distinct frame of a video asset following any white or black lead-in. The system uses a heuristic to determine which frame this is: the default settings use a threshold of 15% and a coverage of 15%, meaning that the pixels are considered black if their grayscale value is 15% or less, and that a frame is considered to be a poster frame if it is the first frame with 15% or more non-black pixels. The system also reverses this test, swapping white for black, to handle video assets that have a white lead in. Poster frames provide the thumbnail images used on the Job Details (see page 72) page.

## **Database Management**

#### **Database Backup and Restore**

The system maintains a database of all entities (Jobs, Profiles, Templates, MediaSets and MediaLocations) created by users, as well of all the results, alerts and thumbnails create by running Jobs. The administrator can arrange for this data to be backed up by entering the following information:

| Database backup settings | Description                                                                                                    |  |
|--------------------------|----------------------------------------------------------------------------------------------------|--|
| Backup Directory URL     | The URL of a directory to be used for backups. This URL can use the FTP or Windows File Share protocols supported by the system. Refer to <a href="MediaLocation Management">MediaLocation Management (see page 162)</a> . The system will create the backup in this directory in a file called backup.sq1. |  |
| Username                 | The name of a user with write access to this directory.                                                                                                    |  |
| Password                 | The user password.                                                                                                    |  |

Once the database backup settings have been entered correctly, clicking the **Backup now** button within the **Database Backup** section will initiate an immediate backup of the database. Ensure that no Jobs are running when carrying out a backup. Any Jobs or other operations which are in progress during the backup may fail.

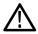

**CAUTION.** Database loss can be caused, for example, by disk caching corruption during power failure. To avoid losing data, you should set up a backup location and confirm that the backup file is created in that location. Depending upon the importance of the data, backups should be created regularly, from once a day to once a week. To reduce the risk of losing the current Cerify database, the use of a suitable RAID system, such as RAID-1, for the hard drives is recommended.

Clicking the **Restore backup** button will cause the system to look for the existence of a backup.sql file in the backup directory URL set and to restore the database from this backup file. When the restore from backup is in progress, any user trying to access the system will be taken to an informational page instead. When the restore is complete, the user will be taken back to the Admin screen.

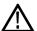

**CAUTION.** The restore operation will restore user names and passwords to the previous state. If the admin password has changed, ensure that you know the previous admin password before carrying out the restore.

**Database Backup/Restore Utility.** You can also use the command line database backup/restore utility to back up and restore the Cerify database. <u>Database BackupRestore Utility (see page 269)</u>

#### **Compact Database**

The Cerify database can grow too large over time. Sometimes, even when some jobs are deleted, the size of the database does not reduce. In such cases, you can manually compact the database by clicking either on the "Compact Cerify Database" link or the "Go" button within the "Compact Database" section.

**NOTE.** The process of compacting the database can take a long time depending on the size of the database. When the compacting process is in progress, any user trying to access the system will be taken to an information page instead. When the database compact is complete, the user will be taken back to the Admin screen.

#### **Database Limitations**

- It is possible (but unlikely) that a power failure could lead to database corruption. Backup the Cerify database regularly (build this backup operation into your operating procedures).
- To speed up backup/restoration of large Cerify databases, it is recommended that you use the file://protocol to backup to/restore from a local folder on the Cerify unit.
- Due to a limitation of the MySQL database, which limits the size of a single instruction to 1GB, it is possible in rare circumstances that Cerify fails to create a backup of a database when this operation is attempted through the Web UI. Contact Tektronix support if you encounter this limitation.
- The latest database backup file should always be checked for integrity before attempting a product upgrade to ensure that it can be successfully imported into the system after the upgrade. A tool has been provided to do this. From a command shell prompt change to the Cerify installation directory and use the backup checker batch file. For example:

C:\Program Files\Tektronix\Cerify> BackupChecker.bat

file://c:/Temp/backup.sql

#### Schedule Results Deletion

These settings allow you to automatically purge the Cerify database of completed results older than a specified age. All associated results information (for example, alert details, stream information and thumbnail images) pertaining to the results that match the deletion criteria are also deleted. There are separate options to delete empty Jobs, delete unused MediaSets, and to indicate that "Dropbox MediaSets and Jobs" should not be deleted.

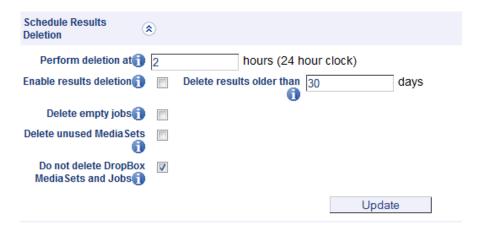

| Setting                                     | Default | Description                                                                                                    |
|---------------------------------------------|---------|----------------------------------------------------------------------------------------------------|
| Perform deletion at                         | 2       | The hour of the day in which to start the scheduled deletion.  This setting accepts values in the range (0-23) and should be used to ensure that the deletion happens during a period of least system usage. |
| Enable results deletion                     | Off     | Turn On/Off results deletion.                                                                                                    |
| Delete results older than                   | 30      | The age of the results to be considered for scheduled deletion, specified in days. The age of a result is calculated as the time elapsed, in days, since it was last marked complete.                        |
| Delete empty jobs                           | Off     | Delete the Jobs which do not have any files in it.                                                                                                    |
| Delete unused MediaSets                     | Off     | Delete the MediaSets which are not associated to any jobs.                                                                                                    |
| Do not delete dropbox MediaSets and On jobs |         | When this option is enabled, Jobs and MediaSets that are created by dropboxes will not get deleted.                                                                                                    |

**NOTE.** Only those Jobs with all their media files marked as complete or aborted are considered for scheduled deletion. Jobs that have been manually paused/stopped will need to be deleted through the Cerify Web user interface.

# **Report File Settings**

Action Templates (see page 146) allow users to create e-mail and XML reports, which detail the results of Job processing.

These e-mail reports can either be:

- Sent directly to a user (in which case, an administrator must also set up e-mail settings (see page 167))
- Written to a network location as an \*.eml file (in which case, an administrator must enter suitable report file settings)

The XML reports are also written out to the same network location as the e-mail files.

| Setting              | Description                                                                                                    |
|----------------------|----------------------------------------------------------------------------------------------------|
| Report directory URL | The URL of a directory to be used for report files. This URL can use the FTP or Windows File Share protocols supported by Cerify. Refer to <a href="MediaLocation Management">MediaLocation Management</a> (see page 162). |
| Username             | The name of a user with write access to this directory.                                                                                                    |
| Password             | The user password.                                                                                                    |

# **Custom Logo Settings**

The Custom Logo Settings section on the Admin page (see page 161) allows the administrator to select the custom logo image for inclusion in PDF reports. When you click the link "Select Custom Logo Image", you are taken to the "Custom Logo" page, where you can select the path of the logo file.

Cerify can use an image up to 110 × 35 pixels in size. Larger images will be resized to fit. The supported image formats are: BMP, JPEG, GIF and PNG.

The logo selected will be part of the footer section in PDF reports generated by Cerify.

#### Stream Information

The stream information section of the <u>Admin page (see page 161)</u> allows the administrator to configure the system-wide threshold for displaying stream information for processed media files. This setting can be modified to display either a minimal set of attributes, most attributes or all of the stream information that has been captured by the system for the media file.

| Setting | Default               | Description                                                                                                |
|---------|-----------------------|----------------------------------------------------------------------------------------------------|
| Display | minimal<br>attributes | The extent of stream information attributes that must be displayed in Processing Results page and Reports. |

**NOTE.** Stream information is a set of attributes that describe the media file that was processed. These attributes are grouped into three sections: Container Info, Video Info, and Audio Info. The stream information for a media file is displayed on the <u>Processing Result (see page 73)</u> page and in the <u>Reports</u> (see page 159) generated by the system.

# **VLC** playback

The VLC playback section of the <u>Admin page (see page 161)</u> allows the administrator to enable the VLC playback feature, which lets users of the system play back processed media files from the Web user interface on client machines. This setting can be used to enable/disable this feature for all users of the system.

| Setting                                          | Default | Description                                                    |
|--------------------------------------------------|---------|----------------------------------------------------------------|
| Enable media file playback with VLC media player | Off     | Availability of the VLC playback feature, enabled or disabled. |

**NOTE.** Refer to the <u>Enabling VLC playback</u> (see page 172) section for more information on the additional software requirements for this feature to be operational. Refer to <u>Job Details</u> (see page 72) for information on playing back processed media files.

If the VLC playback feature is enabled in the system but the client machine does not meet the software prerequisites for this feature, attempting to play back media files will generate browser errors. In Mozilla Firefox you get the error message "Firefox doesn't know how to open this address, because the protocol (cerify) isn't associated with any program". In Microsoft Internet Explorer, the browser shows a "The page cannot be displayed" error.

### **Enabling VLC playback**

The VLC Playback feature is optional and will not affect the Cerify functions. Also, the software components installed to enable the playback feature will not affect Cerify functions. To enable playback of media files analyzed by the system from the Web user interface, you would also need to do the following:

- Install the CerifyVlcLauncher application on each of the client machines from which you want to access the Cerify Web user interface.
- Install the VLC media player on each of the client machines from which you want to access the Cerify Web user interface. Visit <a href="www.videolan.org">www.videolan.org</a> for information on how to obtain and install the VLC media player.
- Enable the VLC playback feature from the Cerify Web user interface. Refer to <u>VLC playback (see page 172)</u> for more information on enabling the VLC playback feature.

To install the CerifyVlcLauncher application:

- Download the CerifyVlcLauncher installer to the target client machine. If you are viewing this page from the Help pages in the Cerify Web interface, <u>click here</u> to begin the download.
  - If you are viewing this page from a printed or a PDF version of the user manual, please access the URL http://your\_cerify\_host/CerifyVlcLauncher\_1.0.msi, replacing your\_cerify\_host with the IP address or hostname of your Cerify system.
- Double-click the downloaded installer to start the installation process.
- Follow the on-screen instructions to complete the installation.

| The VLC p | lavback  | feature   | supports | the | following   | container  | and  | video | standards.   |
|-----------|----------|-----------|----------|-----|-------------|------------|------|-------|--------------|
| INC TECP  | ia, caci | 1 Catal C | Supports | uii | 10110 11115 | COLLECTION | ullu | 11400 | beariage ab. |

| Standard  | Supported wrappers/codecs              |
|-----------|----------------------------------------|
| Container | MPEG-2 part 1 PS                       |
|           | MPEG-2 part 1 TS                       |
|           | MPEG-2 part 2                          |
|           | QuickTime (self-contained movies only) |
|           | MP4                                    |
|           | ASF                                    |
|           | 3GPP                                   |
|           | DV                                     |
|           | MXF                                    |
|           | GXF                                    |
|           | AVI                                    |
| Video     | MPEG-2                                 |
|           | MPEG-4                                 |
|           | H.264/AVC                              |
|           | VC-1                                   |
|           | H.263                                  |
|           | DV                                     |

**NOTE.** The CerifyVlcLauncher application is supported on the same Microsoft Windows platforms that Cerify is supported on.

Tektronix does not provide technical support for the VLC application and its functionality.

Software components required to be installed to enable the playback feature have no effect on how Cerify functions and are strictly optional.

The CerifyVlcLauncher installation adds information to the system registry on the client machine and creates folders and files during the installation. The installation will fail if the user attempting the installation is not authorized to modify the system registry or to create files/folders on the client machine.

This feature requires Cerify to pass MediaLocation credentials, such as CIFS and FTP usernames and passwords, to the VLC application for it to be able to access MediaLocations. This information gets cached by VLC, which may be considered as compromising logical security.

On accessing a <u>VLC playback</u> (see page 172) link using the Mozilla Firefox Web browser for the first time on a client machine, the browser will request the user for permission to launch the CerifyVlcLauncher application to handle the "cerify:" links. You should select the "Launch application" button in this "External Protocol Request" dialog for the VLC playback feature to work. This warning dialog provides an option to let Firefox remember this choice and can be selected to avoid subsequent attempts to playback media files from raising this warning again. In Microsoft Internet Explorer, no such warning is raised.

To enable access to smb:// shares over the network, you may need to create a Windows network mapping to the target share on the client machine.

Playback of files with non-ASCII characters in their names is not supported by the VLC feature.

# **Application Log**

By clicking **Log** on the <u>Admin page (see page 161)</u>, users with administrator privilege can view the application Log. This log contains high level information logged by the system, such as version upgrade details, database backup and restore details and template import and export details.

# Media Test Units Page

By selecting the Media Test Units link on the <u>Admin page (see page 161)</u>, it is possible to view the status of the Media Test Units connected in a cluster. Since a standalone system does not connect to any Media Test Units, this link is unavailable in the Web UI of a standalone system. When you click the link, you are taken to the Media Test Units page which lists all the Media Test Units that are in the cluster.

**NOTE.** This list displays all the Media Test Units that have been ever added to the cluster, including those that are currently off or not connected.

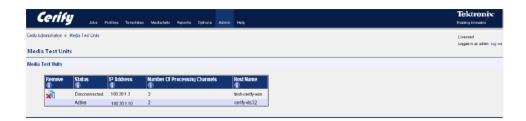

The Media Test Units page displays the following information about each Media Test Unit:

- The status of each Media Test Unit. This can take two values: "Active" or "Disconnected".
- The IP address of the Media Test Unit. This IP address will be same as the one chosen during the Media Test Unit installation.
- The number of channels configured on that Media Test Unit.
- The host name of the Media Test Unit.

From the Media Test Units page it is possible to remove the information about a particular Media Test Unit, by clicking the Delete icon. This is useful if a unit has been permanently physically removed from a cluster and is not going to be reconnected. For example, this might occur due to a hardware failure, or if the Media Test Unit is being moved to another cluster. Media Test Units can be removed only if they are currently not active.

**NOTE.** Clicking the Delete icon does not mean that this Media Test Unit will not be included in the cluster next time it is rebooted; it simply removes the Media Test Unit details from the database. Therefore, if this is done in error, it is possible to view the details for the Media Test Unit the next time it is booted into the cluster.

Reference Help

# Help

This section provides information on accessing and navigating the online help pages for the system.

# **Accessing the Online Help**

The online version of this manual can be accessed at any time by selecting the **Help** button from the page header. This link is context-sensitive and will take the user to a section of the manual appropriate to the page that is being viewed.

In addition, links to the online manual are embedded within the main body of most pages of the user interface. These links are also context-sensitive and are indicated by the 10 icon.

# **Using the Online Help**

The online version of this manual can be navigated using a Web browser. Every page contains informational icons.

Table 6: Informational icons

| Icon                                                                                                    | Description                                             |
|----------------------------------------------------------------------------------------------------|---------------------------------------------------------|
| $\wedge$                                                                                                    | Caution! Used to warn the reader of a possible pitfall. |
| <b>©</b>                                                                                                    | Tip. Advice for the reader.                             |
| English Control of Control of Con | Note. Extra information on a section.                   |

Reference Help

When you click **Help** on the Navigation bar, help information appears as shown in the following figure. The Table of Contents appears on the left pane and the help information appears on the right pane. Navigate to any section by clicking the topics listed in the Table of Contents or by clicking the **Back** or Next link. You can access the PDF version of the help file and the release notes by clicking User manual and Release Notes links respectively.

#### **Table of Contents** Contacting Tektronix Acknowledgements **Acknowledgements** Preface **Preface Contents of this Online Related Documentation** Getting Started **Product Description System Components** System Installation **Prerequisites** Software Installation Software Uninstallation Software Reinstallation **Network Settings** Accessing the Application Starting the Application Accessing the Web User Interface Logging in to the **Application Logging Out Operating Basics** Concepts

<u>Users</u> MediaLocations **Media Sets Templates Profiles** Jobs

Back User Manual Release Notes Next

#### Logging in to the Application

The first Web page you see when you login to the Cerify application is the login screen.

- Enter your Username and Password in the login page. Once these credentials have been correctly supplied, the Cerify Web browser will display the top level Jobs page. The default user name and password are given in the Concepts: Users section.
- 2. Use your mouse and keyboard to navigate this Web interface and enter information in the usual way,

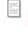

NOTE. If the user name and password are invalid, an error message appears, and you will remain on the login page. There is no limit to the number of times you can attempt to log in. User names are case sensitive, so if you have trouble logging in, check the Caps Lock key. If you forget your password, contact the Cerify administrator

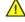

CAUTION. If a session is inactive for a period, you will automatically be logged out. Any attempt to resume the session will redirect you to the login page

Back User Manual Release Notes Next

Appendices Appendix A: Alerts

# **Appendix A: Alerts**

This section lists and defines all the stream compliance and integrity checks that can be carried out. These include: checks that the stream codewords are correctly formed, semantic checks that decoded values are within the allowable range for that parameter; parameter checks; quality checks associated with tests performed on baseband video.

Table 7: Alert icons in the Web user interface

| lcon     | Severity |
|----------|----------|
| STOP     | Fatal    |
| 8        | Error    |
| <u>^</u> | Warning  |
| 1        | Info     |

#### **List of Alerts**

In the following table, Alert ID specifies the alert identifier visible in the <u>Alert Details page (see page 75)</u>; Severity shows the alert severity level; Class shows the codec(s) or container(s) that the alert relates to, or whether it relates to a parameter or template rule check; Context shows the area of syntax within the stream or container, or the check or test case the alert is related to; Title shows the description of the check.

Table 8: Alerts part 1 (11000 – 25999)

| Alert ID | Severity | Class     | Context       | Title                         |
|----------|----------|-----------|---------------|-------------------------------|
| 11001    | Fatal    | All       | General       | Unexpected system fatal       |
| 11002    | Fatal    | All       | General       | Unexpected fatal              |
| 11003    | Fatal    | All       | General       | Unclassified fatal            |
| 11004    | Fatal    | All       | General       | Invalid file format           |
| 11005    | Fatal    | All       | General       | Licence feature error         |
| 11006    | Fatal    | All       | General       | Memory allocation failure     |
| 11007    | Fatal    | All video | General Video | Frame width is zero           |
| 11008    | Fatal    | All video | General Video | Frame height is zero          |
| 11009    | Fatal    | All video | General Video | Invalid image format          |
| 11010    | Fatal    | All audio | General Audio | Invalid audio format          |
| 11011    | Fatal    | All       | General       | No entry point found          |
| 11012    | Fatal    | All       | General       | Input is scrambled            |
| 11013    | Fatal    | All video | General Video | Invalid video format          |
| 11014    | Fatal    | All       | General       | Unsupported input file format |

Table 8: Alerts part 1 (11000 – 25999) (cont.)

| Alert ID | Severity | Class                                                                  | Context                              | Title                                    |
|----------|----------|------------------------------------------------------------------------|--------------------------------------|------------------------------------------|
| 11015    | Fatal    | All                                                                    | General                              | Processing Error                         |
| 11016    | Fatal    | All                                                                    | General                              | Unrecognised input file format           |
| 11017    | Fatal    | All                                                                    | General                              | Can't open input file                    |
| 11018    | Fatal    | All                                                                    | General                              | Can't select track                       |
| 11019    | Fatal    | All                                                                    | General                              | Video stream not present                 |
| 11020    | Fatal    | All                                                                    | General                              | Audio stream not present                 |
| 11021    | Fatal    | All                                                                    | General                              | Temporary File Error                     |
| 11022    | Fatal    | All                                                                    | General                              | Socket Error                             |
| 11023    | Fatal    | All                                                                    | General                              | QuickTime missing                        |
| 11024    | Fatal    | All                                                                    | General                              | Required QuickTime plug-in missing       |
| 11025    | Fatal    | All                                                                    | General                              | QuickTime error                          |
| 11026    | Fatal    | All                                                                    | General                              | AVID error: Could not open the AMT track |
| 11027    | Fatal    | All                                                                    | General                              | AVID error: Could not open the clip      |
| 11501    | Fatal    | MPEG-2 video,<br>MPEG-4 video,<br>H.264/AVC video,<br>MPEG-4 container | General                              | Fatally out of sync                      |
| 11751    | Fatal    | H.263 video                                                            | Picture Layer                        | Unsupported options in the stream        |
| 11752    | Fatal    | H.263 video                                                            | Picture Layer                        | Unsupported option:<br>Annex E           |
| 11753    | Fatal    | H.263 video                                                            | Picture Layer                        | Unsupported option:<br>Annex N           |
| 11754    | Fatal    | H.263 video                                                            | Picture Layer                        | Unsupported option:<br>Annex R           |
| 11755    | Fatal    | H.263 video                                                            | Picture Layer                        | Unsupported option:<br>Picture Type      |
| 11756    | Fatal    | H.263 video                                                            | Picture Layer                        | Unsupported option: RPS mode/IDS mode    |
| 11757    | Fatal    | H.263 video                                                            | Picture Layer                        | Unsupported option: PB frames            |
| 11758    | Fatal    | H.263 video                                                            | Picture Layer                        | Invalid custom picture format            |
| 12060    | Fatal    | MPEG-2 video                                                           | Macroblock Invalid macroblock_e cape |                                          |
| 12076    | Fatal    | MPEG-2 video                                                           | Video Sequence                       | Invalid chroma_format                    |
| 12084    | Fatal    | MPEG-2 video                                                           | Video Sequence                       | Invalid video_format                     |

Table 8: Alerts part 1 (11000 – 25999) (cont.)

| Alert ID | Severity | Class        | Context            | Title                                          |
|----------|----------|--------------|--------------------|------------------------------------------------|
| 12196    | Fatal    | MPEG-2 video | Video Sequence     | Scalability modes not supported                |
| 12198    | Fatal    | MPEG-2 video | Video Sequence     | Chroma format not supported                    |
| 12199    | Fatal    | MPEG-2 video | Video Sequence     | Unrecognised stream type                       |
| 12200    | Fatal    | MPEG-2 video | Video Sequence     | Repeated header differs from previous header   |
| 12201    | Fatal    | MPEG-2 video | Video Sequence     | Error detected while parsing                   |
| 12203    | Fatal    | MPEG-2 video | Video Sequence     | Decoding failed with the optimized decoder     |
| 13001    | Fatal    | MPEG-4 video | Video Object Layer | Unsupported video_ob-<br>ject_type_indication  |
| 13002    | Fatal    | MPEG-4 video | Video Object Layer | VOP width zero                                 |
| 13003    | Fatal    | MPEG-4 video | Video Object Layer | VOP width odd                                  |
| 13004    | Fatal    | MPEG-4 video | Video Object Layer | VOP width greater than maximum supported       |
| 13005    | Fatal    | MPEG-4 video | Video Object Layer | VOP height zero                                |
| 13006    | Fatal    | MPEG-4 video | Video Object Layer | VOP height odd                                 |
| 13007    | Fatal    | MPEG-4 video | Video Object Layer | VOP height greater than maximum supported      |
| 13008    | Fatal    | MPEG-4 video | Video Object Layer | Interlace unsupported                          |
| 13010    | Fatal    | MPEG-4 video | Video Object Layer | obmc_disable zero                              |
| 13011    | Fatal    | MPEG-4 video | Video Object Layer | sprite_enable is 1                             |
| 13012    | Fatal    | MPEG-4 video | Video Object Layer | not_8_bit is 1                                 |
| 13013    | Fatal    | MPEG-4 video | Video Object Layer | newpred_enable is on                           |
| 13014    | Fatal    | MPEG-4 video | Video Object Layer | reduced_resolu-<br>tion_vop_enable is on       |
| 13015    | Fatal    | MPEG-4 video | Video Object Layer | scalability is 1                               |
| 13016    | Fatal    | MPEG-4 video | General            | Invalid start code                             |
| 13017    | Fatal    | MPEG-4 video | Visual Object      | OBMC unsupported                               |
| 13018    | Fatal    | MPEG-4 video | Video Object Layer | Unsupported chroma_format                      |
| 13019    | Fatal    | MPEG-4 video | Video Object Layer | Unsupported low_delay                          |
| 13020    | Fatal    | MPEG-4 video | Video Object Layer | Unsupported video_object_layer_shape extension |
| 13021    | Fatal    | MPEG-4 video | Video Object Layer | S-VOP not allowed                              |
| 13022    | Fatal    | MPEG-4 video | Video Object Layer | Unsupported visual object type                 |

Table 8: Alerts part 1 (11000 - 25999) (cont.)

| Alert ID | Severity | Class                        | Context                | Title                                                |
|----------|----------|------------------------------|------------------------|------------------------------------------------------|
| 13023    | Fatal    | H.263 video, MPEG-4 video    | General                | Input buffer length exceeded                         |
| 13025    | Fatal    | H.263 video, MPEG-4<br>video | General                | Unsupported video format                             |
| 13026    | Fatal    | MPEG-4 video                 | Video Object Layer     | Video Object start code not found                    |
| 13027    | Fatal    | MPEG-4 video                 | Video Object Layer     | Video Object Layer start code not found              |
| 13028    | Fatal    | MPEG-4 video                 | Video Object Plane     | This software supports only I or P-VOP               |
| 13029    | Fatal    | MPEG-4 SStP                  | Visual Object Sequence | Unhandled exception                                  |
| 13030    | Fatal    | MPEG-4 SStP                  | Visual Object Sequence | Decoding not supported                               |
| 14019    | Fatal    | H.264/AVC video              | RBSP.SPS               | Incorrect num_ref_frames-<br>_in_pic_order_cnt_cycle |
| 14037    | Fatal    | H.264/AVC video              | RBSP.PPS               | Incorrect<br>num_slice_groups_mi-<br>nus1            |
| 14269    | Fatal    | H.264/AVC video              | RBSP.Slice layer       | Illegal<br>slice_group_map_type                      |
| 14270    | Fatal    | H.264/AVC video              | RBSP.SEI               | Illegal ref_area_indicator                           |
| 14271    | Fatal    | H.264/AVC video              | NAL unit               | Failed to position input stream                      |
| 14274    | Fatal    | H.264/AVC video              | General                | Level unsupported                                    |
| 14275    | Fatal    | H.264/AVC video              | NAL unit               | NALU too large                                       |
| 14276    | Fatal    | H.264/AVC video              | General                | Profile unlicensed                                   |
| 14277    | Fatal    | H.264/AVC video              | General                | Invalid reference frame                              |
| 14280    | Fatal    | H.264/AVC video              | RBSP                   | No valid Sequence<br>Parameter Set available         |
| 14281    | Fatal    | H.264/AVC video              | General                | Too many slices                                      |
| 14282    | Fatal    | H.264/AVC video              | RBSP                   | DPB too small to contain any pictures                |
| 14283    | Fatal    | H.264/AVC video              | Byte stream            | Error detected while parsing                         |
| 14285    | Fatal    | H.264/AVC video              | Byte stream            | Decoding failed with the optimized decoder           |
| 15001    | Fatal    | YUV video                    | General                | Invalid raw file format                              |
| 15250    | Fatal    | Dolby-E                      | Dolby-E Frame          | No Dolby-E frame found                               |
| 15251    | Fatal    | Dolby-E                      | Dolby-E Frame          | Invalid Dolby-E preamble                             |
| 15252    | Fatal    | Dolby-E                      | Dolby-E Frame          | Invalid Dolby-E Syncword                             |
| 15253    | Fatal    | Dolby-E                      | Dolby-E Frame          | Error in Dolby-E decode sample-rate conversion       |

Table 8: Alerts part 1 (11000 – 25999) (cont.)

| Alert ID | Severity | Class          | Context                   | Title                                                                   |
|----------|----------|----------------|---------------------------|-------------------------------------------------------------------------|
| 15254    | Fatal    | Dolby-E        | Dolby-E Frame             | Error encountered in first frame                                        |
| 15255    | Fatal    | Dolby-E        | Dolby-E Frame             | Program configuration changes error                                     |
| 15256    | Fatal    | Dolby-E        | Dolby-E Frame             | Dolby-E decode error                                                    |
| 15257    | Fatal    | Dolby-E        | Dolby-E Frame             | Dolby-E data error                                                      |
| 15258    | Fatal    | Dolby-E        | Dolby-E Frame             | Dolby-E init error                                                      |
| 15259    | Fatal    | Dolby-E        | Dolby-E Frame             | Dolby-E to PCM<br>Transition:File End                                   |
| 16000    | Fatal    | VC-1 video     | Sequence Layer            | Invalid profile                                                         |
| 16364    | Fatal    | VC-1 video     | Sequence Layer            | Metadata indicates non-compliant stream                                 |
| 16365    | Fatal    | VC-1 video     | Sequence Layer            | Failed to parse sequence header                                         |
| 16366    | Fatal    | VC-1 video     | Picture Layer             | Multiresolution coding not supported                                    |
| 16501    | Fatal    | Parameter      | Container Parameter Check | Test for attribute System Container failed                              |
| 16502    | Fatal    | Parameter      | Video Parameter Check     | Test for attribute Video<br>Standard failed                             |
| 16503    | Fatal    | Parameter      | Audio Parameter Check     | Test for attribute Audio<br>Standard failed                             |
| 17547    | Fatal    | MPEG-1/2 audio | Audio Data                | Failed to open bit allocation table                                     |
| 17548    | Fatal    | MPEG-1/2 audio | Audio Data                | Failed to open bit stream                                               |
| 17549    | Fatal    | MPEG-1/2 audio | Audio Data                | Failed to open file                                                     |
| 17550    | Fatal    | MPEG-1/2 audio | Audio Data                | Failed to open Huffman table                                            |
| 17551    | Fatal    | MPEG-1/2 audio | Audio Data                | Failed to open synthesis table                                          |
| 17552    | Fatal    | MPEG-1/2 audio | Audio Data                | Error in synthesis window table                                         |
| 17553    | Fatal    | MPEG-1/2 audio | Audio Data                | Error in Huffman table                                                  |
| 17554    | Fatal    | MPEG-1/2 audio | Audio Data                | Error in Huffman tree                                                   |
| 17555    | Fatal    | MPEG-1/2 audio | Audio Data                | Layer and mode combination are invalid for indexing into js bound array |
| 17556    | Fatal    | MPEG-1/2 audio | Audio Data                | Buffer overflow reading bitstream                                       |
| 17557    | Fatal    | MPEG-1/2 audio | Audio Data                | Stream writing can only be done in word blocks                          |

Table 8: Alerts part 1 (11000 - 25999) (cont.)

| Alert ID | Severity | Class          | Context                         | Title                                                                        |
|----------|----------|----------------|---------------------------------|------------------------------------------------------------------------------|
| 17558    | Fatal    | MPEG-1/2 audio | Audio Main Data                 | Side info error - block type is zero                                         |
| 17559    | Fatal    | MPEG-1/2 audio | Audio Header                    | Layer parameter in header is invalid                                         |
| 17953    | Fatal    | AAC audio      | Aac Main Ssr Lc Ltp<br>Payloads | Required FIR Filter undefined by this decoder                                |
| 17954    | Fatal    | AAC audio      | Aac Main Ssr Lc Ltp<br>Payloads | Error in downsampling                                                        |
| 17955    | Fatal    | AAC audio      | Aac Decoder Config              | Audio object not supported by this decoder                                   |
| 17956    | Fatal    | AAC audio      | Aac Sequence                    | Access Unit to be removed is missing                                         |
| 17957    | Fatal    | AAC audio      | Aac Sequence                    | Access Unit to be removed is not of expected length                          |
| 17958    | Fatal    | AAC audio      | Aac Sequence                    | Start and/or end of Access Unit to be decoded is not byte aligned            |
| 17959    | Fatal    | AAC audio      | Aac Sequence                    | AAC bit buffers have become out of sync                                      |
| 17960    | Fatal    | AAC audio      | Aac Sequence                    | Required AAC buffer has not been created                                     |
| 17961    | Fatal    | AAC audio      | Aac Sequence                    | Overflow in bit buffer during bit transfer                                   |
| 17963    | Fatal    | AAC audio      | Aac Sequence                    | Channel configuration is inconsistent                                        |
| 17964    | Fatal    | AAC audio      | Aac Sbr Payloads                | SBR bitstream is invalid - error in reading or decoding SBR data             |
| 17965    | Fatal    | AAC audio      | Aac Decoder Config              | Sampling frequency not supported by this decoder                             |
| 17966    | Fatal    | AAC audio      | Aac Sequence                    | Two channels without a shared common window is not supported by this decoder |
| 17967    | Fatal    | AAC audio      | Aac Main Ssr Lc Ltp<br>Payloads | Huffman decoding failed                                                      |
| 17968    | Fatal    | AAC audio      | Aac Main Ssr Lc Ltp<br>Payloads | Error reading or decoding coupling_channel_element (CCE)                     |
| 17969    | Fatal    | AAC audio      | Aac Main Ssr Lc Ltp<br>Payloads | Error reading or decoding data_stream_element (DSE)                          |

Table 8: Alerts part 1 (11000 – 25999) (cont.)

| Alert ID | Severity | Class     | Context                 | Title                                                                                                    |
|----------|----------|-----------|-------------------------|----------------------------------------------------------------------------------------------------|
| 17970    | Fatal    | AAC audio | Aac Sbr Payloads        | The number of SBR elements found in this frame does not match the number of single_channel_elements and channel_pair_elements |
| 17972    | Fatal    | AAC audio | Aac Sequence            | Wrong number of channels in command line                                                                                      |
| 17973    | Fatal    | AAC audio | Aac Sequence            | Scalable sample rate (SSR) is not allowed in this profile                                                                     |
| 17974    | Fatal    | AAC audio | Aac Subsidiary Payloads | window_sequence is incorrect                                                                                                  |
| 17975    | Fatal    | AAC audio | Aac Subsidiary Payloads | Unknown predictor type                                                                                                    |
| 17982    | Fatal    | AAC audio | Aac Subsidiary Payloads | hcod_esc_z escape prefix is longer than 8 bits long                                                                           |
| 17983    | Fatal    | AAC audio | Aac Subsidiary Payloads | hcod_esc_y escape prefix is longer than 8 bits long                                                                           |
| 17987    | Fatal    | AAC audio | Aac Subsidiary Payloads | Cannot specify both length of scalefactor data and reversible variable length coding (RVLC)                                   |
| 17989    | Fatal    | AAC audio | Aac Subsidiary Payloads | Gain control not implemented in this decoder                                                                                  |
| 17992    | Fatal    | AAC audio | Aac Sequence            | Negative number of bits calculated while decoding huffman codeword                                                            |
| 17993    | Fatal    | AAC audio | Aac Sequence            | Specified window shape is not supported by this decoder                                                                       |
| 17994    | Fatal    | AAC audio | Aac Sequence            | Specified window length is invalid                                                                                            |
| 17995    | Fatal    | AAC audio | Aac Sequence            | Specified number of short windows is invalid                                                                                  |
| 17996    | Fatal    | AAC audio | Aac Sequence            | Specified window sequence is invalid                                                                                          |
| 17997    | Fatal    | AAC audio | Aac Sequence            | Specified predictor order is invalid                                                                                          |
| 17998    | Fatal    | AAC audio | Aac Sequence            | Specified time constant is invalid                                                                                            |
| 17999    | Fatal    | AAC audio | Aac Sequence            | Specified attenuation is invalid                                                                                              |

Table 8: Alerts part 1 (11000 – 25999) (cont.)

| Alert ID | Severity | Class           | Context             | Title                                         |
|----------|----------|-----------------|---------------------|-----------------------------------------------|
| 18000    | Fatal    | AAC audio       | Aac Sequence        | Specified number of segment bits is too large |
| 18001    | Fatal    | AAC audio       | Aac Sequence        | Error reading codeword                        |
| 18003    | Fatal    | AAC audio       | Aac Sequence        | Error in In gain calculation                  |
| 18004    | Fatal    | AAC audio       | Aac Sequence        | Specified block length is too large           |
| 18005    | Fatal    | AAC audio       | Aac Sequence        | Specified sample rate index is invalid        |
| 18006    | Fatal    | AAC audio       | Aac Sequence        | Specified bitrate index is invalid            |
| 18007    | Fatal    | AAC audio       | Aac Sbr Payloads    | Failed to initialise the SBR decoder          |
| 18008    | Fatal    | AAC audio       | Aac Sequence        | Invalid number of channels                    |
| 18009    | Fatal    | AAC audio       | Aac Sequence        | Internal AAC decoder error                    |
| 18250    | Fatal    | MXF             | MXF Container Layer | Fatal MXF Container error                     |
| 18251    | Fatal    | MXF             | MXF Container Layer | Missing external essence                      |
| 18252    | Fatal    | MXF             | MXF Container Layer | Missing sample depth information              |
| 18253    | Fatal    | MXF             | MXF Container Layer | Unsupported Operational Pattern               |
| 21001    | Error    | All             | General             | Unclassified error                            |
| 21002    | Error    | All             | General             | VLD error                                     |
| 21003    | Error    | All             | General             | Missing start code                            |
| 21004    | Error    | All audio       | General Audio       | Audio decode error                            |
| 21005    | Error    | All             | General             | Unable to copy file to remote location        |
| 21006    | Error    | All             | General             | Additional syntax restriction not met         |
| 21007    | Error    | All             | General             | Unable to move file                           |
| 21008    | Error    | All             | General             | File size error                               |
| 21009    | Error    | Video test case | General             | PSE report error                              |
| 21010    | Error    | All audio       | General audio       | Audio stream not present                      |
| 21011    | Error    | All audio       | General audio       | Invalid channel configuration                 |
| 21012    | Error    | All audio       | General audio       | Audio definition mismatch                     |
| 21013    | Error    | All             | General             | Rewrapping failed                             |
| 21014    | Error    | MXF             | Container Layer     | Essence track extraction and saving failed    |
| 21015    | Error    | MXF             | Container Layer     | Metadata extraction failed                    |
|          | ·        | <del></del>     | ·                   |                                               |

Table 8: Alerts part 1 (11000 – 25999) (cont.)

| Alert ID | Severity | Class         | Context        | Title                                        |
|----------|----------|---------------|----------------|----------------------------------------------|
| 21017    | Error    | Container     | QuickTime      | QT audio channel label mismatch              |
| 21018    | Error    | Container     | QuickTime      | QT media type mismatch                       |
| 21019    | Error    | General video | General        | Video frame rate and/or scan type mismatch   |
| 21020    | Error    | General video | Video          | Field order flag change                      |
| 21021    | Error    | General video | Video          | Field order flag mismatch                    |
| 21022    | Error    | General video | Video          | Test for attribute System Colorimetry failed |
| 21023    | Error    | General audio | Audio          | Audio track scrambled                        |
| 21501    | Error    | H.263 video   | General        | Too many out-of-sync                         |
| 21502    | Error    | H.263 video   | General        | Out of sync                                  |
| 21751    | Error    | H.263 video   | Block Layer    | More than 64 coefficients                    |
| 21752    | Error    | H.263 video   | Picture Layer  | SEPB1 is 0                                   |
| 21753    | Error    | H.263 video   | Picture Layer  | SEPB1 is 0 (RS sub-mode)                     |
| 21754    | Error    | H.263 video   | Picture Layer  | SEPB2 is 0 (MBA>11)                          |
| 21755    | Error    | H.263 video   | Picture Layer  | SEPB2 is 0 (MBA>9 and CPM)                   |
| 21756    | Error    | H.263 video   | Picture Layer  | SEPB3 is 0                                   |
| 21757    | Error    | H.263 video   | Picture Layer  | PTYPE 1st bit 1 is not 1                     |
| 21758    | Error    | H.263 video   | Picture Layer  | PTYPE 2nd bit 1 is not 0                     |
| 21759    | Error    | H.263 video   | Picture Layer  | Invalid picture size in OPPTYPE              |
| 21760    | Error    | H.263 video   | MB Layer       | Too many MBs in GOB                          |
| 21761    | Error    | H.263 video   | MB Layer       | Error in MCBPC_P VLC                         |
| 21762    | Error    | H.263 video   | MB Layer       | Error in MCBPC_I VLC                         |
| 21763    | Error    | H.263 video   | MB Layer       | Error in CBPY VLC                            |
| 21764    | Error    | H.263 video   | MB Layer       | Error in AIC VLC                             |
| 21765    | Error    | H.263 video   | MB Layer       | Error in MV VLC                              |
| 21766    | Error    | H.263 video   | GOB Layer      | Out of sync in GOB                           |
| 21767    | Error    | H.263 video   | Picture Layer  | Error in stuffing bits                       |
| 21768    | Error    | H.263 video   | Picture Layer  | marker_bit is 0                              |
| 21769    | Error    | H.263 video   | MB Layer       | Error MQUANT is zero                         |
| 21770    | Error    | H.263 video   | Block Layer    | Error in TCOEFF                              |
| 21771    | Error    | H.263 video   | MB Layer       | Motion vector exceeds picture boundary       |
| 22000    | Error    | MPEG-2 video  | Video Sequence | Unknown exten-<br>sion_start_code_identifier |
| 22001    | Error    | MPEG-2 video  | Video Sequence | Invalid start_code                           |
|          |          |               |                |                                              |

Table 8: Alerts part 1 (11000 - 25999) (cont.)

| Alert ID | Severity | Class        | Context        | Title                                     |
|----------|----------|--------------|----------------|-------------------------------------------|
| 22002    | Error    | MPEG-2 video | Video Sequence | Invalid exten-<br>sion_start_code         |
| 22007    | Error    | MPEG-2 video | Picture        | Invalid picture_cod-<br>ing_type          |
| 22009    | Error    | MPEG-2 video | Picture        | Invalid full_pel_for-<br>ward_vector      |
| 22010    | Error    | MPEG-2 video | Picture        | Invalid forward_f_code                    |
| 22011    | Error    | MPEG-2 video | Picture        | Invalid full_pel_back-<br>ward_vector     |
| 22012    | Error    | MPEG-2 video | Picture        | Invalid backward_f_code                   |
| 22013    | Error    | MPEG-2 video | Picture        | Invalid extra_bit_picture                 |
| 22015    | Error    | MPEG-2 video | Picture        | Invalid f_code                            |
| 22016    | Error    | MPEG-2 video | Picture        | Invalid intra_dc_precision                |
| 22017    | Error    | MPEG-2 video | Picture        | Invalid picture_structure                 |
| 22024    | Error    | MPEG-2 video | Picture        | Invalid repeat_first_field                |
| 22053    | Error    | MPEG-2 video | Slice          | Invalid quan-<br>tiser_scale_code         |
| 22062    | Error    | MPEG-2 video | Macroblock     | Invalid frame_motion_type                 |
| 22063    | Error    | MPEG-2 video | Macroblock     | Invalid field_motion_type                 |
| 22066    | Error    | MPEG-2 video | Video Sequence | Invalid horizon-<br>tal_size_value        |
| 22067    | Error    | MPEG-2 video | Video Sequence | Invalid vertical_size_value               |
| 22068    | Error    | MPEG-2 video | Video Sequence | Invalid aspect_ratio_infor-<br>mation     |
| 22069    | Error    | MPEG-2 video | Video Sequence | Invalid frame_rate_code                   |
| 22074    | Error    | MPEG-2 video | Video Sequence | Invalid pro-<br>file_and_level_indication |
| 22082    | Error    | MPEG-2 video | Video Sequence | Invalid frame_rate_exten-<br>sion_n       |
| 22083    | Error    | MPEG-2 video | Video Sequence | Invalid frame_rate_exten-<br>sion_d       |
| 22086    | Error    | MPEG-2 video | Video Sequence | Invalid colour_primaries                  |
| 22087    | Error    | MPEG-2 video | Video Sequence | Invalid transfer_character-<br>istics     |
| 22088    | Error    | MPEG-2 video | Video Sequence | Invalid matrix_coefficients               |
| 22098    | Error    | MPEG-2 video | Macroblock     | Invalid macroblock_stuff-ing              |
| 22099    | Error    | MPEG-2 video | Macroblock     | Bad VLC for macroblock_type               |

Table 8: Alerts part 1 (11000 – 25999) (cont.)

| Alert ID | Severity | Class        | Context        | Title                                              |
|----------|----------|--------------|----------------|----------------------------------------------------|
| 22100    | Error    | MPEG-2 video | Macroblock     | Bad VLC for mac-<br>roblock_address_incre-<br>ment |
| 22101    | Error    | MPEG-2 video | Macroblock     | Bad VLC for motion_code                            |
| 22102    | Error    | MPEG-2 video | Macroblock     | Bad VLC for motion_residual                        |
| 22103    | Error    | MPEG-2 video | Macroblock     | Bad VLC for dmvector                               |
| 22104    | Error    | MPEG-2 video | Macroblock     | Bad VLC for coded_block_pattern_420                |
| 22105    | Error    | MPEG-2 video | Block          | Bad VLC for dct_intradc_size_luma                  |
| 22106    | Error    | MPEG-2 video | Block          | Bad VLC for dct_intradc_size_chroma                |
| 22107    | Error    | MPEG-2 video | Block          | Bad VLC for dct_intradc_differential               |
| 22111    | Error    | MPEG-2 video | Block          | Invalid dct_escape_level                           |
| 22112    | Error    | MPEG-2 video | Block          | Bad VLC for dct_differential                       |
| 22133    | Error    | MPEG-2 video | Picture        | Invalid quantizer_ma-<br>trix_value                |
| 22142    | Error    | MPEG-2 video | Picture        | Invalid padding_byte                               |
| 22155    | Error    | MPEG-2 video | Picture        | Invalid units_of_seconds                           |
| 22156    | Error    | MPEG-2 video | Picture        | Invalid tens_of_seconds                            |
| 22157    | Error    | MPEG-2 video | Picture        | Invalid units_of_minutes                           |
| 22158    | Error    | MPEG-2 video | Picture        | Invalid tens_of_minutes                            |
| 22159    | Error    | MPEG-2 video | Picture        | Invalid units_of_hours                             |
| 22160    | Error    | MPEG-2 video | Picture        | Invalid tens_of_hours                              |
| 22196    | Error    | MPEG-2 video | Slice          | Too many macroblocks in picture                    |
| 22197    | Error    | MPEG-2 video | Video Sequence | Unexpected start code found                        |
| 22198    | Error    | MPEG-2 video | Macroblock     | Motion vector out of range                         |
| 22199    | Error    | MPEG-2 video | Block          | DCT coefficient index out of bounds                |
| 22200    | Error    | MPEG-2 video | Video Sequence | No end-of-sequence start code found                |
| 22201    | Error    | MPEG-2 video | Picture        | Premature end of picture                           |
| 22202    | Error    | MPEG-2 video | Video Sequence | Unmatched field                                    |
| 22203    | Error    | MPEG-2 video | Video Sequence | I picture expected after GOP header                |

Table 8: Alerts part 1 (11000 - 25999) (cont.)

| Alert ID | Severity | Class                   | Context                 | Title                                                     |
|----------|----------|-------------------------|-------------------------|-----------------------------------------------------------|
| 22204    | Error    | MPEG-2 video            | Macroblock              | Block uses forward prediction when closed_gop = 1         |
| 22205    | Error    | MPEG-2 video            | Video Sequence          | Too many luma samples per second                          |
| 22206    | Error    | MPEG-2 video            | Video Sequence          | Frame size too large for<br>Level constraints             |
| 22207    | Error    | MPEG-2 video            | Video Sequence          | Frame rate too high for<br>Level constraints              |
| 22208    | Error    | MPEG-2 video            | Video Sequence          | Bit rate too high for Level constraints                   |
| 22209    | Error    | MPEG-2 video            | Video Sequence          | VBV requirement too high for Level constraints            |
| 22210    | Error    | MPEG-2 video            | Picture                 | Bad slice order                                           |
| 22211    | Error    | MPEG-2 video            | Video Sequence          | Repeated header differs from previous header              |
| 22212    | Error    | MPEG-2 video            | Video Sequence          | Reserved profile/level                                    |
| 22213    | Error    | MPEG-2 video            | Picture                 | Error in the picture detected                             |
| 22251    | Error    | MPEG-2 transport stream | MPEG-2 Transport Stream | Missing sync_byte                                         |
| 22252    | Error    | MPEG-2 transport stream | MPEG-2 Transport Stream | Packet has transport_error_indicator set                  |
| 22253    | Error    | MPEG-2 transport stream | MPEG-2 Transport Stream | Invalid adapta-<br>tion_field_control value               |
| 22254    | Error    | MPEG-2 transport stream | MPEG-2 Transport Stream | Invalid adaptation field                                  |
| 22255    | Error    | MPEG-2 transport stream | MPEG-2 Transport Stream | Invalid pay-<br>load_unit_start_indicator<br>value        |
| 22256    | Error    | MPEG-2 transport stream | MPEG-2 Transport Stream | Invalid adapta-<br>tion_field_exten-<br>sion_length field |
| 22257    | Error    | MPEG-2 transport stream | MPEG-2 Transport Stream | Incorrect adapta-<br>tion_field_length field              |
| 22258    | Error    | MPEG-2 transport stream | MPEG-2 Transport Stream | Transport stream packet skipped                           |
| 22259    | Error    | MPEG-2 transport stream | MPEG-2 Transport Stream | Unexpected continuity_counter                             |
| 22260    | Error    | MPEG-2 transport stream | MPEG-2 Transport Stream | Failed whilst parsing PAT or PMT tables                   |

Table 8: Alerts part 1 (11000 – 25999) (cont.)

| Alert ID | Severity | Class                   | Context                 | Title                                                                       |
|----------|----------|-------------------------|-------------------------|-----------------------------------------------------------------------------|
| 22261    | Error    | MPEG-2 transport stream | MPEG-2 Transport Stream | New Program Association Table                                               |
| 23001    | Error    | MPEG-4 video            | Visual Object Sequence  | Reserved Profile/Level                                                      |
| 23002    | Error    | MPEG-4 video            | Video Object Plane      | dct_dc_size value                                                           |
| 23003    | Error    | MPEG-4 video            | Video Object Plane      | dct_dc_size_luminance value                                                 |
| 23004    | Error    | MPEG-4 video            | Video Object Plane      | dct_dc_size_chrominance value                                               |
| 23005    | Error    | MPEG-4 video            | Video Object Plane      | More than 64 coefficients                                                   |
| 23006    | Error    | MPEG-4 video            | Video Object Layer      | Reserved video_ob-<br>ject_type_indication                                  |
| 23007    | Error    | MPEG-4 video            | Video Object Layer      | Reserved video_object_layer_verid                                           |
| 23008    | Error    | MPEG-4 video            | Video Object Layer      | Reserved video_object_layer_priority                                        |
| 23009    | Error    | MPEG-4 video            | Video Object Layer      | Reserved pixel aspect ratio                                                 |
| 23010    | Error    | MPEG-4 video            | Video Object Layer      | par_width zero                                                              |
| 23011    | Error    | MPEG-4 video            | Video Object Layer      | par_height zero                                                             |
| 23012    | Error    | MPEG-4 video            | Video Object Layer      | Reserved chroma_format                                                      |
| 23013    | Error    | MPEG-4 video            | Video Object Layer      | VBV Buffer size total zero                                                  |
| 23014    | Error    | MPEG-4 video            | Video Object Layer      | VBV Bit rate total zero                                                     |
| 23015    | Error    | MPEG-4 video            | Video Object Layer      | VBV Occupancy total zero                                                    |
| 23016    | Error    | MPEG-4 video            | Video Object Layer      | video_object_layer_shape<br>not permitted                                   |
| 23017    | Error    | MPEG-4 video            | Video Object Layer      | vop_time_increment_reso-<br>lution is zero                                  |
| 23018    | Error    | MPEG-4 video            | Video Object Layer      | fixed_vop_time_increment<br>greater than vop_time_in-<br>crement_resolution |
| 23019    | Error    | MPEG-4 video            | Video Object Layer      | VOP width greater than maximum allowed                                      |
| 23020    | Error    | MPEG-4 video            | Video Object Layer      | VOP width greater than maximum allowed                                      |
| 23021    | Error    | MPEG-4 video            | Video Object Layer      | Too many MBs for<br>Profile/Level                                           |
| 23022    | Error    | MPEG-4 video            | Video Object Layer      | marker_bit is 0                                                             |
| 23023    | Error    | MPEG-4 video            | Video Object Layer      | Interlace not allowed in ASP L0-L3                                          |
| 23024    | Error    | MPEG-4 video            | Video Object Layer      | Error loading intra_quant_matrix                                            |

Table 8: Alerts part 1 (11000 - 25999) (cont.)

| Alert ID | Severity | Class                        | Context                | Title                                     |
|----------|----------|------------------------------|------------------------|-------------------------------------------|
| 23025    | Error    | MPEG-4 video                 | Video Object Layer     | video_object_layer_verid<br>not permitted |
| 23026    | Error    | MPEG-4 video                 | Visual Object Sequence | Reserved video_format                     |
| 23027    | Error    | MPEG-4 video                 | Visual Object Sequence | Reserved colour_primaries                 |
| 23028    | Error    | MPEG-4 video                 | Visual Object Sequence | Reserved transfer_characteristics         |
| 23029    | Error    | MPEG-4 video                 | Visual Object Sequence | Reserved matrix_coefficients              |
| 23030    | Error    | MPEG-4 video                 | Group of VOPs          | time_code_hours out of range              |
| 23031    | Error    | MPEG-4 video                 | Group of VOPs          | time_code_minutes out of range            |
| 23032    | Error    | MPEG-4 video                 | Group of VOPs          | time_code_seconds out of range            |
| 23033    | Error    | MPEG-4 video                 | Group of VOPs          | broken_link is 1                          |
| 23034    | Error    | MPEG-4 video                 | General                | Start code error                          |
| 23035    | Error    | MPEG-4 video                 | Visual Object Sequence | Missing user data                         |
| 23036    | Error    | MPEG-4 video                 | Video Object Plane     | Out of data                               |
| 23037    | Error    | MPEG-4 video                 | Video Object Plane     | Too many MBs in data partitioned VOP      |
| 23038    | Error    | MPEG-4 video                 | Video Object Plane     | Quant is zero                             |
| 23039    | Error    | MPEG-4 video                 | Video Object Plane     | Quant is greater than 31                  |
| 23040    | Error    | MPEG-4 video                 | Video Object Plane     | Invalid RVLC                              |
| 23041    | Error    | MPEG-4 video                 | Video Object Layer     | Interlace not allowed in SP               |
| 23042    | Error    | MPEG-4 video                 | Video Object Layer     | Method 1 quantisation not allowed in SP   |
| 23043    | Error    | MPEG-4 video                 | Video Object Layer     | Quarter sample not allowed in SP          |
| 23044    | Error    | MPEG-4 video                 | Video Object Plane     | B-VOPs present when low_delay = 1         |
| 23045    | Error    | MPEG-4 video                 | Video Object Plane     | TCOEF ESCAPE sign is zero                 |
| 23046    | Error    | MPEG-4 video                 | Video Object Plane     | TCOEF LEVEL is zero                       |
| 23047    | Error    | MPEG-4 video                 | Video Object Plane     | TCOEF ESCAPE expected                     |
| 23048    | Error    | MPEG-4 video                 | Video Object Layer     | Invalid video object type                 |
| 23049    | Error    | MPEG-4 video                 | Group of VOPs          | Missing I-VOP after GOV<br>Header         |
| 23050    | Error    | H.263 video, MPEG-4<br>video | General                | Unexpected end of stream                  |
| 23051    | Error    | MPEG-4 video                 | Video Object Layer     | Wrong chroma format                       |
|          |          |                              |                        |                                           |

Table 8: Alerts part 1 (11000 – 25999) (cont.)

| Alert ID | Severity | Class        | Context            | Title                                                                                                    |
|----------|----------|--------------|--------------------|----------------------------------------------------------------------------------------------------|
| 23052    | Error    | MPEG-4 video | Video Object Layer | Invalid Bits per Pixel: shall be one of 8/10/12                                                            |
| 23053    | Error    | MPEG-4 video | Video Object Layer | Min alpha level should not<br>be greater than max alpha<br>level                                           |
| 23054    | Error    | MPEG-4 video | Video Object Layer | sprite_left_coordinate shall be divisible by 2                                                             |
| 23055    | Error    | MPEG-4 video | Video Object Layer | sprite_top_coordinate shall be divisible by 2                                                              |
| 23056    | Error    | MPEG-4 video | Video Object Layer | Wrong exten-<br>sion_start_code_identifier                                                                 |
| 23057    | Error    | MPEG-4 video | Video Object Layer | Invalid Sequence Display Extension ID                                                                      |
| 23058    | Error    | MPEG-4 video | Video Object Layer | Invalid Picture Display<br>Extension ID                                                                    |
| 23059    | Error    | MPEG-4 video | Video Object Layer | Invalid Copyright<br>Extension ID                                                                          |
| 23060    | Error    | MPEG-4 video | Video Object Layer | Invalid Camera<br>Parameters Extension<br>ID                                                               |
| 23061    | Error    | MPEG-4 video | Video Object Layer | Invalid ITU-T Extension ID                                                                                 |
| 23062    | Error    | MPEG-4 video | Video Object Layer | Invalid VLC Code<br>Extension ID                                                                           |
| 23063    | Error    | MPEG-4 video | Video Object Layer | load_vlc_code of value '0000' is forbidden                                                                 |
| 23064    | Error    | MPEG-4 video | Video Object Layer | Invalid Quant Matrix<br>Extension ID                                                                       |
| 23065    | Error    | MPEG-4 video | Video Object Plane | Unknown complex estimation method                                                                          |
| 23066    | Error    | MPEG-4 video | Video Object Plane | Bit stream does not start with VOP_START_CODE                                                              |
| 23067    | Error    | MPEG-4 video | Video Object Plane | Bit stream does<br>not start with<br>GROUP_START_CODE                                                      |
| 23068    | Error    | MPEG-4 video | Video Object Plane | reserved bits (vop_struc-ture::VopHeader                                                                   |
| 23069    | Error    | MPEG-4 video | Video Object Plane | 'shape_complexity_esti-<br>mation_disable' is disabled<br>but all associated flags are<br>disabled         |
| 23070    | Error    | MPEG-4 video | Video Object Plane | 'texture_complexity_esti-<br>mation_set_1_disable' is<br>disabled but all associated<br>flags are disabled |

Table 8: Alerts part 1 (11000 - 25999) (cont.)

| Alert ID | Severity | Class        | Context            | Title                                                                                                  |
|----------|----------|--------------|--------------------|----------------------------------------------------------------------------------------------------|
| 23071    | Error    | MPEG-4 video | Video Object Plane | 'motion_compensa-<br>tion_complexity_disable' is<br>disabled but all associated<br>flags are disabled  |
| 23072    | Error    | MPEG-4 video | Video Object Plane | 'version_2_complex-<br>ity_estimation_disable' is<br>disabled but all associated<br>flags are disabled |
| 23073    | Error    | MPEG-4 video | Video Object Plane | ERROR (DCECS): Illegal null value                                                                      |
| 23074    | Error    | MPEG-4 video | Video Object Plane | vop_horizontal_mc_spa-<br>tial_ref is not divisible by 2                                               |
| 23075    | Error    | MPEG-4 video | Video Object Plane | vop_vertical_mc_spa-<br>tial_ref is not divisible by 4                                                 |
| 23076    | Error    | MPEG-4 video | Video Object Layer | extension data does not<br>support the header of<br>header_id                                          |
| 23077    | Error    | MPEG-4 video | Video Object Layer | Syntax Error: rgb_components==1, load_chroma_in- tra_quant_mat==1                                      |
| 23078    | Error    | MPEG-4 video | Video Object Layer | Syntax Error: rgb_components==1, load_chroma_non_in- tra_quant_mat==1                                  |
| 23079    | Error    | MPEG-4 video | Video Object Layer | Wrong frame_rate_code(VOL)                                                                             |
| 23080    | Error    | MPEG-4 video | Video Object Layer | alpha_bits_per_pixel shall<br>be one of 8/10/12                                                        |
| 23081    | Error    | MPEG-4 video | Video Object Plane | Invalid CBBP code                                                                                      |
| 23082    | Error    | MPEG-4 video | Video Object Plane | Invalid LBP code                                                                                       |
| 23083    | Error    | MPEG-4 video | Video Object Plane | Wrong MB size                                                                                          |
| 23084    | Error    | MPEG-4 video | Video Object Plane | Invalid VLC for Intra shape mode                                                                       |
| 23085    | Error    | MPEG-4 video | Video Object Plane | Error in PRE_MB_TYPE                                                                                   |
| 23086    | Error    | MPEG-4 video | Video Object Plane | Error decoding 1st shape code                                                                          |
| 23087    | Error    | MPEG-4 video | Video Object Plane | Wrong MB type                                                                                          |
| 23088    | Error    | MPEG-4 video | Video Object Plane | slice_mb_address<br>is different from<br>current_mb_address                                            |
| 23089    | Error    | MPEG-4 video | Video Object Plane | SLICE_START_CODE not read                                                                              |

Table 8: Alerts part 1 (11000 – 25999) (cont.)

| Alert ID | Severity | Class            | Context                | Title                                           |
|----------|----------|------------------|------------------------|-------------------------------------------------|
| 23090    | Error    | MPEG-4 video     | Video Object Plane     | Invalid Intra Mode                              |
| 23091    | Error    | MPEG-4 video     | Video Object Plane     | Invalid CBP                                     |
| 23092    | Error    | MPEG-4 video     | Video Object Plane     | MODE_INTER4V is not available                   |
| 23093    | Error    | MPEG-4 video     | Video Object Plane     | P-VOP isn't still supported                     |
| 23094    | Error    | MPEG-4 video     | Video Object Plane     | Wrong motion type                               |
| 23095    | Error    | MPEG-4 video     | Video Object Plane     | No motion code VLC                              |
| 23096    | Error    | MPEG-4 video     | Video Object Plane     | Illegal DC coeff                                |
| 23097    | Error    | MPEG-4 video     | Video Object Plane     | Error allocating macroblock                     |
| 23098    | Error    | MPEG-4 video     | Video Object Plane     | block_mean shall not be 0                       |
| 23099    | Error    | MPEG-4 video     | Video Object Plane     | Invalid escape value                            |
| 23100    | Error    | MPEG-4 video     | Video Object Plane     | Sequence is 100, reserved                       |
| 23101    | Error    | MPEG-4 video     | Video Object Plane     | Wrong symbol size                               |
| 23102    | Error    | MPEG-4 video     | Video Object Plane     | EOB code shall come at the last of the block    |
| 23103    | Error    | MPEG-4 video     | Video Object Plane     | Each Vop has the different chroma_format        |
| 23104    | Error    | MPEG-4 video     | Video Object Plane     | Background Vop isn't<br>Frama_Vop               |
| 23105    | Error    | MPEG-4 video     | Video Object Plane     | Invalid MB Type                                 |
| 23106    | Error    | MPEG-4 video     | Video Object Plane     | Input or coded image should be a multiple of 16 |
| 23107    | Error    | MPEG-4 SStP      | Video Object           | Unexpected error                                |
| 23108    | Error    | MPEG-4 SStP      | Video Object           | Insufficient header bits                        |
| 23109    | Error    | MPEG-4 SStP      | Video Object Layer     | Invalid VO start code                           |
| 23110    | Error    | MPEG-4 SStP      | Video Object Layer     | Invalid VOL start code                          |
| 23111    | Error    | MPEG-4 SStP      | Video Object Layer     | Invalid Marker Bit                              |
| 23112    | Error    | MPEG-4 SStP      | Video Object Layer     | Error in Token Search                           |
| 23113    | Error    | MPEG-4 SStP      | Video Object Plane     | Error in Analyze Header<br>VOP                  |
| 23114    | Error    | MPEG-4 SStP      | Video Object Plane     | Error in Decode<br>Macroblocks                  |
| 23115    | Error    | MPEG-4 SStP      | Video Object Plane     | Error in decoding                               |
| 23251    | Error    | MPEG-4 container | MPEG-4 Container layer | Bad atom size                                   |
| 23252    | Error    | MPEG-4 container | MPEG-4 Container layer | Parser error                                    |
| 23253    | Error    | MPEG-4 container | MPEG-4 Container layer | File structure integrity error                  |
| 23254    | Error    | MPEG-4 container | MPEG-4 Container layer | Missing "mdat" box                              |
| 23255    | Error    | MPEG-4 container | MPEG-4 Container layer | Misread atom                                    |

Table 8: Alerts part 1 (11000 - 25999) (cont.)

| Alert ID | Severity | Class            | Context                | Title                                              |
|----------|----------|------------------|------------------------|----------------------------------------------------|
| 23256    | Error    | MPEG-4 container | MPEG-4 Container layer | Missing SPS and/or PPS                             |
| 23500    | Error    | ADTS             | ADTS Container layer   | SSR Not Supported                                  |
| 23501    | Error    | ADTS             | ADTS Container layer   | Invalid LTP                                        |
| 24001    | Error    | H.264/AVC video  | NAL unit               | Incorrect forbid-<br>den_zero_bit                  |
| 24002    | Error    | H.264/AVC video  | NAL unit               | Incorrect nal_ref_idc                              |
| 24004    | Error    | H.264/AVC video  | NAL unit               | Incorrect rbsp_byte                                |
| 24005    | Error    | H.264/AVC video  | NAL unit               | Incorrect emulation_pre-<br>vention_three_byte     |
| 24006    | Error    | H.264/AVC video  | RBSP.SPS               | Incorrect profile_idc                              |
| 24010    | Error    | H.264/AVC video  | RBSP.SPS               | Incorrect re-<br>served_zero_4bits                 |
| 24011    | Error    | H.264/AVC video  | RBSP.SPS               | Incorrect level_idc                                |
| 24012    | Error    | H.264/AVC video  | RBSP                   | Incorrect seq_parame-<br>ter_set_id                |
| 24013    | Error    | H.264/AVC video  | RBSP.SPS               | Incorrect log2_max_frame_num_mi- nus4              |
| 24014    | Error    | H.264/AVC video  | RBSP.SPS               | Incorrect pic_or-<br>der_cnt_type                  |
| 24015    | Error    | H.264/AVC video  | RBSP.SPS               | Incorrect log2_max_pic_or- der_cnt_lsb_minus4      |
| 24017    | Error    | H.264/AVC video  | RBSP.SPS               | Incorrect off-<br>set_for_non_ref_pic              |
| 24018    | Error    | H.264/AVC video  | RBSP.SPS               | Incorrect off-<br>set_for_top_to_bot-<br>tom_field |
| 24020    | Error    | H.264/AVC video  | RBSP.SPS               | Incorrect off-<br>set_for_ref_frame                |
| 24021    | Error    | H.264/AVC video  | RBSP.SPS               | Incorrect num_ref_frames                           |
| 24022    | Error    | H.264/AVC video  | RBSP.SPS               | Incorrect gaps_in_frame_<br>num_value_allowed_flag |
| 24023    | Error    | H.264/AVC video  | RBSP.SPS               | Incorrect<br>pic_width_in_mbs_mi-<br>nus1          |
| 24024    | Error    | H.264/AVC video  | RBSP.SPS               | Incorrect pic_height_in_m-<br>ap_units_minus1      |
| 24025    | Error    | H.264/AVC video  | RBSP.SPS               | Incorrect frame_mbs_only_flag                      |
| 24027    | Error    | H.264/AVC video  | RBSP.SPS               | Incorrect direct_8x8_infer-<br>ence_flag           |

Table 8: Alerts part 1 (11000 – 25999) (cont.)

| Alert ID | Severity | Class           | Context  | Title                                               |
|----------|----------|-----------------|----------|-----------------------------------------------------|
| 24029    | Error    | H.264/AVC video | RBSP.SPS | Incorrect<br>frame_crop_left_offset                 |
| 24030    | Error    | H.264/AVC video | RBSP.SPS | Incorrect<br>frame_crop_right_off-<br>set           |
| 24031    | Error    | H.264/AVC video | RBSP.SPS | Incorrect<br>frame_crop_top_offset                  |
| 24032    | Error    | H.264/AVC video | RBSP.SPS | Incorrect frame_crop_bot-<br>tom_offset             |
| 24034    | Error    | H.264/AVC video | RBSP.PPS | Incorrect pic_parame-<br>ter_set_id                 |
| 24035    | Error    | H.264/AVC video | RBSP.PPS | Incorrect entropy_cod-<br>ing_mode_flag             |
| 24038    | Error    | H.264/AVC video | RBSP.PPS | Incorrect<br>slice_group_map_type                   |
| 24039    | Error    | H.264/AVC video | RBSP.PPS | Incorrect run_length_mi-<br>nus1                    |
| 24040    | Error    | H.264/AVC video | RBSP.PPS | Incorrect top_left                                  |
| 24041    | Error    | H.264/AVC video | RBSP.PPS | Incorrect bottom_right                              |
| 24042    | Error    | H.264/AVC video | RBSP.PPS | Incorrect<br>slice_group_change_di-<br>rection_flag |
| 24043    | Error    | H.264/AVC video | RBSP.PPS | Incorrect slice_group_cha-<br>nge_rate_minus1       |
| 24044    | Error    | H.264/AVC video | RBSP.PPS | Incorrect pic_size_in_ma-<br>p_units_minus1         |
| 24045    | Error    | H.264/AVC video | RBSP.PPS | Incorrect slice_group_id                            |
| 24046    | Error    | H.264/AVC video | RBSP     | Incorrect<br>num_ref_idx_I0_ac-<br>tive_minus1      |
| 24047    | Error    | H.264/AVC video | RBSP     | Incorrect<br>num_ref_idx_I1_ac-<br>tive_minus1      |
| 24048    | Error    | H.264/AVC video | RBSP.PPS | Incorrect weighted_pred_flag                        |
| 24049    | Error    | H.264/AVC video | RBSP.PPS | Incorrect weighted_bipred_idc                       |
| 24050    | Error    | H.264/AVC video | RBSP.PPS | Incorrect pic_init_qp_mi-<br>nus26                  |
| 24051    | Error    | H.264/AVC video | RBSP.PPS | Incorrect pic_init_qs_mi-<br>nus26                  |
| 24052    | Error    | H.264/AVC video | RBSP.PPS | Incorrect chroma_qp_in-<br>dex_offset               |

Table 8: Alerts part 1 (11000 - 25999) (cont.)

| Alert ID | Severity | Class           | Context                       | Title                                         |
|----------|----------|-----------------|-------------------------------|-----------------------------------------------|
| 24055    | Error    | H.264/AVC video | RBSP.PPS                      | Incorrect redun-<br>dant_pic_cnt_present_flag |
| 24056    | Error    | H.264/AVC video | RBSP                          | Incorrect ff_byte                             |
| 24057    | Error    | H.264/AVC video | RBSP                          | Incorrect last_pay-<br>load_type_byte         |
| 24058    | Error    | H.264/AVC video | RBSP                          | Incorrect last_pay-<br>load_size_byte         |
| 24059    | Error    | H.264/AVC video | RBSP                          | Incorrect primary_pic_type                    |
| 24060    | Error    | H.264/AVC video | RBSP.Slice layer              | Incorrect slice_id                            |
| 24061    | Error    | H.264/AVC video | RBSP.Slice layer              | Incorrect redun-<br>dant_pic_cnt              |
| 24062    | Error    | H.264/AVC video | RBSP                          | Incorrect cabac_zero_word                     |
| 24063    | Error    | H.264/AVC video | NAL unit                      | Incorrect rbsp_stop_one_bit                   |
| 24064    | Error    | H.264/AVC video | NAL unit                      | Incorrect rbsp_align-<br>ment_zero_bit        |
| 24065    | Error    | H.264/AVC video | NAL unit                      | Incorrect rbsp_trailing_bits                  |
| 24066    | Error    | H.264/AVC video | RBSP.Slice layer.Slice header | Incorrect first_mb_in_slice                   |
| 24067    | Error    | H.264/AVC video | RBSP.Slice layer.Slice header | Incorrect slice_type                          |
| 24068    | Error    | H.264/AVC video | RBSP.Slice layer.Slice header | Incorrect frame_num                           |
| 24071    | Error    | H.264/AVC video | RBSP.Slice layer.Slice header | Incorrect idr_pic_id                          |
| 24072    | Error    | H.264/AVC video | RBSP.Slice layer.Slice header | Incorrect pic_or-<br>der_cnt_lsb              |
| 24073    | Error    | H.264/AVC video | RBSP.Slice layer.Slice header | Incorrect delta_pic_or-<br>der_cnt_bottom     |
| 24074    | Error    | H.264/AVC video | RBSP.Slice layer.Slice header | Incorrect delta_pic_or-<br>der_cnt            |
| 24077    | Error    | H.264/AVC video | RBSP.Slice layer.Slice header | Incorrect cabac_init_idc                      |
| 24078    | Error    | H.264/AVC video | RBSP.Slice layer.Slice header | Incorrect slice_qp_delta                      |
| 24080    | Error    | H.264/AVC video | RBSP.Slice layer.Slice header | Incorrect slice_qs_delta                      |
| 24081    | Error    | H.264/AVC video | RBSP.Slice layer.Slice header | Incorrect disable_deblock-<br>ing_filter_idc  |
| 24082    | Error    | H.264/AVC video | RBSP.Slice layer.Slice header | Incorrect slice_al-<br>pha_c0_offset_div2     |

Table 8: Alerts part 1 (11000 – 25999) (cont.)

| Alert ID | Severity | Class           | Context                       | Title                                          |
|----------|----------|-----------------|-------------------------------|------------------------------------------------|
| 24083    | Error    | H.264/AVC video | RBSP.Slice layer.Slice header | Incorrect slice_beta_off-<br>set_div2          |
| 24084    | Error    | H.264/AVC video | RBSP.Slice layer.Slice header | Incorrect<br>slice_group_change_cycle          |
| 24085    | Error    | H.264/AVC video | RBSP.Slice layer.Slice header | Incorrect ref_pic_list_re-<br>ordering_flag_l0 |
| 24086    | Error    | H.264/AVC video | RBSP.Slice layer.Slice header | Incorrect reorder-<br>ing_of_pic_nums_idc      |
| 24087    | Error    | H.264/AVC video | RBSP.Slice layer.Slice header | Incorrect<br>abs_diff_pic_num_mi-<br>nus1      |
| 24088    | Error    | H.264/AVC video | RBSP.Slice layer.Slice header | Incorrect<br>long_term_pic_num                 |
| 24089    | Error    | H.264/AVC video | RBSP.Slice layer.Slice header | Incorrect ref_pic_list_re-<br>ordering_flag_l1 |
| 24090    | Error    | H.264/AVC video | RBSP.Slice layer.Slice header | Incorrect<br>luma_log2_weight_de-<br>nom       |
| 24091    | Error    | H.264/AVC video | RBSP.Slice layer.Slice header | Incorrect<br>chroma_log2_weight_de-<br>nom     |
| 24092    | Error    | H.264/AVC video | RBSP.Slice layer.Slice header | Incorrect<br>luma_weight_I0_flag               |
| 24093    | Error    | H.264/AVC video | RBSP.Slice layer.Slice header | Incorrect luma_weight_I0                       |
| 24094    | Error    | H.264/AVC video | RBSP.Slice layer.Slice header | Incorrect luma_offset_I0                       |
| 24095    | Error    | H.264/AVC video | RBSP.Slice layer.Slice header | Incorrect<br>chroma_weight_I0_flag             |
| 24096    | Error    | H.264/AVC video | RBSP.Slice layer.Slice header | Incorrect<br>chroma_weight_I0                  |
| 24097    | Error    | H.264/AVC video | RBSP.Slice layer.Slice header | Incorrect chroma_offset_I0                     |
| 24098    | Error    | H.264/AVC video | RBSP.Slice layer.Slice header | Incorrect<br>luma_weight_I1_flag               |
| 24099    | Error    | H.264/AVC video | RBSP.Slice layer.Slice header | Incorrect luma_weight_I1                       |
| 24100    | Error    | H.264/AVC video | RBSP.Slice layer.Slice header | Incorrect luma_offset_I1                       |
| 24101    | Error    | H.264/AVC video | RBSP.Slice layer.Slice header | Incorrect<br>chroma_weight_I1_flag             |
| 24102    | Error    | H.264/AVC video | RBSP.Slice layer.Slice header | Incorrect<br>chroma_weight_I1                  |

Table 8: Alerts part 1 (11000 - 25999) (cont.)

| Alert ID | Severity | Class           | Context                       | Title                                                   |
|----------|----------|-----------------|-------------------------------|---------------------------------------------------------|
| 24103    | Error    | H.264/AVC video | RBSP.Slice layer.Slice header | Incorrect chroma_offset_I1                              |
| 24104    | Error    | H.264/AVC video | RBSP.Slice layer.Slice header | Incorrect no_out-<br>put_of_prior_pics_flag             |
| 24105    | Error    | H.264/AVC video | RBSP.Slice layer.Slice header | Incorrect long_term_reference_flag                      |
| 24106    | Error    | H.264/AVC video | RBSP.Slice layer.Slice header | Incorrect adap-<br>tive_ref_pic_mark-<br>ing_mode_flag  |
| 24107    | Error    | H.264/AVC video | RBSP.Slice layer.Slice header | Incorrect memory_man-<br>agement_control_opera-<br>tion |
| 24108    | Error    | H.264/AVC video | RBSP.Slice layer.Slice header | Incorrect differ-<br>ence_of_pic_nums_mi-<br>nus1       |
| 24109    | Error    | H.264/AVC video | RBSP.Slice layer.Slice header | Incorrect long_term_frame_idx                           |
| 24110    | Error    | H.264/AVC video | RBSP.Slice layer.Slice header | Incorrect max_long_term_<br>frame_idx_plus1             |
| 24111    | Error    | H.264/AVC video | RBSP.Slice layer.Slice data   | Incorrect cabac_align-<br>ment_one_bit                  |
| 24112    | Error    | H.264/AVC video | RBSP.Slice layer.Slice data   | Incorrect codIOffset                                    |
| 24113    | Error    | H.264/AVC video | RBSP.Slice layer.Slice data   | Incorrect mb_skip_run                                   |
| 24117    | Error    | H.264/AVC video | RBSP.Slice layer.Slice data   | Incorrect mb_type                                       |
| 24118    | Error    | H.264/AVC video | RBSP.Slice layer.Slice data   | Incorrect pcm_align-<br>ment_zero_bit                   |
| 24120    | Error    | H.264/AVC video | RBSP.Slice layer.Slice data   | Incorrect coded_block_pattern                           |
| 24121    | Error    | H.264/AVC video | RBSP.Slice layer.Slice data   | Incorrect mb_qp_delta                                   |
| 24122    | Error    | H.264/AVC video | RBSP.Slice layer.Slice data   | Incorrect prev_in-<br>tra4x4_pred_mode_flag             |
| 24123    | Error    | H.264/AVC video | RBSP.Slice layer.Slice data   | Incorrect rem_in-<br>tra4x4_pred_mode                   |
| 24124    | Error    | H.264/AVC video | RBSP.Slice layer.Slice data   | Incorrect in-<br>tra_chroma_pred_mode                   |
| 24125    | Error    | H.264/AVC video | RBSP.Slice layer.Slice data   | Incorrect ref_idx_I0                                    |
| 24126    | Error    | H.264/AVC video | RBSP.Slice layer.Slice data   | Incorrect ref_idx_I1                                    |
| 24127    | Error    | H.264/AVC video | RBSP.Slice layer.Slice data   | Incorrect mvd_I0                                        |
| 24128    | Error    | H.264/AVC video | RBSP.Slice layer.Slice data   | Incorrect mvd_I1                                        |
| 24129    | Error    | H.264/AVC video | RBSP.Slice layer.Slice data   | Incorrect sub_mb_type                                   |
| 24132    | Error    | H.264/AVC video | RBSP.Slice layer.Slice data   | Incorrect level_prefix                                  |
| 24133    | Error    | H.264/AVC video | RBSP.Slice layer.Slice data   | Incorrect level_suffix                                  |

Table 8: Alerts part 1 (11000 – 25999) (cont.)

| Alert ID | Severity | Class           | Context                     | Title                                           |
|----------|----------|-----------------|-----------------------------|-------------------------------------------------|
| 24134    | Error    | H.264/AVC video | RBSP.Slice layer.Slice data | Incorrect total_zeros                           |
| 24135    | Error    | H.264/AVC video | RBSP.Slice layer.Slice data | Incorrect run_before                            |
| 24139    | Error    | H.264/AVC video | RBSP.Slice layer.Slice data | Incorrect co-<br>eff_abs_level_minus1           |
| 24141    | Error    | H.264/AVC video | Byte stream                 | Incorrect zero_byte                             |
| 24142    | Error    | H.264/AVC video | Byte stream                 | Incorrect start_code_pre-<br>fix_one_3bytes     |
| 24143    | Error    | H.264/AVC video | RBSP.SEI                    | Incorrect bit_equal_to_one                      |
| 24144    | Error    | H.264/AVC video | RBSP.SEI                    | Incorrect<br>bit_equal_to_zero                  |
| 24145    | Error    | H.264/AVC video | RBSP.SEI                    | Incorrect initial_cpb_re-<br>moval_delay        |
| 24146    | Error    | H.264/AVC video | RBSP.SEI                    | Incorrect initial_cpb_re-<br>moval_delay_offset |
| 24147    | Error    | H.264/AVC video | RBSP.SEI                    | Incorrect cpb_removal_de-<br>lay                |
| 24148    | Error    | H.264/AVC video | RBSP.SEI                    | Incorrect dpb_output_de-<br>lay                 |
| 24149    | Error    | H.264/AVC video | RBSP.SEI                    | Incorrect pic_struct                            |
| 24150    | Error    | H.264/AVC video | RBSP.SEI                    | Incorrect clock_time-<br>stamp_flag             |
| 24151    | Error    | H.264/AVC video | RBSP.SEI                    | Incorrect ct_type                               |
| 24152    | Error    | H.264/AVC video | RBSP.SEI                    | Incorrect<br>nuit_field_based_flag              |
| 24153    | Error    | H.264/AVC video | RBSP.SEI                    | Incorrect counting_type                         |
| 24154    | Error    | H.264/AVC video | RBSP.SEI                    | Incorrect full_time-<br>stamp_flag              |
| 24155    | Error    | H.264/AVC video | RBSP.SEI                    | Incorrect discontinuity_flag                    |
| 24156    | Error    | H.264/AVC video | RBSP.SEI                    | Incorrect cnt_dropped_flag                      |
| 24157    | Error    | H.264/AVC video | RBSP.SEI                    | Incorrect n_frames                              |
| 24158    | Error    | H.264/AVC video | RBSP.SEI                    | Incorrect seconds_value                         |
| 24159    | Error    | H.264/AVC video | RBSP.SEI                    | Incorrect minutes_value                         |
| 24160    | Error    | H.264/AVC video | RBSP.SEI                    | Incorrect hours_value                           |
| 24161    | Error    | H.264/AVC video | RBSP.SEI                    | Incorrect seconds_flag                          |
| 24162    | Error    | H.264/AVC video | RBSP.SEI                    | Incorrect minutes_flag                          |
| 24163    | Error    | H.264/AVC video | RBSP.SEI                    | Incorrect hours_flag                            |
| 24164    | Error    | H.264/AVC video | RBSP.SEI                    | Incorrect time_offset                           |
| 24165    | Error    | H.264/AVC video | RBSP.SEI                    | Incorrect<br>pan_scan_rect_id                   |

Table 8: Alerts part 1 (11000 - 25999) (cont.)

| Alert ID | Severity | Class           | Context  | Title                                                |
|----------|----------|-----------------|----------|------------------------------------------------------|
| 24166    | Error    | H.264/AVC video | RBSP.SEI | Incorrect pan_scan_rect_can- cel_flag                |
| 24167    | Error    | H.264/AVC video | RBSP.SEI | Incorrect pan_scan_cnt_minus1                        |
| 24168    | Error    | H.264/AVC video | RBSP.SEI | Incorrect pan_scan_rect_left_offset                  |
| 24169    | Error    | H.264/AVC video | RBSP.SEI | Incorrect pan_scan_rect_right_off- set               |
| 24170    | Error    | H.264/AVC video | RBSP.SEI | Incorrect pan_scan_rect_top_offset                   |
| 24171    | Error    | H.264/AVC video | RBSP.SEI | Incorrect pan_scan_rect_bot- tom_offset              |
| 24172    | Error    | H.264/AVC video | RBSP.SEI | Incorrect pan_scan_rect_repeti- tion_period          |
| 24173    | Error    | H.264/AVC video | RBSP.SEI | Incorrect itu_t_t35_coun-<br>try_code                |
| 24174    | Error    | H.264/AVC video | RBSP.SEI | Incorrect itu_t_t35_coun-<br>try_code_extension_byte |
| 24175    | Error    | H.264/AVC video | RBSP.SEI | Incorrect itu_t_t35_pay-<br>load_byte                |
| 24176    | Error    | H.264/AVC video | RBSP.SEI | Incorrect<br>uuid_iso_iec_11578                      |
| 24177    | Error    | H.264/AVC video | RBSP.SEI | Incorrect user_data_pay-<br>load_byte                |
| 24178    | Error    | H.264/AVC video | RBSP.SEI | Incorrect recov-<br>ery_frame_cnt                    |
| 24179    | Error    | H.264/AVC video | RBSP.SEI | Incorrect ex-<br>act_match_flag                      |
| 24180    | Error    | H.264/AVC video | RBSP.SEI | Incorrect broken_link_flag                           |
| 24181    | Error    | H.264/AVC video | RBSP.SEI | Incorrect chang-<br>ing_slice_group_idc              |
| 24182    | Error    | H.264/AVC video | RBSP.SEI | Incorrect original_idr_flag                          |
| 24183    | Error    | H.264/AVC video | RBSP.SEI | Incorrect origi-<br>nal_frame_num                    |
| 24184    | Error    | H.264/AVC video | RBSP.SEI | Incorrect origi-<br>nal_field_pic_flag               |
| 24185    | Error    | H.264/AVC video | RBSP.SEI | Incorrect origi-<br>nal_field_bottom_flag            |

Table 8: Alerts part 1 (11000 – 25999) (cont.)

| Alert ID | Severity | Class           | Context  | Title                                       |
|----------|----------|-----------------|----------|---------------------------------------------|
| 24186    | Error    | H.264/AVC video | RBSP.SEI | Incorrect tar-<br>get_frame_num             |
| 24187    | Error    | H.264/AVC video | RBSP.SEI | Incorrect spare_field_flag                  |
| 24188    | Error    | H.264/AVC video | RBSP.SEI | Incorrect target_bot-<br>tom_field_flag     |
| 24189    | Error    | H.264/AVC video | RBSP.SEI | Incorrect<br>num_spare_pics_minus1          |
| 24190    | Error    | H.264/AVC video | RBSP.SEI | Incorrect<br>delta_spare_frame_num          |
| 24191    | Error    | H.264/AVC video | RBSP.SEI | Incorrect spare_bot-<br>tom_field_flag      |
| 24192    | Error    | H.264/AVC video | RBSP.SEI | Incorrect spare_area_idc                    |
| 24193    | Error    | H.264/AVC video | RBSP.SEI | Incorrect spare_unit_flag                   |
| 24194    | Error    | H.264/AVC video | RBSP.SEI | Incorrect zero_run_length                   |
| 24195    | Error    | H.264/AVC video | RBSP.SEI | Incorrect<br>scene_info_present_flag        |
| 24196    | Error    | H.264/AVC video | RBSP.SEI | Incorrect scene_id                          |
| 24197    | Error    | H.264/AVC video | RBSP.SEI | Incorrect scene_transi-<br>tion_type        |
| 24198    | Error    | H.264/AVC video | RBSP.SEI | Incorrect second_scene_id                   |
| 24199    | Error    | H.264/AVC video | RBSP.SEI | Incorrect<br>sub_seq_layer_num              |
| 24200    | Error    | H.264/AVC video | RBSP.SEI | Incorrect sub_seq_id                        |
| 24201    | Error    | H.264/AVC video | RBSP.SEI | Incorrect first_ref_pic_flag                |
| 24202    | Error    | H.264/AVC video | RBSP.SEI | Incorrect lead-<br>ing_non_ref_pic_flag     |
| 24203    | Error    | H.264/AVC video | RBSP.SEI | Incorrect last_pic_flag                     |
| 24204    | Error    | H.264/AVC video | RBSP.SEI | Incorrect sub_seq_frame_num_flag            |
| 24205    | Error    | H.264/AVC video | RBSP.SEI | Incorrect sub_seq_frame_num                 |
| 24206    | Error    | H.264/AVC video | RBSP.SEI | Incorrect<br>num_sub_seq_layers_mi-<br>nus1 |
| 24207    | Error    | H.264/AVC video | RBSP.SEI | Incorrect accurate_statis-<br>tics_flag     |
| 24208    | Error    | H.264/AVC video | RBSP.SEI | Incorrect average_bit_rate                  |
| 24209    | Error    | H.264/AVC video | RBSP.SEI | Incorrect aver-<br>age_frame_rate           |
| 24210    | Error    | H.264/AVC video | RBSP.SEI | Incorrect duration_flag                     |
|          |          | ·               |          | ·                                           |

Table 8: Alerts part 1 (11000 - 25999) (cont.)

| Alert ID | Severity | Class           | Context      | Title                                                 |
|----------|----------|-----------------|--------------|-------------------------------------------------------|
| 24211    | Error    | H.264/AVC video | RBSP.SEI     | Incorrect sub_seq_duration                            |
| 24212    | Error    | H.264/AVC video | RBSP.SEI     | Incorrect aver-<br>age_rate_flag                      |
| 24213    | Error    | H.264/AVC video | RBSP.SEI     | Incorrect num_refer-<br>enced_subseqs                 |
| 24214    | Error    | H.264/AVC video | RBSP.SEI     | Incorrect<br>ref_sub_seq_layer_num                    |
| 24215    | Error    | H.264/AVC video | RBSP.SEI     | Incorrect ref_sub_seq_id                              |
| 24216    | Error    | H.264/AVC video | RBSP.SEI     | Incorrect ref_sub_seq_di-<br>rection                  |
| 24217    | Error    | H.264/AVC video | RBSP.SEI     | Incorrect<br>full_frame_freeze_rep-<br>etition_period |
| 24218    | Error    | H.264/AVC video | RBSP.SEI     | Incorrect snapshot_id                                 |
| 24219    | Error    | H.264/AVC video | RBSP.SEI     | Incorrect progressive_re-<br>finement_id              |
| 24220    | Error    | H.264/AVC video | RBSP.SEI     | Incorrect num_refine-<br>ment_steps_minus1            |
| 24221    | Error    | H.264/AVC video | RBSP.SEI     | Incorrect num_slice_grou-<br>ps_in_set_minus1         |
| 24222    | Error    | H.264/AVC video | RBSP.SEI     | Incorrect exact_sam-<br>ple_value_match_flag          |
| 24223    | Error    | H.264/AVC video | RBSP.SEI     | Incorrect<br>pan_scan_rect_flag                       |
| 24224    | Error    | H.264/AVC video | RBSP.SEI     | Incorrect re-<br>served_sei_mes-<br>sage_payload_byte |
| 24225    | Error    | H.264/AVC video | RBSP.SPS.VUI | Incorrect aspect_ra-<br>tio_info_present_flag         |
| 24226    | Error    | H.264/AVC video | RBSP.SPS.VUI | Incorrect aspect_ratio_idc                            |
| 24227    | Error    | H.264/AVC video | RBSP.SPS.VUI | Incorrect sar_width                                   |
| 24228    | Error    | H.264/AVC video | RBSP.SPS.VUI | Incorrect sar_height                                  |
| 24229    | Error    | H.264/AVC video | RBSP.SPS.VUI | Incorrect over-<br>scan_info_present_flag             |
| 24230    | Error    | H.264/AVC video | RBSP.SPS.VUI | Incorrect overscan_appro-<br>priate_flag              |
| 24231    | Error    | H.264/AVC video | RBSP.SPS.VUI | Incorrect video_sig-<br>nal_type_present_flag         |
| 24232    | Error    | H.264/AVC video | RBSP.SPS.VUI | Incorrect video_format                                |
| 24233    | Error    | H.264/AVC video | RBSP.SPS.VUI | Incorrect<br>video_full_range_flag                    |

Table 8: Alerts part 1 (11000 – 25999) (cont.)

| Alert ID | Severity | Class           | Context      | Title                                                       |
|----------|----------|-----------------|--------------|-------------------------------------------------------------|
| 24234    | Error    | H.264/AVC video | RBSP.SPS.VUI | Incorrect colour_descrip-<br>tion_present_flag              |
| 24235    | Error    | H.264/AVC video | RBSP.SPS.VUI | Incorrect colour_primaries                                  |
| 24236    | Error    | H.264/AVC video | RBSP.SPS.VUI | Incorrect transfer_charac-<br>teristics                     |
| 24237    | Error    | H.264/AVC video | RBSP.SPS.VUI | Incorrect matrix_coeffi-<br>cients                          |
| 24238    | Error    | H.264/AVC video | RBSP.SPS.VUI | Incorrect chroma_loc_info-<br>_present_flag                 |
| 24239    | Error    | H.264/AVC video | RBSP.SPS.VUI | Incorrect chroma_sam-<br>ple_loc_type_top_field             |
| 24240    | Error    | H.264/AVC video | RBSP.SPS.VUI | Incorrect chroma_sam-<br>ple_loc_type_bottom_field          |
| 24241    | Error    | H.264/AVC video | RBSP.SPS.VUI | Incorrect tim-<br>ing_info_present_flag                     |
| 24242    | Error    | H.264/AVC video | RBSP.SPS.VUI | Incorrect<br>num_units_in_tick                              |
| 24243    | Error    | H.264/AVC video | RBSP.SPS.VUI | Incorrect time_scale                                        |
| 24244    | Error    | H.264/AVC video | RBSP.SPS.VUI | Incorrect<br>fixed_frame_rate_flag                          |
| 24245    | Error    | H.264/AVC video | RBSP.SPS.VUI | Incorrect nal_hrd_parame-<br>ters_present_flag              |
| 24246    | Error    | H.264/AVC video | RBSP.SPS.VUI | Incorrect vcl_hrd_parame-<br>ters_present_flag              |
| 24247    | Error    | H.264/AVC video | RBSP.SPS.VUI | Incorrect low_de-<br>lay_hrd_flag                           |
| 24248    | Error    | H.264/AVC video | RBSP.SPS.VUI | Incorrect pic_struct_present_flag                           |
| 24249    | Error    | H.264/AVC video | RBSP.SPS.VUI | Incorrect bitstream_restric-<br>tion_flag                   |
| 24250    | Error    | H.264/AVC video | RBSP.SPS.VUI | Incorrect motion_vec-<br>tors_over_pic_bound-<br>aries_flag |
| 24251    | Error    | H.264/AVC video | RBSP.SPS.VUI | Incorrect<br>max_bytes_per_pic_de-<br>nom                   |
| 24252    | Error    | H.264/AVC video | RBSP.SPS.VUI | Incorrect<br>max_bits_per_mb_de-<br>nom                     |
| 24253    | Error    | H.264/AVC video | RBSP.SPS.VUI | Incorrect<br>log2_max_mv_length_hor-<br>izontal             |

Table 8: Alerts part 1 (11000 - 25999) (cont.)

| Alert ID | Severity | Class           | Context                     | Title                                                       |
|----------|----------|-----------------|-----------------------------|-------------------------------------------------------------|
| 24254    | Error    | H.264/AVC video | RBSP.SPS.VUI                | Incorrect log2_max_mv_length_ver- tical                     |
| 24255    | Error    | H.264/AVC video | RBSP.SPS.VUI                | Incorrect num_re-<br>order_frames                           |
| 24256    | Error    | H.264/AVC video | RBSP.SPS.VUI                | Incorrect max_dec_frame_buffering                           |
| 24257    | Error    | H.264/AVC video | RBSP.SPS.VUI                | Incorrect cpb_cnt_minus1                                    |
| 24258    | Error    | H.264/AVC video | RBSP.SPS.VUI                | Incorrect bit_rate_scale                                    |
| 24259    | Error    | H.264/AVC video | RBSP.SPS.VUI                | Incorrect cpb_size_scale                                    |
| 24260    | Error    | H.264/AVC video | RBSP.SPS.VUI                | Incorrect<br>bit_rate_value_minus1                          |
| 24261    | Error    | H.264/AVC video | RBSP.SPS.VUI                | Incorrect cpb_size_value_minus1                             |
| 24262    | Error    | H.264/AVC video | RBSP.SPS.VUI                | Incorrect cbr_flag                                          |
| 24263    | Error    | H.264/AVC video | RBSP.SPS.VUI                | Incorrect initial_cpb_re-<br>moval_delay_length_mi-<br>nus1 |
| 24264    | Error    | H.264/AVC video | RBSP.SPS.VUI                | Incorrect cpb_removal_de-<br>lay_length_minus1              |
| 24265    | Error    | H.264/AVC video | RBSP.SPS.VUI                | Incorrect dpb_output_de-<br>lay_length_minus1               |
| 24266    | Error    | H.264/AVC video | RBSP.SPS.VUI                | Incorrect time_off-<br>set_length                           |
| 24267    | Error    | H.264/AVC video | RBSP.Slice layer.Slice data | Incorrect bot-<br>tom_mb_field_decod-<br>ing_flag           |
| 24269    | Error    | H.264/AVC video | RBSP.Slice layer.Slice data | Failed to find<br>NumCoeff/TrailingOnes                     |
| 24270    | Error    | H.264/AVC video | RBSP.Slice layer.Slice data | Failed to find<br>NumCoeff/TrailingOnes<br>ChromaDC         |
| 24271    | Error    | H.264/AVC video | RBSP.Slice layer.Slice data | VLC parse error: Level codeword                             |
| 24272    | Error    | H.264/AVC video | RBSP.Slice layer.Slice data | VLC parse error: Total<br>Zeros codeword                    |
| 24273    | Error    | H.264/AVC video | RBSP.Slice layer.Slice data | VLC parse error: Total<br>Zeros Chroma DC<br>codeword       |
| 24274    | Error    | H.264/AVC video | RBSP.Slice layer.Slice data | VLC parse error: Run codeword                               |

Table 8: Alerts part 1 (11000 – 25999) (cont.)

| Alert ID | Severity | Class           | Context                     | Title                                                      |
|----------|----------|-----------------|-----------------------------|------------------------------------------------------------|
| 24275    | Error    | H.264/AVC video | RBSP.Slice layer.Slice data | Unexpected HOR_PRED_8 chroma intra prediction mode         |
| 24276    | Error    | H.264/AVC video | RBSP.Slice layer.Slice data | Unexpected VERT_PRED_8 chroma intra prediction mode        |
| 24277    | Error    | H.264/AVC video | RBSP.Slice layer.Slice data | Unexpected PLANE_8 chroma intra prediction mode            |
| 24278    | Error    | H.264/AVC video | RBSP.Slice layer.Slice data | Unexpected HOR_PRED_16 intra prediction mode               |
| 24279    | Error    | H.264/AVC video | RBSP.Slice layer.Slice data | Unexpected VERT_PRED_16 intra prediction mode              |
| 24280    | Error    | H.264/AVC video | RBSP.Slice layer.Slice data | Unexpected PLANE_16 intra prediction mode                  |
| 24282    | Error    | H.264/AVC video | RBSP                        | Non-zero frame_num in idr pix                              |
| 24283    | Error    | H.264/AVC video | RBSP                        | Duplicate frame_num in short-term reference picture buffer |
| 24284    | Error    | H.264/AVC video | RBSP                        | Invalid frame store type                                   |
| 24285    | Error    | H.264/AVC video | RBSP                        | Empty decoded picture buffer                               |
| 24286    | Error    | H.264/AVC video | RBSP                        | POC Out of order.                                          |
| 24288    | Error    | H.264/AVC video | RBSP.SEI                    | Reserved picture_structure                                 |
| 24289    | Error    | H.264/AVC video | RBSP.Slice layer            | Invalid num_slice_group_<br>map_units_minus1               |
| 24290    | Error    | H.264/AVC video | RBSP.Slice layer.Slice data | Invalid block type                                         |
| 24291    | Error    | H.264/AVC video | RBSP                        | Invalid remap-<br>ping_of_pic_nums_idc<br>command          |
| 24292    | Error    | H.264/AVC video | RBSP                        | Invalid memory_manage-<br>ment_control_operation           |
| 24293    | Error    | H.264/AVC video | RBSP                        | Incorrect pic_or-<br>der_cnt_type                          |
| 24294    | Error    | H.264/AVC video | NAL unit                    | Missing startcode in NAL                                   |
| 24295    | Error    | H.264/AVC video | NAL unit                    | Error reading NALU                                         |
| 24296    | Error    | H.264/AVC video | NAL unit                    | All zero data sequence in RBSP                             |

Table 8: Alerts part 1 (11000 - 25999) (cont.)

| Alert ID | Severity | Class           | Context                       | Title                                                              |
|----------|----------|-----------------|-------------------------------|--------------------------------------------------------------------|
| 24297    | Error    | H.264/AVC video | RBSP.Slice layer              | Invalid slice type                                                 |
| 24298    | Error    | H.264/AVC video | RBSP.Slice layer.Slice data   | Parse error: 2x2 DC<br>Chroma codeword                             |
| 24299    | Error    | H.264/AVC video | RBSP                          | Expected Instantaneous<br>Decoding Refresh picture                 |
| 24300    | Error    | H.264/AVC video | RBSP                          | Unexpected Instantaneous<br>Decoding Refresh picture               |
| 24301    | Error    | H.264/AVC video | RBSP                          | Incorrect adap-<br>tive_ref_pic_buffering_flag                     |
| 24302    | Error    | H.264/AVC video | NAL unit                      | Empty Raw Byte Sequence<br>Payload                                 |
| 24303    | Error    | H.264/AVC video | NAL unit                      | Reading too many bits<br>from Raw Byte Sequence<br>Payload         |
| 24304    | Error    | H.264/AVC video | RBSP                          | Invalid Picture Parameter<br>Set                                   |
| 24305    | Error    | H.264/AVC video | RBSP                          | Invalid Sequence<br>Parameter Set                                  |
| 24306    | Error    | H.264/AVC video | RBSP.Slice layer.Slice header | Picture missing in stream                                          |
| 24307    | Error    | H.264/AVC video | RBSP.Slice layer.Slice header | Too few entries in list reordering                                 |
| 24308    | Error    | H.264/AVC video | RBSP.Slice layer              | Macroblock reference unavailable                                   |
| 24309    | Error    | H.264/AVC video | RBSP.SPS                      | Frame area too large for<br>Level                                  |
| 24310    | Error    | H.264/AVC video | RBSP.Slice layer.Slice header | Too many entries in list reordering                                |
| 24311    | Error    | H.264/AVC video | RBSP.Slice layer.Slice header | Too few entries in list reordering                                 |
| 24312    | Error    | H.264/AVC video | RBSP.SEI                      | No active SPS                                                      |
| 24313    | Error    | H.264/AVC video | RBSP.SPS                      | Missing VUI information in active SPS                              |
| 24314    | Error    | H.264/AVC video | RBSP.SEI                      | Incorrect Supplementary<br>Enhancement Information<br>message size |
| 24315    | Error    | H.264/AVC video | RBSP                          | Full decoded picture buffer                                        |
| 24316    | Error    | H.264/AVC video | NAL unit                      | Access Delimiter NALU not at start of access unit                  |
| 24317    | Error    | H.264/AVC video | NAL unit                      | SEI NAL Unit does not<br>precede primary coded<br>picture          |

Table 8: Alerts part 1 (11000 – 25999) (cont.)

| Alert ID | Severity | Class           | Context                     | Title                                                         |
|----------|----------|-----------------|-----------------------------|---------------------------------------------------------------|
| 24318    | Error    | H.264/AVC video | RBSP.SEI                    | Badly positioned Buffering<br>Period SEI message              |
| 24319    | Error    | H.264/AVC video | NAL unit                    | Bad ordering of redundant pictures                            |
| 24320    | Error    | H.264/AVC video | NAL unit                    | Badly positioned End Of<br>Sequence NAL Unit                  |
| 24321    | Error    | H.264/AVC video | NAL unit                    | Badly positioned End Of<br>Stream NAL Unit                    |
| 24322    | Error    | H.264/AVC video | NAL unit                    | NAL Unit should not precede VCL NAL Unit                      |
| 24323    | Error    | H.264/AVC video | RBSP.SPS                    | Active SPS replaced with non-identical SPS                    |
| 24324    | Error    | H.264/AVC video | RBSP.Slice layer            | Bad slice order                                               |
| 24325    | Error    | H.264/AVC video | RBSP.SPS                    | Bad cropping rectangle in SPS                                 |
| 24327    | Error    | H.264/AVC video | RBSP.Slice layer.Slice data | Motion vector component exceeds level limit                   |
| 24328    | Error    | H.264/AVC video | RBSP.Slice layer.Slice data | Divergent motion vectors:<br>MaxSubMbRectSize<br>exceeded     |
| 24329    | Error    | H.264/AVC video | NAL unit                    | Too many macroblocks per second                               |
| 24330    | Error    | H.264/AVC video | NAL unit                    | Minimum compression ratio not met                             |
| 24331    | Error    | H.264/AVC video | NAL unit                    | Slice rate limit exceeded                                     |
| 24332    | Error    | H.264/AVC video | RBSP.Slice layer.Slice data | Too many motion vectors<br>per two consecutive<br>macroblocks |
| 24333    | Error    | H.264/AVC video | RBSP.Slice layer            | Macroblock too large                                          |
| 24334    | Error    | H.264/AVC video | NAL unit                    | No suitable HRD "bucket" for given level                      |
| 24335    | Error    | H.264/AVC video | RBSP.Slice layer.Slice data | MinLumaBiPredSize constraint disobeyed                        |
| 24336    | Error    | H.264/AVC video | NAL unit                    | Data partitioned NALU disallowed by profile                   |
| 24337    | Error    | H.264/AVC video | Picture Layer               | Field pair has differing frame number                         |
| 24338    | Error    | H.264/AVC video | Picture Layer               | Two fields in a pair have the same parity                     |
| 24339    | Error    | H.264/AVC video | Picture Layer               | A field was expected but not found                            |
| 24340    | Error    | H.264/AVC video | NAL unit                    | Sequence does not begin with an IDR NALU                      |

Table 8: Alerts part 1 (11000 - 25999) (cont.)

| Alert ID | Severity | Class           | Context                     | Title                                                    |
|----------|----------|-----------------|-----------------------------|----------------------------------------------------------|
| 24341    | Error    | H.264/AVC video | RBSP                        | Reference frame for long term marking not found          |
| 24342    | Error    | H.264/AVC video | RBSP.SPS                    | Incorrect profile_idc                                    |
| 24343    | Error    | H.264/AVC video | RBSP.SPS                    | Invalid con-<br>straint_setx_flag                        |
| 24344    | Error    | H.264/AVC video | RBSP.SPS                    | Intermediate transform values out of range               |
| 24345    | Error    | H.264/AVC video | RBSP.Slice layer.Slice data | Incorrect pcm_byte                                       |
| 24346    | Error    | H.264/AVC video | General                     | Frame size exceeds the limit for AVC Intra               |
| 24347    | Error    | H.264/AVC video | RBSP.Slice layer.Slice data | BinCountsInNALunits exceeds the limit                    |
| 24348    | Error    | H.264/AVC video | RBSP.Slice layer.Slice data | Error in the picture detected                            |
| 24349    | Error    | H.264/AVC video | Slice layer                 | Slice area too large for<br>Level                        |
| 24350    | Error    | H.264/AVC video | NAL unit                    | NALU too large                                           |
| 24351    | Error    | H.264/AVC video | Slice layer                 | mb_qp_delta is out of range                              |
| 24803    | Error    | H.264/AVC video | RBSP.SPS                    | Incorrect delta_scale                                    |
| 24804    | Error    | H.264/AVC video | RBSP.SPS                    | Incorrect chroma_for-<br>mat_idc                         |
| 24805    | Error    | H.264/AVC video | RBSP.SPS                    | Incorrect resid-<br>ual_colour_transform_flag            |
| 24806    | Error    | H.264/AVC video | RBSP.SPS                    | Incorrect<br>bit_depth_luma_minus8                       |
| 24807    | Error    | H.264/AVC video | RBSP.SPS                    | Incorrect<br>bit_depth_chroma_mi-<br>nus8                |
| 24808    | Error    | H.264/AVC video | RBSP.SPS                    | Incorrect qp-<br>prime_y_zero_trans-<br>form_bypass_flag |
| 24809    | Error    | H.264/AVC video | RBSP.SPS                    | Incorrect seq_scaling_ma-<br>trix_present_flag           |
| 24810    | Error    | H.264/AVC video | RBSP.SPS                    | Incorrect seq_scal-<br>ing_list_present_flag             |
| 24811    | Error    | H.264/AVC video | RBSP.PPS                    | Incorrect trans-<br>form_8x8_mode_flag                   |
| 24812    | Error    | H.264/AVC video | RBSP.PPS                    | Incorrect pic_scaling_ma-<br>trix_present_flag           |
| 24813    | Error    | H.264/AVC video | RBSP.PPS                    | Incorrect pic_scal-<br>ing_list_present_flag             |

Table 8: Alerts part 1 (11000 – 25999) (cont.)

| Alert ID | Severity | Class           | Context     | Title                                                            |
|----------|----------|-----------------|-------------|------------------------------------------------------------------|
| 24814    | Error    | H.264/AVC video | RBSP.PPS    | Incorrect sec-<br>ond_chroma_qp_in-<br>dex_offset                |
| 24815    | Error    | H.264/AVC video | Byte stream | Incorrect lead-<br>ing_zero_8bits                                |
| 24816    | Error    | H.264/AVC video | RBSP.SEI    | Incorrect film_grain_char-<br>acteristics_cancel_flag            |
| 24817    | Error    | H.264/AVC video | RBSP.SEI    | Incorrect model_id                                               |
| 24818    | Error    | H.264/AVC video | RBSP.SEI    | Incorrect sepa-<br>rate_colour_descrip-<br>tion_present_flag     |
| 24819    | Error    | H.264/AVC video | RBSP.SEI    | Incorrect film_grain_bit_d-<br>epth_luma_minus8                  |
| 24820    | Error    | H.264/AVC video | RBSP.SEI    | Incorrect film_grain_bit_d-<br>epth_chroma_minus8                |
| 24821    | Error    | H.264/AVC video | RBSP.SEI    | Incorrect<br>film_grain_full_range_flag                          |
| 24822    | Error    | H.264/AVC video | RBSP.SEI    | Incorrect<br>film_grain_colour_pri-<br>maries                    |
| 24823    | Error    | H.264/AVC video | RBSP.SEI    | Incorrect film_grain_trans-<br>fer_characteristics               |
| 24824    | Error    | H.264/AVC video | RBSP.SEI    | Incorrect film_grain_ma-<br>trix_coefficients                    |
| 24825    | Error    | H.264/AVC video | RBSP.SEI    | Incorrect blend-<br>ing_mode_id                                  |
| 24826    | Error    | H.264/AVC video | RBSP.SEI    | Incorrect log2_scale_fac-<br>tor                                 |
| 24827    | Error    | H.264/AVC video | RBSP.SEI    | Incorrect comp_model_present_flag                                |
| 24828    | Error    | H.264/AVC video | RBSP.SEI    | Incorrect num_inten-<br>sity_intervals_minus1                    |
| 24829    | Error    | H.264/AVC video | RBSP.SEI    | Incorrect num_model_val-<br>ues_minus1                           |
| 24830    | Error    | H.264/AVC video | RBSP.SEI    | Incorrect intensity_inter-<br>val_lower_bound                    |
| 24831    | Error    | H.264/AVC video | RBSP.SEI    | Incorrect intensity_inter-<br>val_upper_bound                    |
| 24832    | Error    | H.264/AVC video | RBSP.SEI    | Incorrect<br>comp_model_value                                    |
| 24833    | Error    | H.264/AVC video | RBSP.SEI    | Incorrect film_grain_char-<br>acteristics_repetition_pe-<br>riod |

Table 8: Alerts part 1 (11000 – 25999) (cont.)

| Alert ID | Severity | Class           | Context                     | Title                                                               |
|----------|----------|-----------------|-----------------------------|---------------------------------------------------------------------|
| 24834    | Error    | H.264/AVC video | RBSP.SEI                    | Incorrect deblocking_dis-<br>play_preference_can-<br>cel_flag       |
| 24835    | Error    | H.264/AVC video | RBSP.SEI                    | Incorrect dis-<br>play_prior_to_deblock-<br>ing_preferred_flag      |
| 24836    | Error    | H.264/AVC video | RBSP.SEI                    | Incorrect dec_frame_buffering_con- straint_flag                     |
| 24837    | Error    | H.264/AVC video | RBSP.SEI                    | Incorrect deblocking_dis-<br>play_preference_repeti-<br>tion_period |
| 24838    | Error    | H.264/AVC video | RBSP.SEI                    | Incorrect field_views_flag                                          |
| 24839    | Error    | H.264/AVC video | RBSP.SEI                    | Incorrect top_field_is_left_view_flag                               |
| 24840    | Error    | H.264/AVC video | RBSP.SEI                    | Incorrect current_frame_i-<br>s_left_view_flag                      |
| 24841    | Error    | H.264/AVC video | RBSP.SEI                    | Incorrect<br>next_frame_is_sec-<br>ond_view_flag                    |
| 24842    | Error    | H.264/AVC video | RBSP.SEI                    | Incorrect left_view_self_con- tained_flag                           |
| 24843    | Error    | H.264/AVC video | RBSP.SEI                    | Incorrect right_view_self_con- tained_flag                          |
| 24844    | Error    | H.264/AVC video | RBSP.Slice layer.Slice data | Incorrect trans-<br>form_size_8x8_flag                              |
| 24845    | Error    | H.264/AVC video | RBSP.Slice layer.Slice data | Incorrect pcm_sam-<br>ple_luma                                      |
| 24846    | Error    | H.264/AVC video | RBSP.Slice layer.Slice data | Incorrect pcm_sam-<br>ple_chroma                                    |
| 24847    | Error    | H.264/AVC video | Byte stream                 | Incorrect trail-<br>ing_zero_8bits                                  |
| 24848    | Error    | H.264/AVC video | RBSP.SEI                    | Incorrect tone_map_id                                               |
| 24849    | Error    | H.264/AVC video | RBSP.SEI                    | Incorrect tone_map_can-<br>cel_flag                                 |
| 24850    | Error    | H.264/AVC video | RBSP.SEI                    | Incorrect tone_map_repe-<br>tition_period                           |
| 24851    | Error    | H.264/AVC video | RBSP.SEI                    | Incorrect coded_data_bit_depth                                      |
| 24852    | Error    | H.264/AVC video | RBSP.SEI                    | Incorrect target_bit_depth                                          |
| 24853    | Error    | H.264/AVC video | RBSP.SEI                    | Incorrect model_id                                                  |

Table 8: Alerts part 1 (11000 - 25999) (cont.)

| Alert ID | Severity | Class           | Context       | Title                                     |
|----------|----------|-----------------|---------------|-------------------------------------------|
| 24854    | Error    | H.264/AVC video | RBSP.SEI      | Incorrect min_value                       |
| 24855    | Error    | H.264/AVC video | RBSP.SEI      | Incorrect max_value                       |
| 24856    | Error    | H.264/AVC video | RBSP.SEI      | Incorrect sigmoid_midpoint                |
| 24857    | Error    | H.264/AVC video | RBSP.SEI      | Incorrect sigmoid_width                   |
| 24858    | Error    | H.264/AVC video | RBSP.SEI      | Incorrect<br>start_of_coded_inter-<br>val |
| 24859    | Error    | H.264/AVC video | RBSP.SEI      | Incorrect num_pivots                      |
| 24860    | Error    | H.264/AVC video | RBSP.SEI      | Incorrect coded_pivot_value               |
| 24861    | Error    | H.264/AVC video | RBSP.SEI      | Incorrect tar-<br>get_pivot_value         |
| 24862    | Error    | H.264/AVC video | RBSP.SEI      | Incorrect filter_hint_size_y              |
| 24863    | Error    | H.264/AVC video | RBSP.SEI      | Incorrect filter_hint_size_x              |
| 24864    | Error    | H.264/AVC video | RBSP.SEI      | Incorrect filter_hint_type                |
| 24865    | Error    | H.264/AVC video | RBSP.SEI      | Incorrect filter_hint                     |
| 24866    | Error    | H.264/AVC video | RBSP.SEI      | Incorrect additional_extension_flag       |
| 25001    | Error    | YUV video       | General       | Incomplete frame read                     |
| 25250    | Error    | Dolby-E         | Dolby-E Frame | Dolby-E CRC check failed                  |
| 25251    | Error    | Dolby-E         | Dolby-E Frame | Couldn't read Dolby-E frame               |
| 25252    | Error    | Dolby-E         | Dolby-E Frame | Dolby-E error                             |
| 25253    | Error    | Dolby-E         | Dolby-E Frame | Missing Dolby-E preamble                  |
| 25255    | Error    | Dolby-E         | Dolby-E Frame | Dolby-E Guard Band error                  |
| 25501    | Error    | WMA             | WMA Frame     | Bitstream Corruption                      |

Table 9: Alerts part 2 (26000 - 81999)

| Alert ID | Severity | Class      | Context        | Title                 |
|----------|----------|------------|----------------|-----------------------|
| 26000    | Error    | VC-1 video | Sequence Layer | Invalid profile       |
| 26001    | Error    | VC-1 video | Sequence Layer | Invalid level         |
| 26002    | Error    | VC-1 video | Sequence Layer | Invalid chromaformat  |
| 26012    | Error    | VC-1 video | Sequence Layer | Invalid reserved      |
| 26017    | Error    | VC-1 video | Sequence Layer | Invalid aspect_ratio  |
| 26022    | Error    | VC-1 video | Sequence Layer | Invalid frameratenr   |
| 26023    | Error    | VC-1 video | Sequence Layer | Invalid frameratedr   |
| 26026    | Error    | VC-1 video | Sequence Layer | Invalid color_prim    |
| 26027    | Error    | VC-1 video | Sequence Layer | Invalid transfer_char |

Table 9: Alerts part 2 (26000 - 81999) (cont.)

| Alert ID | Severity | Class      | Context          | Title                       |
|----------|----------|------------|------------------|-----------------------------|
| 26028    | Error    | VC-1 video | Sequence Layer   | Invalid matrix_coef         |
| 26035    | Error    | VC-1 video | Picture Layer    | Bad VLC for fcm             |
| 26036    | Error    | VC-1 video | Picture Layer    | Bad VLC for ptype           |
| 26049    | Error    | VC-1 video | Picture Layer    | Invalid pqindex             |
| 26055    | Error    | VC-1 video | Picture Layer    | Bad VLC for imode           |
| 26057    | Error    | VC-1 video | Picture Layer    | Bad VLC for condover        |
| 26058    | Error    | VC-1 video | Picture Layer    | Bad VLC for transacfrm      |
| 26059    | Error    | VC-1 video | Picture Layer    | Bad VLC for transacfrm2     |
| 26061    | Error    | VC-1 video | Picture Layer    | Bad VLC for bfraction       |
| 26066    | Error    | VC-1 video | Picture Layer    | Bad VLC for norm2           |
| 26067    | Error    | VC-1 video | Picture Layer    | Bad VLC for diff2           |
| 26068    | Error    | VC-1 video | Picture Layer    | Bad VLC for norm6           |
| 26069    | Error    | VC-1 video | Picture Layer    | Bad VLC for diff6           |
| 26070    | Error    | VC-1 video | Picture Layer    | Bad VLC for mvrange         |
| 26078    | Error    | VC-1 video | Picture Layer    | Bad VLC for mvmode          |
| 26079    | Error    | VC-1 video | Picture Layer    | Bad VLC for mvmode2         |
| 26080    | Error    | VC-1 video | Picture Layer    | Bad VLC for mvtab           |
| 26081    | Error    | VC-1 video | Picture Layer    | Bad VLC for cbptab          |
| 26084    | Error    | VC-1 video | Macroblock Layer | Bad VLC for mqdiff          |
| 26088    | Error    | VC-1 video | Slice Layer      | Invalid slice_addr          |
| 26089    | Error    | VC-1 video | Slice Layer      | Bad VLC for unknown_huffman |
| 26090    | Error    | VC-1 video | Macroblock Layer | Bad VLC for cbpcy           |
| 26091    | Error    | VC-1 video | Block Layer      | Bad VLC for dccoef          |
| 26092    | Error    | VC-1 video | Block Layer      | Bad VLC for dccoefesc       |
| 26096    | Error    | VC-1 video | Block Layer      | Bad VLC for esclvlsz        |
| 26098    | Error    | VC-1 video | Block Layer      | Bad VLC for esclvl          |
| 26099    | Error    | VC-1 video | Block Layer      | Bad VLC for escrun          |
| 26100    | Error    | VC-1 video | Block Layer      | Bad VLC for escmode         |
| 26104    | Error    | VC-1 video | Block Layer      | Bad VLC for accoef1         |
| 26105    | Error    | VC-1 video | Block Layer      | Bad VLC for accoef2         |
| 26106    | Error    | VC-1 video | Macroblock Layer | Bad VLC for mvtab_index     |
| 26107    | Error    | VC-1 video | Macroblock Layer | Bad VLC for dmv_x           |
| 26108    | Error    | VC-1 video | Macroblock Layer | Bad VLC for dmv_y           |
| 26112    | Error    | VC-1 video | Macroblock Layer | Bad VLC for ttmb            |
| 26113    | Error    | VC-1 video | Block Layer      | Bad VLC for ttblk           |
| 26114    | Error    | VC-1 video | Block Layer      | Bad VLC for subblkpat       |
| 26116    | Error    | VC-1 video | Macroblock Layer | Bad VLC for bmvtype         |
|          |          |            |                  |                             |

Table 9: Alerts part 2 (26000 - 81999) (cont.)

| Alert ID | Severity | Class      | Context             | Title                                        |
|----------|----------|------------|---------------------|----------------------------------------------|
| 26124    | Error    | VC-1 video | Entry Point Header  | Invalid dquant                               |
| 26127    | Error    | VC-1 video | Entry Point Header  | Invalid quantizer                            |
| 26137    | Error    | VC-1 video | Picture Layer       | Bad VLC for mbmode                           |
| 26140    | Error    | VC-1 video | Macroblock Layer    | Bad VLC for 2mvbp                            |
| 26141    | Error    | VC-1 video | Macroblock Layer    | Bad VLC for 4mvbp                            |
| 26142    | Error    | VC-1 video | Picture Layer       | Bad VLC for dmvrange                         |
| 26147    | Error    | VC-1 video | Picture Layer       | Bad VLC for mbmodetab                        |
| 26151    | Error    | VC-1 video | Sequence Layer      | Invalid startcode_prefix                     |
| 26152    | Error    | VC-1 video | Sequence Layer      | Invalid startcode_suffix                     |
| 26156    | Error    | VC-1 video | Picture Layer       | Invalid bf                                   |
| 26160    | Error    | VC-1 video | Sequence Layer      | Invalid res_sm                               |
| 26161    | Error    | VC-1 video | Sequence Layer      | Invalid res_rtm_flag                         |
| 26162    | Error    | VC-1 video | Sequence Layer      | Invalid res_x8                               |
| 26164    | Error    | VC-1 video | Sequence Layer      | Invalid res_fasttx                           |
| 26165    | Error    | VC-1 video | Sequence Layer      | Invalid res_transtab                         |
| 26169    | Error    | VC-1 video | Picture Layer       | Bad VLC for refdist                          |
| 26176    | Error    | VC-1 video | Picture Layer       | Bad VLC for intcompfield                     |
| 26179    | Error    | VC-1 video | Sequence Layer      | Invalid flushing_zero_bit                    |
| 26180    | Error    | VC-1 video | Sequence Layer      | Invalid flushing_one_bit                     |
| 26250    | Error    | ASF        | ASF Container layer | ASF Container Error                          |
| 26364    | Error    | VC-1 video | Block Layer         | Too many coefficients in block               |
| 26365    | Error    | VC-1 video | Slice Layer         | Unexpected slice start address               |
| 26366    | Error    | VC-1 video | Picture Layer       | Mquant out of range                          |
| 26367    | Error    | VC-1 video | Sequence Layer      | Profile violation                            |
| 26368    | Error    | VC-1 video | Sequence Layer      | Unordered HRD parameters                     |
| 26369    | Error    | VC-1 video | Entry Point Header  | broken_link should be 0                      |
| 26370    | Error    | VC-1 video | Entry Point Header  | Frame size change not indicated              |
| 26371    | Error    | VC-1 video | Entry Point Header  | Maximum frame size exceeded                  |
| 26372    | Error    | VC-1 video | Entry Point Header  | Range mapping changed without CLOSED_ENTRY=1 |
| 26373    | Error    | VC-1 video | Macroblock Layer    | Intra block mode invalid                     |
| 26374    | Error    | VC-1 video | Picture Layer       | Frame count not consecutive                  |

Table 9: Alerts part 2 (26000 - 81999) (cont.)

| Alert ID | Severity | Class      | Context                   | Title                                                            |
|----------|----------|------------|---------------------------|------------------------------------------------------------------|
| 26375    | Error    | VC-1 video | Picture Layer             | Range reduction different to that of next anchor                 |
| 26376    | Error    | VC-1 video | Picture Layer             | B Frame MV range smaller than next anchor                        |
| 26377    | Error    | VC-1 video | Picture Layer             | Picture resolution different from preceding I frame              |
| 26378    | Error    | VC-1 video | Picture Layer             | Unexpected frame coding mode                                     |
| 26379    | Error    | VC-1 video | Picture Layer             | RNDCTRL must be 0 in I pictures                                  |
| 26380    | Error    | VC-1 video | Picture Layer             | Pan scan information not found                                   |
| 26381    | Error    | VC-1 video | Picture Layer             | Missing start code                                               |
| 26501    | Error    | Parameter  | Audio Parameter Check     | Test for attribute AAC SBR Information failed                    |
| 26502    | Error    | Parameter  | Audio Parameter Check     | Test for attribute AC3<br>Nominal Bit Rate failed                |
| 26503    | Error    | Parameter  | Audio Parameter Check     | Test for attribute Audio Bits per Second failed                  |
| 26504    | Error    | Parameter  | Audio Parameter Check     | Test for attribute Audio<br>Length in Seconds failed             |
| 26505    | Error    | Parameter  | Audio Parameter Check     | Test for attribute MPEG2<br>Error Protection failed              |
| 26506    | Error    | Parameter  | Audio Parameter Check     | Test for attribute MPEG2<br>Stereo Coding failed                 |
| 26507    | Error    | Parameter  | Audio Parameter Check     | Test for attribute<br>MPEG2 Variable Bit Rate<br>failed          |
| 26508    | Error    | Parameter  | Audio Parameter Check     | Test for attribute Number of Audio Channels failed               |
| 26509    | Error    | Parameter  | Audio Parameter Check     | Test for attribute Audio<br>Profile failed                       |
| 26510    | Error    | Parameter  | Audio Parameter Check     | Test for attribute Audio<br>Sample Depth failed                  |
| 26511    | Error    | Parameter  | Audio Parameter Check     | Test for attribute Audio<br>Sample Rate failed                   |
| 26512    | Error    | Parameter  | Audio Parameter Check     | Test for attribute<br>Uncompressed Audio<br>Little-Endian failed |
| 26513    | Error    | Parameter  | Container Parameter Check | Test for attribute Bits per<br>Second (system) failed            |
| 26514    | Error    | Parameter  | Container Parameter Check | Test for attribute System<br>Length in Bytes failed              |

Table 9: Alerts part 2 (26000 - 81999) (cont.)

| Alert ID | Severity | Class     | Context                   | Title                                                                                |
|----------|----------|-----------|---------------------------|--------------------------------------------------------------------------------------|
| 26515    | Error    | Parameter | Container Parameter Check | Test for attribute System<br>Length in Seconds failed                                |
| 26516    | Error    | Parameter | Container Parameter Check | Test for attribute MPEG2<br>Program Stream Has<br>Audio Stream failed                |
| 26517    | Error    | Parameter | Container Parameter Check | Test for attribute MPEG2<br>Program Stream Has Pack<br>Header failed                 |
| 26518    | Error    | Parameter | Container Parameter Check | Test for attribute MPEG2<br>Program Stream Has<br>Padding Stream failed              |
| 26519    | Error    | Parameter | Container Parameter Check | Test for attribute MPEG2<br>Program Stream Has<br>Pinnacle VBI failed                |
| 26520    | Error    | Parameter | Container Parameter Check | Test for attribute MPEG2<br>Program Stream Has<br>Private Stream 1 failed            |
| 26521    | Error    | Parameter | Container Parameter Check | Test for attribute MPEG2<br>Program Stream Has<br>Private Stream 2 failed            |
| 26522    | Error    | Parameter | Container Parameter Check | Test for attribute MPEG2<br>Program Stream Has<br>Program Stream Directory<br>failed |
| 26523    | Error    | Parameter | Container Parameter Check | Test for attribute MPEG2<br>Program Stream Has<br>Program Stream Map<br>failed       |
| 26524    | Error    | Parameter | Container Parameter Check | Test for attribute MPEG2<br>Program Stream Has<br>System Header failed               |
| 26525    | Error    | Parameter | Container Parameter Check | Test for attribute MPEG2<br>Program Stream Has<br>Video Stream failed                |
| 26526    | Error    | Parameter | Container Parameter Check | Test for attribute MPEG2 Transport Stream Has DVB Closed Caption Information failed  |
| 26527    | Error    | Parameter | Container Parameter Check | Test for attribute MPEG2 Transport Stream Has DVB Teletext Information failed        |
| 26528    | Error    | Parameter | Container Parameter Check | Test for attribute MPEG2<br>Transport Stream Packet<br>Size failed                   |

Table 9: Alerts part 2 (26000 – 81999) (cont.)

| Alert ID | Severity | Class     | Context                   | Title                                                               |
|----------|----------|-----------|---------------------------|---------------------------------------------------------------------|
| 26529    | Error    | Parameter | Container Parameter Check | Test for attribute MXF Operational Pattern failed                   |
| 26530    | Error    | Parameter | Container Parameter Check | Test for attribute Number of Audio Streams failed                   |
| 26531    | Error    | Parameter | Container Parameter Check | Test for attribute Number of Video Streams failed                   |
| 26532    | Error    | Parameter | Video Parameter Check     | Test for attribute AVC Level failed                                 |
| 26533    | Error    | Parameter | Video Parameter Check     | Test for attribute AVC Profile failed                               |
| 26534    | Error    | Parameter | Video Parameter Check     | Test for attribute AVC<br>Profile (constraint set 0<br>flag) failed |
| 26535    | Error    | Parameter | Video Parameter Check     | Test for attribute AVC<br>Profile (constraint set 1<br>flag) failed |
| 26536    | Error    | Parameter | Video Parameter Check     | Test for attribute AVC<br>Profile (constraint set 2<br>flag) failed |
| 26537    | Error    | Parameter | Video Parameter Check     | Test for attribute Average<br>Video Frame Rate failed               |
| 26538    | Error    | Parameter | Video Parameter Check     | Test for attribute Video<br>Bidirectional Prediction<br>failed      |
| 26539    | Error    | Parameter | Video Parameter Check     | Test for attribute Video Forward Prediction failed                  |
| 26540    | Error    | Parameter | Video Parameter Check     | Test for attribute Video Bits per Second failed                     |
| 26541    | Error    | Parameter | Video Parameter Check     | Test for attribute Video<br>Colour Format failed                    |
| 26542    | Error    | Parameter | Video Parameter Check     | Test for attribute Video<br>Colour Depth failed                     |
| 26543    | Error    | Parameter | Video Parameter Check     | Test for attribute Video<br>Display Aspect Ratio failed             |
| 26544    | Error    | Parameter | Video Parameter Check     | Test for attribute Video<br>Frame Height failed                     |
| 26545    | Error    | Parameter | Video Parameter Check     | Test for attribute Video<br>Frame Width failed                      |
| 26546    | Error    | Parameter | Video Parameter Check     | Test for attribute Video<br>Interlaced failed                       |
| 26547    | Error    | Parameter | Video Parameter Check     | Test for attribute Video<br>Length in Seconds failed                |

Table 9: Alerts part 2 (26000 - 81999) (cont.)

| Alert ID | Severity | Class     | Context               | Title                                                                |
|----------|----------|-----------|-----------------------|----------------------------------------------------------------------|
| 26548    | Error    | Parameter | Video Parameter Check | Test for attribute MPEG2 Copyrighted failed                          |
| 26549    | Error    | Parameter | Video Parameter Check | Test for attribute MPEG2 Copyright Extension failed                  |
| 26550    | Error    | Parameter | Video Parameter Check | Test for attribute MPEG2<br>Copyright Original/Copy<br>failed        |
| 26551    | Error    | Parameter | Video Parameter Check | Test for attribute MPEG2<br>Copyright Number failed                  |
| 26552    | Error    | Parameter | Video Parameter Check | Test for attribute MPEG2<br>Has Sequence Display<br>Extension failed |
| 26553    | Error    | Parameter | Video Parameter Check | Test for attribute MPEG2<br>Level failed                             |
| 26554    | Error    | Parameter | Video Parameter Check | Test for attribute MPEG2<br>Nominal Bit Rate failed                  |
| 26555    | Error    | Parameter | Video Parameter Check | Test for attribute<br>MPEG2 VBV Buffer Size<br>failed                |
| 26556    | Error    | Parameter | Video Parameter Check | Test for attribute MPEG4<br>GOV Header failed                        |
| 26558    | Error    | Parameter | Video Parameter Check | Test for attribute Video<br>Level failed                             |
| 26559    | Error    | Parameter | Video Parameter Check | Test for attribute MPEG4<br>Uses 4MV failed                          |
| 26560    | Error    | Parameter | Video Parameter Check | Test for attribute MPEG4 Uses AC Prediction failed                   |
| 26561    | Error    | Parameter | Video Parameter Check | Test for attribute MPEG4<br>Uses Data Partitioning<br>failed         |
| 26562    | Error    | Parameter | Video Parameter Check | Test for attribute MPEG4<br>Uses GMC failed                          |
| 26563    | Error    | Parameter | Video Parameter Check | Test for attribute MPEG4<br>Uses Quarter Sample<br>failed            |
| 26564    | Error    | Parameter | Video Parameter Check | Test for attribute MPEG4<br>Uses RVLC failed                         |
| 26565    | Error    | Parameter | Video Parameter Check | Test for attribute MPEG4<br>Uses Resync Marker failed                |
| 26566    | Error    | Parameter | Video Parameter Check | Test for attribute MPEG4<br>Uses Visual Object Header<br>failed      |

Table 9: Alerts part 2 (26000 - 81999) (cont.)

| Alert ID | Severity | Class     | Context               | Title                                                                          |
|----------|----------|-----------|-----------------------|--------------------------------------------------------------------------------|
| 26567    | Error    | Parameter | Video Parameter Check | Test for attribute MPEG4<br>Uses Video Object<br>Sequence Header failed        |
| 26568    | Error    | Parameter | Video Parameter Check | Test for attribute Video<br>Profile failed                                     |
| 26569    | Error    | Parameter | Video Parameter Check | Test for attribute Video<br>Pixel Aspect Ratio (Sample<br>Aspect Ratio) failed |
| 26570    | Error    | Parameter | Video Parameter Check | Test for attribute Video<br>Standard failed                                    |
| 26571    | Error    | Parameter | Video Parameter Check | Test for attribute Uses CABAC failed                                           |
| 26572    | Error    | Parameter | Video Parameter Check | Test for attribute Uses CAVLC failed                                           |
| 26573    | Error    | Parameter | Video Parameter Check | Test for attribute Uses Data<br>Partitioning failed                            |
| 26574    | Error    | Parameter | Video Parameter Check | Test for attribute Uses Non DP Slices failed                                   |
| 26575    | Error    | Parameter | Video Parameter Check | Test for attribute VC1 Uses<br>Intensity Compensation<br>failed                |
| 26576    | Error    | Parameter | Video Parameter Check | Test for attribute VC1 Uses<br>Loop Filter failed                              |
| 26577    | Error    | Parameter | Video Parameter Check | Test for attribute VC1 Uses<br>Multi-Res failed                                |
| 26578    | Error    | Parameter | Video Parameter Check | Test for attribute VC1 Uses<br>Range Mapping failed                            |
| 26579    | Error    | Parameter | Audio Parameter Check | Test for attribute AC3 Audio<br>Coding Mode failed                             |
| 26580    | Error    | Parameter | Audio Parameter Check | Test for attribute AC3 Audio<br>Low Frequency Effects<br>Channel failed        |
| 26581    | Error    | Parameter | Audio Parameter Check | Test for attribute Program<br>Sequence failed                                  |
| 26582    | Error    | Parameter | Audio Parameter Check | Test for attribute Frame<br>Rate failed                                        |
| 26583    | Error    | Parameter | Audio Parameter Check | Test for attribute Audio<br>Standard failed                                    |
| 26584    | Error    | Parameter | Video Parameter Check | Test for attribute Video<br>Type failed                                        |
| 26585    | Error    | Parameter | Audio Parameter Check | Test for attribute Audio<br>Track Index failed                                 |

Table 9: Alerts part 2 (26000 - 81999) (cont.)

| Alert ID | Severity | Class     | Context                           | Title                                                                           |
|----------|----------|-----------|-----------------------------------|---------------------------------------------------------------------------------|
| 26586    | Error    | Parameter | Container Parameter Check         | Test for attribute Video<br>Duration Minus Audio<br>Duration failed             |
| 26587    | Error    | Parameter | Video Parameter Check             | Test for attribute DV<br>Standards Body failed                                  |
| 26588    | Error    | Parameter | Video Parameter Check             | Test for attribute DV Has<br>Closed Caption (Standard)<br>failed                |
| 26589    | Error    | Parameter | Audio Parameter Check             | Test for attribute DV Audio Locked failed                                       |
| 26590    | Error    | Parameter | Video Parameter Check             | Test for attribute DV Has<br>Closed Caption (GVG Line<br>19) failed             |
| 26591    | Error    | Parameter | Container Parameter Check         | Test for attribute MXF<br>Footer Partition Present<br>failed                    |
| 26592    | Error    | Parameter | Video Parameter Check             | Test for attribute Video Resolution failed                                      |
| 26593    | Error    | Parameter | Container Parameter Check         | Test for attribute Mxf Clip<br>Duration Comparison<br>failed                    |
| 26594    | Error    | Parameter | Container Parameter Check         | Test for attribute Mxf Start TimeCode failed                                    |
| 26595    | Error    | Parameter | Video Parameter Check             | Test for attribute Alpha<br>Channel failed                                      |
| 26596    | Error    | Parameter | Video Parameter Check             | Test for attribute Display Width failed                                         |
| 26597    | Error    | Parameter | Video Parameter Check             | Test for attribute Display<br>Height failed                                     |
| 26600    | Error    | Parameter | Closed Caption Parameter<br>Check | Test for attribute Video has Closed Caption failed                              |
| 26601    | Error    | Parameter | Closed Caption Parameter<br>Check | Test for attribute CEA 608<br>Caption Services failed                           |
| 26603    | Error    | Parameter | Closed Caption Parameter<br>Check | Test for attribute CEA 708<br>Services failed                                   |
| 26604    | Error    | Parameter | Closed Caption Parameter<br>Check | Test for attribute SCTE 20<br>Closed Caption Line<br>Number on odd field failed |
| 26605    | Error    | Parameter | Closed Caption Parameter<br>Check | Test for attribute SCTE 21<br>Closed Caption Line<br>Number on odd field failed |

Table 9: Alerts part 2 (26000 – 81999) (cont.)

| Alert ID | Severity | Class     | Context                           | Title                                                                                  |
|----------|----------|-----------|-----------------------------------|----------------------------------------------------------------------------------------|
| 26607    | Error    | Parameter | Closed Caption Parameter<br>Check | Test for attribute SCTE 20<br>Closed Caption Line<br>Number on even field<br>failed    |
| 26608    | Error    | Parameter | Closed Caption Parameter<br>Check | Test for attribute SCTE 21<br>Closed Caption Line<br>Number on even field<br>failed    |
| 26609    | Error    | Parameter | Container Parameter Check         | Test for attribute MPEG2<br>Transport Stream Has<br>DVB Subtilte Information<br>failed |
| 26610    | Error    | Parameter | Container Parameter Check         | Test for attribute Number of Language Variants of Subtitle failed                      |
| 26611    | Error    | Parameter | Container Parameter Check         | Test for attribute MXF<br>Video Essence failed                                         |
| 26612    | Error    | Parameter | Container Parameter Check         | Test for attribute Video<br>Start Time Code failed                                     |
| 26613    | Error    | Parameter | Container Parameter Check         | Test for attribute Container<br>Start Time Code failed                                 |
| 26614    | Error    | Parameter | Container Parameter Check         | Test for attribute Container<br>Drop Frame failed                                      |
| 26615    | Error    | Parameter | Video Parameter Check             | Test for attribute Video<br>Drop Frame failed                                          |
| 26616    | Error    | Parameter | Container Parameter Check         | Test for attribute MXF<br>Audio Essence failed                                         |
| 26617    | Error    | Parameter | Parameter Check                   | Test for attribute Time<br>Code Format failed                                          |
| 26618    | Error    | Parameter | Audio Parameter Check             | Test for attribute Audio<br>Stream Type failed                                         |
| 26621    | Error    | Parameter | Container Parameter Check         | Test for attribute LXF<br>Container Duration failed                                    |
| 26622    | Error    | Parameter | Container Parameter Check         | Test for attribute Video<br>Aspect Ratio in LXF<br>Container failed                    |
| 26623    | Error    | Parameter | Container Parameter Check         | Test for attribute VBI data in LXF Container failed                                    |
| 26624    | Error    | Parameter | Container Parameter Check         | Test for attribute Closed<br>Caption data in LXF<br>Container failed                   |
| 26625    | Error    | Parameter | Container Parameter Check         | Test for attribute Footer<br>Partition Status failed                                   |

Table 9: Alerts part 2 (26000 – 81999) (cont.)

| Alert ID | Severity | Class     | Context                           | Title                                                                          |
|----------|----------|-----------|-----------------------------------|--------------------------------------------------------------------------------|
| 26626    | Error    | Parameter | Container Parameter Check         | Test for attribute Header<br>Partition Status failed                           |
| 26627    | Error    | Parameter | Container Parameter Check         | Test for attribute Body<br>Partition Duration failed                           |
| 26628    | Error    | Parameter | Closed Caption Parameter<br>Check | Test for attribute XDS<br>Content Advisory MPA<br>Rating failed                |
| 26629    | Error    | Parameter | Closed Caption Parameter<br>Check | Test for attribute XDS<br>Content Advisory USTV<br>Parental Guidelines failed  |
| 26630    | Error    | Parameter | Closed Caption Parameter<br>Check | Test for attribute XDS<br>Content Advisory Canada<br>English Rating failed     |
| 26631    | Error    | Parameter | Closed Caption Parameter<br>Check | Test for attribute XDS<br>Content Advisory Canada<br>French Rating failed      |
| 26632    | Error    | Parameter | Closed Caption Parameter<br>Check | Test for attribute XDS<br>Content Advisory Non-US<br>Non-Canada Rating failed  |
| 26633    | Error    | Parameter | Container Parameter Check         | Test for attribute Company<br>Name failed                                      |
| 26634    | Error    | Parameter | Container Parameter Check         | Test for attribute Product<br>Name failed                                      |
| 26635    | Error    | Parameter | Container Parameter Check         | Test for attribute Version<br>String failed                                    |
| 26636    | Error    | Parameter | Container Parameter Check         | Test for attribute Last<br>Modified Date failed                                |
| 26637    | Error    | Video     | System (Container) Layer          | Test for attribute MPEG2<br>Transport Stream Video<br>Elementary Stream failed |
| 26638    | Error    | Audio     | System (Container) Layer          | Test for attribute MPEG2<br>Transport Stream Audi.<br>Elementary Stream failed |
| 26639    | Error    | Parameter | Container Parameter Check         | Test for attribute UL Value<br>Pair failed                                     |
| 26640    | Error    | Parameter | Container Parameter Check         | Test for attribute Random<br>Index Pack (RIP) Present<br>failed                |
| 26641    | Error    | Parameter | Container Parameter Check         | Test for attribute Wrapping<br>Mode failed                                     |
| 26642    | Error    | Parameter | Container Parameter Check         | Test for attribute KAG Size failed                                             |
| 26643    | Error    | Parameter | Container Parameter Check         | Test for attribute Index<br>Table failed                                       |

Table 9: Alerts part 2 (26000 - 81999) (cont.)

| Alert ID | Severity | Class     | Context                   | Title                                                        |
|----------|----------|-----------|---------------------------|--------------------------------------------------------------|
| 26644    | Error    | Parameter | Container Parameter Check | Test for attribute AVID<br>Video Media Format failed         |
| 26645    | Error    | Parameter | Container Parameter Check | Test for attribute AVID<br>Video Signal Standard<br>failed   |
| 26646    | Error    | Parameter | Container Parameter Check | Test for attribute AVID<br>Video Drop Frame failed           |
| 26647    | Error    | Parameter | Container Parameter Check | Test for attribute AVID<br>Video Compression Type<br>failed  |
| 26648    | Error    | Parameter | Container Parameter Check | Test for attribute AVID Start<br>Time Code failed            |
| 26649    | Error    | Parameter | Container Parameter Check | Test for attribute AVID Frames Per Sec failed                |
| 26650    | Error    | Parameter | Container Parameter Check | Test for attribute AVID Video Stored Height failed           |
| 26651    | Error    | Parameter | Container Parameter Check | Test for attribute AVID Video Stored Width failed            |
| 26652    | Error    | Parameter | Container Parameter Check | Test for attribute AVID<br>Number of Audio Tracks<br>failed  |
| 26653    | Error    | Parameter | Container Parameter Check | Test for attribute AVID Audio Bitdepth failed                |
| 26654    | Error    | Parameter | Container Parameter Check | Test for attribute AVID<br>Audio Bit Rate failed             |
| 26655    | Error    | Parameter | Container Parameter Check | Test for attribute AVID<br>Audio Compression Type<br>failed  |
| 26656    | Error    | Parameter | Container Parameter Check | Test for attribute MXF Body<br>Partition failed              |
| 26657    | Error    | Parameter | Video Parameter Check     | Test for attribute Video<br>AFD failed                       |
| 26658    | Error    | Parameter | Audio Parameter Check     | Test for attribute Channel<br>Mapping failed                 |
| 26659    | Error    | Parameter | Container Parameter Check | Test for attribute QuickTime Start TimeCode failed           |
| 26660    | Error    | Parameter | Video Parameter Check     | Test for attribute PSE Test<br>Status failed                 |
| 26661    | Error    | Parameter | Container Parameter Check | Test for attribute<br>QuickTime System<br>Colorimetry failed |

Table 9: Alerts part 2 (26000 – 81999) (cont.)

| Alert ID | Severity | Class     | Context                   | Title                                                        |
|----------|----------|-----------|---------------------------|--------------------------------------------------------------|
| 26662    | Error    | Parameter | Audio Parameter Check     | Test for attribute AC-3 Corrected Dialnorm failed            |
| 26663    | Error    | Parameter | Audio Parameter Check     | Test for attribute Dolby-E<br>Corrected Dialnorm failed      |
| 26664    | Error    | Parameter | Audio Parameter Check     | Test for attribute PCM Corrected Dialnorm failed             |
| 26665    | Error    | Parameter | Audio Parameter Check     | Test for attribute Corrected<br>Loudness failed              |
| 26666    | Error    | Parameter | Audio Parameter Check     | Test for attribute Speech Threshold failed                   |
| 26667    | Error    | Parameter | Audio Parameter Check     | Test for attribute Speech Content failed                     |
| 26668    | Error    | Parameter | Audio Parameter Check     | Test for attribute Speech<br>Measurement Applied<br>failed   |
| 26669    | Error    | Parameter | Video Parameter Check     | Test for attribute AVC Display Width failed                  |
| 26670    | Error    | Parameter | Video Parameter Check     | Test for attribute AVC Display Height failed                 |
| 26671    | Error    | Parameter | Container Parameter Check | Test for Audio Track Layout failed                           |
| 26672    | Error    | Parameter | Container Parameter Check | Test for attribute Series Title failed                       |
| 26673    | Error    | Parameter | Container Parameter Check | Test for attribute Program Title failed                      |
| 26674    | Error    | Parameter | Container Parameter Check | Test for attribute Episode<br>Title/Episode Number<br>failed |
| 26675    | Error    | Parameter | Container Parameter Check | Test for attribute<br>Production Number failed               |
| 26676    | Error    | Parameter | Container Parameter Check | Test for attribute Synopsis failed                           |
| 26677    | Error    | Parameter | Container Parameter Check | Test for attribute Originator failed                         |
| 26678    | Error    | Parameter | Container Parameter Check | Test for attribute Copyright<br>Year failed                  |
| 26679    | Error    | Parameter | Container Parameter Check | Test for attribute Other Identifier failed                   |
| 26680    | Error    | Parameter | Container Parameter Check | Test for attribute Other Identifier type failed              |
| 26681    | Error    | Parameter | Container Parameter Check | Test for attribute Shim<br>Name failed                       |
| 26682    | Error    | Parameter | Container Parameter Check | Test for attribute 3D failed                                 |

Table 9: Alerts part 2 (26000 – 81999) (cont.)

| Alert ID | Severity | Class     | Context                   | Title                                                    |
|----------|----------|-----------|---------------------------|----------------------------------------------------------|
| 26683    | Error    | Parameter | Container Parameter Check | Test for attribute PSE<br>Manufacturer failed            |
| 26684    | Error    | Parameter | Container Parameter Check | Test for attribute PSE<br>Version failed                 |
| 26685    | Error    | Parameter | Container Parameter Check | Test for attribute Primary<br>Audio Language failed      |
| 26686    | Error    | Parameter | Container Parameter Check | Test for attribute<br>Secondary Audio<br>Language failed |
| 26687    | Error    | Parameter | Container Parameter Check | Test for attribute Tertiary<br>Audio Language failed     |
| 26688    | Error    | Parameter | Container Parameter Check | Test for attribute Line Up<br>Start failed               |
| 26689    | Error    | Parameter | Container Parameter Check | Test for attribute Ident<br>Clock Start failed           |
| 26690    | Error    | Parameter | Container Parameter Check | Test for attribute Part<br>Number failed                 |
| 26691    | Error    | Parameter | Container Parameter Check | Test for attribute Part Total failed                     |
| 26692    | Error    | Parameter | Container Parameter Check | Test for attribute Total<br>Number of Parts failed       |
| 26693    | Error    | Parameter | Container Parameter Check | Test for attribute Total<br>Programme Duration failed    |
| 26694    | Error    | Parameter | Container Parameter Check | Test for attribute Audio<br>Description Present failed   |
| 26695    | Error    | Parameter | Container Parameter Check | Test for attribute Closed<br>Caption Present failed      |
| 26696    | Error    | Parameter | Container Parameter Check | Test for attribute Closed<br>Captions Language failed    |
| 26697    | Error    | Parameter | Container Parameter Check | Test for attribute Open<br>Captions Present failed       |
| 26698    | Error    | Parameter | Container Parameter Check | Test for attribute<br>Programme has Text<br>failed       |
| 26699    | Error    | Parameter | Container Parameter Check | Test for attribute<br>Programme Text Language<br>failed  |
| 26700    | Error    | Parameter | Container Parameter Check | Test for attribute Contact<br>Email failed               |
| 26701    | Error    | Parameter | Container Parameter Check | Test for attribute Contact<br>Telephone No failed        |
| 26702    | Error    | Parameter | Container Parameter Check | Test for attribute<br>Completion Date failed             |

Table 9: Alerts part 2 (26000 – 81999) (cont.)

| Alert ID | Severity | Class         | Context                   | Title                                                 |
|----------|----------|---------------|---------------------------|-------------------------------------------------------|
| 26703    | Error    | Parameter     | Container Parameter Check | Test for attribute 3D Type failed                     |
| 26704    | Error    | Parameter     | Container Parameter Check | Test for attribute PSE Pass failed                    |
| 26705    | Error    | Parameter     | Container Parameter Check | Test for attribute Compliant Audio Standard failed    |
| 26706    | Error    | Parameter     | Container Parameter Check | Test for attribute Audio<br>Description Type failed   |
| 26707    | Error    | Parameter     | Container Parameter Check | Test for attribute Closed<br>Captions Type failed     |
| 26708    | Error    | Parameter     | Container Parameter Check | Test for attribute Open<br>Captions Type failed       |
| 26709    | Error    | Parameter     | Container Parameter Check | Test for attribute Open Captions Language failed      |
| 26710    | Error    | Parameter     | Container Parameter Check | Test for attribute Signing<br>Present failed          |
| 26711    | Error    | Parameter     | Container Parameter Check | Test for attribute Sign<br>Language failed            |
| 26712    | Error    | Parameter     | Container Parameter Check | Test for attribute AFD Value Check failed             |
| 26713    | Error    | Parameter     | Container Parameter Check | Test for attribute Shim<br>Version Check failed       |
| 26714    | Error    | Parameter     | Container Parameter Check | Test for attribute Video Bit<br>Rate failed           |
| 26715    | Error    | Parameter     | Container Parameter Check | Test for attribute Video<br>Codec failed              |
| 26716    | Error    | Parameter     | Container Parameter Check | Test for attribute Video Codec Parameters failed      |
| 26717    | Error    | Parameter     | Container Parameter Check | Test for attribute Picture Format failed              |
| 26718    | Error    | Parameter     | Container Parameter Check | Test for attribute Audio<br>Sampling Frequency failed |
| 26719    | Error    | Parameter     | Container Parameter Check | Test for attribute Audio Bit Depth failed             |
| 26720    | Error    | Parameter     | Container Parameter Check | Test for attribute Audio<br>Codec Parameters failed   |
| 27001    | Error    | Template rule | Audio Test Case           | Audio silence missing                                 |
| 27002    | Error    | Template rule | Audio Test Case           | Audio silence exceeds permitted length                |
| 27003    | Error    | Template rule | Audio Test Case           | Audio peak level exceeds permitted maximum value      |

Table 9: Alerts part 2 (26000 - 81999) (cont.)

| Alert ID | Severity | Class         | Context                   | Title                                                     |
|----------|----------|---------------|---------------------------|-----------------------------------------------------------|
| 27004    | Error    | Template rule | Audio Test Case           | Audio peak level does not reach required minimum value    |
| 27006    | Error    | Template rule | Audio Test Case           | Maximum permitted<br>number of audio clips<br>exceeded    |
| 27007    | Error    | Template rule | Audio Test Case           | Audio test tone missing                                   |
| 27008    | Error    | Template rule | Audio Test Case           | Audio test tone exceeds permitted length                  |
| 27009    | Error    | Template rule | Video Test Case           | Black video sequence missing                              |
| 27010    | Error    | Template rule | Video Test Case           | Black video sequence exceeds permitted length             |
| 27011    | Error    | Template rule | Video Test Case           | Block Artifacts exceed permitted number                   |
| 27012    | Error    | Template rule | Video Test Case           | Illegal signal component detected                         |
| 27013    | Error    | Template rule | Video Test Case           | Invalid signal component detected                         |
| 27014    | Error    | Parameter     | Container Parameter Check | Violation of Cable Labs<br>VOD CEP specification          |
| 27015    | Error    | Template rule | Video Test Case           | Bad placement of MPEG-2<br>GOP headers                    |
| 27016    | Error    | Template rule | Video Test Case           | An MPEG-2 GOP header should have been closed, but was not |
| 27017    | Error    | Template rule | Audio Test Case           | Audio mute missing                                        |
| 27018    | Error    | Template rule | Audio Test Case           | Audio mute exceeds permitted length                       |
| 27019    | Error    | Template rule | Video Test Case           | Quantiser level exceeds permitted value                   |
| 27020    | Error    | Template rule | Video Test Case           | Monochrome video sequence detected                        |
| 27021    | Error    | Template rule | Video Test Case           | Letterboxing error detected                               |
| 27022    | Error    | Template rule | Video Test Case           | Pillarboxing error detected                               |
| 27023    | Error    | Template rule | Video Test Case           | Luma limit violation detected                             |
| 27024    | Error    | Template rule | Video Test Case           | RGB component violation detected                          |
| 27026    | Error    | Template rule | Container Parameter Check | Audio on unexpected PID                                   |
| 27027    | Error    | Template rule | Container Parameter Check | Video on unexpected PID                                   |
| 27028    | Error    | Template rule | Video Test Case           | Freeze frame detected                                     |

Table 9: Alerts part 2 (26000 - 81999) (cont.)

| Alert ID | Severity | Class          | Context                   | Title                                                           |
|----------|----------|----------------|---------------------------|-----------------------------------------------------------------|
| 27029    | Error    | Template rule  | Video Test Case           | Field order error                                               |
| 27030    | Error    | Template rule  | Video Test Case           | Field order flag error                                          |
| 27031    | Error    | Template rule  | Video Test Case           | Field order flag mismatch                                       |
| 27032    | Error    | Template rule  | Video Test Case           | Drop frame violation                                            |
| 27033    | Error    | Template rule  | Video Test Case           | No field order flagged                                          |
| 27034    | Error    | Template rule  | Video Test Case           | Invalid field order flags                                       |
| 27035    | Error    | Template rule  | Video Test Case           | Line 19 closed captions                                         |
| 27036    | Error    | Template rule  | Video Test Case           | Line 19 closed captions data                                    |
| 27037    | Error    | Template rule  | Audio Test Case           | Audio Loudness exceeds permitted maximum limit                  |
| 27038    | Error    | Template rule  | Audio Test Case           | Audio Loudness below permitted minimum limit                    |
| 27039    | Error    | All audio      | General audio             | Audio PPM ballistic<br>level exceeds permitted<br>maximum value |
| 27040    | Error    | All audio      | General audio             | Audio PPM ballistic level does not reach required minimum value |
| 27041    | Error    | All video      | General video             | PSE red content detected                                        |
| 27042    | Error    | All video      | General video             | PSE flash content detected                                      |
| 27043    | Error    | All video      | General video             | PSE spatial content detected                                    |
| 27044    | Error    | All video      | General video             | PSE extended content detected                                   |
| 27045    | Error    | All video      | General video             | Photosensitive epilepsy library failure                         |
| 27046    | Error    | All video      | General video             | Photosensitive epilepsy<br>library scan order<br>difference     |
| 27047    | Error    | All video      | General video             | PSE license error                                               |
| 27048    | Error    | Parameter      | Container parameter check | Text on unexpected PID                                          |
| 27049    | Error    | Baseband video | Picture layer             | Missing frames error                                            |
| 27050    | Error    | H.264 video    | Picture Layer             | Incorrect HLS Fragment                                          |
| 27051    | Error    | Template rule  | Audio Test Case           | Audio Loudness Correction failed                                |
| 27052    | Error    | Template rule  | Video Test Case           | Color Bar video sequence exceeds permitted length               |
| 27053    | Error    | Template rule  | Video Test Case           | Color Bar video sequence missing                                |
| 27054    | Error    | Template rule  | Video Test Case           | Dropout artifacts                                               |
|          | ·        |                |                           |                                                                 |

Table 9: Alerts part 2 (26000 - 81999) (cont.)

| Alert ID | Severity | Class          | Context           | Title                                |
|----------|----------|----------------|-------------------|--------------------------------------|
| 27055    | Error    | Template rule  | Video Test Case   | Combing artifacts                    |
| 27056    | Error    | Template rule  | Video Test Case   | GOP structure mismatch               |
| 27057    | Error    | Template rule  | Video Test Case   | Peak bitrate exceeded                |
| 27058    | Error    | Template rule  | Video Test Case   | GOP Bit-rate Range mismatch          |
| 27059    | Error    | Template rule  | Video Test Case   | Frame size out of range              |
| 27060    | Error    | Test case      | Audio test case   | Audio phase mismatch                 |
| 27501    | Error    | MPEG-1/2 audio | Audio Header      | Incorrect syncword                   |
| 27502    | Error    | MPEG-1/2 audio | Audio Header      | Incorrect ID                         |
| 27503    | Error    | MPEG-1/2 audio | Audio Header      | Incorrect layer                      |
| 27504    | Error    | MPEG-1/2 audio | Audio Header      | Incorrect protection_bit             |
| 27505    | Error    | MPEG-1/2 audio | Audio Header      | Incorrect bitrate_index              |
| 27506    | Error    | MPEG-1/2 audio | Audio Header      | Incorrect sampling_frequency         |
| 27507    | Error    | MPEG-1/2 audio | Audio Header      | Incorrect padding_bit                |
| 27508    | Error    | MPEG-1/2 audio | Audio Header      | Incorrect private_bit                |
| 27509    | Error    | MPEG-1/2 audio | Audio Header      | Incorrect mode                       |
| 27510    | Error    | MPEG-1/2 audio | Audio Header      | Incorrect mode_extension             |
| 27511    | Error    | MPEG-1/2 audio | Audio Header      | Incorrect copyright                  |
| 27512    | Error    | MPEG-1/2 audio | Audio Header      | Incorrect original_copy              |
| 27513    | Error    | MPEG-1/2 audio | Audio Header      | Incorrect emphasis                   |
| 27514    | Error    | MPEG-1/2 audio | Audio Error Check | Incorrect crc_check                  |
| 27515    | Error    | MPEG-1/2 audio | Audio Data        | Incorrect allocation                 |
| 27516    | Error    | MPEG-1/2 audio | Audio Data        | Incorrect scalefactor                |
| 27517    | Error    | MPEG-1/2 audio | Audio Data        | Incorrect sample                     |
| 27518    | Error    | MPEG-1/2 audio | Audio Data        | Incorrect scfsi                      |
| 27519    | Error    | MPEG-1/2 audio | Audio Data        | Incorrect samplecode                 |
| 27520    | Error    | MPEG-1/2 audio | Audio Data        | Incorrect main_data_begin            |
| 27521    | Error    | MPEG-1/2 audio | Audio Data        | Incorrect private_bits               |
| 27522    | Error    | MPEG-1/2 audio | Audio Data        | Incorrect part2_3_Length             |
| 27523    | Error    | MPEG-1/2 audio | Audio Data        | Incorrect big_values                 |
| 27524    | Error    | MPEG-1/2 audio | Audio Data        | Incorrect global_gain                |
| 27525    | Error    | MPEG-1/2 audio | Audio Data        | Incorrect scalefac_com-<br>press     |
| 27526    | Error    | MPEG-1/2 audio | Audio Data        | Incorrect window_switch-<br>ing_flag |
| 27527    | Error    | MPEG-1/2 audio | Audio Data        | Incorrect block_type                 |
| 27528    | Error    | MPEG-1/2 audio | Audio Data        | Incorrect mixed_block_flag           |

Table 9: Alerts part 2 (26000 - 81999) (cont.)

| Alert ID | Severity | Class          | Context                 | Title                                            |
|----------|----------|----------------|-------------------------|--------------------------------------------------|
| 27529    | Error    | MPEG-1/2 audio | Audio Data              | Incorrect table_select                           |
| 27530    | Error    | MPEG-1/2 audio | Audio Data              | Incorrect subblock_gain                          |
| 27531    | Error    | MPEG-1/2 audio | Audio Data              | Incorrect region0_count                          |
| 27532    | Error    | MPEG-1/2 audio | Audio Data              | Incorrect regionl_count                          |
| 27533    | Error    | MPEG-1/2 audio | Audio Data              | Incorrect preflag                                |
| 27534    | Error    | MPEG-1/2 audio | Audio Data              | Incorrect scalefac_scale                         |
| 27535    | Error    | MPEG-1/2 audio | Audio Data              | Incorrect countItable_se-<br>lect                |
| 27536    | Error    | MPEG-1/2 audio | Audio Main Data         | Incorrect scalefac_l                             |
| 27537    | Error    | MPEG-1/2 audio | Audio Main Data         | Incorrect scalefac_s                             |
| 27538    | Error    | MPEG-1/2 audio | Audio Huffman Code Bits | Incorrect hcod                                   |
| 27539    | Error    | MPEG-1/2 audio | Audio Huffman Code Bits | Incorrect linbitsx                               |
| 27540    | Error    | MPEG-1/2 audio | Audio Huffman Code Bits | Incorrect signx                                  |
| 27541    | Error    | MPEG-1/2 audio | Audio Huffman Code Bits | Incorrect linbitsy                               |
| 27542    | Error    | MPEG-1/2 audio | Audio Huffman Code Bits | Incorrect signy                                  |
| 27543    | Error    | MPEG-1/2 audio | Audio Huffman Code Bits | Incorrect signv                                  |
| 27544    | Error    | MPEG-1/2 audio | Audio Huffman Code Bits | Incorrect signw                                  |
| 27545    | Error    | MPEG-1/2 audio | Audio Ancillary Data    | Incorrect ancillary_bit                          |
| 27547    | Error    | MPEG-1/2 audio | Audio Header            | ID is inconsistent between frames                |
| 27548    | Error    | MPEG-1/2 audio | Audio Header            | Layer is inconsistent between frames             |
| 27549    | Error    | MPEG-1/2 audio | Audio Header            | Protection bit is inconsistent between frames    |
| 27550    | Error    | MPEG-1/2 audio | Audio Header            | Sample frequency is inconsistent between frames  |
| 27551    | Error    | MPEG-1/2 audio | Audio Header            | Copyright bit is inconsistent between frames     |
| 27552    | Error    | MPEG-1/2 audio | Audio Header            | Original/Copy bit is inconsistent between frames |
| 27553    | Error    | MPEG-1/2 audio | Audio Header            | Emphasis bit is inconsistent between frames      |
| 27751    | Error    | AAC audio      | Adts Header             | Incorrect Adts_Syncword                          |
| 27752    | Error    | AAC audio      | Adts Header             | Incorrect Adts_ID                                |
| 27753    | Error    | AAC audio      | Adts Header             | Incorrect Adts_Layer                             |
| 27754    | Error    | AAC audio      | Adts Header             | Incorrect Adts_protection_absent                 |

Table 9: Alerts part 2 (26000 - 81999) (cont.)

| Alert ID | Severity | Class     | Context            | Title                                           |
|----------|----------|-----------|--------------------|-------------------------------------------------|
| 27755    | Error    | AAC audio | Adts Header        | Incorrect Adts_Profile_Ob-<br>jectType          |
| 27756    | Error    | AAC audio | Adts Header        | Incorrect Adts_sam-<br>pling_frequency_index    |
| 27757    | Error    | AAC audio | Adts Header        | Incorrect Adts_private_bit                      |
| 27758    | Error    | AAC audio | Adts Header        | Incorrect Adts_chan-<br>nel_configuration       |
| 27759    | Error    | AAC audio | Adts Header        | Incorrect Adts_origi-<br>nal_copy               |
| 27760    | Error    | AAC audio | Adts Header        | Incorrect Adts_home                             |
| 27761    | Error    | AAC audio | Adts Header        | Incorrect Adts_copy-right_identification_bit    |
| 27762    | Error    | AAC audio | Adts Header        | Incorrect Adts_copy-right_identification_start  |
| 27763    | Error    | AAC audio | Adts Header        | Incorrect<br>Adts_aac_frame_length              |
| 27764    | Error    | AAC audio | Adts Header        | Incorrect<br>Adts_adts_buffer_full-<br>ness     |
| 27765    | Error    | AAC audio | Adts Header        | Incorrect Adts_no_raw_d-<br>ata_blocks_in_frame |
| 27766    | Error    | AAC audio | Adts Error Check   | Incorrect Adts_crc_check                        |
| 27767    | Error    | AAC audio | Adts Error Check   | Incorrect<br>Adts_raw_data_block_po-<br>sition  |
| 27768    | Error    | AAC audio | Aac Decoder Config | Incorrect audioObjectType                       |
| 27769    | Error    | AAC audio | Aac Decoder Config | Incorrect samplingFre-<br>quencyIndex           |
| 27770    | Error    | AAC audio | Aac Decoder Config | Incorrect samplingFre-<br>quency                |
| 27771    | Error    | AAC audio | Aac Decoder Config | Incorrect channelConfiguration                  |
| 27772    | Error    | AAC audio | Aac Decoder Config | Incorrect extensionSamplingFrequencyIndex       |
| 27773    | Error    | AAC audio | Aac Decoder Config | Incorrect extensionSamplingFrequency            |
| 27774    | Error    | AAC audio | Aac Decoder Config | Incorrect epConfig                              |
| 27775    | Error    | AAC audio | Aac Decoder Config | Incorrect directMapping                         |
| 27776    | Error    | AAC audio | Aac Decoder Config | Incorrect syncExtension-<br>Type                |
| 27777    | Error    | AAC audio | Aac Decoder Config | Incorrect extensionAu-<br>dioObjectType         |

Table 9: Alerts part 2 (26000 - 81999) (cont.)

| Alert ID | Severity | Class     | Context            | Title                                           |
|----------|----------|-----------|--------------------|-------------------------------------------------|
| 27778    | Error    | AAC audio | Aac Decoder Config | Incorrect sbrPresentFlag                        |
| 27779    | Error    | AAC audio | Aac Decoder Config | Incorrect frameLengthFlag                       |
| 27780    | Error    | AAC audio | Aac Decoder Config | Incorrect dependsOnCore-<br>Coder               |
| 27781    | Error    | AAC audio | Aac Decoder Config | Incorrect coreCoderDelay                        |
| 27782    | Error    | AAC audio | Aac Decoder Config | Incorrect extensionFlag                         |
| 27783    | Error    | AAC audio | Aac Decoder Config | Incorrect layerNr                               |
| 27784    | Error    | AAC audio | Aac Decoder Config | Incorrect numOfSubFrame                         |
| 27785    | Error    | AAC audio | Aac Decoder Config | Incorrect layer_length                          |
| 27786    | Error    | AAC audio | Aac Decoder Config | Incorrect aacSection-<br>DataResilienceFlag     |
| 27787    | Error    | AAC audio | Aac Decoder Config | Incorrect aacScalefactor-<br>DataResilienceFlag |
| 27788    | Error    | AAC audio | Aac Decoder Config | Incorrect aacSpectral-<br>DataResilienceFlag    |
| 27789    | Error    | AAC audio | Aac Decoder Config | Incorrect extensionFlag3                        |
| 27790    | Error    | AAC audio | Aac Program Config | Incorrect element_in-<br>stance_tag             |
| 27791    | Error    | AAC audio | Aac Program Config | Incorrect object_type                           |
| 27792    | Error    | AAC audio | Aac Program Config | Incorrect sampling_frequency_index              |
| 27793    | Error    | AAC audio | Aac Program Config | Incorrect num_front_chan-<br>nel_elements       |
| 27794    | Error    | AAC audio | Aac Program Config | Incorrect num_side_chan-<br>nel_elements        |
| 27795    | Error    | AAC audio | Aac Program Config | Incorrect num_back_chan-<br>nel_elements        |
| 27796    | Error    | AAC audio | Aac Program Config | Incorrect num_lfe_chan-<br>nel_elements         |
| 27797    | Error    | AAC audio | Aac Program Config | Incorrect num_as-<br>soc_data_elements          |
| 27798    | Error    | AAC audio | Aac Program Config | Incorrect num_valid_cc_el-<br>ements            |
| 27799    | Error    | AAC audio | Aac Program Config | Incorrect mono_mix-<br>down_present             |
| 27800    | Error    | AAC audio | Aac Program Config | Incorrect mono_mix-<br>down_element_number      |
| 27801    | Error    | AAC audio | Aac Program Config | Incorrect stereo_mix-<br>down_present           |
| 27802    | Error    | AAC audio | Aac Program Config | Incorrect stereo_mix-<br>down_element_number    |

Table 9: Alerts part 2 (26000 - 81999) (cont.)

| Alert ID | Severity | Class     | Context                         | Title                                        |
|----------|----------|-----------|---------------------------------|----------------------------------------------|
| 27803    | Error    | AAC audio | Aac Program Config              | Incorrect matrix_mix-<br>down_idx_present    |
| 27804    | Error    | AAC audio | Aac Program Config              | Incorrect matrix_mix-<br>down_idx            |
| 27805    | Error    | AAC audio | Aac Program Config              | Incorrect pseudo_sur-<br>round_enable        |
| 27806    | Error    | AAC audio | Aac Program Config              | Incorrect front_ele-<br>ment_is_cpe          |
| 27807    | Error    | AAC audio | Aac Program Config              | Incorrect front_ele-<br>ment_tag_select      |
| 27808    | Error    | AAC audio | Aac Program Config              | Incorrect side_ele-<br>ment_is_cpe           |
| 27809    | Error    | AAC audio | Aac Program Config              | Incorrect side_ele-<br>ment_tag_select       |
| 27810    | Error    | AAC audio | Aac Program Config              | Incorrect back_ele-<br>ment_is_cpe           |
| 27811    | Error    | AAC audio | Aac Program Config              | Incorrect back_ele-<br>ment_tag_select       |
| 27812    | Error    | AAC audio | Aac Program Config              | Incorrect Ife_ele-<br>ment_tag_select        |
| 27813    | Error    | AAC audio | Aac Program Config              | Incorrect assoc_data_ele-<br>ment_tag_select |
| 27814    | Error    | AAC audio | Aac Program Config              | Incorrect cc_ele-<br>ment_is_ind_sw          |
| 27815    | Error    | AAC audio | Aac Program Config              | Incorrect valid_cc_ele-<br>ment_tag_select   |
| 27816    | Error    | AAC audio | Aac Program Config              | Incorrect com-<br>ment_field_bytes           |
| 27817    | Error    | AAC audio | Aac Program Config              | Incorrect com-<br>ment_field_data            |
| 27818    | Error    | AAC audio | Aac Main Ssr Lc Ltp<br>Payloads | Incorrect id_syn_ele                         |
| 27819    | Error    | AAC audio | Aac Main Ssr Lc Ltp<br>Payloads | Incorrect common_window                      |
| 27820    | Error    | AAC audio | Aac Main Ssr Lc Ltp<br>Payloads | Incorrect<br>ms_mask_present                 |
| 27821    | Error    | AAC audio | Aac Main Ssr Lc Ltp<br>Payloads | Incorrect ms_used                            |
| 27822    | Error    | AAC audio | Aac Main Ssr Lc Ltp<br>Payloads | Incorrect ics_reserved_bit                   |
| 27823    | Error    | AAC audio | Aac Main Ssr Lc Ltp<br>Payloads | Incorrect window_se-<br>quence               |

Table 9: Alerts part 2 (26000 - 81999) (cont.)

| Alert ID | Severity | Class     | Context                         | Title                                       |
|----------|----------|-----------|---------------------------------|---------------------------------------------|
| 27824    | Error    | AAC audio | Aac Main Ssr Lc Ltp<br>Payloads | Incorrect window_shape                      |
| 27825    | Error    | AAC audio | Aac Main Ssr Lc Ltp<br>Payloads | Incorrect max_sfb                           |
| 27826    | Error    | AAC audio | Aac Main Ssr Lc Ltp<br>Payloads | Incorrect scale_fac-<br>tor_grouping        |
| 27827    | Error    | AAC audio | Aac Main Ssr Lc Ltp<br>Payloads | Incorrect predic-<br>tor_data_present       |
| 27828    | Error    | AAC audio | Aac Main Ssr Lc Ltp<br>Payloads | Incorrect predictor_reset                   |
| 27829    | Error    | AAC audio | Aac Main Ssr Lc Ltp<br>Payloads | Incorrect predictor_re-<br>set_group_number |
| 27830    | Error    | AAC audio | Aac Main Ssr Lc Ltp<br>Payloads | Incorrect prediction_used                   |
| 27831    | Error    | AAC audio | Aac Main Ssr Lc Ltp<br>Payloads | Incorrect ltp_data_present                  |
| 27832    | Error    | AAC audio | Aac Main Ssr Lc Ltp<br>Payloads | Incorrect number_pulse                      |
| 27833    | Error    | AAC audio | Aac Main Ssr Lc Ltp<br>Payloads | Incorrect pulse_start_sfb                   |
| 27834    | Error    | AAC audio | Aac Main Ssr Lc Ltp<br>Payloads | Incorrect pulse_offset                      |
| 27835    | Error    | AAC audio | Aac Main Ssr Lc Ltp<br>Payloads | Incorrect pulse_amp                         |
| 27836    | Error    | AAC audio | Aac Main Ssr Lc Ltp<br>Payloads | Incorrect ind_sw_cce_flag                   |
| 27837    | Error    | AAC audio | Aac Main Ssr Lc Ltp<br>Payloads | Incorrect num_coupled_el-<br>ements         |
| 27838    | Error    | AAC audio | Aac Main Ssr Lc Ltp<br>Payloads | Incorrect cc_target_is_cpe                  |
| 27839    | Error    | AAC audio | Aac Main Ssr Lc Ltp<br>Payloads | Incorrect cc_tar-<br>get_tag_select         |
| 27840    | Error    | AAC audio | Aac Main Ssr Lc Ltp<br>Payloads | Incorrect cc_I                              |
| 27841    | Error    | AAC audio | Aac Main Ssr Lc Ltp<br>Payloads | Incorrect cc_r                              |
| 27842    | Error    | AAC audio | Aac Main Ssr Lc Ltp<br>Payloads | Incorrect cc_domain                         |
| 27843    | Error    | AAC audio | Aac Main Ssr Lc Ltp<br>Payloads | Incorrect gain_ele-<br>ment_sign            |
| 27844    | Error    | AAC audio | Aac Main Ssr Lc Ltp<br>Payloads | Incorrect gain_ele-<br>ment_scale           |

Table 9: Alerts part 2 (26000 - 81999) (cont.)

| Alert ID | Severity | Class     | Context                         | Title                                            |
|----------|----------|-----------|---------------------------------|--------------------------------------------------|
| 27845    | Error    | AAC audio | Aac Main Ssr Lc Ltp<br>Payloads | Incorrect com-<br>mon_gain_ele-<br>ment_present  |
| 27846    | Error    | AAC audio | Aac Main Ssr Lc Ltp<br>Payloads | Incorrect hcod_sf                                |
| 27847    | Error    | AAC audio | Aac Main Ssr Lc Ltp<br>Payloads | Incorrect<br>data_byte_align_flag                |
| 27848    | Error    | AAC audio | Aac Main Ssr Lc Ltp<br>Payloads | Incorrect count                                  |
| 27849    | Error    | AAC audio | Aac Main Ssr Lc Ltp<br>Payloads | Incorrect esc_count                              |
| 27850    | Error    | AAC audio | Aac Main Ssr Lc Ltp<br>Payloads | Incorrect data_stream_byte                       |
| 27851    | Error    | AAC audio | Aac Main Ssr Lc Ltp<br>Payloads | Incorrect max_band                               |
| 27852    | Error    | AAC audio | Aac Main Ssr Lc Ltp<br>Payloads | Incorrect alevcode                               |
| 27853    | Error    | AAC audio | Aac Main Ssr Lc Ltp<br>Payloads | Incorrect aloccode                               |
| 27854    | Error    | AAC audio | Aac Main Ssr Lc Ltp<br>Payloads | Incorrect adjust_num                             |
| 27855    | Error    | AAC audio | Aac Subsidiary Payloads         | Incorrect global_gain                            |
| 27856    | Error    | AAC audio | Aac Subsidiary Payloads         | Incorrect pulse_data_present                     |
| 27857    | Error    | AAC audio | Aac Subsidiary Payloads         | Incorrect tns_data_present                       |
| 27858    | Error    | AAC audio | Aac Subsidiary Payloads         | Incorrect gain_con-<br>trol_data_present         |
| 27859    | Error    | AAC audio | Aac Subsidiary Payloads         | Incorrect length_of_re-<br>ordered_spectral_data |
| 27860    | Error    | AAC audio | Aac Subsidiary Payloads         | Incorrect<br>length_of_longest_code-<br>word     |
| 27861    | Error    | AAC audio | Aac Subsidiary Payloads         | Incorrect sect_cb                                |
| 27862    | Error    | AAC audio | Aac Subsidiary Payloads         | Incorrect sect_len_incr                          |
| 27863    | Error    | AAC audio | Aac Subsidiary Payloads         | Incorrect dpcm_noise_nrg                         |
| 27864    | Error    | AAC audio | Aac Subsidiary Payloads         | Incorrect sf_concealment                         |
| 27865    | Error    | AAC audio | Aac Subsidiary Payloads         | Incorrect rev_global_gain                        |
| 27866    | Error    | AAC audio | Aac Subsidiary Payloads         | Incorrect length_of_rvlc_sf                      |
| 27867    | Error    | AAC audio | Aac Subsidiary Payloads         | Incorrect rvlc_cod_sf                            |
| 27868    | Error    | AAC audio | Aac Subsidiary Payloads         | Incorrect sf_es-<br>capes_present                |

Table 9: Alerts part 2 (26000 – 81999) (cont.)

| Alert ID | Severity | Class     | Context                 | Title                                |
|----------|----------|-----------|-------------------------|--------------------------------------|
| 27869    | Error    | AAC audio | Aac Subsidiary Payloads | Incorrect length_of_rvlc_escapes     |
| 27870    | Error    | AAC audio | Aac Subsidiary Payloads | Incorrect rvlc_esc_sf                |
| 27871    | Error    | AAC audio | Aac Subsidiary Payloads | Incorrect dpcm_noise_last_posi- tion |
| 27872    | Error    | AAC audio | Aac Subsidiary Payloads | Incorrect n_filt                     |
| 27873    | Error    | AAC audio | Aac Subsidiary Payloads | Incorrect coef_res                   |
| 27874    | Error    | AAC audio | Aac Subsidiary Payloads | Incorrect length                     |
| 27875    | Error    | AAC audio | Aac Subsidiary Payloads | Incorrect order                      |
| 27876    | Error    | AAC audio | Aac Subsidiary Payloads | Incorrect direction                  |
| 27877    | Error    | AAC audio | Aac Subsidiary Payloads | Incorrect coef_compress              |
| 27878    | Error    | AAC audio | Aac Subsidiary Payloads | Incorrect coef                       |
| 27879    | Error    | AAC audio | Aac Subsidiary Payloads | Incorrect ltp_lag_update             |
| 27880    | Error    | AAC audio | Aac Subsidiary Payloads | Incorrect ltp_lag                    |
| 27881    | Error    | AAC audio | Aac Subsidiary Payloads | Incorrect ltp_coef                   |
| 27882    | Error    | AAC audio | Aac Subsidiary Payloads | Incorrect ltp_long_used              |
| 27883    | Error    | AAC audio | Aac Subsidiary Payloads | Incorrect ltp_short_used             |
| 27884    | Error    | AAC audio | Aac Subsidiary Payloads | Incorrect Itp_short_lag_present      |
| 27885    | Error    | AAC audio | Aac Subsidiary Payloads | Incorrect ltp_short_lag              |
| 27886    | Error    | AAC audio | Aac Subsidiary Payloads | Incorrect hcod                       |
| 27887    | Error    | AAC audio | Aac Subsidiary Payloads | Incorrect quad_sign_bits             |
| 27888    | Error    | AAC audio | Aac Subsidiary Payloads | Incorrect pair_sign_bits             |
| 27889    | Error    | AAC audio | Aac Subsidiary Payloads | Incorrect hcod_esc_y                 |
| 27890    | Error    | AAC audio | Aac Subsidiary Payloads | Incorrect hcod_esc_z                 |
| 27891    | Error    | AAC audio | Aac Subsidiary Payloads | Incorrect extension_type             |
| 27892    | Error    | AAC audio | Aac Subsidiary Payloads | Incorrect fill_nibble                |
| 27893    | Error    | AAC audio | Aac Subsidiary Payloads | Incorrect fill_byte                  |
| 27894    | Error    | AAC audio | Aac Subsidiary Payloads | Incorrect other_bits                 |
| 27895    | Error    | AAC audio | Aac Subsidiary Payloads | Incorrect pce_tag_present            |
| 27896    | Error    | AAC audio | Aac Subsidiary Payloads | Incorrect pce_in-<br>stance_tag      |
| 27897    | Error    | AAC audio | Aac Subsidiary Payloads | Incorrect drc_tag_re-<br>served_bits |
| 27898    | Error    | AAC audio | Aac Subsidiary Payloads | Incorrect ex-<br>cluded_chns_present |
| 27899    | Error    | AAC audio | Aac Subsidiary Payloads | Incorrect<br>drc_bands_present       |

Table 9: Alerts part 2 (26000 - 81999) (cont.)

| Alert ID | Severity | Class     | Context                 | Title                                          |
|----------|----------|-----------|-------------------------|------------------------------------------------|
| 27900    | Error    | AAC audio | Aac Subsidiary Payloads | Incorrect drc_band_incr                        |
| 27901    | Error    | AAC audio | Aac Subsidiary Payloads | Incorrect drc_bands_re-<br>served_bits         |
| 27902    | Error    | AAC audio | Aac Subsidiary Payloads | Incorrect drc_band_top                         |
| 27903    | Error    | AAC audio | Aac Subsidiary Payloads | Incorrect prog_ref_level_present               |
| 27904    | Error    | AAC audio | Aac Subsidiary Payloads | Incorrect prog_ref_level                       |
| 27905    | Error    | AAC audio | Aac Subsidiary Payloads | Incorrect<br>prog_ref_level_re-<br>served_bits |
| 27906    | Error    | AAC audio | Aac Subsidiary Payloads | Incorrect dyn_rng_sgn                          |
| 27907    | Error    | AAC audio | Aac Subsidiary Payloads | Incorrect dyn_rng_ctl                          |
| 27908    | Error    | AAC audio | Aac Subsidiary Payloads | Incorrect reordered_spec-<br>tral_data         |
| 27909    | Error    | AAC audio | Aac Sbr Payloads        | Incorrect bs_sbr_crc_bits                      |
| 27910    | Error    | AAC audio | Aac Sbr Payloads        | Incorrect bs_header_flag                       |
| 27911    | Error    | AAC audio | Aac Sbr Payloads        | Incorrect bs_fill_bits                         |
| 27912    | Error    | AAC audio | Aac Sbr Payloads        | Incorrect bs_amp_res                           |
| 27913    | Error    | AAC audio | Aac Sbr Payloads        | Incorrect bs_start_freq                        |
| 27914    | Error    | AAC audio | Aac Sbr Payloads        | Incorrect bs_stop_freq                         |
| 27915    | Error    | AAC audio | Aac Sbr Payloads        | Incorrect bs_xover_band                        |
| 27916    | Error    | AAC audio | Aac Sbr Payloads        | Incorrect bs_reserved                          |
| 27917    | Error    | AAC audio | Aac Sbr Payloads        | Incorrect bs_header_ex-<br>tra_1               |
| 27918    | Error    | AAC audio | Aac Sbr Payloads        | Incorrect bs_header_ex-<br>tra_2               |
| 27919    | Error    | AAC audio | Aac Sbr Payloads        | Incorrect bs_freq_scale                        |
| 27920    | Error    | AAC audio | Aac Sbr Payloads        | Incorrect bs_alter_scale                       |
| 27921    | Error    | AAC audio | Aac Sbr Payloads        | Incorrect bs_noise_bands                       |
| 27922    | Error    | AAC audio | Aac Sbr Payloads        | Incorrect bs_limiter_bands                     |
| 27923    | Error    | AAC audio | Aac Sbr Payloads        | Incorrect bs_limiter_gains                     |
| 27924    | Error    | AAC audio | Aac Sbr Payloads        | Incorrect bs_interpol_freq                     |
| 27925    | Error    | AAC audio | Aac Sbr Payloads        | Incorrect bs_smooth-ing_mode                   |
| 27926    | Error    | AAC audio | Aac Sbr Payloads        | Incorrect bs_data_extra                        |
| 27927    | Error    | AAC audio | Aac Sbr Payloads        | Incorrect bs_add_har-<br>monic_flag            |
| 27928    | Error    | AAC audio | Aac Sbr Payloads        | Incorrect bs_ex-<br>tended_data                |

Table 9: Alerts part 2 (26000 – 81999) (cont.)

| Alert ID | Severity | Class     | Context            | Title                                          |
|----------|----------|-----------|--------------------|------------------------------------------------|
| 27929    | Error    | AAC audio | Aac Sbr Payloads   | Incorrect bs_exten-<br>sion_size               |
| 27930    | Error    | AAC audio | Aac Sbr Payloads   | Incorrect bs_esc_count                         |
| 27931    | Error    | AAC audio | Aac Sbr Payloads   | Incorrect bs_extension_id                      |
| 27932    | Error    | AAC audio | Aac Sbr Payloads   | Incorrect bs_coupling                          |
| 27933    | Error    | AAC audio | Aac Sbr Payloads   | Incorrect bs_frame_class                       |
| 27934    | Error    | AAC audio | Aac Sbr Payloads   | Incorrect tmp                                  |
| 27935    | Error    | AAC audio | Aac Sbr Payloads   | Incorrect bs_freq_res                          |
| 27936    | Error    | AAC audio | Aac Sbr Payloads   | Incorrect bs_pointer                           |
| 27937    | Error    | AAC audio | Aac Sbr Payloads   | Incorrect bs_var_bord_0                        |
| 27938    | Error    | AAC audio | Aac Sbr Payloads   | Incorrect bs_var_bord_1                        |
| 27939    | Error    | AAC audio | Aac Sbr Payloads   | Incorrect bs_num_rel_0                         |
| 27940    | Error    | AAC audio | Aac Sbr Payloads   | Incorrect bs_num_rel_1                         |
| 27941    | Error    | AAC audio | Aac Sbr Payloads   | Incorrect bs_df_env                            |
| 27942    | Error    | AAC audio | Aac Sbr Payloads   | Incorrect bs_df_noise                          |
| 27943    | Error    | AAC audio | Aac Sbr Payloads   | Incorrect bs_invf_mode                         |
| 27944    | Error    | AAC audio | Aac Sbr Payloads   | Incorrect<br>bs_env_start_value_bal-<br>ance   |
| 27945    | Error    | AAC audio | Aac Sbr Payloads   | Incorrect<br>bs_env_start_value_level          |
| 27946    | Error    | AAC audio | Aac Sbr Payloads   | Incorrect bs_codeword                          |
| 27947    | Error    | AAC audio | Aac Sbr Payloads   | Incorrect<br>bs_noise_start_value_bal-<br>ance |
| 27948    | Error    | AAC audio | Aac Sbr Payloads   | Incorrect bs_noise_start_<br>value_level       |
| 27949    | Error    | AAC audio | Aac Sbr Payloads   | Incorrect bs_add_har-<br>monic                 |
| 27950    | Error    | AAC audio | Aac Sbr Payloads   | Incorrect unused_sbr_data                      |
| 27951    | Error    | AAC audio | Aac Program Config | Incorrect alignment_bits                       |
| 27952    | Error    | AAC audio | LATM Header        | Incorrect LATM Syncword                        |
| 27953    | Error    | AAC audio | LATM Header        | Incorrect Audio Mux<br>Length                  |
| 27954    | Error    | AAC audio | AudioMuxElement    | SameStreamMux config                           |
| 27955    | Error    | AAC audio | AudioMuxElement    | Incorrect OtherDataBit                         |
| 27956    | Error    | AAC audio | StreamMuxConfig    | Incorrect audioMuxVersion                      |
| 27957    | Error    | AAC audio | StreamMuxConfig    | Incorrect audioMuxVer-<br>sionA                |

Table 9: Alerts part 2 (26000 – 81999) (cont.)

| Alert ID | Severity | Class     | Context             | Title                                          |
|----------|----------|-----------|---------------------|------------------------------------------------|
| 27958    | Error    | AAC audio | StreamMuxConfig     | Incorrect taraBufferFull-<br>ness              |
| 27959    | Error    | AAC audio | StreamMuxConfig     | Incorrect allStreamsSame-<br>TimeFraming       |
| 27960    | Error    | AAC audio | StreamMuxConfig     | Incorrect numSubFrames                         |
| 27961    | Error    | AAC audio | StreamMuxConfig     | Incorrect numProgram                           |
| 27962    | Error    | AAC audio | StreamMuxConfig     | Incorrect numLayer                             |
| 27963    | Error    | AAC audio | StreamMuxConfig     | Incorrect useSameConfig                        |
| 27964    | Error    | AAC audio | StreamMuxConfig     | Incorrect fillBits                             |
| 27965    | Error    | AAC audio | StreamMuxConfig     | Incorrect frameLengthType                      |
| 27966    | Error    | AAC audio | StreamMuxConfig     | Incorrect latmBufferFull-<br>ness              |
| 27967    | Error    | AAC audio | StreamMuxConfig     | Incorrect coreFrameOffset                      |
| 27968    | Error    | AAC audio | StreamMuxConfig     | Incorrect frameLength                          |
| 27969    | Error    | AAC audio | StreamMuxConfig     | Incorrect CELPframe-<br>LengthTableIndex       |
| 27970    | Error    | AAC audio | StreamMuxConfig     | Incorrect HVXCframe-<br>LengthTableIndex       |
| 27971    | Error    | AAC audio | StreamMuxConfig     | Incorrect otherDataPresent                     |
| 27972    | Error    | AAC audio | StreamMuxConfig     | Incorrect otherDataLenEsc                      |
| 27973    | Error    | AAC audio | StreamMuxConfig     | Incorrect otherDataL-<br>enTmp                 |
| 27974    | Error    | AAC audio | StreamMuxConfig     | Incorrect crcCheckPresent                      |
| 27975    | Error    | AAC audio | StreamMuxConfig     | Incorrect crcCheckSum                          |
| 27976    | Error    | AAC audio | AudioSpecificConfig | Incorrect audioObjectType                      |
| 27977    | Error    | AAC audio | AudioSpecificConfig | Incorrect sampling_frequency_index             |
| 27978    | Error    | AAC audio | AudioSpecificConfig | Incorrect samplingFrequency                    |
| 27979    | Error    | AAC audio | AudioSpecificConfig | Incorrect channelConfigu-<br>ration            |
| 27980    | Error    | AAC audio | AudioSpecificConfig | Incorrect extensionAu-<br>dioObjectType        |
| 27981    | Error    | AAC audio | AudioSpecificConfig | Incorrect extensionSam-<br>plingFrequencyIndex |
| 27982    | Error    | AAC audio | AudioSpecificConfig | Incorrect extensionSam-<br>plingFrequency      |
| 27983    | Error    | AAC audio | AudioSpecificConfig | Incorrect syncExtension-<br>Type               |
| 27984    | Error    | AAC audio | AudioSpecificConfig | Incorrect sbrPresentFlag                       |
|          | ·        | <u> </u>  | <del></del>         | ·                                              |

Table 9: Alerts part 2 (26000 - 81999) (cont.)

| Alert ID | Severity | Class     | Context                 | Title                                                                |
|----------|----------|-----------|-------------------------|----------------------------------------------------------------------|
| 27985    | Error    | AAC audio | GASpecificConfig        | Incorrect frameLengthFlag                                            |
| 27986    | Error    | AAC audio | GASpecificConfig        | Incorrect dependsOnCore-<br>Coder                                    |
| 27987    | Error    | AAC audio | GASpecificConfig        | Incorrect coreCoderDelay                                             |
| 27988    | Error    | AAC audio | GASpecificConfig        | Incorrect extensionFlag                                              |
| 27989    | Error    | AAC audio | GASpecificConfig        | Incorrect layerNr                                                    |
| 27990    | Error    | AAC audio | GASpecificConfig        | Incorrect numOfSubFrame                                              |
| 27991    | Error    | AAC audio | GASpecificConfig        | Incorrect layer_length                                               |
| 27992    | Error    | AAC audio | GASpecificConfig        | Incorrect aacSection-<br>DataResilienceFlag                          |
| 27993    | Error    | AAC audio | GASpecificConfig        | Incorrect aacScalefactor-<br>DataResilienceFlag                      |
| 27994    | Error    | AAC audio | GASpecificConfig        | Incorrect aacSpectral-<br>DataResilienceFlag                         |
| 27995    | Error    | AAC audio | GASpecificConfig        | Incorrect extensionFlag3                                             |
| 27996    | Error    | AAC audio | PayloadLengthInfo       | Incorrect MuxSlotLength-<br>Coded                                    |
| 27997    | Error    | AAC audio | PayloadLengthInfo       | Incorrect numChunk                                                   |
| 27998    | Error    | AAC audio | PayloadLengthInfo       | Incorrect streamIndx                                                 |
| 27999    | Error    | AAC audio | PayloadLengthInfo       | Incorrect AuEndFlag                                                  |
| 28001    | Error    | AAC audio | Aac Subsidiary Payloads | Error processing pulse data                                          |
| 28002    | Error    | AAC audio | Aac Subsidiary Payloads | Number of scalefactor bands is greater than max scalefactor bands    |
| 28003    | Error    | AAC audio | Aac Subsidiary Payloads | Number of scalefactor bands is not equal to total scalefactor bands  |
| 28004    | Error    | AAC audio | Aac Subsidiary Payloads | Number of sections is greater than total scalefactor bands           |
| 28005    | Error    | AAC audio | Aac Subsidiary Payloads | Huffman codebook is not equal to number of groups                    |
| 28006    | Error    | AAC audio | Aac Subsidiary Payloads | Huffman codeword is longer than specified length of longest codeword |
| 28007    | Error    | AAC audio | Aac Subsidiary Payloads | Invalid huffman codebook specified                                   |
| 28008    | Error    | AAC audio | Aac Subsidiary Payloads | Number of sections is zero but max scalefactor bands is non zero     |

Table 9: Alerts part 2 (26000 - 81999) (cont.)

| Alert ID | Severity | Class     | Context                 | Title                                                                |
|----------|----------|-----------|-------------------------|----------------------------------------------------------------------|
| 28009    | Error    | AAC audio | Aac Subsidiary Payloads | Cannot set pulse_data_present for short blocks                       |
| 28010    | Error    | AAC audio | Aac Subsidiary Payloads | Scalefactor too large                                                |
| 28011    | Error    | AAC audio | Aac Subsidiary Payloads | Scalefactor too small                                                |
| 28012    | Error    | AAC audio | Aac Subsidiary Payloads | Max scalefactor band is greater than scale factor bands per subblock |
| 28013    | Error    | AAC audio | Aac Sequence            | Prediction is not allowed in this profile                            |
| 28014    | Error    | AAC audio | Aac Sequence            | length_of_re-<br>ordered_spectral_data<br>is too long                |
| 28015    | Error    | AAC audio | Aac Sequence            | Specified channel not supported by this decoder                      |
| 28016    | Error    | AAC audio | Audio Test Case         | Profile constraint not met                                           |
| 28250    | Error    | MXF       | MXF Container Layer     | MXF Container Error                                                  |
| 28251    | Error    | MXF       | MXF Container Layer     | Library Initialisation Failure                                       |
| 28252    | Error    | MXF       | MXF Container Layer     | Audio will not be decoded                                            |
| 28253    | Error    | MXF       | MXF Container Layer     | Incomplete edit unit                                                 |
| 28254    | Error    | MXF       | MXF Container Layer     | Invalid object ID                                                    |
| 28255    | Error    | MXF       | MXF Container Layer     | Invaild UL size                                                      |
| 28256    | Error    | MXF       | MXF Container Layer     | Invalid UL code                                                      |
| 28257    | Error    | MXF       | MXF Container Layer     | Invalid SMPTE designator                                             |
| 28258    | Error    | MXF       | MXF Container Layer     | Invalid SMPTE Dictionary reference                                   |
| 28259    | Error    | MXF       | MXF Container Layer     | Invalid UL group                                                     |
| 28260    | Error    | MXF       | MXF Container Layer     | Invalid Wrapper and<br>Container                                     |
| 28261    | Error    | MXF       | MXF Container Layer     | Invalid Category designator                                          |
| 28262    | Error    | MXF       | MXF Container Layer     | UL not found in Dictionary                                           |
| 28263    | Error    | MXF       | MXF Container Layer     | Zero terminating<br>SMPTE UL                                         |
| 28264    | Error    | MXF       | MXF Container Layer     | All zero UMID bytes                                                  |
| 28265    | Error    | MXF       | MXF Container Layer     | Invalid SMPTE UMID32                                                 |
| 28266    | Error    | MXF       | MXF Container Layer     | Invalid SMPTE UMID64                                                 |
| 28267    | Error    | MXF       | MXF Container Layer     | Non-KLV data                                                         |
| 28569    | Error    | DV video  | Header                  | Invalid header section type                                          |
| 28570    | Error    | DV video  | Header                  | Invalid DIF block sequence number                                    |

Table 9: Alerts part 2 (26000 - 81999) (cont.)

| Alert ID | Severity | Class    | Context    | Title                                            |
|----------|----------|----------|------------|--------------------------------------------------|
| 28571    | Error    | DV video | Header     | Invalid header DIF block number                  |
| 28572    | Error    | DV video | Subcode    | Invalid Subcode DIF block number                 |
| 28573    | Error    | DV video | VAUX       | Invalid VAUX DIF block number                    |
| 28574    | Error    | DV video | Video Data | Invalid Video Data DIF<br>block number           |
| 28575    | Error    | DV video | Header     | Invalid DSF flag                                 |
| 28576    | Error    | DV video | Header     | Invalid zero bit                                 |
| 28577    | Error    | DV video | Header     | Invalid track application ID                     |
| 28578    | Error    | DV video | Subcode    | Invalid Subcode section type                     |
| 28579    | Error    | DV video | Subcode    | Invalid Subcode sync block number                |
| 28580    | Error    | DV video | Subcode    | Invalid TimeCode pack code word                  |
| 28581    | Error    | DV video | Subcode    | Invalid BinaryGroup pack code word               |
| 28582    | Error    | DV video | VAUX       | Invalid VAUX section type                        |
| 28583    | Error    | DV video | VAUX       | Invalid VAUX source pack identifier code         |
| 28584    | Error    | DV video | VAUX       | Invalid field system                             |
| 28585    | Error    | DV video | VAUX       | Invalid colour format                            |
| 28586    | Error    | DV video | VAUX       | Invalid VAUX source control pack identifier code |
| 28587    | Error    | DV video | VAUX       | Invalid channel                                  |
| 28588    | Error    | DV video | Video Data | Invalid section type for video                   |
| 28589    | Error    | DV video | Video Data | Invalid code for macro block status              |
| 28590    | Error    | DV video | VAUX       | Invalid colour frames identification code        |
| 28591    | Error    | DV video | VAUX       | Invalid copy generation management system        |
| 28592    | Error    | DV video | VAUX       | Invalid display select mode                      |
| 28593    | Error    | DV video | VAUX       | Invalid input source for just previous recording |
| 28594    | Error    | DV video | VAUX       | Invalid broadcast system                         |
| 28595    | Error    | DV video | VAUX       | Invalid VISC                                     |

Table 9: Alerts part 2 (26000 – 81999) (cont.)

| Alert ID | Severity | Class               | Context             | Title                                                          |
|----------|----------|---------------------|---------------------|----------------------------------------------------------------|
| 28596    | Error    | DV video            | Subcode             | Invalid Absolute Track<br>Number                               |
| 28597    | Error    | DV video            | Subcode             | Invalid Channel Half                                           |
| 28598    | Error    | DV video            | Subcode             | Invalid TAG ID                                                 |
| 28599    | Error    | DV video            | Subcode             | Invalid Time Code Pack                                         |
| 28600    | Error    | DV video            | Subcode             | Invalid Binary Group Pack                                      |
| 28601    | Error    | DV video            | Frame               | Invalid Subcode Pack                                           |
| 28602    | Error    | DV video            | Video Data          | Missing EOB marker in coefficient bitstream                    |
| 28603    | Error    | DV video            | Video Data          | Corrupt ac coefficient bitstream                               |
| 28750    | Error    | GXF                 | GXF Container layer | GXF Container Error                                            |
| 28751    | Error    | GXF                 | GXF Container layer | GXF Packet Error                                               |
| 29000    | Error    | AVI Container       | AVI Container       | AVI Container Error                                            |
| 29001    | Error    | AVI Container       | AVI Container       | Missing Main Header                                            |
| 29002    | Error    | AVI Container       | AVI Container       | Invalid container parameter                                    |
| 29003    | Error    | AVI Container       | AVI Container       | Missing Stream Information                                     |
| 29004    | Error    | AVI Container       | AVI Container       | Missing Stream Header                                          |
| 29251    | Error    | Container Parameter | Time Code           | Container time code is not available                           |
| 29252    | Error    | Container Parameter | Time Code           | Container time code is not continuous                          |
| 29253    | Error    | General             | Time Code           | Comparison between selected time codes failed                  |
| 29254    | Error    | Container Parameter | Time Code           | Container time code start value is not as expected             |
| 29255    | Error    | Container Parameter | Time Code           | Wrong container time code format                               |
| 29256    | Error    | General Video       | Time Code           | VITC CRC check error                                           |
| 29257    | Error    | Container Parameter | Time Code           | Container time code is not according to drop frame flag        |
| 29258    | Error    | General Video       | Time Code           | VITC Time code is not detected in the specified range of lines |
| 29259    | Error    | General Video       | Time Code           | Video time code is not available                               |
| 29260    | Error    | General Video       | Time Code           | Video time code is not continuous                              |

Table 9: Alerts part 2 (26000 – 81999) (cont.)

| Alert ID | Severity | Class         | Context               | Title                                               |
|----------|----------|---------------|-----------------------|-----------------------------------------------------|
| 29261    | Error    | General Video | Time Code             | Video time code start value is not as expected      |
| 29262    | Error    | General Video | Time Code             | Wrong video time code format                        |
| 29263    | Error    | General Video | Time Code             | Video time code is not according to drop frame flag |
| 29501    | Error    | MXF           | MXF Container Layer   | AFD change in Container (ANC track)                 |
| 29502    | Error    | Video         | General Video         | AFD change in compressed bitstream (MPEG2/H.264)    |
| 29504    | Error    | Video         | General Video         | AFD mismatch across layers                          |
| 29505    | Error    | Video         | General Video         | AFD found in the stream                             |
| 29506    | Error    | Video         | General Video         | AFD not found in the stream                         |
| 29507    | Error    | Video         | General Video         | Specified AFD not found in the stream               |
| 29508    | Error    | MXF           | MXF Container Layer   | AFD change in Container (Metadata)                  |
| 29751    | Error    | Container     | MXF                   | Closed caption CEA 608 not found                    |
| 29752    | Error    | Container     | MXF                   | Closed caption CEA 708 not found                    |
| 29753    | Error    | Container     | MXF                   | Closed caption CEA 608 found                        |
| 29754    | Error    | Container     | MXF                   | Closed caption CEA 708 found                        |
| 31001    | Warning  | All           | General               | Unclassified warning                                |
| 31002    | Warning  | All           | General               | Delayed start code                                  |
| 31003    | Warning  | All           | General               | Long delay until next frame display                 |
| 31004    | Warning  | All           | General               | Audio-Video delay exceeds threshold                 |
| 31005    | Warning  | All           | General               | Unmatched Audio-Video event                         |
| 31006    | Warning  | All           | General               | Unique alert limit reached                          |
| 31007    | Warning  | Parameter     | Audio Parameter Check | Bad parameters in Audio<br>Template                 |
| 31008    | Warning  | Parameter     | Video Parameter Check | Bad parameters in Video<br>Template                 |

Table 9: Alerts part 2 (26000 - 81999) (cont.)

| Alert ID | Severity | Class        | Context                   | Title                                        |
|----------|----------|--------------|---------------------------|----------------------------------------------|
| 31009    | Warning  | Parameter    | Container Parameter Check | Bad parameters in Container Template         |
| 31010    | Warning  | All          | General                   | Maximum number of alerts exceeded            |
| 31011    | Warning  | All          | General                   | End of stream tests could not be run         |
| 31012    | Warning  | Parameter    | General                   | Bad Template parameters                      |
| 31013    | Warning  | All audio    | General audio             | Duplicate channel in channel configuration   |
| 31015    | Warning  | All audio    | General audio             | Audio template warning                       |
| 31016    | Warning  | All          | General                   | Rewrapping not supported                     |
| 31017    | Warning  | MXF          | MXF Container Layer       | MXF input UL format error                    |
| 31018    | Warning  | Container    | QuickTime                 | Specified track not found                    |
| 31501    | Warning  | H.263 video  | Picture Layer             | Two consecutive temporal refs are zero       |
| 31751    | Warning  | H.263 video  | Picture Layer             | PSUPP being sent                             |
| 31752    | Warning  | H.263 video  | Picture Layer             | Pspare being sent (ignored)                  |
| 31753    | Warning  | H.263 video  | Picture Layer             | Forbidden codeword                           |
| 32000    | Warning  | MPEG-2 video | Video Sequence            | Unknown exten-<br>sion_start_code_identifier |
| 32003    | Warning  | MPEG-2 video | General                   | Invalid marker_bit                           |
| 32004    | Warning  | MPEG-2 video | General                   | Invalid zero_bit                             |
| 32005    | Warning  | MPEG-2 video | General                   | Invalid zero_byte                            |
| 32044    | Warning  | MPEG-2 video | Picture                   | Invalid copyright_re-<br>served_bits         |
| 32058    | Warning  | MPEG-2 video | Slice                     | Invalid extra_bit_slice                      |
| 32068    | Warning  | MPEG-2 video | Video Sequence            | Invalid aspect_ratio_infor-<br>mation        |
| 32072    | Warning  | MPEG-2 video | Video Sequence            | Invalid constrained_pa-<br>rameters_flag     |
| 32092    | Warning  | MPEG-2 video | Video Sequence            | Invalid time_code_hours                      |
| 32093    | Warning  | MPEG-2 video | Video Sequence            | Invalid time_code_minutes                    |
| 32094    | Warning  | MPEG-2 video | Video Sequence            | Invalid time_code_sec-<br>onds               |
| 32095    | Warning  | MPEG-2 video | Video Sequence            | Invalid time_code_pictures                   |
| 32114    | Warning  | MPEG-2 video | Picture                   | Invalid cam-<br>era_params_reserved1         |
| 32115    | Warning  | MPEG-2 video | Picture                   | Invalid cam-<br>era_params_reserved2         |

Table 9: Alerts part 2 (26000 - 81999) (cont.)

| Alert ID | Severity | Class        | Context                | Title                                                      |
|----------|----------|--------------|------------------------|------------------------------------------------------------|
| 32120    | Warning  | MPEG-2 video | Picture                | Invalid vertical_an-<br>gle_of_view                        |
| 32144    | Warning  | MPEG-2 video | Picture                | Invalid counting_type                                      |
| 32195    | Warning  | MPEG-2 video | Picture                | Invalid data_type                                          |
| 32196    | Warning  | MPEG-2 video | Video Sequence         | Incorrect frame rate fraction                              |
| 32197    | Warning  | MPEG-2 video | Picture                | Incorrect vbv_delay                                        |
| 32198    | Warning  | MPEG-2 video | Video Object Plane     | VBV overflow                                               |
| 32199    | Warning  | MPEG-2 video | Video Object Plane     | VBV underflow                                              |
| 32200    | Warning  | MPEG-2 video | Video Sequence         | Data present after end of video sequence                   |
| 32201    | Warning  | MPEG-2 video | Video Sequence         | Concatenated sequence                                      |
| 32202    | Warning  | MPEG-2 video | Video Sequence         | Profile/level not supported                                |
| 33001    | Warning  | MPEG-4 video | Video Object Plane     | modulo_time_base is zero                                   |
| 33002    | Warning  | MPEG-4 video | Video Object Plane     | Incorrect stuffing bits                                    |
| 33003    | Warning  | MPEG-4 video | General                | Maximum frame rate exceeded for SP / Level 0               |
| 33004    | Warning  | MPEG-4 video | Video Object Plane     | vop_time_increment<br>has changed while<br>resynchronising |
| 33005    | Warning  | MPEG-4 video | Video Object Plane     | intra_dc_vlc_thr is not 0                                  |
| 33006    | Warning  | MPEG-4 video | Video Object Plane     | vop_fcode_forward is > 1 in SP Level 0                     |
| 33007    | Warning  | MPEG-4 video | Video Object Plane     | vop_fcode_backward is ><br>1 in SP Level 0                 |
| 33008    | Warning  | MPEG-4 video | General                | Invalid entry point                                        |
| 33009    | Warning  | MPEG-4 video | Visual Object Sequence | Missing visual_object_se-<br>quence_end_code               |
| 33010    | Warning  | MPEG-4 video | Video Object Plane     | dquant read after ac_pred_flag=1                           |
| 33011    | Warning  | MPEG-4 video | Video Object Plane     | Header mismatch                                            |
| 33012    | Warning  | MPEG-4 video | Video Object Layer     | vop_time_increment is repeated                             |
| 33013    | Warning  | MPEG-4 video | Video Object Plane     | VBV overflow                                               |
| 33014    | Warning  | MPEG-4 video | Video Object Plane     | VBV underflow                                              |
| 33015    | Warning  | MPEG-4 video | Video Object Plane     | VCV overflow                                               |
| 33016    | Warning  | MPEG-4 video | Video Object Plane     | VMV overflow                                               |
| 33017    | Warning  | MPEG-4 video | Group of VOPs          | Display time overlap                                       |
| 33018    | Warning  | MPEG-4 video | Video Object Layer     | sprite_brightness_change is non-zero with GMC              |

Table 9: Alerts part 2 (26000 – 81999) (cont.)

| Alert ID | Severity | Class            | Context                     | Title                                           |
|----------|----------|------------------|-----------------------------|-------------------------------------------------|
| 33019    | Warning  | MPEG-4 video     | Video Object Plane          | top_field_first shall be 0 for FIELD_VOP        |
| 33020    | Warning  | MPEG-4 video     | Video Object Plane          | repeat_first_flag shall be 0 for FIELD_VOP      |
| 33251    | Warning  | MPEG-4 container | MPEG-4 Container Layer      | Incompatible sample descriptions                |
| 33252    | Warning  | MPEG-4 container | MPEG-4 Container Layer      | Invalid ftyp atom                               |
| 34269    | Warning  | H.264/AVC video  | RBSP.Slice layer.Slice data | Intra prediction mode not allowed               |
| 34270    | Warning  | H.264/AVC video  | RBSP.Slice layer.Slice data | Illegal Intra prediction mode                   |
| 34272    | Warning  | H.264/AVC video  | NAL unit                    | Forbidden bit set                               |
| 34273    | Warning  | H.264/AVC video  | NAL unit                    | Incorrect zero_byte                             |
| 34274    | Warning  | H.264/AVC video  | NAL unit                    | Incorrect start_code_pre-<br>fix_one_3bytes     |
| 34275    | Warning  | H.264/AVC video  | NAL unit                    | Undefined NALU                                  |
| 34277    | Warning  | H.264/AVC video  | RBSP                        | Mismatch in long_term_frame_idx                 |
| 34278    | Warning  | H.264/AVC video  | RBSP.SEI                    | Incorrect filler payload bytes                  |
| 34280    | Warning  | H.264/AVC video  | RBSP                        | Zero Pred Blocks in edge distortion calculation |
| 34281    | Warning  | H.264/AVC video  | RBSP.Slice layer            | Macroblock out of range                         |
| 34282    | Warning  | H.264/AVC video  | RBSP.Slice layer            | Incorrect field_pic_flag                        |
| 34283    | Warning  | H.264/AVC video  | RBSP                        | Outputting frame as unpaired field              |
| 34284    | Warning  | H.264/AVC video  | RBSP                        | Incorrect reserved bits                         |
| 34285    | Warning  | H.264/AVC video  | NAL unit                    | Incorrect trailing bits                         |
| 34287    | Warning  | H.264/AVC video  | RBSP                        | Incorrect seq_parame-<br>ter_set_id             |
| 34288    | Warning  | H.264/AVC video  | RBSP                        | Incorrect log2_max_frame_num_mi- nus4           |
| 34289    | Warning  | H.264/AVC video  | RBSP                        | Incorrect log2_max_pic_or- der_cnt_lsb_minus4   |
| 34290    | Warning  | H.264/AVC video  | RBSP                        | Incorrect off-<br>set_for_non_ref_pic           |
| 34291    | Warning  | H.264/AVC video  | Video Object Plane          | HRD overflow                                    |
| 34292    | Warning  | H.264/AVC video  | Video Object Plane          | HRD underflow                                   |
| 34293    | Warning  | H.264/AVC video  | Video Object Plane          | Failed HRD conformance check                    |
|          |          |                  |                             |                                                 |

Table 9: Alerts part 2 (26000 – 81999) (cont.)

| Alert ID | Severity | Class               | Context                     | Title                                                     |
|----------|----------|---------------------|-----------------------------|-----------------------------------------------------------|
| 34294    | Warning  | H.264/AVC video     | RBSP.Slice layer.Slice data | Aborting slice decode                                     |
| 34295    | Warning  | H.264/AVC video     | RBSP.Slice layer            | Expected start of new picture.                            |
| 34296    | Warning  | H.264/AVC video     | NAL unit                    | Incorrect lead-<br>ing_zero_8bit                          |
| 34297    | Warning  | H.264/AVC video     | General                     | HRD information missing                                   |
| 34298    | Warning  | H.264/AVC video     | RBSP.SPS                    | SPS changed in new<br>Coded Video Sequence                |
| 34299    | Warning  | H.264/AVC video     | NAL unit                    | Slice type prohibited by<br>Access Unit Delimiter<br>NALU |
| 35250    | Warning  | Dolby-E             | Dolby-E Frame               | Mid-stream Dolby-E configuration change                   |
| 35251    | Warning  | Dolby-E             | Dolby-E Frame               | Dolby-E bitstream key extraction                          |
| 35252    | Warning  | Dolby-E             | Dolby-E Frame               | Dolby-E meter unpacking                                   |
| 35253    | Warning  | Dolby-E             | Dolby-E Frame               | AC-3 metadata information for Dolby-E                     |
| 35254    | Warning  | Dolby-E             | Dolby-E Frame               | Dolby-E metadata<br>unpacking                             |
| 35255    | Warning  | Dolby-E             | Dolby-E Frame               | Extra byte sequence                                       |
| 35256    | Warning  | Dolby-E             | Dolby-E Frame               | Dolby-E to PCM transition                                 |
| 36158    | Warning  | VC-1 video          | Picture Layer               | Invalid intra8_flag                                       |
| 36364    | Warning  | VC-1 video          | Sequence Layer              | Pre-RC1 interlaced stream                                 |
| 36501    | Warning  | Parameter           | General                     | Test not run during Quick<br>Check                        |
| 37001    | Warning  | Template rule       | General                     | Test not supported                                        |
| 37002    | Warning  | Template rule       | General                     | Decoded data unavailable for test case                    |
| 37003    | Warning  | All audio           | General audio               | Audio loudness is very low, possible silence              |
| 37004    | Warning  | Template rule       | Audio Test Case             | Audio Loudness Correction not supported                   |
| 37005    | Warning  | Template rule       | Audio Test Case             | Audio Loudness Correction warning                         |
| 37953    | Warning  | AAC audio           | Aac Sequence                | Reached end of audio frame                                |
| 38002    | Warning  | Dolby Digital audio | Synchronization Information | Sample rate change                                        |
| 38250    | Warning  | MXF                 | MXF Container Layer         | MXF Container Warning                                     |
| 38569    | Warning  | DV video            | Frame                       | Invalid Reserved Bit                                      |
| 38570    | Warning  | DV video            | Frame                       | Invalid sequence number                                   |

Table 9: Alerts part 2 (26000 – 81999) (cont.)

| Alert ID | Severity | Class                   | Context                 | Title                                |
|----------|----------|-------------------------|-------------------------|--------------------------------------|
| 38571    | Warning  | DV video                | Frame                   | Invalid No Information Byte          |
| 38572    | Warning  | DV video                | VAUX                    | Invalid Reserved Tuner<br>Category   |
| 38573    | Warning  | DV video                | Frame                   | Invalid No Information<br>Pack       |
| 38574    | Warning  | DV video                | Frame                   | Invalid No Reserved Pack             |
| 38575    | Warning  | DV video                | Header                  | No video present in stream           |
| 38576    | Warning  | DV video                | Unknown                 | Invalid AAUX PC0 Header field        |
| 38577    | Warning  | DV video                | Unknown                 | Invalid AAUX LF field                |
| 38578    | Warning  | DV video                | Unknown                 | Invalid AAUX AFSIZE field            |
| 38579    | Warning  | DV video                | Unknown                 | Invalid AAUX CHN field               |
| 38580    | Warning  | DV video                | Unknown                 | Invalid AAUX<br>AUDIOMODE field      |
| 38581    | Warning  | DV video                | Unknown                 | Invalid AAUX STYPE field             |
| 38582    | Warning  | DV video                | Unknown                 | Invalid AAUX SMP field               |
| 38583    | Warning  | DV video                | Unknown                 | Invalid AAUX QU field                |
| 38584    | Warning  | DV video                | Unknown                 | Invalid AAUX 5060 field              |
| 38585    | Warning  | DV video                | Unknown                 | Invalid AAUX Reserved field          |
| 39251    | Warning  | General Video           | Time Code               | Time code warning                    |
| 41001    | Info     | All                     | General                 | Unclassified info                    |
| 41002    | Info     | All                     | General                 | Alert suppressed                     |
| 41003    | Info     | All                     | General                 | Rewrapping successful                |
| 41004    | Info     | All                     | General                 | Rewrapping details                   |
| 41005    | Info     | General audio           | Audio                   | Audio template details               |
| 42196    | Info     | MPEG-2 video            | Video Sequence          | Simple profile not supported         |
| 42251    | Info     | MPEG-2 transport stream | MPEG-2 Transport Stream | Unsupported buffering model          |
| 43001    | Info     | MPEG-4 video            | Visual Object Sequence  | Header is repeated                   |
| 44269    | Info     | H.264/AVC video         | RBSP.SPS                | DPB size undetermined                |
| 44270    | Info     | H.264/AVC video         | RBSP.SPS                | Unsupported profile                  |
| 47001    | Info     | Template rule           | Video Test Case         | Video type summary                   |
| 47002    | Info     | Template rule           | Audio Test Case         | Audio Loudness Correction successful |
| 47003    | Info     | Template rule           | Audio Test Case         | Audio Loudness Correction details    |
| 48250    | Info     | MXF                     | MXF Container Layer     | MXF Container Information            |
|          |          |                         |                         |                                      |

Table 9: Alerts part 2 (26000 - 81999) (cont.)

| Alert ID | Severity | Class            | Context        | Title                                                                   |
|----------|----------|------------------|----------------|-------------------------------------------------------------------------|
| 49501    | Info     | Video            | General Video  | No AFD found in the stream                                              |
| 64001    | Fatal    | JPEG 2000 video  | Video Sequence | Unable to get Video<br>Elementary data                                  |
| 64002    | Fatal    | JPEG 2000 video  | Video Sequence | Unable to initialize<br>JPEG 2000 decoder                               |
| 64003    | Fatal    | JPEG 2000 video  | Video Sequence | Error detected while parsing                                            |
| 64004    | Fatal    | JPEG 2000 video  | Video Sequence | Decoding error                                                          |
| 64005    | Fatal    | JPEG 2000 video  | Video Sequence | Decode failed                                                           |
| 64501    | Fatal    | VC-3/DNxHD video | Video Sequence | VC-3 Compression-id is<br>not available within first<br>0x28-0x2A bytes |
| 64502    | Fatal    | VC-3/DNxHD video | Video Sequence | Unable to get Video<br>Elementary data                                  |
| 64503    | Fatal    | VC-3/DNxHD video | Video Sequence | Unable to initialize VC-3 decoder                                       |
| 64504    | Fatal    | VC-3/DNxHD video | Video Sequence | Error detected while parsing                                            |
| 64505    | Fatal    | VC-3/DNxHD video | Picture        | Error in the picture detected                                           |
| 64506    | Fatal    | VC-3/DNxHD video | Video Sequence | Decode failed                                                           |
| 71000    | Error    | Video            | Closed Caption | CEA 608 Closed Caption<br>File error                                    |
| 71001    | Error    | Video            | Closed Caption | CEA 608 Closed Caption Data with Invalid byte                           |
| 71002    | Error    | Video            | Closed Caption | CEA 608 Closed Caption<br>Data with Invalid XDS<br>command              |
| 71003    | Error    | Video            | Closed Caption | CEA 608 Closed Caption<br>Data with Invali. XDS code                    |
| 71004    | Error    | Video            | Closed Caption | SCTE20 Closed Caption with forbidden field number                       |
| 71005    | Error    | Video            | Closed Caption | CEA 708 with unsupported character                                      |
| 71006    | Error    | Video            | Closed Caption | CEA 608 CC data on invalid field                                        |
| 71007    | Error    | Video            | Closed Caption | Invalid character in 608 CC                                             |
| 71008    | Error    | Video            | Closed Caption | SCTE21 Closed Caption with forbidden field number                       |
| 71009    | Error    | Video            | Closed Caption | Illegal Midrow Code                                                     |
|          | -        |                  |                |                                                                         |

Table 9: Alerts part 2 (26000 - 81999) (cont.)

| Alert ID | Severity | Class                   | Context                 | Title                                                    |
|----------|----------|-------------------------|-------------------------|----------------------------------------------------------|
| 71010    | Error    | Video                   | Closed Caption          | Number of rows exceeds the maximum                       |
| 71011    | Error    | Video                   | Closed Caption          | Maximum number of columns (=32)                          |
| 71012    | Error    | Video                   | Closed Caption          | Illegal PAC attribute                                    |
| 71013    | Error    | Video                   | Closed Caption          | Inappropriate base row number                            |
| 71014    | Error    | Video                   | Closed Caption          | Invalid Set Pen Attribute command                        |
| 71015    | Error    | Video                   | Closed Caption          | Window not defined but is being set                      |
| 71016    | Error    | Video                   | Closed Caption          | Window not defined but being displayed                   |
| 71017    | Error    | Video                   | Closed Caption          | Window not defined but is being hidden                   |
| 71018    | Error    | Video                   | Closed Caption          | Window not defined but is being toggled                  |
| 71019    | Error    | Video                   | Closed Caption          | Window not defined but made inactive                     |
| 71200    | Error    | MPEG-2 transport stream | MPEG-2 transport stream | DvbSubtitle Sync byte not found                          |
| 71201    | Error    | MPEG-2 transport stream | MPEG-2 transport stream | DvbSubtitle Insufficient data                            |
| 71202    | Error    | MPEG-2 transport stream | MPEG-2 transport stream | DvbSubtitle Composition<br>PageId mismatch               |
| 71203    | Error    | MPEG-2 transport stream | MPEG-2 transport stream | DvbSubtitle Ancillary<br>Pageld mismatch                 |
| 71204    | Error    | MPEG-2 transport stream | MPEG-2 transport stream | DvbSubtitle DDS: Invalid<br>Display Width                |
| 71205    | Error    | MPEG-2 transport stream | MPEG-2 transport stream | DvbSubtitle DDS: Invalid<br>Display Height               |
| 71206    | Error    | MPEG-2 transport stream | MPEG-2 transport stream | DvbSubtitle DDS:<br>Invalid Display Window<br>parameters |
| 71207    | Error    | MPEG-2 transport stream | MPEG-2 transport stream | DvbSubtitle PCS:<br>Reserved Page state                  |
| 71208    | Error    | MPEG-2 transport stream | MPEG-2 transport stream | DvbSubtitle PCS: Invalid region defn parameters          |
| 71209    | Error    | MPEG-2 transport stream | MPEG-2 transport stream | DvbSubtitle RCS: Invalid Region Width                    |
| 71210    | Error    | MPEG-2 transport stream | MPEG-2 transport stream | DvbSubtitle RCS: Invalid<br>Region Height                |

Table 9: Alerts part 2 (26000 - 81999) (cont.)

| Alert ID | Severity | Class                   | Context                 | Title                                                              |
|----------|----------|-------------------------|-------------------------|--------------------------------------------------------------------|
| 71211    | Error    | MPEG-2 transport stream | MPEG-2 transport stream | DvbSubtitle RCS: Invalid Region Level Compatibility                |
| 71212    | Error    | MPEG-2 transport stream | MPEG-2 transport stream | DvbSubtitle RCS: Invalid Region Depth                              |
| 71213    | Error    | MPEG-2 transport stream | MPEG-2 transport stream | DvbSubtitle RCS:<br>Reserved Object Type                           |
| 71214    | Error    | MPEG-2 transport stream | MPEG-2 transport stream | DvbSubtitle RCS:<br>Reserved Object Provider<br>flag               |
| 71215    | Error    | MPEG-2 transport stream | MPEG-2 transport stream | DvbSubtitle RCS: Invalid Object definition                         |
| 71216    | Error    | MPEG-2 transport stream | MPEG-2 transport stream | DvbSubtitle CDS: Invalid CLUT Entry                                |
| 71217    | Error    | MPEG-2 transport stream | MPEG-2 transport stream | DvbSubtitle CDS: NBit<br>CLUT Entry Flag Error                     |
| 71218    | Error    | MPEG-2 transport stream | MPEG-2 transport stream | DvbSubtitle CDS: Junk CLUT Entry                                   |
| 71219    | Error    | MPEG-2 transport stream | MPEG-2 transport stream | DvbSubtitle ODS: Invalid Object Coding Method                      |
| 71220    | Error    | MPEG-2 transport stream | MPEG-2 transport stream | DvbSubtitle ODS: Invalid<br>Object Data Type                       |
| 71221    | Error    | MPEG-2 transport stream | MPEG-2 transport stream | DvbSubtitle ODS: Error in 2BitPixelCodeString                      |
| 71222    | Error    | MPEG-2 transport stream | MPEG-2 transport stream | DvbSubtitle ODS: Error in 4BitPixelCodeString                      |
| 71223    | Error    | MPEG-2 transport stream | MPEG-2 transport stream | DvbSubtitle ODS: Error in 8BitPixelCodeString                      |
| 71224    | Error    | MPEG-2 transport stream | MPEG-2 transport stream | DvbSubtitle ODS:<br>Invalid no of pixels in<br>8BitPixelCodeString |
| 71225    | Error    | MPEG-2 transport stream | MPEG-2 transport stream | DvbSubtitle ODS: No End Of String                                  |
| 71226    | Error    | MPEG-2 transport stream | MPEG-2 transport stream | DvbSubtitle ODS:<br>Unexpected End of Display<br>Set               |
| 71300    | Error    | MPEG-2 transport stream | MPEG-2 transport stream | Teletext : Invalid Service<br>Type                                 |
| 71301    | Error    | MPEG-2 transport stream | MPEG-2 transport stream | Teletext : Invalid Data<br>Length                                  |
| 71302    | Error    | MPEG-2 transport stream | MPEG-2 transport stream | Teletext : Reserved Line Offset                                    |
| 71303    | Error    | MPEG-2 transport stream | MPEG-2 transport stream | Teletext : Invalid EBu<br>Teletext Framing Code                    |

Table 9: Alerts part 2 (26000 - 81999) (cont.)

| Alert ID | Severity | Class                   | Context                 | Title                                                     |
|----------|----------|-------------------------|-------------------------|-----------------------------------------------------------|
| 71304    | Error    | MPEG-2 transport stream | MPEG-2 transport stream | Teletext : Reserved Data<br>Unit Id                       |
| 71305    | Error    | MPEG-2 transport stream | MPEG-2 transport stream | Teletext : Hamming 8/4<br>Code Failed                     |
| 71306    | Error    | MPEG-2 transport stream | MPEG-2 transport stream | Teletext : Hamming 24/18<br>Code Failed                   |
| 71307    | Error    | MPEG-2 transport stream | MPEG-2 transport stream | Teletext : Insufficient Data                              |
| 71308    | Error    | MPEG-2 transport stream | MPEG-2 transport stream | Teletext : Reserved Field<br>Parity flag                  |
| 71309    | Error    | MPEG-2 transport stream | MPEG-2 transport stream | Teletext: Invalid<br>Monochrome no of Pixels              |
| 71310    | Error    | MPEG-2 transport stream | MPEG-2 transport stream | Teletext : Odd parity check failed                        |
| 71311    | Error    | MPEG-2 transport stream | MPEG-2 transport stream | Teletext : Invalid Link<br>Function in Packet<br>X/27/4/5 |
| 71312    | Error    | MPEG-2 transport stream | MPEG-2 transport stream | Teletext: Reserved<br>Designation Code                    |
| 71313    | Error    | MPEG-2 transport stream | MPEG-2 transport stream | Teletext : Reserved Page Function                         |
| 71314    | Error    | MPEG-2 transport stream | MPEG-2 transport stream | Teletext : Reserved Page<br>Coding                        |
| 71315    | Error    | MPEG-2 transport stream | MPEG-2 transport stream | Teletext : Reserved G0 G2<br>Set                          |
| 71316    | Error    | MPEG-2 transport stream | MPEG-2 transport stream | Teletext: Invalid Link In packet X/27/4/5                 |
| 71317    | Error    | MPEG-2 transport stream | MPEG-2 transport stream | Teletext : Format1 Packet<br>Error                        |
| 71318    | Error    | MPEG-2 transport stream | MPEG-2 transport stream | Teletext . Error X/28/0<br>Basic Format1                  |
| 74001    | Error    | JPEG 2000 video         | Picture                 | Picture decode failed                                     |
| 74002    | Error    | JPEG 2000 video         | Video sequence          | JPEG 2000 decoding error                                  |
| 74501    | Error    | VC-3/DNxHD video        | Picture                 | Error in the picture                                      |
| 75000    | Error    | LXF                     | LXF container           | LXF container error                                       |
| 75001    | Error    | LXF                     | LXF container           | VBI data missing                                          |
| 75002    | Error    | LXF                     | LXF container           | Invalid packet type                                       |
| 75003    | Error    | LXF                     | LXF container           | Invalid timecode type                                     |
| 75004    | Error    | LXF                     | LXF container           | Invalid container version                                 |
| 75005    | Error    | LXF                     | LXF container           | Invalid video format                                      |
| 75006    | Error    | LXF                     | LXF container           | Invalid audio sample size                                 |

Table 9: Alerts part 2 (26000 - 81999) (cont.)

| Alert ID | Severity | Class                         | Context                                 | Title                                 |
|----------|----------|-------------------------------|-----------------------------------------|---------------------------------------|
| 75007    | Error    | LXF                           | LXF container                           | Invalid segment packet format         |
| 75008    | Error    | LXF                           | LXF container                           | GOP value is out of range             |
| 75009    | Error    | LXF                           | LXF container                           | Number of Tracks is out of range      |
| 75500    | Error    | LATM                          | LATM Container Layer                    | Number of Sub-frames not<br>supported |
| 75501    | Error    | LATM                          | LATM Container Layer                    | Number of Programs not<br>supported   |
| 75502    | Error    | LATM                          | LATM Container Layer                    | Number of Layers not<br>supported     |
| 75503    | Error    | LATM                          | LATM Container Layer                    | Audio object type not supported       |
| 76001    | Error    | Microsoft Smooth Streaming    | Microsoft Smooth<br>Streaming Container | Incorrect video GOP length            |
| 76002    | Error    | Microsoft Smooth Streaming    | Microsoft Smooth<br>Streaming Container | Incorrect media duration              |
| 76003    | Error    | Microsoft Smooth Streaming    | Microsoft Smooth<br>Streaming Container | Incorrect video codec format          |
| 76004    | Error    | Microsoft Smooth<br>Streaming | Microsoft Smooth<br>Streaming Container | Incorrect number of quality levels    |
| 76005    | Error    | Microsoft Smooth<br>Streaming | Microsoft Smooth<br>Streaming Container | Incorrect bit rate                    |
| 76006    | Error    | Microsoft Smooth Streaming    | Microsoft Smooth<br>Streaming Container | Incorrect number of movie fragments   |
| 76007    | Error    | Microsoft Smooth Streaming    | Microsoft Smooth<br>Streaming Container | Incorrect video resolution            |
| 76008    | Error    | Microsoft Smooth Streaming    | Microsoft Smooth<br>Streaming Container | Incorrect video profile               |
| 76009    | Error    | Microsoft Smooth Streaming    | Microsoft Smooth<br>Streaming Container | Incorrect video level                 |
| 76010    | Error    | Microsoft Smooth Streaming    | Microsoft Smooth<br>Streaming Container | Incorrect audio bit depth             |
| 76011    | Error    | Microsoft Smooth Streaming    | Microsoft Smooth<br>Streaming Container | Incorrect audio codec format          |
| 76012    | Error    | Microsoft Smooth Streaming    | Microsoft Smooth<br>Streaming Container | Incorrect audio sampling rate         |
| 76013    | Error    | Microsoft Smooth<br>Streaming | Microsoft Smooth<br>Streaming Container | Incorrect number of audio channels    |
| 76014    | Error    | Microsoft Smooth Streaming    | Microsoft Smooth<br>Streaming Container | Open GOP media fragment               |
| 76015    | Error    | Microsoft Smooth<br>Streaming | Microsoft Smooth<br>Streaming Container | Incorrect video frame rate            |

Table 9: Alerts part 2 (26000 - 81999) (cont.)

| Alert ID | Severity | Class                         | Context                                 | Title                        |
|----------|----------|-------------------------------|-----------------------------------------|------------------------------|
| 76016    | Error    | Microsoft Smooth Streaming    | Microsoft Smooth<br>Streaming Container | Incorrect video aspect ratio |
| 76017    | Error    | Microsoft Smooth<br>Streaming | Microsoft Smooth Streaming Container    | Non conforming PIFF file     |
| 81200    | Warning  | MPEG-2 transport stream       | MPEG-2 transport stream                 | DvbSubtitle Junk Bytes       |
| 85501    | Warning  | LATM                          | LATM Container Layer                    | Initial packets discarded    |
| 96001    | Info     | Microsoft Smooth<br>Streaming | Microsoft Smooth<br>Streaming Container | Video template not supported |
| 96002    | Info     | Microsoft Smooth<br>Streaming | Microsoft Smooth<br>Streaming Container | Audio template not supported |

# **Appendix B: Supported Compression Standards**

This chapter provides details about the compression standards and file formats recognized by the system.

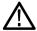

**CAUTION.** The system processes at most one video stream and at most one audio stream from any one container file. If, for example, more than one audio stream is present in a container file, the system will process the audio stream that best matches any <u>Audio Template (see page 129)</u> set up for that stream by the user.

## **Supported Video Compression Standards**

| Video standard Description |                                                                                      |  |
|----------------------------|--------------------------------------------------------------------------------------|--|
| H.264/AVC                  |                                                                                      |  |
| Standard                   | ITU-T Recommendation H.264 Advanced video coding for generic audiovisual services.   |  |
| Aliases                    | H.264, AVC, MPEG-4 part 10                                                           |  |
| Supported revisions        | ITU-T Rec. H.264   ISO/IEC 14496-10 version 7                                        |  |
|                            | SMPTE RP 2027-2007 AVC Intra-Frame Coding Specification for SSM Card Applications    |  |
| Supported features         | Baseline Profile- all levels from 1 to 5.1 inclusive                                 |  |
|                            | Extended Profile - all levels from 1 to 5.1 inclusive                                |  |
|                            | Main Profile - all levels from 1 to 5.1 inclusive                                    |  |
|                            | High Profile - all levels from 1 to 5.1 inclusive                                    |  |
|                            | High/10-bit - all levels from 1 to 5.1 inclusive                                     |  |
|                            | High/4:2:2 - all levels from 1 to 5.1 inclusive                                      |  |
|                            | High 4:4:4 Predictive Profile - all Levels from 1 to 5.1 inclusive                   |  |
|                            | High 10 Intra Profile - all Levels from 1 to 5.1 inclusive                           |  |
|                            | High 4:2:2 Intra Profile - all Levels from 1 to 5.1 inclusive                        |  |
|                            | High 4:4:4 Intra Profile- all Levels from 1 to 5.1 inclusive                         |  |
|                            | CAVLC 4:4:4 Intra Profile - all Levels from 1 to 5.1 inclusive                       |  |
| Constraints                | Maximum 396 slices per picture                                                       |  |
|                            | Type I HRD conformance tests not supported                                           |  |
|                            | HRD DPB verification not supported                                                   |  |
|                            | I_PCM support not fully implemented                                                  |  |
|                            | Video data greater than 8 bits is decoded to 8 bits for execution of quality checks. |  |

| Description                                                                                                    |  |
|----------------------------------------------------------------------------------------------------|--|
|                                                                                                    |  |
| SMPTE 421M VC-1 Compressed Video Bitstream Format and Decoding Process                                                                                                    |  |
| VC-1, VC9, Microsoft WM9                                                                                                    |  |
| Final Committee Draft I, Revision 4 2005-06-02                                                                                                    |  |
| All Profiles and levels are supported; simple Profile; Low and Medium level                                                                                                    |  |
| Main Profile; low, medium and high level                                                                                                    |  |
| Advanced Profile; L0, L1, L2, L3, L4                                                                                                    |  |
| HRD verification is not supported                                                                                                    |  |
| Multiresolution coding is not supported                                                                                                    |  |
|                                                                                                    |  |
| ISO/IEC 14496-2 Information technology - Coding of audio-visual objects - Part 2: Visual                                                                                                    |  |
| MPEG-4 part 2                                                                                                    |  |
| Third edition 2004-06-01                                                                                                    |  |
| Amendment 1 2002                                                                                                    |  |
| Amendment 1: Studio Profile                                                                                                    |  |
| Amendment 2 2002                                                                                                    |  |
| Corrigendum 1 2004                                                                                                    |  |
| Simple Profile; Level 0, Level 1, Level 2, Level 3                                                                                                    |  |
| Advanced simple Profile; Level 0, Level 1, Level 2, Level 3, Level 3b, Level 4, Level 5                                                                                                    |  |
| Main Profile; Level 2, Level 3                                                                                                    |  |
| Simple Studio profile; Level 1 to Level 4                                                                                                    |  |
| Core studio profile; Level 1 to Level 4                                                                                                    |  |
| The following main Profile tools are not supported: P-VOP based temporal scalability, Binary shape, Gray shape, Sprites.                                                                                                    |  |
| Complexity estimation headers are decoded but not analyzed.                                                                                                    |  |
| MPEG-4 Part 2 Level 0 is an addition to simple Profile, which is not in the MPEG-4 standard reference. Level 0 is targeted at mobile systems; for example with a maximum picture size of QCIF and maximum frame rate of 15 frames per second. |  |
|                                                                                                    |  |
| ISO/IEC 13818-2 Information technology - Generic coding of moving pictures and associated audio information: Video.                                                                                                    |  |
| MPEG-2 part 2, H.262                                                                                                    |  |
| Second edition 2000-12-15                                                                                                    |  |
| ISO/IEC 13818-2:2000 Technical Corrigendum 1                                                                                                    |  |
| Main Profile; main level, high level, high level 1440                                                                                                    |  |
| 422 Profile: main level, high level                                                                                                    |  |
| Backward compatibility with MPEG-1 is not fully supported, but MPEG-1 streams that can be successfully decoded as MPEG-2 streams can be processed.                                                                                            |  |
|                                                                                                    |  |

| Video standard      | Description                                                                                                    |  |
|---------------------|----------------------------------------------------------------------------------------------------|--|
| H.263               |                                                                                                    |  |
| Standard            | ITU-T Recommendation H.263 Video Coding for Low Bit Rate Communication                                                                                                    |  |
| Aliases             | H.263                                                                                                    |  |
| Supported revisions | 02/98                                                                                                    |  |
| Supported features  | H.263 Baseline Standard:                                                                                                    |  |
| Constraints         | 4CIF resolution is not supported.                                                                                                    |  |
| Comments            | Limited test coverage                                                                                                    |  |
| DV                  |                                                                                                    |  |
| Standard            | IEC 61834 parts 1, 2 and 4 - Helical-scan digital video cassette recording system using 6,35mm magnetic tape for consumer use                                                                                                    |  |
|                     | SMPTE 314M - Data Structure for DV-Based Audio, Data and Compressed Video 25 and 50 Mb/s.                                                                                                    |  |
|                     | SMPTE 370M - Data Structure for DV-Based Audio, Data and Compressed Video at 100 Mb/s 1080/60i, 1080/50i, 720/60p, 720/50p.                                                                                                    |  |
| Aliases             | DV, DV25, DVCPRO, DVCAM                                                                                                    |  |
|                     | DV50, DVCPRO50                                                                                                    |  |
|                     | DV100, DVCPRO100, DVCPRO HD                                                                                                    |  |
| Supported revisions | 1998 (IEC), 1999 (SMPTE-314M), 2006 (SMPTE-370M))                                                                                                    |  |
| Supported features  | DV 25Mb/s 4:1:1 525/60                                                                                                    |  |
|                     | DV 25Mb/s 4:1:1 625/50                                                                                                    |  |
|                     | DV 25Mb/s 4:2:0 625/50                                                                                                    |  |
|                     | DV 50Mb/s 4:2:2 525/60                                                                                                    |  |
|                     | DV 50Mb/s 4:2:2 625/50                                                                                                    |  |
|                     | DV 100Mb/s 4:2:2 1080/60i                                                                                                    |  |
|                     | DV 100Mb/s 4:2:2 1080/50i                                                                                                    |  |
|                     | DV 100Mb/s 4:2:2 720/60p                                                                                                    |  |
|                     | DV 100Mb/s 4:2:2 720/50p                                                                                                    |  |
| Constraints         | IEC 61834-3 resolutions 1250/50 and 1125/60 not supported.                                                                                                    |  |
|                     | The following syntax elements are not checked: DFTIA, SOFT ID, REMAIN TIME, TIME CODE, TEXT, CHAPTER START, REMAIN TIME                                                                                                    |  |
|                     | HD resolutions are described as 1920x1080 and 1280x720 by the standards but DVCPRO HD is defined to resample this to 1440x1080 (1080i50) or 1280x1080 (1080i60) or 960x720 (720p) before encoding the image. It is this lower resolution which is reported. |  |

| Video standard          | Description                                                                                                    |  |  |
|-------------------------|----------------------------------------------------------------------------------------------------|--|--|
| Apple ProRes            |                                                                                                    |  |  |
| Standard                | Apple Computer Inc. ProRes family                                                                                                    |  |  |
| Aliases                 | ProRes 422                                                                                                    |  |  |
| Supported revisions     | 2007, 2009                                                                                                    |  |  |
| Supported features      | Apple Prores 422                                                                                                    |  |  |
|                         | Apple Prores 422 (HQ)                                                                                                    |  |  |
|                         | Apple Prores 422 (LT)                                                                                                    |  |  |
|                         | Apple Prores 422 (Proxy)                                                                                                    |  |  |
|                         | Apple Prores 4444                                                                                                    |  |  |
| Constraints             | Syntax elements are not checked.                                                                                                    |  |  |
|                         | Video data greater than 8 bits is decoded to 8 bits for executing quality checks.                                                                                                    |  |  |
|                         | In the signal range tests, the high and low limits specified for 8-bit digital should lie in the range 0 to 255.                                                                                                    |  |  |
|                         | Apple QuickTime Player must be installed to decode this format.                                                                                                    |  |  |
| Generic QuickTime Video |                                                                                                    |  |  |
| Standard                | N/A                                                                                                    |  |  |
| Aliases                 | N/A                                                                                                    |  |  |
| Supported revisions     | N/A                                                                                                    |  |  |
| Supported features      | Any video format that QuickTime Player is capable of decoding.                                                                                                    |  |  |
| Constraints             | The video must be carried in a MOV, MP4, or 3GPP container.                                                                                                    |  |  |
|                         | Video syntax elements are not checked.                                                                                                    |  |  |
|                         | Video data greater than 8 bits is decoded to 8 bits for execution of quality checks.                                                                                                    |  |  |
|                         | In the signal range tests, the high and low limits specified for 8 bits digital should lie in the range 0 to 255.                                                                                                    |  |  |
|                         | Apple QuickTime Player must be installed.                                                                                                    |  |  |
| JPEG 2000 Video         |                                                                                                    |  |  |
| Standard                | ISO/IEC 15444 Information technology - JPEG 2000 image coding system: Extensions                                                                                                    |  |  |
| Aliases                 | JPEG 2000, J2K, JPEG2K                                                                                                    |  |  |
| Supported revisions     | As per MainConcept Decoder                                                                                                    |  |  |
| Supported features      | Features supported by MainConcept Decoder                                                                                                    |  |  |
| Constraints             | Video syntax elements are not checked. Video data greater than 8 bits is decoded to 8 bits for execution of quality checks.                                                                                                    |  |  |
|                         | In the signal range tests, the high and low limits specified for 8 bits digital should lie in the range 0 to 255.                                                                                                    |  |  |
|                         | In the case of interlaced streams, the field order needs to be specified by the user as the stream does not contain field order information. The field order test is not available since the stream does not contain field order information. |  |  |

| Video standard      | Description                                                                                                    |  |
|---------------------|----------------------------------------------------------------------------------------------------|--|
| VC-3/DNxHD Video    |                                                                                                    |  |
| Standard            | The SMPTE 2019-1-2008 VC-3 Picture Compression and Data Stream Format                                                       |  |
| Aliases             | VC-3, DNxHD, DNXHD                                                                                                    |  |
| Supported revisions | As per MainConcept Decoder                                                                                                  |  |
| Supported features  | Features supported by MainConcept Decoder                                                                                   |  |
| Constraints         | Video syntax elements are not checked. Video data greater than 8 bits is decoded to 8 bits for execution of quality checks. |  |
|                     | In the signal range tests, the high and low limits specified for 8 bits digital should lie in the range 0 to 255.           |  |
| Raw Video           |                                                                                                    |  |
| Supported features  | YUV 4:2:0                                                                                                    |  |
|                     | YUV 4:2:2                                                                                                    |  |
|                     | YUV 4:4:4                                                                                                    |  |
|                     | YUV 4:1:1                                                                                                    |  |
|                     | Gray scale (YUV 4:0:0)                                                                                                    |  |
|                     | RGB                                                                                                    |  |
| Constraints         | Attribute tests, Field order test, and Syntax checks are not supported. Only planar formats are supported.                  |  |

# **Supported Audio Compression Standards**

| Audio standard     | Description                                                    |  |
|--------------------|----------------------------------------------------------------|--|
| Uncompressed audio |                                                                |  |
| Supported features | RIFF (also known as wave or .wav)                              |  |
|                    | AIFF                                                           |  |
|                    | 8-Channel AES3 as per SMPTE 331M (MXF only)                    |  |
|                    | AES3 (MXF only)                                                |  |
|                    | Broadcast Wave Format (MXF only)                               |  |
|                    | Pinnacle PCM (MPEG-2 Program Stream only)                      |  |
|                    | GXF PCM                                                        |  |
|                    | DVD LPCM (DVD specification for LPCM in MPEG-2 Program Stream) |  |
| MPEG-1 part 3      |                                                                |  |
| Standard           | MPEG-1 audio: ISO/IEC 11172-3: 1993                            |  |
| Aliases            | MPEG-1                                                         |  |
| Supported features | Layer I, Layer II                                              |  |
| Constraints        | Layer III (alias MP3) not supported                            |  |
|                    |                                                                |  |

| Audio standard     | Description                                                                          |  |
|--------------------|--------------------------------------------------------------------------------------|--|
| MPEG-2 part 3      |                                                                                      |  |
| Standard           | MPEG-2 audio: ISO/IEC 13818-3: First edition                                         |  |
| Aliases            | MPEG-2                                                                               |  |
| Supported features | Layer I, Layer II                                                                    |  |
| Constraints        | Layer III (alias MP3) not supported                                                  |  |
| MPEG-2 part 7 AAC  |                                                                                      |  |
| Standard           | MPEG-2 ISO/IEC 13818-7: 2004                                                         |  |
| Aliases            | AAC                                                                                  |  |
| Supported features | Main Profile                                                                         |  |
|                    | Low complexity (LC) Profile                                                          |  |
| Constraints        | Scalable Sampling Rate Profile (SSR) not supported                                   |  |
| MPEG-4 part 3      |                                                                                      |  |
| Standard           | MPEG-4 ISO/IEC 14496 -3: 2009                                                        |  |
| Aliases            | AAC Plus, HE-AAC, HE-AAC V2                                                          |  |
| Supported objects  | Null                                                                                 |  |
|                    | AAC Main                                                                             |  |
|                    | AAC LC (low complexity)                                                              |  |
|                    | AAC LTP (long term prediction)                                                       |  |
|                    | SBR (spectral band replication)                                                      |  |
| Supported Profiles | AAC                                                                                  |  |
|                    | High Efficiency AAC                                                                  |  |
|                    | High Efficiency AAC V2                                                               |  |
| Constraints        | No other objects are supported other than those listed above                         |  |
|                    | No other profiles are supported other than those listed above                        |  |
| Comments           | MPEG-4 part 3 is backward-compatible with MPEG-2 part 7.                             |  |
|                    | aacPlus refers to enhancements developed by Coding Technologies.                     |  |
|                    | aacPlus V1 is standardized as the high efficiency Profile of MPEG-4 part 3 (HE AAC). |  |
| Dolby Digital      |                                                                                      |  |
| Standard           | Digital Audio Compression Standard (AC-3, E-AC-3) Revision B, Document A/52B: 2005   |  |
| Aliases            | Dolby Digital, AC-3                                                                  |  |
| Supported objects  | Baseline standard                                                                    |  |
|                    | Annex D: Extended/alternate bit stream syntax                                        |  |
| Constraints        | Midstream sample rate change not supported.                                          |  |
|                    | Pro-logic not supported. Dolby-Digital syntax elements are not checked.              |  |

| Audio standard              | Description                                                                                                    |  |
|-----------------------------|----------------------------------------------------------------------------------------------------|--|
| DV Audio                    |                                                                                                    |  |
| Standard                    | IEC 61834 parts 1, 2 and 4 - Helical-scan digital video cassette recording system using 6,35mm magnetic tape for consumer use |  |
|                             | SMPTE 314M - Data Structure for DV-Based Audio, Data and Compressed Video 25 and 50 Mb/s                                      |  |
|                             | SMPTE 370M - Data Structure for DV-Based Audio, Data and Compressed Video at 100 Mb/s 1080/60i, 1080/50i, 720/60p, 720/50p.   |  |
| Aliases                     | DV, DV25, DVCPRO, DVCAM                                                                                                    |  |
|                             | DV50, DVCPRO50                                                                                                    |  |
|                             | DV100, DVCPRO100, DVCPRO HD                                                                                                   |  |
| Supported revisions         | 1998 (IEC), 1999 (SMPTE-314M), 2006 (SMPTE-370M)                                                                              |  |
| Supported features          | 48000, 44100, or 32000 sample rates                                                                                           |  |
|                             | 2, 4, or 8 channels                                                                                                    |  |
|                             | 12 and 16 bit sample depth                                                                                                    |  |
|                             | Locked and unlocked                                                                                                    |  |
| Constraints                 | IEC DV25 4-channel audio is not supported. (4 channels are supported in DVCPRO50)                                             |  |
|                             | DVCPRO HD 720p audio is not supported - but DVCPRO HD 1080i audio is supported.                                               |  |
|                             | DV Audio syntax elements are not checked.                                                                                     |  |
| Window Media Audio Standard |                                                                                                    |  |
| Standard                    | Microsoft - Windows Media Audio (Standard)                                                                                    |  |
| Aliases                     | WMA, WMA Standard                                                                                                    |  |
| Supported features          | VBR                                                                                                    |  |
|                             | CBR                                                                                                    |  |
|                             | All sub-syntax versions (1 and 2)                                                                                             |  |
|                             | All profile level versions (1, 2 and 3)                                                                                       |  |
| Constraints                 | WMA Pro is not supported                                                                                                    |  |
|                             | WMA Voice is not supported                                                                                                    |  |
|                             | WMA Lossless is not supported                                                                                                 |  |
|                             | WMA syntax elements are not checked                                                                                           |  |
| Dolby-E                     |                                                                                                    |  |
| Standard                    | Dolby-E                                                                                                    |  |
|                             | http://www.dolby.com/professional/pro_audio_engineering/ solutions_dolbye.html                                                |  |
| Supported features          | Features supported by Dolby-E Decoder by Dolby Laboratories.                                                                  |  |
| Constraints                 | Support is limited to 32 bit mode and 24 bit mode.                                                                            |  |
|                             |                                                                                                    |  |

# **File Types and Container Formats**

Supported file types and container formats include:

| Format                     | Description                                                                                                    |  |
|----------------------------|----------------------------------------------------------------------------------------------------|--|
| Microsoft ASF              |                                                                                                    |  |
| Standard                   | Advanced Systems Format (ASF) Specification, Microsoft Corporation, December, 2004.                                                                                                    |  |
| Aliases                    | WMV, Windows Media, WM9                                                                                                    |  |
| Constraints                | Does not support external references                                                                                                    |  |
| Microsoft Smooth Streaming |                                                                                                    |  |
| Standard                   | Microsoft Smooth Streaming (www.iis.net/learn/media/smooth-streaming/smooth-streaming-transport-protocol)                                                                                                    |  |
| Supported features         | Manifest and media files conformance checks                                                                                                    |  |
| MP4 files                  |                                                                                                    |  |
| Standard                   | MP4: ISO/IEC 14996-14: 2003                                                                                                    |  |
| Supported atoms            | avc1, avcC, co64, ctts, dinf, dref, esds, ftyp, hdlr, mdat, mdhd, mdia, minf, moov, mp4a, mp4v, smhd, stbl, stco, stsc, stsd, stsz, stts, tkhd, trak, url, urn, vmhd, skip                                                                                   |  |
| 3GPP                       |                                                                                                    |  |
| Standard                   | 3GPP TS 26.244 3GPP file format: Release 6                                                                                                    |  |
| Supported atoms            | avc1, avcC, co64, ctts, dinf, dref, esds, ftyp, hdlr, mdat, mdhd, mdia, minf, moov, mp4a, mp4v, smhd, stbl, stco, stsc, stsd, stsz, stts, tkhd, trak, url, urn, vmhd, skip, s263, d263, bitr                                                                 |  |
| GXF                        |                                                                                                    |  |
| Standard                   | SMPTE 360M-2004 General Exchange Format                                                                                                    |  |
| Constraints                | Only MPEG-2 video and PCM audio supported                                                                                                    |  |
| MXF                        |                                                                                                    |  |
| Standard                   | SMPTE 377M-2004 Material Exchange Format                                                                                                    |  |
| Supported code reference   | OpenCube MXFTk v. 2.2.1                                                                                                    |  |
| Constraints                | Limited to OP1a, OP1b, OPAtom1A and OPAtom1B operational patterns                                                                                                    |  |
| QuickTime                  |                                                                                                    |  |
| Standard                   | QuickTime File Format (Apple Computer Inc.), 2001                                                                                                    |  |
| Aliases                    | QuickTime, QT, Omneon QT, Mov                                                                                                    |  |
| Supported atoms            | avc1, avcC, co64, ctts, dinf, dref, esds, ftyp, hdlr, mdat, mdhd, mdia, minf, moov, mp4a, mp4v, smhd, stbl, stco, stsc, stsd, stsz, stts, tkhd, trak, url, urn, vmhd, skip, mpeg, dvcp, dvpp, dvc, dv5n, dv5p ni24, sowt, in24, twos, in32, ni32, mp4a, alis |  |

| Format                                                                                                    | Description                                                                                                    |  |
|----------------------------------------------------------------------------------------------------|----------------------------------------------------------------------------------------------------|--|
| MPEG-2 Systems                                                                                                    |                                                                                                    |  |
| Standard                                                                                                    | MPEG-2: ISO/IEC 13818-1: 2001                                                                                            |  |
| Aliases                                                                                                    | MPEG-2 TS, MPEG-2 PS, MPEG-2 PES                                                                                         |  |
| Supported features                                                                                                    | Supported TS packet sizes: 188, 192, 204, 208                                                                            |  |
| Constraints                                                                                                    | Intended to operate on single program transports streams only                                                            |  |
|                                                                                                    | Additional layers or extensions specified in regional industry standards are not supported (such as ARIB, ATSC, and DVB) |  |
|                                                                                                    | PAT split between multiple packets not supported                                                                         |  |
|                                                                                                    | Buffer analysis not supported                                                                                            |  |
| AVI                                                                                                    |                                                                                                    |  |
| Standard                                                                                                    | Microsoft AVI (msdn.microsoft.com/en-us/library/aa451196.aspx)                                                           |  |
| Supported features                                                                                                    | Standard AVI format and openDML AVI File Format Extensions                                                               |  |
| LXF                                                                                                    |                                                                                                    |  |
| Reference                                                                                                    | The_Nexio_Video_File_System_(rev23pre).doc                                                                               |  |
| Supported features                                                                                                    | LXF format supported by VR or the original NEXIO servers.                                                                |  |
| Constraints  Audio codec's Dolby AC3 and MPEG Layer 1 and 2 are not supported w information needed to extract these codecs is available in Extended Fiel this field is not supported in the VR or the original NEXIO servers. It is sonly in the NEXIO AMP and XS servers. |                                                                                                    |  |

# **Supported Wrapper and Codec Combinations**

The table below defines the combinations of codecs and containers that are supported. A  $\sqrt{}$  at the intersection shows that the codec (row) is supported in the container (column), while a blank indicates that this combination is not supported. The ES container format column indicates which codecs can be processed as a simple elementary stream with no associated wrapper layer.

Table 10: Supported wrapper and codec combinations

|       |                              | Container Format |     |          |          |           |            |           |           |          |     |          |          |           |
|-------|------------------------------|------------------|-----|----------|----------|-----------|------------|-----------|-----------|----------|-----|----------|----------|-----------|
| Туре  | Elementary<br>stream format  | ES               | ASF | MP4      | 3GPP     | QuickTime | MPEG-2 PES | MPEG-2 PS | MPEG-2 TS | MXF      | GXF | AVI      | LXF      | MSS       |
| Video | H.263                        | <b>V</b>         |     | √        | <b>V</b> | <b>√</b>  |            |           |           |          |     | √        |          | _         |
| Video | MPEG-2 part 2                | √                |     |          |          | <b>√</b>  | √          | √         | <b>√</b>  | <b>V</b> | √   | √        | <b>√</b> |           |
| Video | MPEG-4 part 2                | √                |     | √        | V        | <b>V</b>  |            |           |           | V        |     | V        |          |           |
| Video | H.264/AVC                    | V                |     | <b>V</b> | V        | <b>V</b>  |            | √         | √         | <b>V</b> |     | <b>V</b> | <b>√</b> | √         |
| Video | DV                           | <b>V</b>         |     |          |          | <b>√</b>  |            |           |           |          | √   | <b>V</b> |          |           |
| Video | VC-1                         | V                |     |          |          |           |            |           |           |          |     | V        |          |           |
| Video | ProRes                       |                  |     |          |          | <b>V</b>  |            |           |           |          |     |          |          |           |
| Video | Generic QuickTime            |                  |     | V        | V        | <b>V</b>  |            |           |           |          |     |          |          |           |
| Video | JPEG 2000                    | <b>V</b>         |     | <b>V</b> | <b>V</b> | <b>V</b>  |            |           |           | <b>V</b> |     |          |          |           |
| Video | VC-3/DNxHD                   | <b>V</b>         |     | <b>V</b> | <b>V</b> | <b>V</b>  |            |           |           | <b>V</b> |     |          |          |           |
| Video | Raw Video                    | <b>V</b>         |     |          |          |           |            |           |           |          |     | √        | <b>V</b> |           |
| Audio | MPEG-1 part 3                | <b>V</b>         |     |          |          |           | √          | √         | V         | <b>V</b> |     | √        |          |           |
| Audio | MPEG-2 part 3                | <b>V</b>         |     |          |          |           | √          | √         | V         | <b>V</b> |     | √        |          |           |
| Audio | MPEG-2 part 7<br>(AAC Audio) | √                |     | V        | V        | <b>V</b>  | V          | V         | <b>V</b>  |          |     | V        |          | $\sqrt{}$ |
| Audio | MPEG-4 part 3                | V                |     | V        | V        | <b>V</b>  | √          | √         | √         |          |     | <b>V</b> |          |           |
| Audio | Dolby Digital                | <b>V</b>         |     |          |          |           |            |           | <b>√</b>  |          |     | <b>V</b> |          | _         |
| Audio | Dolby-E                      | <b>V</b>         |     |          |          | <b>V</b>  |            |           |           | <b>V</b> | √   |          |          |           |
| Audio | PCM                          | <b>V</b>         |     |          |          | <b>V</b>  | <b>V</b>   | <b>√</b>  | $\sqrt{}$ | <b>V</b> | √   | <b>V</b> |          |           |
| Audio | WMA Standard                 |                  | V   |          |          |           |            |           |           |          |     | V        |          |           |
| Audio | DV Audio                     | <b>V</b>         |     |          |          |           |            |           |           |          |     |          |          |           |
| ·     | ·                            |                  |     |          |          |           |            |           |           |          |     |          |          |           |

### Standards References

- MPEG-4 Part 2 (Visual): standard number ISO/IEC 14496-2:2004; ISO title: Information technology Coding of audio-visual objects: Part 2: Visual, 3rd Edition 2004-06-01; plus 14496-2:2004 Technical Corrigendum 1 Published 2004-06-15; ISO/IEC 14496-2 Amendment 1: Studio Profile
- H.263: Video Coding for Low Bit Rate Communication. International Telecommunication Union (ITU) 1998
- MPEG-4 Video Verification Model version 18.0: document reference number ISO/IEC JTC1/SC29/WG11 N3908 dated January 2001
- MPEG-4 Part 2 (Visual) ISO/IEC 14496-2 Amendment 2, 2002-02-01: Streaming video Profile (contains Advanced Simple Profile)
- MPEG-4 Part 2 (Visual) ISO/IEC 14496-2:2001 Final Draft Amendment 3 FDAM 3:2003(E): New levels and tools for MPEG-4 visual (contains Advanced Simple Profile Level 3b)
- MPEG-4 Part 2 (Visual) ISO/IEC 14496-2 Microsoft reference software: FDAM1-2.3-001213 version 2 dated July 3rd 2000
- MPEG-4 Part 4 (Conformance Testing) ISO/IEC Study of CD 14496-4 N3067 1999-03-18, Visual clause w3067 4(v)
- MPEG-4 Part 4 (Conformance Testing) ISO/IEC 14496-4 MPEG-4 Normative ISO bitstreams dated 05/11/2001, specified in sections 4.5.3.1 and 4.5.7 of Reference 8
- MPEG-4 Part 4 (Conformance Testing) ISO/IEC 14496-4 MPEG-4 Donated bitstreams dated 14/07/2000, referred to in section 4.5.8 of Reference 8
- MPEG-4 Part 1 (Systems) ISO/IEC 14496-1: Information technology Coding of audio-visual objects: Part 1: Systems, 3rd Edition dated March 2002
- 3rd Generation Partnership Project; Technical Specification Group Services and System Aspects; Transparent end-to-end Packet-switched Streaming Service (PSS); Protocols and codecs (Release 5); reference 3GPP TS 26.234 V5.5.0 (2003-06)
- H.264/AVC Standard ISO/IEC 14496-10 (First Edition 2003-12-01): Information technology Coding of audio-visual objects Part 10: Advanced video coding with document JVT-K051 "Version 3 of H.264/AVC" dated 9 June 2004 (errata and Fidelity Range Extensions) and document JVT-L047d8 "Draft Text of H.264/AVC Fidelity Range Extensions Amendment" (AVC Amendment 1 Fidelity Range Extensions, Draft) dated 28 August 2004
- MPEG-2 Part 2 (Visual): ISO/IEC 13818-2 Second edition 2000-12-15 (2000 E): Information technology Generic coding of moving pictures and associated audio information: Video with Amendment 1: Content description data (2001-12-15, corrected version 2002-08-01) and Technical Corrigendum 1 (published 2002-03-01)
- MPEG-2 Part 1 (Systems): ISO/IEC 13818-1 Second edition 2000-12-01 (2000 E): Information technology Generic coding of moving pictures and associated audio information: Systems with Amendment 1: Carriage of metadata over ITU-T Rec. H.222.0 ISO/IEC 13818-1 streams (2003-08-01, corrected version 2003-10-15) and Technical Corrigendum 1 (published 2002-03-01) and Technical Corrigendum 2 (published 2002-12-01) and Amendment 3 Transport of AVC video data over ITU-T Rec. H222.0/ ISO/IEC 13818-1 streams, dated 2004-11-01

- DVD Standard for Video: DVD-Video Book Part 3: Video Specifications v1.13
- SMPTE "Proposed SMPTE Standard for Television: VC-1 Compressed Video Bitstream Format and Decoding Process" committee draft 2, revision 1, reference number SMPTE CD xxxM (otherwise referred to as VC-1)
- SMPTE 331M-2004 Element and Metadata Definitions for the SDTI-CP
- SMPTE 360M-2004 General Exchange Format (GXF)
- SMPTE 377M-2004 Material Exchange Format (MXF)
- Advanced Systems Format (ASF) Specification: revision 01.20.02; Microsoft Corporation, June 2004.
- MPEG-2 audio: ISO/IEC 13818-3:1998 Information technology Generic coding of moving pictures and associated audio information Part 3: Audio
- MPEG-2 AAC: ISO/IEC 13818-7:2004 Information technology Generic coding of moving pictures and associated audio information Part 7: Advanced Audio Coding (AAC)
- MPEG-4 AAC (AAC plus): ISO/IEC 14496-3:2001 Information technology Coding of audio-visual objects Part 3: Audio plus Cor1:2002, Cor1:2004, Cor2:2004, Amd1:2003, Amd2:2004, Amd3
- HE AAC codecs: ISO/IEC 14496-3:2009 Information technology Coding of audio-visual objects Part 3: Audio plus Cor1:2002, Cor1:2004, Cor2:2004, Amd1:2003, Amd2:2004, Amd3
- CEA-608-E, Line 21 Data Service, April, 2008.
- CEA-708-D, Digital Television (DTV) Closed Captioning, August, 2008.
- ANSI SCTE 20, Methods for Carriage of Closed Captions and Non-Real Time Sampled Video.
- Microsoft Smooth Streaming (MSS) Specification, Microsoft Corporation, 2009.
- Protected Interoperable File Format: version 1.1, Microsoft Corporation, 2010.

# **Appendix C: Software Maintenance**

This section details the procedure to configure and reinitialize the Cerify application, backup and restore the database, update the Cerify license dongle options, and use an NFS client on Windows.

## **Configuring the Cerify Application**

Sometimes you may need to modify the configuration of your Cerify installation to suit your environment. For example, some types of video servers require special configuration in the Cerify file client. Such properties can be changed by running the "Cerify Properties Updater" utility from the Start menu shortcuts and updating the values of the relevant properties.

This utility contains a table of properties and respective values. The table contains most of the system properties which were in the file cerify properties in previous releases. The table also contains a column for specifying whether a particular property is enabled or not. If a property is not configured as "enabled", then it is similar to a commented property in the old cerify properties file.

When the mouse is hovered over a property row in the table, a tooltip displaying a detailed description about that property is displayed. When any setting change is applied, Cerify will automatically restart after getting confirmation of the change from the user.

Local properties like cerify.temp.location, cerify.processorsperbox (which are specific to one unit in the case of cluster) are in a new local configuration file cerifysystem.properties. This new configuration file can be found in the following location: <installation directory>\jboss\server\all\conf.

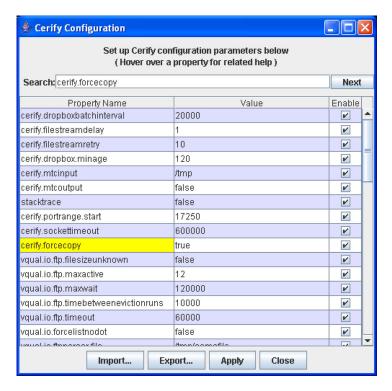

The Cerify Properties Updater page

The properties which can be configured through this tool determine a number of important behaviors of Cerify. The default settings will work for most customers, but there are some workflow scenarios and video server models where modifications will be necessary. The following list gives examples of a few of areas that can be configured:

- Streaming mode. Should files be copied locally to Cerify before processing.
- FTP connectivity. For example, how many video server FTP connections are allowed and what the time-out should be.
- Copy bandwidth. Ability to limit the rate at which files are copied from video servers.
- Report customizing. The location of files that allow the user to customize the HTML reports generated by Cerify.
- File size stability. Whether and how long to wait for files to be stable before Cerify processes them.
- Port range used. Enables you to change the lower limit of the port number range that Cerify uses for internal communication. Set to 17250 by default.

## **Reinitializing the Cerify Application**

Follow this procedure to reinitialize the Cerify application.

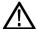

**CAUTION.** This process results in the database being reinitialized and all information being stored in the database being lost. Carry out this process only if the data has no value or if a database backup exists.

- 1. Shut down the Cerify application. In case of cluster configuration, shut down the Cerify on the Supervisor and all the Media Test Units.
- 2. Open a Microsoft Windows command prompt this can be done by clicking **Start** > **Run** and typing cmd at the prompt.
- 3. Change to the Cerify directory (this is the folder where Cerify was installed on your PC) cd C:\Program Files\Tektronix\Cerify.
- **4.** Execute the reset script by issuing the command: reset-application.
- 5. Start the Cerify application in the usual way after the script has finished executing.

**NOTE.** In cluster configuration, reset-application.bat should be run only on Supervisor system.

## **Database Backup/Restore Utility**

The command line database backup/restore utility allows you to back up and restore your Cerify database. This tool performs the backup/restore operation by copying the folders where the Cerify database stores its data onto a secondary location on the Cerify host. This tool requires the Cerify application to be stopped for such backups/restores to be performed. For this reason, this utility cannot be used as an operational tool for backing up/restoring Cerify databases. In contrast, the backup/restore feature available on the Web UI uses the standard SQL format for data export/import and can be used even when Cerify is running.

On startup, the tool checks if Cerify is running and will only proceed if it is stopped. A clear error message is displayed if it finds it to be running.

**NOTE.** It is not possible to use this utility to restore the database backed up by Cerify Web UI. Conversely it is not possible to restore the database backed up by this utility using Cerify Web UI.

This utility can restore the backup which is created by Cerify Installer during uninstallation or upgrade.

Backing up and restoring using this utility can sometimes be faster than using the backup/restore feature of the Web UI: especially when dealing with large databases.

See <u>Database Issues</u> (see page 169) for information about known limitations related to backing up or restoring the database.

To run the database backup/restore utility, navigate to <Installation directory> and run the CerifyDatabaseUtility.bat file. Entering the -option=help command prompt provides help information on the command. The user will invariably need to pass in command line arguments to this script, so it may be useful to be explicit that they will need to open a "cmd", then "cd" to the folder where the script lives and run the batch file with the appropriate options passed in as arguments.

#### Backing up the database using the CerifyDatabaseUtility

If you want to backup the current database to the default location, C:\Documents and Settings\<username>\Cerify, you can use the following command:

CerifyDatabaseUtility.bat -option=backup

If you want to backup the current database to a location other than the default location (for example, if you want to backup the database to the folder C:\CerifyBackup), use the following command:

CerifyDatabaseUtility.bat -option=backup -backupfolder=C:\CerifyBackup

After the backup is complete, you can see a CerifyBackup\_<version>\_<timestamp> folder in the directory you chose to do the backup.

#### Restoring the database using the CerifyDatabaseUtility

If you want to restore a backed up database from the default location into your current installation, use the following command:

CerifyDatabaseUtility.bat -option=restore

When this command is issued, you will also be prompted to backup the current database.

If there are more than one time stamped backup folders in the default location, then you will be asked to choose the backup folder to be used for restore.

If you want to restore a backed up database from a location other than the default location, you can use the following command:

CerifyDatabaseUtility.bat -option=restore -backupfolder=C:\CerifyBackup

#### Scenarios where database backup/restore utility can be used.

- 1. You can use the database backup/restore utility when you downgrade Cerify to the older version and you want to restore the database backup which is available for that version. Note that when Cerify is upgraded from an older version to a newer version, the installer will backup the database by default. Also, because the name of the backup folder contains both version and timestamp information, you can identify the correct backup folder to restore with ease.
- 2. You can use the database backup/restore utility to restore a database, if your database gets corrupted.

**NOTE**. In cluster configuration, CerifyDatabaseUtility.bat should be run only on Supervisor system.

## **Capturing Cerify Status Information Using the Support Monitor Script**

The support monitor script is designed to be run either on a Cerify system that is experiencing problems of some form or on a Cerify system that has just been setup so that the state of the system can be captured.

The script aims to automatically capture as much information as it can from a Cerify system that could be relevant to Tektronix engineers diagnosing the problem. The captured information is saved into a zip file for ease of transfer.

### **Running the Script**

- 1. Run the Support Monitor by selecting Start > All Programs > Tektronix > Cerify > Collect Support Diagnostics.
  - The support monitor provides the options to include a database backup and to capture the TCP traffic
  - **b.** You are prompted to enter y/n on each of these options. On entering y, the support monitor will include a database backup or TCP traffic information capture. If you enter any other key including n, the support monitor will skip the corresponding action.
  - **c.** Pressing **X** when prompted creates a zip file of all the collected information and stops the support monitor.
  - **d.** By default the support monitor captured will include the following information:
    - System information
    - Template information
    - License information (obtained by running the command line Cerify Dongle Assistant tool)
  - **e.** In the case of a Cerify system experiencing problems, you should proceed to reproduce the problem while the support monitor is running. Once the problem has been reproduced, the support monitor can be stopped by pressing **x**. The support monitor will then start creating a zip file containing all system information captured. This may take several minutes; do not terminate the command window or terminate the script even if the script takes a while to exit.
    - The support zip file will be named based on the current date and time, for example, support-2006-10-04-08-39.zip. The Zip file will be saved in C:\Documents and Settings\cusername>\cerify\Support\Supportmonitor-<date-time>.zip.
- 2. Follow the on-screen prompts, until the utility fully completes creating the output file.
- 3. Send an e-mail or otherwise transfer the data to Tektronix along with a description of the problem.

#### **Best Practices**

- Be wary of allowing the monitor to run for too long it is rarely useful to have very large trace files. It is recommended that the resulting .zip file should be kept less than 500 MB.
- When invoked, the supportmonitor utility will capture all of the system state data necessary for the analysis and troubleshooting of the system including network traffic to/from the video servers. Consequently, these files can become extremely large if care is not taken when setting up the system prior to capturing data with the tool. Extremely large files will make transfer of the files to Tektronix impractical.

For example, if you are capturing data related to the interaction of Cerify with a particular FTP server where you are experiencing difficulty, perform the following steps:

- Set up the system to create a new MediaSet.
- Start the supportmonitor tool.
- Attempt to add several files to the MediaSet, then stop the supportmonitor tool by pressing  $\mathbf{x}$ .

This should result in a trace file of manageable size, which should contain the necessary information for the engineering team to troubleshoot the problem.

**NOTE.** Running the supportmonitor scripts on the Supervisor will capture the necessary data of the Supervisor and not the Media Test Units. To capture any necessary data of a Media Test Unit, you need to run the supportmonitor scripts on that particular Media Test Unit.

To capture support diagnostics on a Media Test Unit, run the Support Monitor by selecting Start > All Programs > Tektronix > Cerify Media Test Unit > Collect Support Diagnostics.

## **Upgrading Dongle Options**

This section describes how to update the Cerify license key (USB dongle) to enable additional functionality. You may want to do this in the following circumstances:

- To increase the number of files that may be processed simultaneously.
- To take advantage of new features in a software update that requires a license update (not all software updates require this).
- To operate a cluster.

Before this procedure can commence, a purchase agreement must be in place.

### **Option Upgrade Instructions**

The basic procedure is for you to create a c2v (customer-to-vendor) file which securely encapsulates the current state of the dongle and to send this file to Tektronix. Tektronix will process this file, add the upgraded options, and return to you a new v2c (vendor-to-customer) file. This v2c file is used to update the dongle.

**NOTE.** You must create a new c2v file every time you request an update. Updates will only be successful if they are based on an up-to-date c2v file generated from your current dongle. Old c2v files cannot be used.

The upgrade process must be performed on the computer hosting the USB dongle. No other USB dongle should be connected to this computer.

#### Request Update.

- 1. Stop Cerify and ensure that the USB dongle is connected to the computer.
- 2. Click Start > All Programs > Tektronix > Cerify > Update Cerify Dongle to run the update tool. If Cerify is not installed on the computer with the dongle connected, then view this page in the online help from the computer that hosts the dongle and *click here* to run the tool.

**NOTE.** The click here short cut will not be available on Media Test Unit.

- 3. Click the Collect Key Status Information tab and click the Collect Information button.
- **4.** Enter a file name for the c2v file to be saved, for example C:\CerifyKey\TestUpdate.c2v.
- 5. Send an e-mail to cerify-asm@tek.com, including the following:
  - The c2v file (for example C:/CerifyKey/TestUpdate.c2v in the example above).
  - Your Tektronix order number for the update.
  - The version number of Cerify you will use with this dongle. You can find this at the bottom of any page on the Cerify Web UI, for example, 6.0.1.34. If you are updating the dongle in preparation for a software upgrade, make sure the version number that you provide is the same as the version to which you are upgrading.

#### Apply Update.

- 1. Tektronix will send you an email with the v2c file attached. Save the v2c file to the computer on which the dongle is installed.
- 2. Stop Cerify and ensure the USB dongle is connected to the computer.
- 3. Click Start > All Programs > Tektronix > Cerify > Update Cerify Dongle to run the update tool. If Cerify is not installed on the computer with the dongle connected, then view this page in the online help from the computer that hosts the dongle and *click here* to run the tool.
- **4.** Click the **Apply License Update** tab and click the '...' button.
- 5. Browse to the location of the v2c file and double-click the v2c file.
- **6.** Click **Apply Update** to upload the changes in your license options to the USB dongle.
- 7. When prompted, enter a file name for the update receipt (c2v file) that is generated in response to the update. If a future update is required, this c2v file can be used to skip steps 1 to 4 in the *Request Update* process.
- **8.** Complete the license update as follows:
  - For standard installations, the Cerify license update will take effect within 5 minutes (a Cerify restart is not required).
  - For High Availability (HA) cluster installations, you must restart Cerify after you apply the dongle update on both of the Supervisors to make the new license take effect.

#### **Notes**

- Any clustered Media Test Units are inoperable whenever the dongle is removed from the system. While you wait for the v2c file to be delivered, you can continue to use the dongle.
- The c2v and v2c files are encrypted. The v2c file is generated for the USB dongle that the c2v file was generated from; you cannot use the v2c file to update a different dongle.

## **Using NFS Client on Windows**

This section describes how to install and use the Windows NFS Client.

The NFS client provided by Microsoft is used for browsing and accessing NFS shared files and folders on an NFS network. Follow these procedures to use NFS client on different Windows platforms:

#### For Windows XP

- 1. Download the NFS client from the Microsoft Web site. Search for "Unix services" on MS Windows in the Microsoft Web site to locate the NFS client.
- 2. Install the NFS client on the Windows system.
- 3. Select Start > Programs > Windows services for Unix > Service for Unix administration. A pop-up window is displayed with all the installed clients. Select client for NFS and right-click. If the Start option is disabled, then the NFS client is already started. If Start option is enabled, click the Start option to start the NFS client service.
- **4.** Open Windows explorer. Select **My Network Places > Entire Network > NFS network > Default LAN**. This will display all the systems on which the NFS shared folders and files are present.
- 5. To process files on NFS using Cerify, map the folder having streams to be processed on to the current Windows system. Select **Tools > Map Network Drive** from the explorer window. Browse through the NFS network to the folder of choice on a machine. Map this path to a drive on the system.
- **6.** In Cerify, create a MediaLocation using file:// protocol to this mapped network drive. For example, if the NFS shared folder is mapped to z: on the system, the MediaLocation URL will be file://z:/.
- 7. MediaSets can then be created using this MediaLocation.

#### For Windows Server 2008

- 1. The in-built NFS client on the Windows Server 2008 has to be installed to access the NFS shares. To do this, select Control Panel > Programs and Features.
- 2. Select Turn Windows features on or off in the Tasks pane.
- 3. On the left pane, select **Roles** and right-click. Select **Add Role** options.
- **4.** A wizard window opens. Select **Server Roles** in the left pane. Install the DNS Server, File Services and Network Policy and Access Services features (each option will open its own wizard for installation).
- 5. Select Start > Programs > Administrative tools > Services for Network File System (NFS). A window opens displaying all the installed clients. Select client for NFS and right-click. If the Start option is disabled, then the NFS client is already started. If Start option is enabled, click the Start option to start the NFS client service.

**6.** To process files on NFS using Cerify, map the folder having streams to be processed to the current Windows system. This can be done by executing the following command from the command line:

mount -o fileaccess=777 -u:<username>-p:<password> \\ComputerName\ShareName
{DeviceName\\*}

- Where DeviceName is the Drive letter to which this was mapped.
- \* indicates next available drive letter (one of these options should be used).
- Username is the login name for the system with NFS shared folders.
- Password is the login password for the system with NFS shared folders.
- 7. In Cerify, create a MediaLocation using file:// protocol to this mapped network drive. For example, If the NFS shared folder is mapped to Z: on the system, the MediaLocation URL will be file://z:/.
- 8. MediaSets can then be created using this MediaLocation.

# Appendix D: CeriTalk

CeriTalk is an XML based API that lets you interact with Cerify from within other applications, making it possible to integrate Cerify with other content management, broadcast automation and workflow systems.

The CeriTalk API lets a client application integrate with Cerify in two distinct modes. An application requiring only to read status information could make use of CeriTalk XML Reports (see page 277) (CeriTalk1), which produces file-based XML reports that provide detailed status information and results of Jobs and media files. When tighter integration is required, including the ability to programmatically create and control Jobs and MediaSets in Cerify, a client application may use the CeriTalk SOAP API (see page 280) (CeriTalk2).

The CeriTalk SOAP API is available from Cerify version 4.0 and higher and exposes a richer set of functions compared to CeriTalk1. Though the SOAP API does not deprecate the XML reports-based interface, it should be preferred over XML reports for Cerify integration.

# CeriTalk XML Reports

CeriTalk XML Reports support gathering status information pertaining to Jobs and media files as they are being processed.

It lets you get status information on a per media file or a per Job basis on events in the system, such as:

- Start of a Job being processed
- Start of a media file being processed
- A Job completing and passing its checks
- A Job completing and failing one or more of its checks
- A media file completing and passing its checks
- A media file completing and failing one or more of its checks

CeriTalk makes Cerify status information accessible to consumer applications through XML reports that are automatically generated as per preconfigured settings. To do this, you must define an Action Template specifying the events on which you would like the system to generate CeriTalk XML reports, and associate this Action Template with a <a href="Profile">Profile</a> (see page 80) that can be used by a Job. It is possible to create multiple Action Templates to encapsulate the different kinds of events that you may wish to trigger CeriTalk report generation.

The location to which the system writes the CeriTalk XML reports is set through Report File Settings (see page 171), which can be accessed from the Admin Page (see page 161).

**NOTE.** You must set the Report File Settings (see page 171) before CeriTalk XML reports can be generated.

| TD1 C1 '           | , •                                     | C 11 1 1    | O 'TE 11 373 (T  | reports is as follows: |
|--------------------|-----------------------------------------|-------------|------------------|------------------------|
| The file naming co | nnvention                               | tallowed by | I Cerilaly X Mil | reporte le se tollowe. |
| The me manning co  | ,,,,,,,,,,,,,,,,,,,,,,,,,,,,,,,,,,,,,,, | IOHOW CU D  | V CCITTAIN AIVIL | Toponis is as ionows.  |
|                    |                                         |             |                  |                        |

| Generic event | Report file name                                                            |
|---------------|-----------------------------------------------------------------------------|
| Job Start     | <jobname>_Start_<timestamp>.xml</timestamp></jobname>                       |
| File Start    | <jobname>_<filename>_Start_<timestamp>.xml</timestamp></filename></jobname> |
| Job End       | <jobname>_End_<timestamp>.xml</timestamp></jobname>                         |
| File End      | <jobname>_<filename>_End_<timestamp>.xml</timestamp></filename></jobname>   |

The **Jobname** and **Filename** elements of report file names include names of the specific Job and media file against which a report was generated. The **timestamp** component represents the time at which the specific report file was generated, and is given in the yyyyMMddTHHmmssSSS format.

For example, a CeriTalk report file, named "QTJob\_mini-short.mov\_End\_20061006T122515725.xml", can be inferred to have been generated at the "End" of processing a media file named "mini-short.mov" by a Job named "QTJob" - at 12:25:15:725 on 2006-Oct-06.

## **CeriTalk Report Attributes**

The following table gives a list of some of the Job and media file attributes present in CeriTalk reports. The final column in the table refers to the Schema data type of the attribute, as defined in the <u>XML</u> Schema Part 2: Datatypes specification.

| Attribute name | Description                                                                                                    | Value set                                                                          |
|----------------|----------------------------------------------------------------------------------------------------|------------------------------------------------------------------------------------|
| name           | Name of the Job or media file.                                                                                                    | string                                                                             |
| priority       | The Job priority.                                                                                                    | Enumeration: "Low", "Medium" or "High"                                             |
| profile        | Name of the Profile of the Job.                                                                                                    | string                                                                             |
| mediaset       | Name of the MediaSet for the Job.                                                                                                    | string                                                                             |
| started        | The time at which the Job or media file started processing.                                                                                                   | dateTime (in yyyy-MM-ddTHH:mm:ss format)                                           |
| completed      | The time at which the Job or media file finished processing.                                                                                                  | dateTime (in yyyy-MM-ddTHH:mm:ss format)                                           |
| result         | The result for a Job or media file.                                                                                                    | Enumeration: "Success", "Warning" or "Error"                                       |
| path           | Location (URL) from where the processed media file was obtained.                                                                                              | string                                                                             |
| size           | Size of the media file (in bytes).                                                                                                    | integer                                                                            |
| status         | Processing status for the media file.                                                                                                    | Enumeration: "waiting", "copying", "processing", "complete", "paused" or "aborted" |
| progress       | Progress of media file processing represented in percentage.                                                                                                  | integer, in the range 0-100                                                        |
| url            | A hyperlink that points back into the Cerify Web user interface, to a location where more information can be obtained regarding the Job, media file or alert. | URL                                                                                |

| Attribute name | Description                                                                                                    | Value set                                                           |
|----------------|----------------------------------------------------------------------------------------------------|---------------------------------------------------------------------|
| alertid        | An identifier that represents the specific type of alert that was raised. For a complete list of Cerify alert IDs, refer to Alerts (see page 177).   | integer                                                             |
| title          | A title representing the alert that was raised.                                                                                                    | string                                                              |
| level          | Severity level for the alert.                                                                                                    | Enumeration: "info", "warning", "error" or "fatal"                  |
| location       | The location of the alert, which is a Template rule or a video/audio frame that generated this alert.                                                | string                                                              |
| start          | Optional column only present for quality alerts. Refer to start and end positions of quality alerts (see page 76) for a detailed description.        | string                                                              |
| end            | Optional column only present for quality alerts. For detailed description, refer to start and end positions of quality alerts (see page 76).         | string                                                              |
| channelindex   | When processing a multichannel audio stream, this index will indicate the channel to which the alert applies. Only present for audio quality alerts. | integer                                                             |
| channelname    | The name of the channel to which the alert applies, as given by the audio standard. Only present for audio quality alerts.                           | string                                                              |
| type           | The type of alert raised.                                                                                                    | Enumeration: "parameter", "container", "video", "audio" or "system" |
| details        | Alert details.                                                                                                    | string                                                              |

In addition to the above list of attributes, CeriTalk reports reproduce all of the stream information captured during media file processing. These attributes provide metadata on the container, video and audio layers of the media file and are presented as key-value pairs in the report.

For a complete list of the attributes available in CeriTalk reports refer the CeriTalk schema definition. If you are viewing this page from the Help pages in the Cerify Web user interface, click the following link to view the CeriTalk XML schema definition and the Template Information schema definition.

To download the XML Schemas:

- In Microsoft Internet Explorer, right-click the above link and select the **Save Target As** option from the pop-up menu.
- In Mozilla Firefox, right-click the above link and select the **Save Link As** option from the pop-up menu.

If you are viewing this page from a printed or PDF version of the Cerify user manual, please access the URLs http://your\_cerify\_host/CerifyReports.xsd and http://your\_cerify\_host/TemplateInformation.xsd, replacing your\_cerify\_host with the IP address or hostname of your Cerify system, to view the respective schema definitions.

# CeriTalk SOAP API

The CeriTalk SOAP (Simple Object Access Protocol) API provides remote programmatic access to control the Cerify standalone system and clusters. The current version of this API provides methods to:

- Create a static MediaSet
- Add a media file to an existing MediaSet
- Delete a static MediaSet
- Create and control Jobs
- Get details of Template checks performed for a Job
- List available Profiles
- List available MediaLocations
- Obtain the status and results of Jobs and Media Files
- Monitor the state of the system

CeriTalk SOAP API does not provide support for:

- Creating dynamic MediaSets (drop-boxes)
- Creating or editing Templates, Profiles, and MediaLocations
- Modifying administration or options settings

# **System**

The CeriTalk API is implemented using standard Web service technology, which allows integrators to take advantage of off-the-shelf tools and to use a wide range of programming languages to access Cerify.

The following figure shows the entities involved in integrating Cerify with an automation system using the SOAP API.

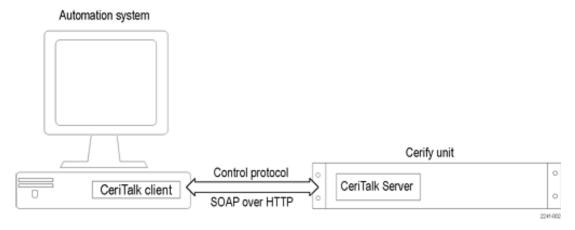

**Integrating Cerify** 

The Cerify system hosts a CeriTalk server, which responds to CeriTalk API method calls. The CeriTalk client code runs on the automation system and calls CeriTalk API methods as required by the automation system. In the case of a cluster, the CeriTalk client communicates only with the Supervisor unit and never directly with the Media Test Units.

# **Messaging Model**

All CeriTalk messaging takes place using synchronous remote procedure calls carried via SOAP. Each method has a set of input parameters and returns the requested data or an error message indicating the reason for failure. For an overview of the available methods, refer to Method Summary (see page 282). If you are viewing this page from the Help pages in the Cerify Web interface, click here to view the Web service definition (WSDL) file for the API. Alternately, if you are viewing this page from a printed or PDF version of Cerify user manual, please access the URL http://your\_cerify\_host/CeriTalk?wsdl, replacing your\_cerify\_host with the IP address or hostname of your Cerify system, to view the Web service definition (WSDL) file.

CeriTalk is a stateless protocol. As long as the appropriate entities exist at the point a method is invoked, the method can safely be invoked. Asynchronous event notification of CeriTalk clients is not supported. Therefore, events such as the completion of a Job or the raising of an alert have to be detected by the CeriTalk client by polling the Cerify system using the appropriate status method call. It is recommended that polling does not occur at a frequency of greater than one method call a second.

#### **SOAP**

The Simple Object Access Protocol (SOAP) is a lightweight protocol for exchanging structured information between endpoints in a distributed environment. SOAP uses XML to define an extensible messaging framework and allows messages to be exchanged over a variety of underlying protocols. SOAP 1.2 is defined by W3C in references SOAP 1.2 Part 1: Messaging Framework and SOAP 1.2 Part 2: Adjuncts.

**Protocol Binding.** SOAP is independent of the protocol that is used to transmit messages. The protocol binding provided by the CeriTalk API is the SOAP HTTP binding.

**Method Invocation.** SOAP in itself does not define any programming model or application semantics; instead it defines a simple mechanism that can be applied in a large variety of systems. The CeriTalk API uses SOAP to encapsulate a request-response style programming model. The client sends SOAP messages to invoke API methods: the parameters of the method are serialized into the message. Method results are returned through the SOAP message response. URL references to image data may be included in the results to provide media thumbnails.

Appendix D: CeriTalk

# **Method Summary**

The following table gives a brief overview of the operations provided in the CeriTalk SOAP API. For more detailed documentation, consult the Software Development Kit (SDK) (see page 284).

| <b>Operation Name</b>  | Description                                                                                                    |
|------------------------|----------------------------------------------------------------------------------------------------|
| AddMediaFileToMediaSet | Add a new media file (specified by URL) to an existing MediaSet (specified by mediaSetName). The URL must be within the MediaLocation specified.                                                                                                    |
| ControlJob             | Change the state or priority of an existing Job.                                                                                                    |
| CreateJob              | Create a new Job using an existing MediaSet and Profile. Optional parameters (time code ranges) can be specified for performing partial checks.                                                                                                    |
|                        | For partial checks, an empty string for "start time" indicates the start of stream. An empty string for "end time" or a zero value for "duration" indicates the end of stream. All three of these parameters cannot be empty. To perform partial checks, a value should be specified for at least for one of these parameters.                                                                                                    |
| CreateMediaSet         | Create a new MediaSet. The media file specified by URL is added to the MediaSet. The URL must be within the MediaLocation specified.                                                                                                    |
| ControlMediaSet        | Change the state of a MediaSet. Currently supports deletion only.                                                                                                    |
| GetJobResults          | Retrieve the test results for a given Job (specified by jobName). If a complete set of results is desired, use the GetJobStatus operation to ensure that the Job has a status of "complete" before requesting the results.                                                                                                    |
| GetTemplatesForJob     | Retrieve the Template details for a given Job (specified by jobName). A complete list of Template checks that were applied to the media files in the Job, along with parameter values for each check, is returned. This information can be used to accurately reconstruct the Templates used with the Job specified on a different Cerify system using the Template Import (see page 91) feature.                                                                                    |
| GetJobs                | Retrieve a list of active (not archived) Job names according to Date and/or Status criteria. If createTimeRangeFrom is populated, then all active Jobs created on or after that date will be returned. If createTimeRangeTo is populated, then all active Jobs created on or before that date will be returned. If status is populated, all active Jobs having that status will be returned. More than one criterion can be populated, in which case the results are ANDed together. |
| GetJobStatus           | Retrieve the status for a given Job (specified by jobName).                                                                                                    |
| GetMediaFileResults    | Retrieve the test results for a given media file (specified by URL) within a given Job (specified by jobName). If complete results are required, use the GetMediaFileStatus operation to ensure that the media file has a status of "complete" before requesting the results.                                                                                                    |
| GetMediaFileStatus     | Retrieve the status for a given media file (specified by URL) within a given Job (specified by JobName).                                                                                                    |
| GetProfiles            | Retrieve a list of all active (non-archived) Profile names.                                                                                                    |
| GetSystemStatus        | Retrieve overall status information in order to make Job assignment decisions.  Returned values are: total Jobs pending and number of Media Test Units in cluster (this is the number of Jobs shown as "Waiting" in the Web UI).                                                                                                    |
| GetMediaLocations      | Retrieve a list of names and URLs of all MediaLocations that are available.                                                                                                    |

Appendix D: CeriTalk

# **Typical Use Case**

The figure below illustrates a typical use case of this API: initiating a Job to check a newly ingested media file and collecting its results.

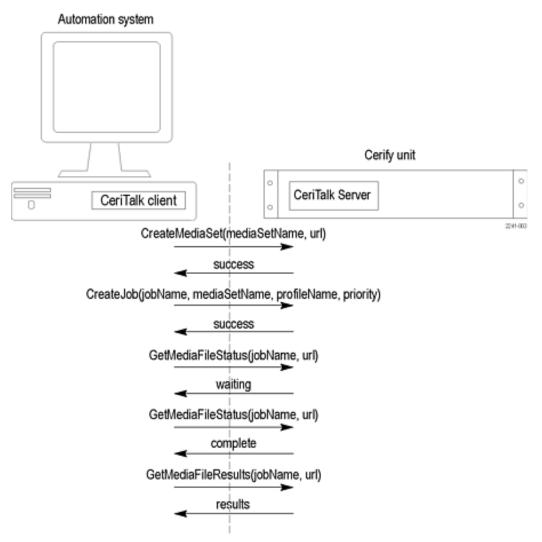

Typical use case

#### **Software Development Kit (SDK)**

A Software Development Kit (SDK) is provided in conjunction with the CeriTalk SOAP API. This comprises the following:

- Sample CeriTalk client code for Java and .NET platforms
- Detailed HTML documentation of all operations, their inputs, outputs, and faults
- WSDL (Web Services Description Language) file describing the SOAP API
- XML schema definition used by the WSDL

To retrieve and unpack the SDK:

■ Download the archive file to the target machine. If you are viewing this page from the Help pages in the Cerify Web interface, select either

<u>CeriTalk SDK (zip: Windows)</u> or CeriTalk SDK (tar.gz: UNIX/Linux)

to begin the download.

If you are viewing this page from a printed or PDF version of the Cerify user manual, please access the URL http://your\_cerify\_host/ceritalk-sdk-VERSIONNUMBER.zip or http://your\_cerify\_host/ceritalk-sdk-VERSIONNUMBER.tar.gz, replacing your\_cerify\_host with the IP address or hostname of your Cerify system and VERSIONNUMBER with the full software version number of your Cerify installation (you can find this in the footer section of each page of the Cerify Web user interface), to download the CeriTalk SDK package of your choice.

■ Unpack it, using an appropriate tool such as tar or WinZip. The contents will be unpacked into a directory named ceritalk-sdk-VERSIONNUMBER.

#### Contents of the SDK.

- README.txt: Explains the contents of the SDK. It is a copy of this list.
- doc/: Detailed HTML documentation about the API methods can be found in CeriTalk.html in this folder.
- **sample\_code**/: Sample code for a representative automation use-case.
- sample\_code/common/: Common components used to build sample code: WSDL and schema. These can also be downloaded from a Cerify system but are provided here as a convenience.
- sample\_code/java/: Sample code written in Java using the Apache Axis SOAP stack. Consult the README.txt file in this directory for instructions on how to build and run the Java client.
- **sample\_code/dotnet/**: Sample code written in C# using the Microsoft .NET Framework SDK. Consult the README.txt file in this directory for instructions on how to build and run the .NET client.

# **Appendix E: Configuring Your Cerify Installation**

This section provides information on modes of operation, configuring your installation for best performance, and commercial off-the-shelf platform recommendations.

### **Number of Channels**

This number is derived from the throughput expectation for the installation and is the single most important factor influencing selection and configuration of the hardware on which to run Cerify. All guidance in this section of the document assumes that the number of channels that you would like to license is determined in advance.

The processing speed of Cerify is affected by a number of factors:

#### **Content Format**

It is important to establish the exact type of content you want to process. This includes: the codec standard, the profile of the standard, the resolution, the bit rate, and whether the content is long-GOP or I-frame only.

The longer the play time of the media file, the longer Cerify will take to process the file. The play time and processing time are roughly proportional.

# **Cerify Templates**

Cerify performance will depend on the checks that Cerify is running, as defined by the Templates settings in the chosen Profile. The processing time of a media file increases as baseband tests are added. The parameters used in the baseband checks also affect processing time. For example, the RGB gamut and Luma limit checks become significantly shorter if low pass filtering is not enabled.

Cerify performance for MPEG-2 and H.264/AVC streams also depends on the type of decoder chosen. Decoding using the optimized decoder is much faster than the standard reference decoder.

# **External System Factors**

The following external system factors also influence the processing speed of Cerify:

- File transfer protocol used. For details see "Supported Protocols" under MediaLocation Management
- Referenced or encapsulated container format
- Network infrastructure
- Video server throttling

Of these four factors, the content format has the most significant impact on speed. However, even for a given content format, the processing speed of Cerify can vary by a multiple of 3 or 4 due to the other factors.

Due to a high degree of potential variance in performance, the most reliable way to predict the performance of the product and determine the number of channels required to meet a given throughput, is to run well-designed trials that are representative of the intended application.

Contact your Tektronix representative for help in designing trials to determine the number of channels that will meet your requirements.

**NOTE.** All guidance in subsequent sections of this chapter assumes that the number of channels you want to license is determined in advance.

# **Modes of Operation**

Cerify processes media files in two modes that differ in their use of network and hard disk usage: streaming and copying. The choice of mode is primarily dependent on the format of the media file being analyzed but may be a result of media server connectivity configuration.

#### **Streaming Mode**

Some media file formats are suitable for analysis as they are read directly from the media server hosting the file and do not require to be copied to the local hard disk of the Cerify system. These media file formats are referred to as "streamable" and this mode of operation is referred to as the "streaming" mode.

Examples of streamable formats are:

- DV
- GXF
- MPEG-2 Program Stream
- MPEG-2 Transport Stream
- MXF frame-wrapped
- MXF and QuickTime MOV files with external-reference media files
- QuickTime MOV or MP4 files where the Movie (moov) atom is BEFORE any Media Data (mdat) atoms in the file

Streamable files do not require significant disk storage on the Cerify system above that required for the normal operation of Cerify. There is no requirement for particular disk configuration to provide performance benefits. The network configuration can affect processing performance, especially if there are many media files being processed simultaneously.

Follow the steps below to determine if a file is streamable or not:

- 1. In the Admin page, set the Stream Information value to all attributes.
- **2.** Process the file in Cerify.
- **3.** After the processing is complete, click the job name to get the job details page. Click the file path in the job details page to the get the processing result page.
- **4.** Under the container information section, a properly called "Streamable" is displayed with the value as "yes" if the file is streamable and "no" if the file is non-streamable.

# **Copying Mode**

Some media formats need to be copied to the local hard disk of the Cerify system before processing can begin. This is usually because the format of the file contains information at the end of the file that is critical for correct processing of the file. Some media files will need to be copied entirely before processing can begin whereas some only require to be copied partially. This mode of operation where files are copied in full or part to the Cerify system's local hard disk is referred to as the "copying" mode and such file formats are referred to as "unstreamable".

Examples of unstreamable files are:

- ASF
- QuickTime MOV or MP4 files where the Movie (moov) atom is AFTER any Media Data (mdat) atoms in the file
- Packetized streams that have audio/video synchronization issues where there is a significant delay between the audio and video presentation times.

For unstreamable files, in the worst-case scenario, an entire media file will need to be copied to the local Cerify disk. Sufficient storage is required on the Cerify system along with a disk configuration that is optimised for high concurrent read/write performance. The network configuration can affect the latency to begin processing, especially if there are many media files being copied simultaneously.

**NOTE.** This mode of operation requires high network and disk bandwidth. In a multi-channel situation, analyzing media files with a number of external reference files, it is possible that the network copy will require more disk bandwidth than is available. This can then cause application performance issues where the disk bandwidth becomes a bottleneck for the system. To mitigate this, the network bandwidth used for a file can be limited to a rate to prevent the disk from becoming overloaded with write requests. You can do this by adjusting the property "vqual.io.maxfilecopyrate" by running the "Cerify Properties Updater" utility from the Start menu shortcuts. This property limits the total rate at which Cerify will attempt to retrieve asset data.

# **Force Copy**

The mode of operation is normally automatically selected on a per file basis by the system based on the characteristics of the file under test. However, you can force Cerify to operate in the "copying" mode where it treats streamable files as if they are unstreamable by copying them to the local disk as quickly as possible while it starts processing the file.

This feature is intended for use in situations where the media file server has a limited number of connections available and Cerify is processing a media file that references other external media files; for example, MXF or QuickTime MOVs. In this situation, Cerify may need to copy the main media file entirely to free up a server connection to obtain one of the reference media files. If there are one or more other reference media files and no other available connections, Cerify will repeat this behavior until all of the reference files are copied to the Cerify system. This behavior is also desirable in the situation where there are fewer server connections available than Cerify channels. To fully utilize the processing capability of Cerify, it is necessary to copy the files locally so that the number of media server connections does not limit the Cerify processing capability.

To enable this feature, set the Cerify system property cerify forcecopy to true. See <u>Software Maintenance</u> (see page 267).

# **Growing Media Files**

Cerify can process a file from a media server while the file is still growing in size in the case of FTP, SMB, and file protocol based media sets. Cerify can start processing the file as soon as the file copy is started.

If the process which copies the file to the file server locks the file, then Cerify will not be able to process that file while it is being copied. In such cases, it is advised to turn off the growing file support by setting the property cerify is Growing File to false so that the files get processed only after the copy is complete.

Cerify can support the processing of growing files only in "streaming" mode (for example, by setting the property cerify.forcecopy to false). If the property cerify.isGrowingFile is set to true, then Cerify always works in streaming mode irrespective of the value of cerify.forcecopy in the properties file. So if there is some specific requirement for Cerify to operate in "copying" mode than "streaming" mode, then you should set the property cerify.isGrowingFile to false.

While processing files with external essences in growing file mode, Cerify waits for a certain amount of time for the copy of the external essence files to start. If the copy of the external essence files has not started by then, the file processing is aborted. The wait time is determined by the property vqual.io.readretryseconds.

All of the above properties (cerify.isGrowingFile, cerify.forcecopy, vqual.io.readretryseconds) can be updated using the "Cerify Properties Updater" utility, which can be accessed using the Start menu shortcuts.

#### Files of Unknown Size

In some cases, video servers do not report the size for the file being transferred to Cerify for testing. This results in Cerify considering such files as ones with an unknown size.

This typically happens in the following two cases:

**Servers that do not report file size**. In this case, the file size is not reported, often because the file does not exist on the server but is created and streamed to Cerify on request. This happens with Grass Valley servers when accessed through the Advanced Media Protocol (AMP) service using the gvg:// protocol from Cerify. For more information on the gvg:// protocol, refer to Supported connectivity types and protocols.

**FTP Servers with Virtual File Systems.** In this case, the server maintains a virtual file system, where it is necessary to obtain the file in a number of different formats. This is achieved by Cerify requesting a file with the same base name as reported in the FTP listing, but with a different file extension.

For example, Nexio servers could return an FTP listing that shows assets to have the .lxf extension, but requires Cerify to transfer and process .mxf files of the same base name. Such behaviour in Cerify – of being able to switch file extensions before FTP transfers – is achieved by setting the vqual.io.ftp.filegetprefix and vqual.io.ftp.filegetsuffix system properties. To handle such situations, you must set the vqual.io.ftp.filesizeunknown Cerify system property to true. Refer to Configuring the Cerify Application (see page 267) for information on how to modify Cerify system properties.

In cases, when the file size is unknown, Cerify has no way of sensibly reporting the progress since Cerify requires the file size to calculate the progress percentage. As a result, Cerify reports the file to be at 0% progress for the duration of processing. Eventually, when Cerify has stopped receiving file data from the server, it considers the end of the file to have been reached and accordingly moves the progress percentage from 0% to 100%.

**NOTE.** Do not interpret this behaviour which causes files to appear "stuck" at 0% for long periods as the absence of processing. It is possible to identify this scenario by the presence of stream information being reported against the file even though of the progress percentage reported being 0%.

# **Configuring Your Cerify Installation for Best Performance**

# **Choosing the Number of Hard Disks and Their Sizes**

The amount of storage space you'll need on the Cerify unit depend on four factors:

- The number of channels licensed
- The average size of the files you will be testing
- The mode in which Cerify operates (Streaming/Copying)
- The level of fault tolerance you want to build into your system

In copying mode, the amount of temporary data that Cerify will need to keep on the disk is determined by the number of channels you want to run multiplied by the average size of the files you will be testing. In streaming mode, since the files are not copied on to the disk, the temporary storage requirement for Cerify is minimal, typically of the range of 10-20% of the temporary storage space required for copying mode. It is recommended that the temporary storage space be served by a dedicated hard disk (or RAID array).

In addition to the amount of temporary storage required, the selected platform will also need to accommodate the Cerify application and its database. It is recommended that the Cerify application and the operating system be confined to two separate hard disks, each of the same size, so they could be effectively incorporated into a RAID array that offers redundancy for these two critical components.

Consider the following installation:

- Running 4 channels
- Using copying mode
- Processing files that are on average 75 GB in size
- Requiring fault tolerance on operating system and the Cerify application

The number of disks recommended would be calculated as follows: 4 \* 75 GB = 300 GB of temporary space, served by a RAID array consisting of 3 disks each of 150 GB. Two separate disks, one each for Cerify and the operating system. It is recommended that you provide for this with two 500 GB drives for enterprise level usage. That is a total 5 disks two of them about 500 GB in size and three of them 150 GB in size each.

To run the same number of channels in the streaming mode, you will need only 3 disks, two of them about 500 GB in size for the operating system and the application. This is the same as in the case of the copying mode, but a single hard disk of around 100 GB size servicing the temporary storage for Cerify.

# **Partitioning Hard Disks**

The three major components that make up the hard disk usage on your Cerify installation are:

- The operating system
- Cerify application (software and the database)
- Temporary storage for copied media files and page files created by the system

Best results are achieved when these three components are confined to separate logical drives/partitions. For example, the operating system being installed on the C:\ drive, Cerify being installed on D:\ and an E:\ drive being dedicated for system page files and temporary storage for Cerify.

# **Adding Fault Tolerance**

In addition to the requirements for logical drive partitioning, it is also generally desirable to add fault tolerance to Cerify installations in operational use, especially when used in an enterprise setting. This can be achieved by creating RAID arrays using the hard disks in your computer. This will let the system tolerate disk failures without suspending the services and gives an opportunity for fault repairs while the system remains online.

**NOTE.** The use or otherwise of RAID on the Cerify machine does not in any way influence the functional behavior of Cerify and is not a pre-requisite. However, there are certain performance gains to be achieved by doing this, especially when operating in the copying mode. It is highly recommended that you install Cerify into a system with appropriately configured RAID arrays for reasons of data security and performance.

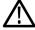

**CAUTION.** To prevent a loss of data, normal data protection measures like routinely backing up the Cerify database should be performed irrespective of whether or not your Cerify system is fault tolerant. Such backups should preferably be made onto a location outside the Cerify unit. See <u>Database Backup</u> (see page 168).

Due to the differences in the levels of fault tolerance desired in different use cases, the disk configurations recommended also vary. Some of the typical usage scenarios and the recommended RAID configurations to use are documented below:

**Scenario 1: Single Channel Install.** Due to the non-critical nature of single channel installs, they generally do not use a RAID configuration. If database or OS redundancy is desired, it is recommended that you follow the same RAID configuration guidance that applies to multi-channel installations for your mode of operation. Note that this may require provision of additional hard disks and a RAID adapter to the single channel platform.

**Scenario 2: Four Channel Install, Streaming Mode.** The recommended hard disk partitioning layout in this case is:

■ Hard disk 1: Partition C:\

■ Hard disk 2: Partition D:\

■ Hard disk 3: Partition E:\

It is assumed that hard disks 1 and 2 are a group of disks of the same size. Choose the number and size of disks that best fits your level of usage when operating in the streaming mode. See <u>Choosing the Number of Hard Disks and Their Sizes</u> (see page 290)

The very low amount of disk access in the streaming mode does not require the temporary storage to use a RAID configuration. It is recommended that you use hard disk 3 as the temporary storage location for Cerify and configure your operating system to write page files to it.

**Scenario 3: Four Channel Install, Copying Mode.** The recommended hard disk partitioning layout in this case is:

■ Hard disk 1: Partition C:\

■ Hard disk 2: Partition D:\

■ Hard disk 3: Partition E:\

■ Hard disk 4: Partition E:\

■ Hard disk 5: Partition E:\

It is assumed that hard disks 1 and 2 are a group of disks of the same size and disks 3, 4 and 5 are another group of disks of the same size. Choose the number and size of disks that best fits your level of usage. See Choosing the Number of Hard Disks and Their Sizes (see page 290)

The recommended RAID configuration and application layout for this scenario is: Create a RAID1 array to hold the C:\ and D:\ drives and install the operating system on C:\ and the Cerify application on D:\.

Create a RAID0 array using the hard disks 3, 4 and 5 and use it as the temporary storage location for Cerify and configure your operating system to write page files to it.

Such a configuration will provide high levels of fault tolerance for the operating system and the application while also improving overall performance by making disk access into the temporary storage much faster than on a system that is not using a RAID configuration.

**NOTE.** The temporary storage location used by Cerify can be selected during the installation. This can also be changed after the installation by modifying the Cerify system property cerify temp.location to the desired folder. See <u>Software Maintenance</u> (see page 267).

# **Performance Tuning Your Operating System**

The overall performance of your Cerify unit can also be enhanced by fine tuning the performance of the operating system it is installed on. Listed below are some Windows system parameters that may be modified for better Cerify performance.

**NOTE.** The following table focuses primarily on Windows Server 2008, 64-bit Standard Edition, which is the recommended enterprise platform for Cerify. It is possible that some of the parameters are not available on other Windows operating systems and changing them may not produce the desired effect on such platforms.

| Parameter                       | Description                                                                                                    |  |
|---------------------------------|----------------------------------------------------------------------------------------------------|--|
| Network bandwidth parameters    |                                                                                                    |  |
| AsynchronousCredits             | This parameter limits the number of concurrent asynchronous SMB commands in a single connection. The default value for this parameter is 512. The value of this parameter can be increased to achieve greater concurrency when using Cerify to access files from a remote video server over the smb:// protocol. This setting can be accessed through the registry key: HKEY_LOCAL_MACHINE\SYSTEM\CurrentControlSet\Services\Lanmanserver\ parameters.                          |  |
| Disk I/O parameters             |                                                                                                    |  |
| Stripe Unit Size                | This parameter controls the data stripe size used by the NFS file system. The default value for this parameter is 64 KB, but, can be adjusted between 4 KB to 1 MB. Increasing the value to 1 MB could help improve file system performance under typical Cerify usage. This value can be set at the time of RAID configuration. The RAID utility asks you to select the Stripe value ranging from 8 KB to 1 MB. Recommended values are 64 KB for RAID 1 and 128 KB for RAID 0. |  |
| TreatHostAsStableStorage        | This parameter disables the processing of write flush commands from clients. The default value for this parameter is 0. Changing the value of this parameter to 1 could improve server performance and reduce client latency. This setting can be accessed through the registry key: HKEY_LOCAL_MACHINE\SYSTEM\CurrentControlSet\Services\Lanmanserver\parameters.                                                                                                    |  |
| AdditionalCriticalWorkerThreads | This parameter affects the number of threads that the file system cache uses for read-ahead and write-behind requests. The default value for this parameter is 0. Raising this value can allow for more queued I/O in the storage subsystem and can improve I/O performance. This parameter can be access through the registry key: HKLM\SYSTEM\CurrentControlSet\Control\SessionManager\Executive. It is recommended that you change this value to 16.                         |  |

| Parameter                              | Description                                                                                                    |
|----------------------------------------|----------------------------------------------------------------------------------------------------|
| MaximumTunnelEntries                   | This parameter controls the size of the NTFS tunnel cache. The default value for this parameter is 1024. Reducing this value can significantly improve file deletion performance for directories that contain a large number of files. This setting can be accessed through the registry key: HKEY_LOCAL_MACHINE\SYSTEM\CurrentControlSet\Control\FileSystem.                                                         |
| Disabling File Last Access Time Update | By default, Windows Server 2008 disables last-access time updates. It is recommended that it be left disabled as it increases CPU overhead for file read/write/open operations. This setting is defined by the registry data word "NTFSDisableLastAccessUpdate" defined in the registry key: HKLM\System\CurrentControlSet\Control\FileSystem\. Set the value of this entry to 1 to disable last access time updates. |

**NOTE.** The caching policy of your server can have a major performance impact on your hardware. You can enable Write Caching property by right clicking Drive Names > Hardware > Properties-Policies > Enable Write Caching. Depending on the RAID hardware configuration used, enabling Adaptive Read Ahead and Write Through is also recommended.

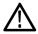

**CAUTION.** It is recommended that the TCP/IP Offload Engine (TOE) option be left disabled on network interfaces that support it. It has been observed that enabling this option can lead to intermittent connectivity errors when processing multiple files simultaneously over the ftp:// protocol.

# Commercial Off-the-Shelf Recommendations

The following hardware specification is recommended for a 4-channel Cerify installation.

Manufacturer: Dell Corporation

Model: PowerEdge R820 Rack Server

| Processor    | 2x Intel® Xeon® E5-4650 2.70 GHz, 20 M Cache, 8.0 GT/s QPI, Turbo, 16 Core (8 Core x 2), 130 W, Max Mem 1600 MHz |
|--------------|----------------------------------------------------------------------------------------------------|
| Memory       | 20 GB (5x4 GB UDIMM, 1333 MHz, Low Volt, Dual Rank)                                                              |
| Chassis      | 2.5" Chassis with up to 8 Hard Drives                                                                            |
| RAID adapter | PERC H310 Adapter RAID Controller                                                                                |
| Networking   | Intel Ethernet I350 QP 1 Gb Network Data Card                                                                    |
| Hard disks   | 1 TB, 7.2 K RPM SATA 2.5 in Hot-plug Hard Drive x 4 in RAID 0 array                                              |

# **Glossary Terms**

#### **Administrator**

A type of user who has unrestricted access to the system, including access to functions for creating and modifying MediaLocations and users.

#### Alert

Alerts announce any checks that fail as a Job executes. Each alert indicates the severity of the failure, as well as where and why the check failed. The system gathers alerts associated with a particular Job, so that you can access the results from the top level and easily navigate to the details (such as which individual frames have alerts).

#### **AMP**

Advanced Media Protocol of Grass Valley.

#### **Audio Channel**

A sequence of data representing an audio signal intended to be reproduced at one listening position. For example, a stereo audio track consists of two channels, while a Dolby Digital 5.1 track consists of six channels.

#### **Audio Track**

A grouping of audio channels that are to be played back at the same time. This may include separate streams in Media Files such as MXF that are played back together. For example, a file containing Spanish language, English language, and a voice-over from the director contains three audio tracks.

#### Client machine

An individual computer that is used to access the system through a Web interface or via the CeriTalk API.

#### Container file

A file that acts as a container or wrapper for one or more elementary streams. Rules for handling container files are configured using a Container Template.

#### **Channels**

The term "channels" refers to the number of media files that a Cerify unit will be required to test in parallel.

#### **Cluster Network**

The cluster network contains a single Supervisor and one or more Media Test Units.

#### **Customer Network**

The LAN on which the video servers are located from which Cerify accesses the media files it processes. Typically, this might be the broadcast network.

# **Elementary stream**

Compressed digital media data relating to a single video or audio component.

# **High Availability Cluster**

A High Availability Cluster is a Cerify cluster enabled to support the situation where the Supervisor unit has a failure. This type of cluster contains a Primary Supervisor, a Secondary Supervisor, and one or more Media Test Units.

#### Job

A Job associates a MediaSet with a Profile. By creating a Job, you request the checks defined by the Profile be applied to the files in the MediaSet.

#### License dongle

A USB key device. To enable files to be processed, a license dongle must be available to the Cerify system.

#### Media file

A file containing compressed digital media: audio, video, or both.

#### MediaLocation

A local or network location where media files can be found, identified by a unique name within the system; set up in the system by the administrator. Typically, this network location corresponds to the Ethernet port of a video file server.

#### MediaSet

A set of media files; can be static or dynamic. A static MediaSet is a collection of media files chosen from one or more of the MediaLocations. A dynamic MediaSet (or DropBox), is a directory that is continually monitored by the system for new media files. If a Job is associated with a DropBox, every file that appears in the DropBox over time will be processed.

#### **Media Test Client**

The software component that processes media files.

#### Media type

The specific format of a media file or stream.

#### **Media Test Unit**

The Media Test Unit is responsible for the actual processing of the digital media files in a cluster. It applies the user-specified tests and reports back the results to the Supervisor unit. The term is sometimes abbreviated to MTU.

#### **Profile**

A Profile gathers together different types of Templates, providing a complete set of checks to be applied to a MediaSet. Depending on the requirements of the MediaSet to be checked, any or all types of Templates may be included.

#### **Poster Frame**

A Poster Frame is the first visually distinct frame of a video asset following any white or black lead-in.

#### **Primary Supervisor**

The Primary Supervisor is a unit in a high availability (HA) Enterprise cluster which controls the cluster. It hosts the database and the Web server and is responsible for controlling the cluster network.

#### Reports

Reports provide users with a way to query the system database and obtain information in a predefined format. A Job report presents the results of a particular Job in tabular form.

# **Secondary Supervisor**

The Secondary Supervisor is a unit in a high availability (HA) cluster which acts as the Supervisor when the Primary Supervisor system goes down for some reason. The Secondary Supervisor can also process files like the Primary Supervisor and the Media Test Units in the cluster.

#### Server

Refers to a system which provides one or more services to client devices. Cerify is a server because it provides a Web server to allow users to control the unit via a Web browser. Internally, Cerify provides other services, such as a database, and license management.

#### Standalone system

Standalone system is a single machine that combines the functionality of a Supervisor unit and a Media Test Unit.

# **Supervisor**

The Supervisor controls the cluster. It hosts the database and the Web server and is responsible for controlling the cluster network.

#### **System**

System is used to refer to the entire Cerify system and the PC on which it resides.

## **Template**

A collection of checks to be made when checking a media file. The four types of Templates are:

- Container Template: gathers rules that apply to the transport/container layer of a media file.
- Video Template: gathers rules that apply to the digital video content of a media file.
- Audio Template: gathers rules that apply to the digital video content of a media file.
- Action Template: gathers rules that specify actions to be applied as a result of processing a media file.

#### Users

The system can support multiple users accessing the system via the Web UI. Each user has name and password credentials which they must use to log in to the system. These credentials will have been assigned by a user who has administrator access to the system. When creating a user, an administrator can choose whether to give the new user administrator rights.

# Index

| Symbols and Numbers             | Uncompressed audio, 259         | Clipping, 134                    |
|---------------------------------|---------------------------------|----------------------------------|
| 4MV block modes, 116            | Window Media Audio              | Closed caption, 96               |
| init, order modes, iro          | Standard, 259                   | Closed Caption, 102              |
| ٨                               | Audio configuration checks, 129 | Closed GOP, 95                   |
| A                               | Audio ES type, 96               | Cluster configuration            |
| AAC Profile, 139                | Audio essence type, 103         | HA (high availability), 22       |
| AC prediction, 116              | Audio Essence Type, 99          | non-HA, 21                       |
| Action Template rules, 146      | Audio loudness and peak         | Collapse a heading, 47           |
| Active/Archive view control, 45 | correction, 141                 | Collapse a section, 43           |
| Adding Fault Tolerance, 291     | Audio phase mismatch, 132       | Color bars at start or during    |
| Admin page, 161                 | Audio standard, 129             | video, 111                       |
| Administrator, 161              | Audio Templates, 129            | Color depth, 110                 |
| AFD change detection, 121       | Audio track                     | Color format, 117                |
| AFD presence/absence            | ID, 129                         | Combing and dropout              |
| check, 121                      | Index, 129                      | artifacts, 112                   |
| AFD value check, 121            | AVC-Intra restrictions, 122     | Compression standards, 255       |
| Alert details, 75               | *                               | Concepts, 35                     |
| Alert details page, 75          | В                               | Container Checks, 102            |
| Alert Levels, 74                | _                               | Container formats supported, 262 |
| Error, 74                       | Bidirectional prediction, 121   | Container Templates, 93          |
| Fatal, 74                       | Bit rate, 110                   | Continuity checks (Dolby-E), 135 |
| Info, 74                        | audio, 130                      | Copy an item, 43                 |
| Warning, 74                     | Black frames, 111               | Copy Audio Loudness corrected    |
| Alert limit, 130                | Blockiness, 113                 | and rewrapped streams, 97        |
| Alerts, 38                      | Body of the page, 45            | Copying Mode, 287                |
| Apple ProRes, 255               | Breadcrumb, 45                  | Copyright extension, 118         |
| Application access, 29          | Byte order, 141                 | Copyright notice, 47             |
| Archive/Restore control, 46     | _                               | CRC checks (Dolby-E), 135        |
| Archiving, 39                   | C                               | Create                           |
| Aspect ratio, 110               | CC presence, 122                | MediaLocation, 54                |
| ATSC long loudness, 133         | CC standard, 118                | MediaSet, 55                     |
| Audio, 98                       | CC standards, 123               | new Profile, 80                  |
| cross track checks, 142         | CEA 608 services, 118           | new user, 162                    |
| Audio channel mapping, 131      | CEA 708 services, 123           | Profile, 60                      |
| Audio Coding Mode, 138          | CeriTalk, 277                   | report, 62                       |
| Audio compression standards     | Messaging Model, 281            | Template, 58                     |
| supported, 259                  | SOAP API (CeriTalk2), 280       | Cross track audio checks, 142    |
| Dolby Digital, 259              | XML Reports                     | Custom short loudness, 134       |
| Dolby-E, 259                    | (CeriTalk1), 277                | ·                                |
| DV Audio, 259                   | Change password, 160            | D                                |
| MPEG-1 part 3, 259              | Channels, 285                   | _                                |
| MPEG-2 part 3, 259              | Choosing the Number of Hard     | Data partitioning, 116           |
| MPEG-2 part 7 AAC, 259          | Disks and Their Sizes, 290      | Database                         |
| MPEG-4 part 3, 259              | Clin start timecode 103         | backup, 168                      |

| backup and restore, 168       | Frame rate (Dolby-E), 135        | Job Details page, 72             |
|-------------------------------|----------------------------------|----------------------------------|
| backup/restore utility, 269   | Frame size check, 110            | JPEG 2000 Video, 255             |
| compact, 169                  | Frame view, 77                   |                                  |
| limitations, 169              | Frame View page, 77              | 1                                |
| Display aspect ratio, 95      | Freeze frame, 111                |                                  |
| Display Aspect Ratio          | *                                | Languages in subtitle, 96        |
| (MPEG-2), 117                 | G                                | Letterbox check, 112             |
| Display timecode, 102         |                                  | License                          |
| Dolby Digital, 259            | Generic QuickTime Video, 255     | dongle, 6                        |
| Dolby-E, 259                  | Global motion compensation, 116  | insert dongle, 24                |
| Dolby-E Guard Band check, 136 | GMC, 116                         | limitations, 25                  |
| Drop frame check, 118         | GOP bit rate check, 118          | Line number for Field 1 (SCTE    |
| DropBox filters, 157          | GOP interval, 118                | 20), 119                         |
| Dropped frames, 121           | GOP structure, 122               | Line number for Field 1          |
| DV, 255                       | GOV Header, 116                  | (SCTE 21), 123                   |
| DV Audio, 259                 | Grass Valley, 166                | Line number for Field 2 (SCTE    |
| D v 114410, 209               | Growing Media Files, 288         | 20), 119                         |
| _                             |                                  | Line number for Field 2 (SCTE    |
| E                             | Н                                | 21), 119                         |
| E-mail settings, 167          |                                  | Log (of system information), 174 |
| EBU R128 loudness, 133        | H.263, 255                       | Login details, 44                |
| Edit                          | H.264/AVC, 255                   | Loop filter, 121                 |
| item, 43                      | H.264/AVC profile, 122           | Loss of Chroma, 111              |
| MediaSet, 57                  | H.264/AVC video decoder, 122     | Low Frequency effects            |
| Profiles, 80                  | Hardware prerequisites, 13       | channel, 138                     |
| Template, 87                  | Headings, collapsing, 47         | Luma Limit Violation, 113        |
| Edit Profile page, 82         | Help, 175                        |                                  |
| Empty table, 47               | HLS fragmentation, 122           | M                                |
| Entropy coding, 122           | _                                |                                  |
| Error protection, 134         |                                  | Mail settings, 167               |
| Errors, 48                    | Icons, 43                        | Media                            |
| form input, 48                | Ignore audio quality alerts, 131 | file playback, 172               |
| system, 49                    | Importing Templates, 91          | processing limitations, 77       |
| work flow, 49                 | Indicated bit rate, 118          | Media Test Unit                  |
| Exclude from Audio Loudness   | Individual Alert limit, 130      | installation, 21                 |
| measurements, 132             | Insert dongle, 24                | MediaLocation, 36                |
| Expand a section, 43          | Inspecting                       | creation, 54                     |
| Exporting Templates, 90       | Job results, 61                  | management, 162                  |
|                               | Installation                     | MediaSet, 36                     |
| F                             | limitations to consider, 16      | creation, 55                     |
|                               | Intensity compensation, 121      | Missing frame, 116               |
| Field Order, 114              | Interlace, 109                   | Modes of Operation, 286          |
| File types supported, 262     | interiace, 103                   | Modify                           |
| Files of Unknown Size, 289    | 1                                | user, 161                        |
| First GOP closed, 118         | J                                | MPEG-1 / MPEG-2 standard, 134    |
| Force Copy, 288               | Job, 65                          | MPEG-1 / MPEG-2 stream           |
| Form input errors, 48         | inspecting results, 61           | type, 134                        |
| Forward prediction, 121       | Modifying, 71                    | MPEG-1 part 3, 259               |
| Frame rate, 95                | view, 160                        | MPEG-2 audio layer, 134          |
|                               |                                  |                                  |

| MPEG-2 level, 117 MPEG-2 Part 2, 255 MPEG-2 part 3, 259 MPEG-2 part 7 AAC, 259 MPEG-2 profile, 117 MPEG-2 standard, 117 MPEG-2 video decoder, 117 MPEG-4 Part 2, 255 MPEG-4 part 3, 259 MPEG-4 profile and level, 116 MPEG-4 video decoder, 116 Multi-channel Installation, 13 Multiple sets of values, 89 | Password change, 160 Payload bit depth, 135 PCM type, 140 Peak bit rate check, 110 Peak level maximum, 131 Peak level minimum, 131 Performance Tuning, 293 Photosensitive epilepsy analysis, 115 PID, 97 Pillarbox check, 112 Pinnacle (Avid), 166 | Records per page, 160 Reinstalling Cerify, 26 Remove an item, 43 Report file settings, 161 Reports, 159 creating, 62 Resync markers, 116 Reversible Variable Length Codes, 116 Rewrapping configurations for loudness corrected audio streams, 97 RGB Component Violation, 113 |
|----------------------------------------------------------------------------------------------------|----------------------------------------------------------------------------------------------------|----------------------------------------------------------------------------------------------------|
| Mute, 131                                                                                                    | Pixel aspect ratio, 110                                                                                                    | RVLC, 116                                                                                                    |
| N Navigation bar, 44 breadcrumb, 45 Network Settings, 28 New Job page, 66 New MediaSet, 57                                                                                                    | Play time audio, 130 video, 110 Poster frame coverage, 167 Poster frame threshold, 167 PPM level maximum, 132 PPM level minimum, 132 Private Stream 1, 98                                                                                          | Sample aspect ratio, 121<br>Sample depth, 140<br>Sample rate, 130<br>SBR, 139<br>Schedule results deletion, 170<br>SDK, 284                                                                                                    |
| New profile page, 82 New Template page, 88 NFS, 275 Nominal bit rate, 138 Number of channels, 130 Number of Channels, 285                                                                                                    | Private Stream 2, 98 Processing result page, 73 Processing settings, 167 Profile, 37 archiving, 80 creating, 60 creating new, 80 DPP, 37                                                                                                    | Secondary Supervisor installation, 20 Section collapsing, 43 Select All control, 46 Sequence display extension, 118 Server, 167                                                                                                    |
| Off-the-Shelf Recommendations, 294 Omneon Spectrum, 166 Online help, 175 Operational Pattern, 99 Options page, 160 Options upgrade Dongle upgrade, 273                                                                                                    | editing, 81 restoring, 80 Profile Details page, 81 Program configuration, 135 Program stream Directory, 98 Program Stream Map, 98 PSE analysis, 115  Q                                                                                             | Silence, 131 Silence threshold, 131 Single Channel Installation, 13 SMPTE 337M, 135 SMTP server, 167 SOAP, 281 Software components, 8 Software Installation, 16 Software maintenance, 267 Software prerequisites, 15                                                           |
| Pack header, 98 Packet size, 96 Padding stream, 98 Page body, 45 Page header, 44 Partial checks, 93 Partitioning Hard Disks, 291                                                                                                    | Quantization, 121 Quarter sample MV, 116 Quick Check, 105  R RAID, 293 Range mapping, 121 Raw Video, 255                                                                                                    | Software Upgrade, 27 Sort items, 43 Standard short loudness, 133 Standards     audio compression, 259     video compression, 255 Standards references, 265 Start timecode check, 117 Stereo Coding, 135                                                                        |

| Stream Information, 171                                | U                               | Video object header, 116       |
|--------------------------------------------------------|---------------------------------|--------------------------------|
| Stream Information Display, 171                        | UL/IMID syntax, 99              | Video quality checks, 111      |
| Streaming Mode, 286                                    | Uncompressed audio, 259         | Video resolution, 110          |
| Subtitle, 96                                           | Uninstallation, 26              | Video standard, 105            |
| Supervisor                                             | User, 35                        | Video Template type, 58        |
| installation, 20                                       | creating, 162                   | Video Templates, 105           |
| Support Monitor, 271                                   | _                               | Video timecode, 117            |
| Supported protocols, 163                               | management, 161                 | Video type, 114                |
| Supported video servers, 166                           | modifying, 161                  | View                           |
| Supported Wrapper and Codec                            | User interface, 42              | frame, 77                      |
| Combinations, 264                                      | Using NFS Client on             | Jobs, 160                      |
| Suppress alerts                                        | Windows, 275                    | Profile details, 80            |
| video, 93                                              |                                 | Visual object sequence         |
| Suppress Alerts                                        | V                               | header, 116                    |
| video, 130                                             | Variable bit rate, 135          | VITC timecode line number, 118 |
| Syntax Checks                                          | VBI, 98                         | VLC playback, 172              |
| audio, 130                                             | VBI information, 102            | VOD, 96                        |
| -                                                      | VBV buffer size, 118            | VOD, 90                        |
| video, 105                                             | VC-1, 255                       | 147                            |
| Syntax checks (Dolby-E), 135                           | VC-1 Profile, 121               | W                              |
| Syntax checks on text, 96                              | VC-3/DNxHD Video, 255           | Web user interface             |
| System                                                 | Version, 47                     | how to access, 31              |
| errors, 49                                             | Video, 98                       | how to log in, 31              |
| System colorimetry, 102                                | Video compression standards     | how to log out, 32             |
| System components, 5                                   | supported, 255                  | known limitations, 32          |
| System header, 98                                      | Apple ProRes, 255               | Window Media Audio             |
| _                                                      |                                 | Standard, 259                  |
| T                                                      | DV, 255                         | Windows servers, 166           |
| Tables, 46                                             | Generic QuickTime               | WMA, 259                       |
| Teletext, 96                                           | Video, 255                      | Work flow                      |
| Template                                               | H.263, 255                      | errors, 49                     |
| Action, 83                                             | H.264/AVC, 255                  | <b></b>                        |
| Audio, 83                                              | JPEG 2000 Video, 255            | V                              |
| Container, 93                                          | MPEG-2 Part 2, 255              | X                              |
| creating, 58                                           | MPEG-4 Part 2, 255              | XDS content advisory           |
| Video, 105                                             | Raw Video, 255                  | Canada English language        |
| Template export, 90                                    | VC-1, 255                       | ratings, 124                   |
| Template import, 91                                    | VC-3/DNxHD Video, 255           | Canada French language         |
| Templates, 83                                          | Video Configuration Checks, 105 | ratings, 120                   |
| Test tone, 134                                         | Video ES type, 96               | MPA ratings, 120               |
| Timecode comparison, 118                               | Video essence type, 103         | US TV parental                 |
| Timecode comparison, 118 Timecode integrity checks, 97 | Video Essence Type, 99          | guidelines, 123                |
| Timecode integrity checks, 97                          | Video GOP length, 95            |                                |